Andreas Sønderland Skjong Finn-Christian Eriksen Torbjørn Inge Flor

# **Acoustic Condition Control**

**May 2020**

**NTNU**

Norwegian University of Science and Technology Faculty of Information Technology and Electrical Engineering Department of ICT and Natural Sciences

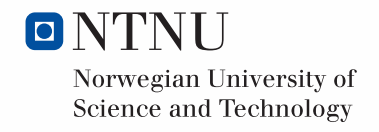

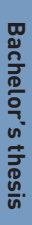

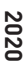

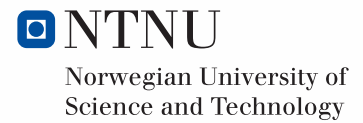

Andreas Sønderland Skjong Finn-Christian Eriksen Torbjørn Inge Flor

# **Acoustic Condition Control**

Bachelor's thesis May 2020

#### **NTNU**

Norwegian University of Science and Technology Faculty of Information Technology and Electrical Engineering Department of ICT and Natural Sciences

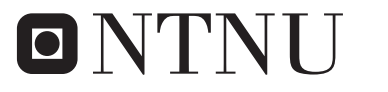

Norwegian University of **Science and Technology** 

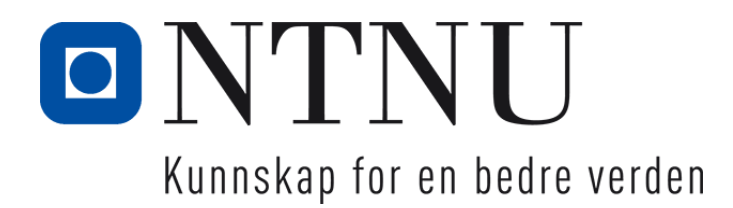

# Acoustic condition control

May 20, 2020

## BACHELOR THESIS

Department of ICT and Natural Sciences Norwegian University of Science and Technology

> 10001 - Andreas Sønderland Skjong 10072 - Finn-Christian Eriksen 10035 - Torbjørn Inge Flor

Supervisor 1: Ottar L. Osen

#### **Summary**

The purpose of the thesis is to research the fields of Acoustic Preventative Maintenance, APM. Generally, preventative maintenance is solved by high cost and low flexibility systems. These systems often have a need for multiple sensors which are directly connected to the equipment. To improve the system, the field of acoustics as a medium between software and monitored equipment was researched. The group has divided the task into four modules, where this thesis focuses on module two. By creating an APM system, the first issue is to extract data from a specific source. As preventative maintenance often happens to be in an industrial setting, noisy conditions are expected. Therefore the group has focused on removing noise, auxiliary sources and to locate sound sources. Specifically locate sound sources that are preferable within a room with numerous sources. The results in this thesis shows that acoustic preventative maintenance is possible. Topics within the fields of APM have been researched to build a system foundation. The algorithms tested by the group shows promising results as source localisation and source separation works as intended. But room impulse response and echo filtering is tested and researched, but still needs more research. With a combination of the remaining modules of the APM system, a working low-cost system is achievable.

## **Preface**

This bachelor thesis is written by three students studying Bachelor of Science in Engineering - Automation, at NTNU Ålesund. The subject of this thesis is to research the field of acoustics data acquisition and how to process the recorded signals. This topic is mainly aimed at electronic and acoustic engineers. However, an opportunity to learn more about digital signal processing and APM presented itself, as well as a programming language we had little experience with. All of this made the bachelor thesis challenging, but in the end, the results were satisfying, and there was a lot of experience to obtain during this thesis.

We would like to thank our supervisors, Ottar Osen and Tom Jørann Giske, for being available and taking their time to guide us towards results in this thesis. We would also like to thank external mentors, e.g., our DSP tutor, Kai Erik Hoff for helping us with signal processing and MATLAB advice. Another thanks goes to Anders Sætersmoen for purchasing the equipment we needed, and advising us on what is available on the market. A thanks to Anders Ulstein who donated his time to advise us on how to improve our writing. Another thanks goes to Seaonics for letting us use their office space and giving us this thesis.

Anclreas S. Shroug Finn-Christian Eriksen Torbjørn Inge Flor

# **Contents**

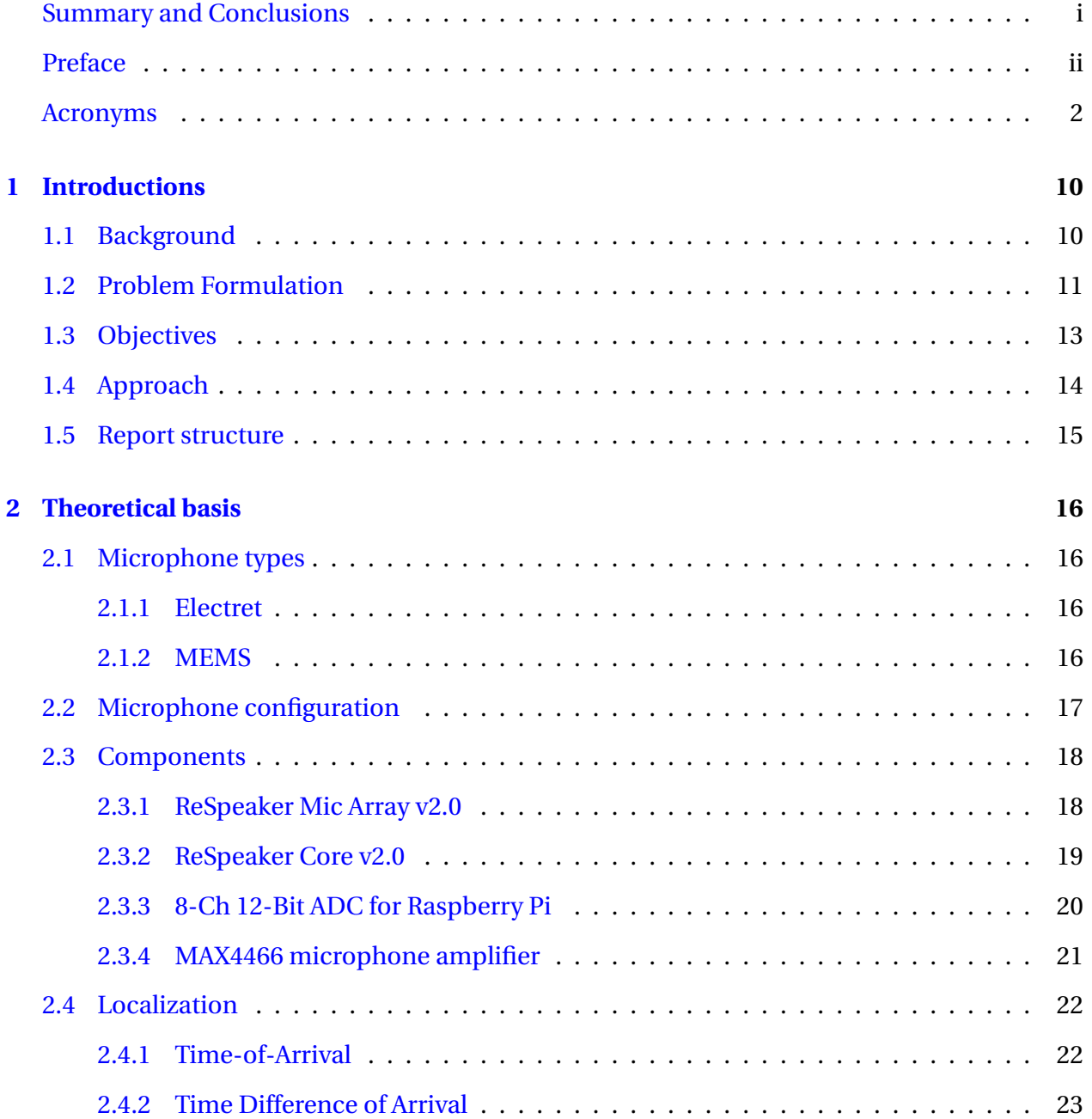

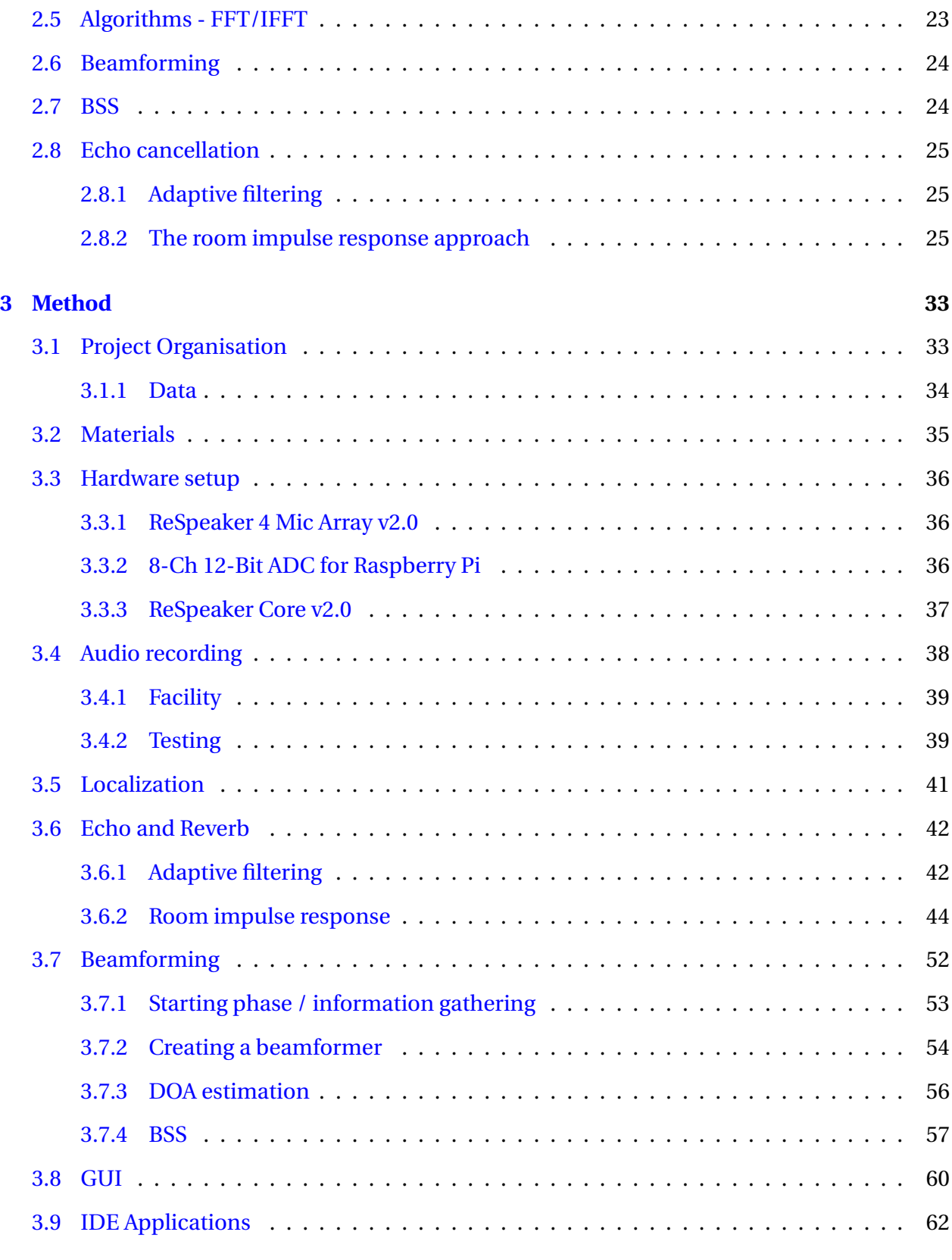

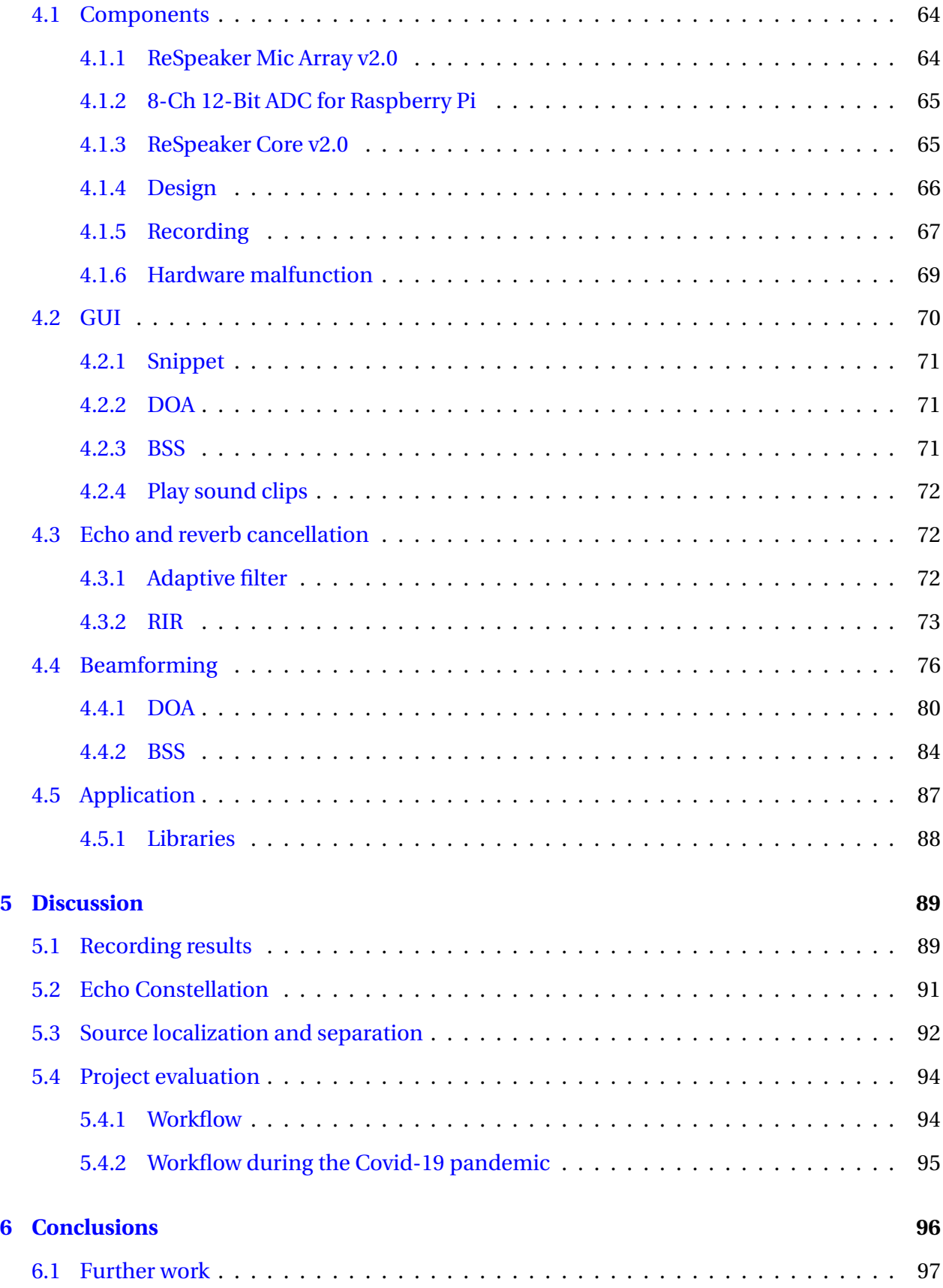

## CONTENTS 1

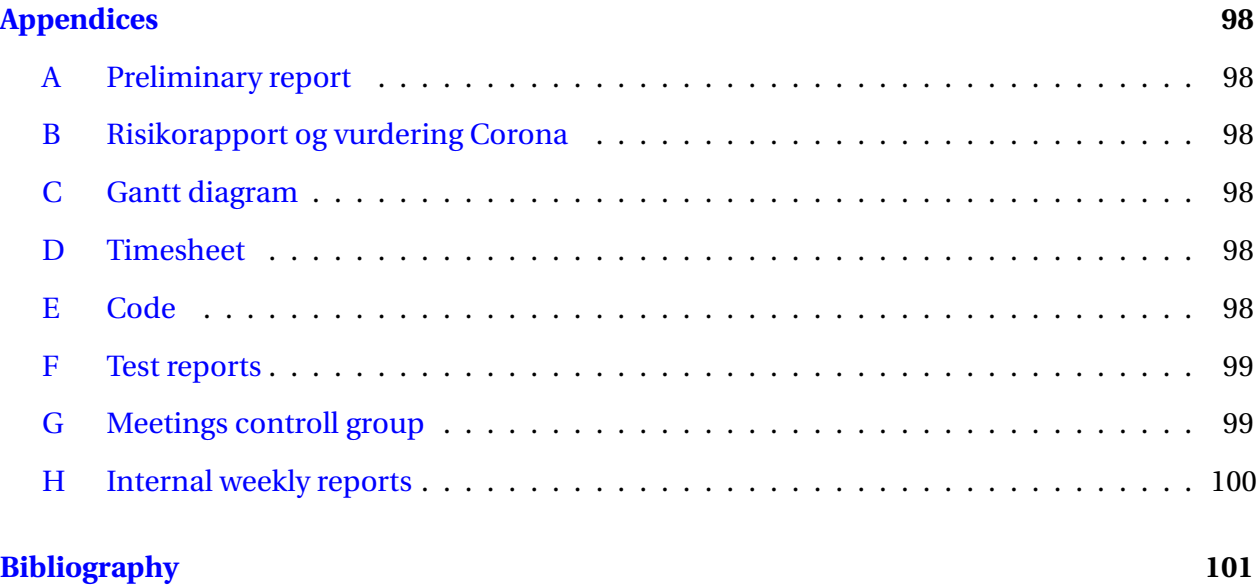

# **Terminology**

## **Notation**

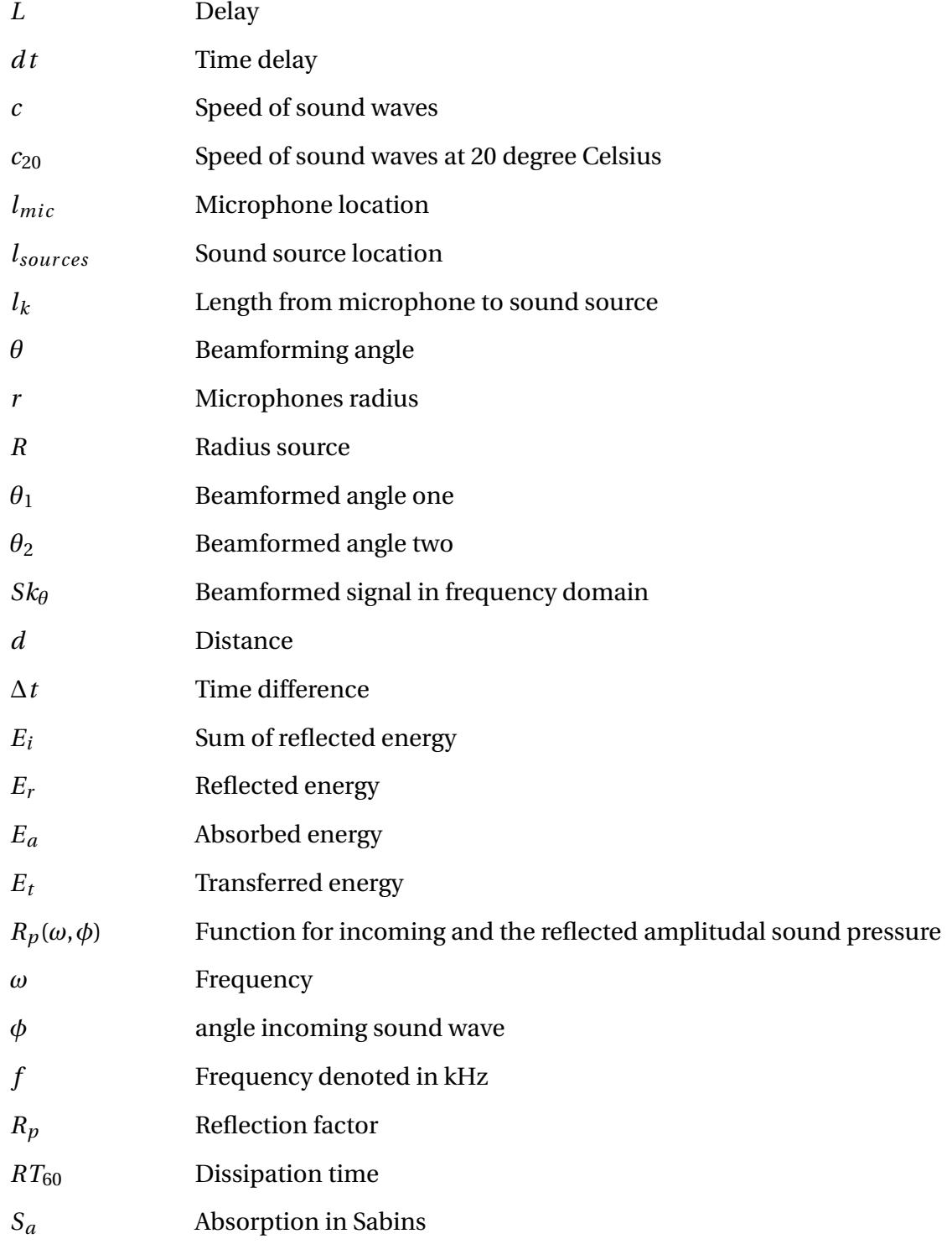

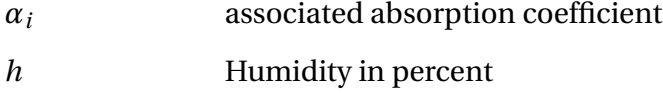

## **Abbreviations**

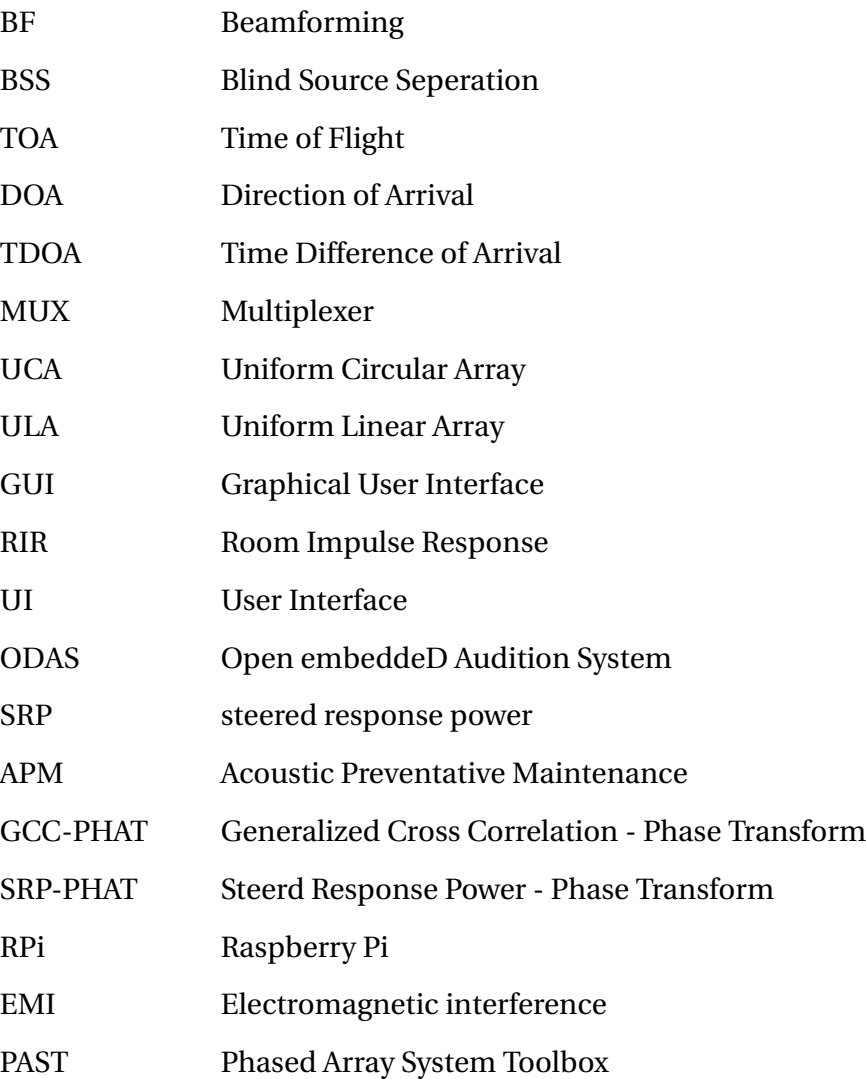

# **List of Figures**

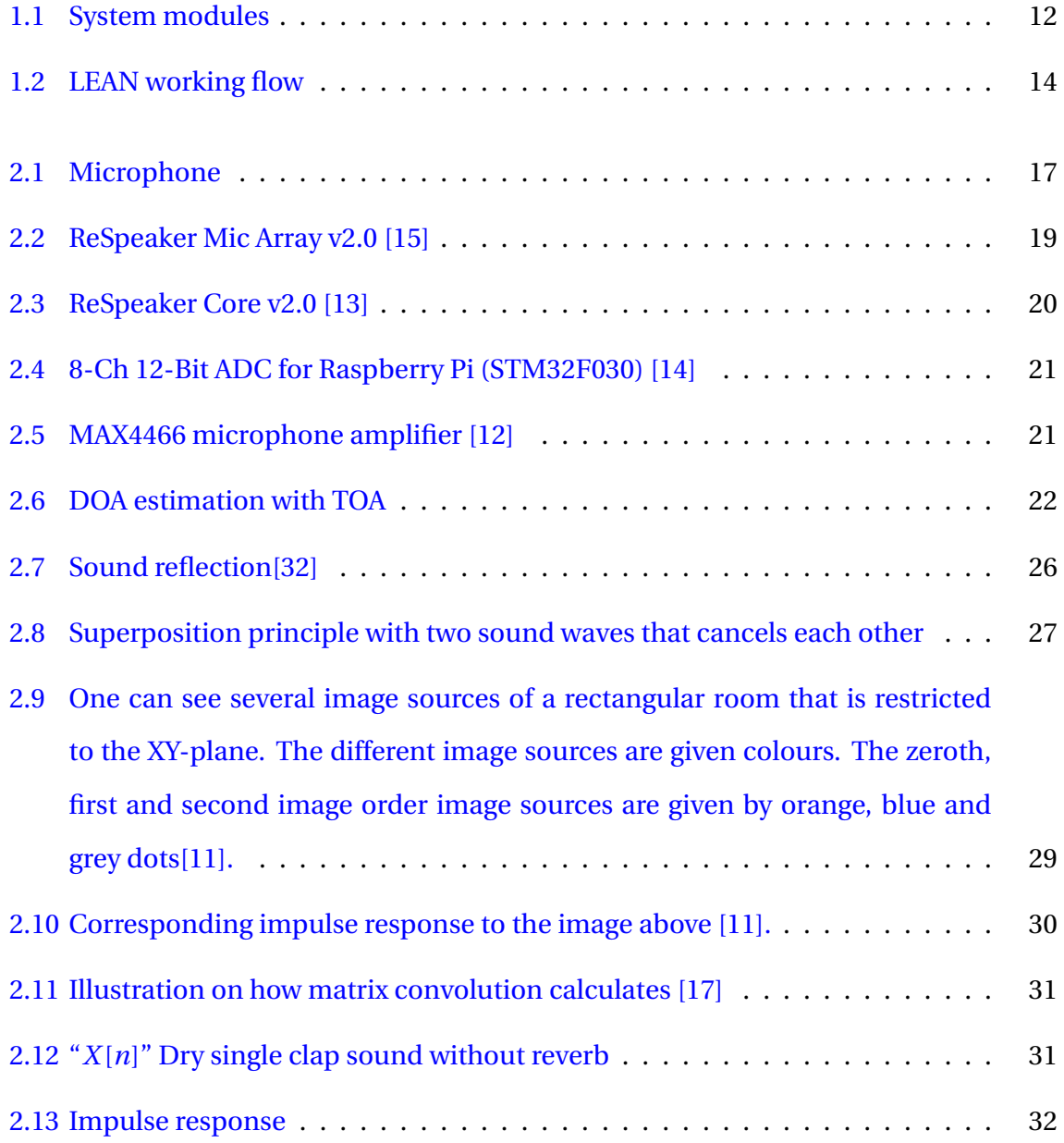

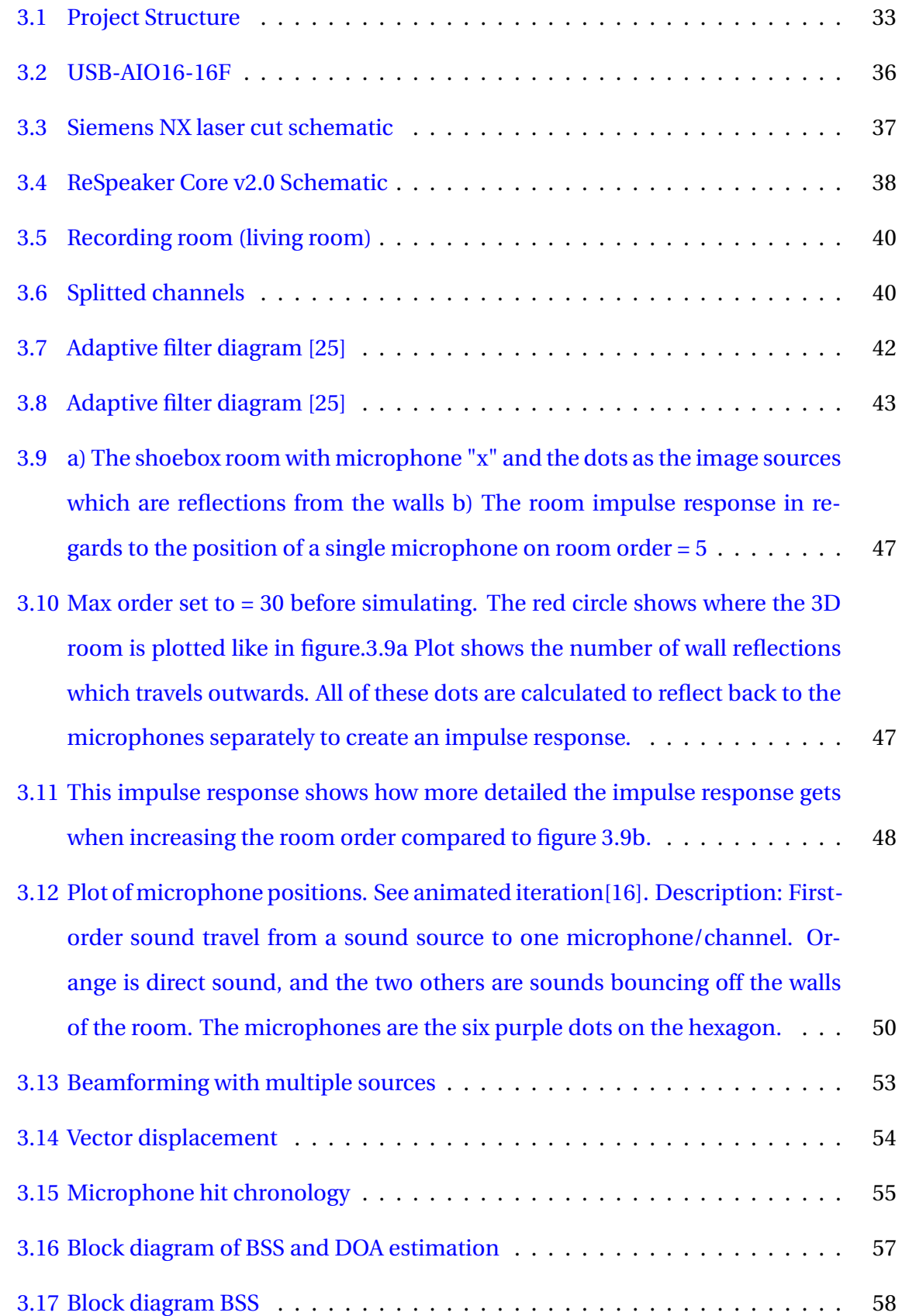

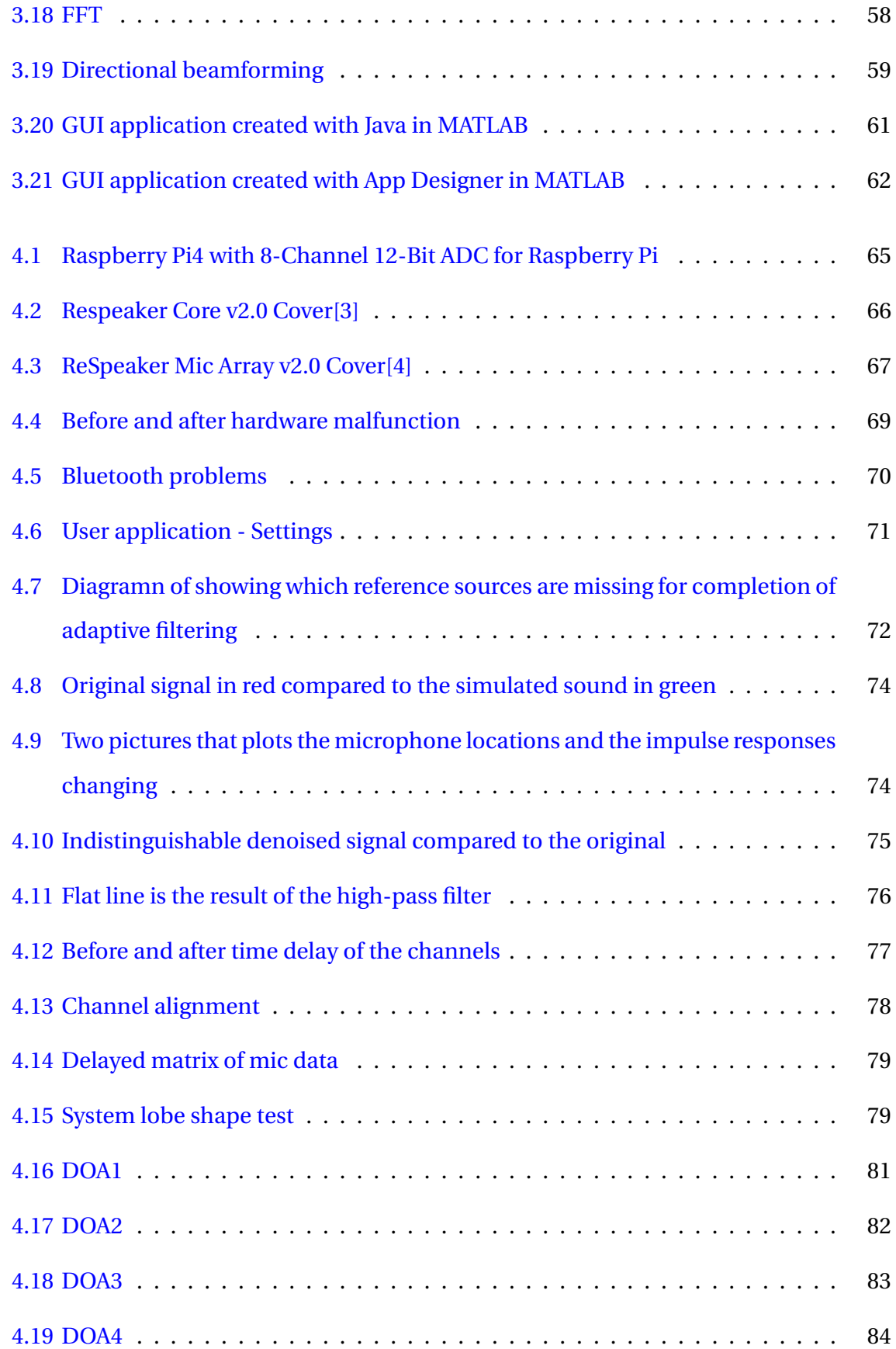

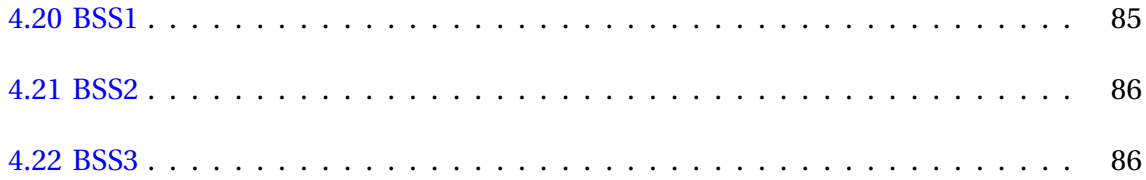

# **List of Tables**

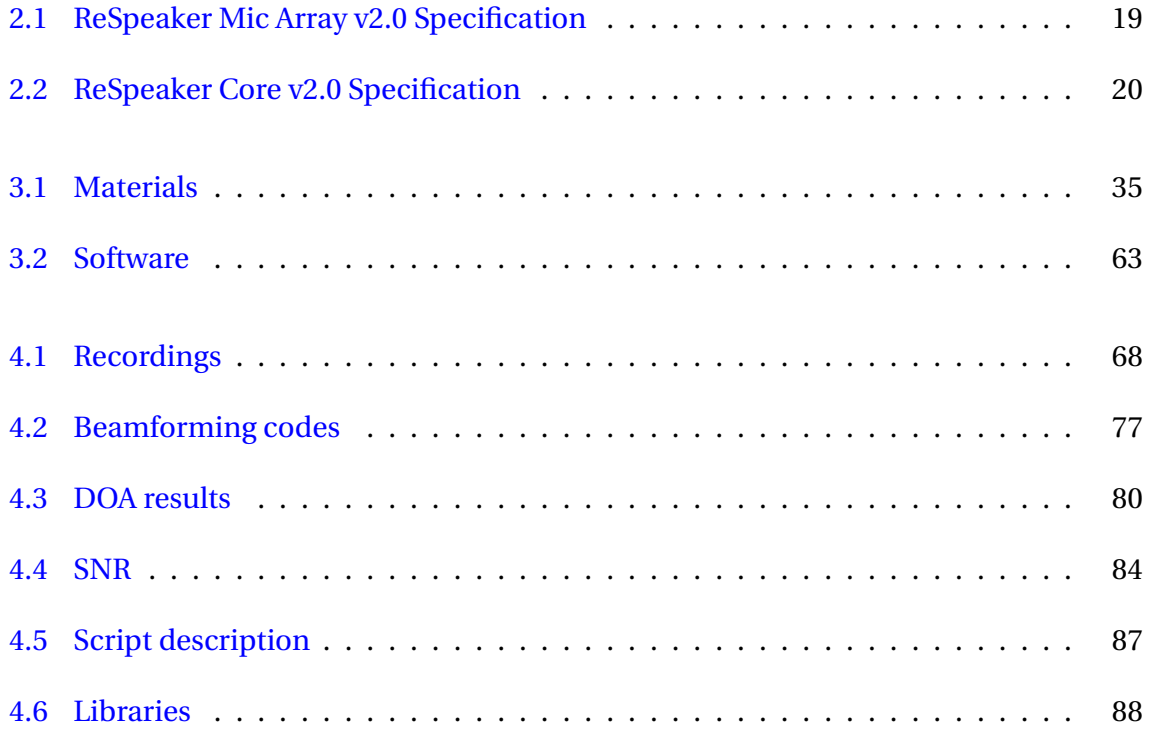

# **Listings**

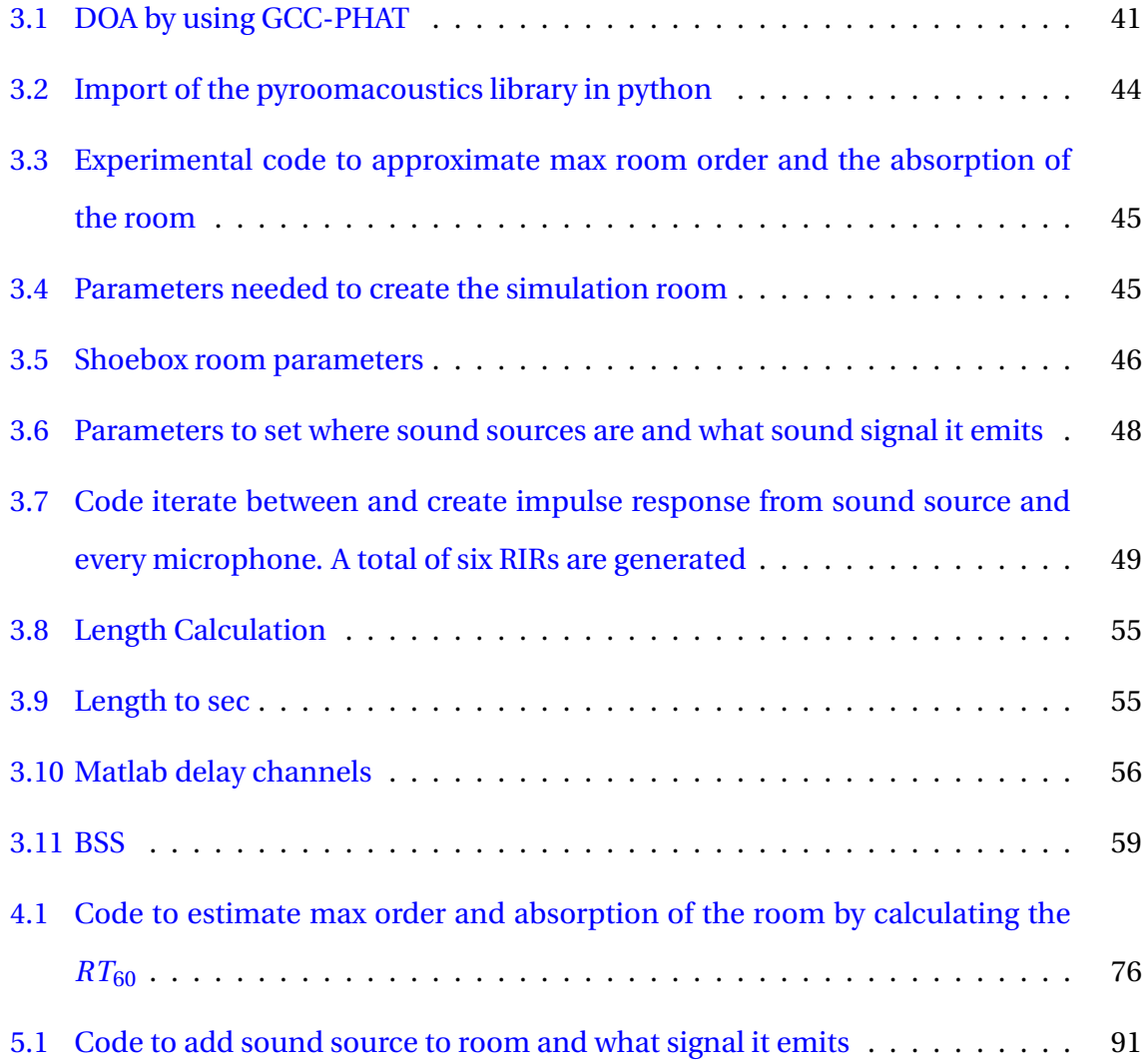

# **Chapter 1**

# **Introduction**

This thesis will display a different method for preventative maintenance. By installing microphones in a room, it might be possible to obtain data on machinery condition from nearby sound sources. By recording the emitted sounds from sources in the room, it is possible to map the data and collect useful information about the condition of the equipment. This thesis will, therefore, be researching the possibility of implementing such a system.

### **1.1 Background**

The background is to research an acoustic direction to preventative maintenance. The reason for this approach is to find a cost-efficient solution for monitoring equipment, e.g., a machine room. The company which requested this thesis, Seaonics, supply the marine and offshore market with handling and lifting equipment. The equipment, such as cranes and winches, are often a critical part of the marine and offshore operations for their customers. These systems need sensors to be able to control and monitor the machines. A skilled chief or machinist, use all their senses to survey their machines; by experience, from recurring surveys, they check if everything is normal and as expected in the actual model of the operation. Even with ear mufflers, they need to use their hearing when doing their survey.

As said before, it was requested that the focus would be on an acoustic approach with a costeffective microphone installation. Vibration measuring sensors and equipment comes at a cost, even though it is has been a definite cost reduction for such equipment. A cheaper method that can be used in a broader range of installation could collect more experience data to do preventative actions. For Seaonics, in remote follow up, remote operation and autonomous operation, automated acoustic monitoring will add a broader picture of the process.

### **1.2 Problem Formulation**

This thesis will give an outline of one of the modules of the APM system. Our main goal is to research if a low-cost solution to an APM system is achievable. As a result the group focuses on one of the tasks of an acoustic preventative system; how to gather data of the machinery in a noisy environment. Due to this action, the group takes the task of solving the second module in a four-part system for APM.

As seen in Figure 1.1, the group has created an example of an APM system. This system is split into four modules. The first module is about the user interface that connects the operators and techniques to the maintenance system. The second module is the part where hardware and software are combined, processing the analogue signal to convert it to data that can be later worked on. The third part is the communication link between the machines and the APM system. The fourth module is the anomaly detection or prediction estimation of the health of the system.

The group will look closer into the second module. In this module, four complications lie ahead, sound record, sound filtering, source localisation, and source separation. First, equipment and hardware need to get added together to form a prototype for research and development. Secondly, unwanted noises need to get removed by a filter to get a cleaner sound that will be easier to work with. Third, localisation of sound sources is necessary to pinpoint the position of sound sources. Fourth, a method of separating specified sound sources from other auxiliary sound emitters.

The group will also take into account the cost of the hardware used in the second module to create an APM system.

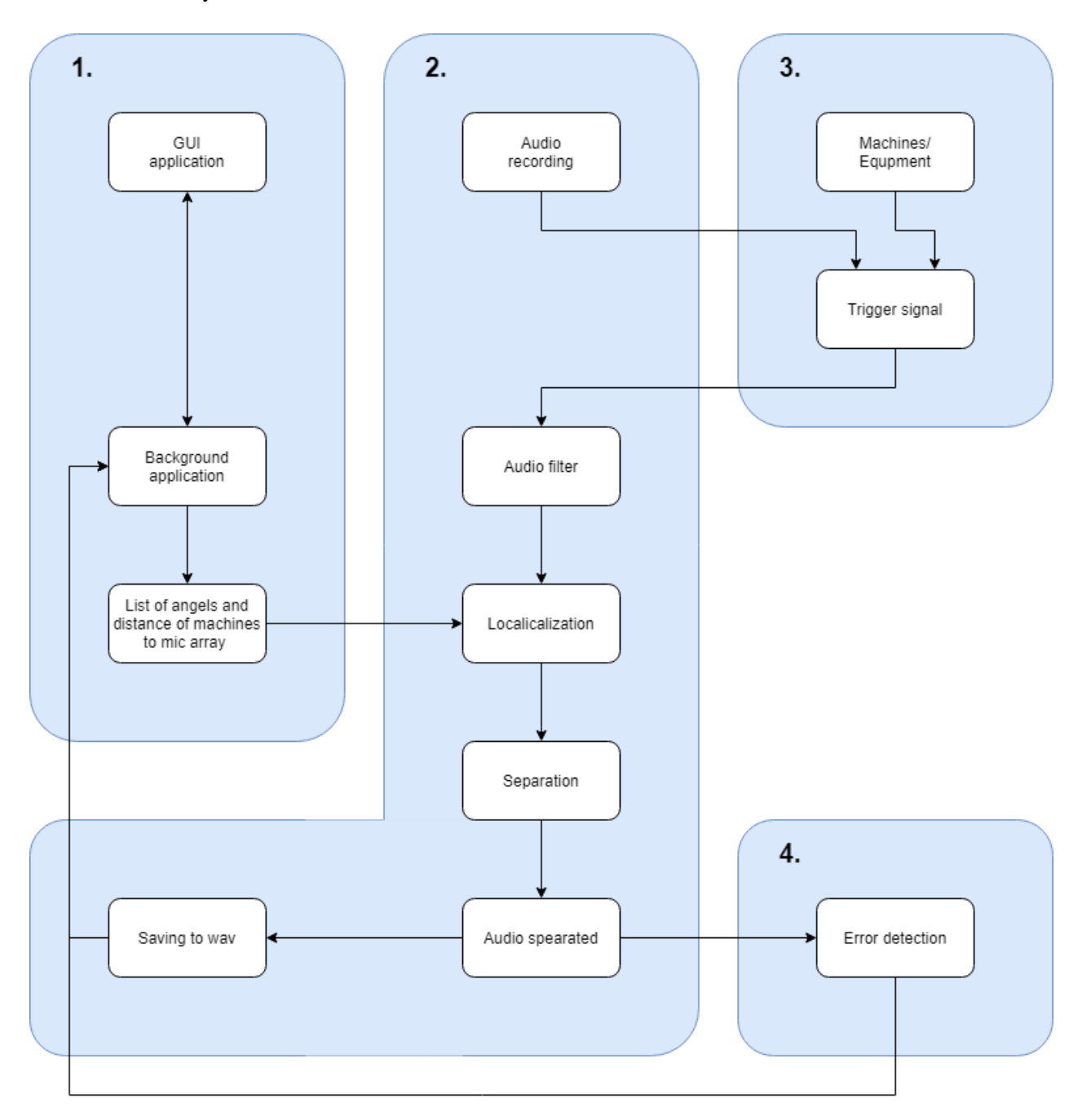

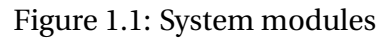

## **1.3 Objectives**

The objectives for this thesis report are the four complications mentioned module two in Problem Formulation:

- 1. Sound recording. To determine the hardware and the type of configuration that would be optimal and a cost-effective APM system.
- 2. Sound filtering. To implementing techniques like echo cancellation, reverberation, and white noise removal to enhance audio quality.
- 3. Source localization. To apply ways to locate multiple sound emitters to get a location for source separation.
- 4. Source separation. To adopt techniques as Beamforming to focuses the receiver's angle and amplify the signal. Also implement Blind-Source-Separation to separate sound sources in the recorded input data.

## **1.4 Approach**

The approach has been decided in the preliminary report, see Appendix A, which is a predetermined approach that holds the organisation part of the group's working conditions. The workflow of the project should follow the LEAN based model created by the group.

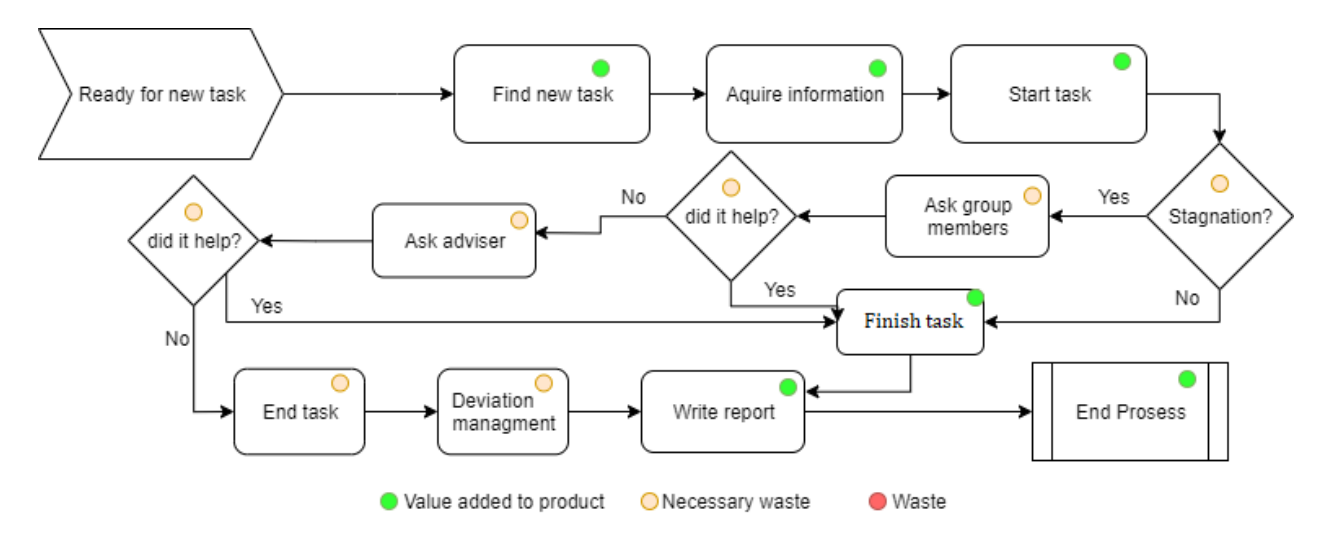

Figure 1.2: LEAN working flow

### **1.5 Report structure**

The rest of the report is structured as follows.

**Chapter 2 - Theoretical basis:** Chapter two gives an introduction to the theoretical background.

**Chapter 3 - Method:** Chapter three contains a description of the methodology and materials that were considered.

**Chapter 4 - Result:** Chapter four contains a description of the finished results.

**Chapter 5 - Discussion:** Chapter five contains opinions of the results.

**Chapter 6 - Conclusions:** This chapter present an overall conclusion of the results in the thesis.

# **Chapter 2**

# **Theoretical basis**

## **2.1 Microphone types**

#### **2.1.1 Electret**

The electret microphone has been around since 1962 and is the most commonly used microphone. Since it is easy to manufacture and performs, it makes it the right choice for the groups low budget. The microphone works almost like a regular condenser microphone except it does not need a bias charge; it uses a permanent charge from an electret matter. An electret is a ferroelectric matter that has been eternally electrically charged or polarized.

#### **2.1.2 MEMS**

The MEMS (Micro Electrical-Mechanical System) microphone is known for its small size, sound quality, reliability and low cost. Very tight sensitivity matching allows to optimize beamforming and noise-cancelling algorithms for multi-microphone arrays and is thus a good choice for testing microphone arrays. The MEMS is built upon the same techniques as the condenser microphones but uses a pressure-sensitive diaphragm etched directly into a silicon wafer. MEMS microphones are used in the ReSpeaker core, which the group uses in the project.

## **2.2 Microphone configuration**

(a) ULA configuration (b) UCA configuration

Figure 2.1: Microphone

There are multiple microphone configurations. The configuration affects the layout of the microphones are placed and how sound source detection and beamforming is calculated. Two of the most popular setups are ULA and UCA.

ULA is a one-dimensional array where the microphones are installed in a uniform, straight line, as shown in Figure 2.1a. With this configuration, it is easy to estimate the direction of the sound source, that is in the first or second quadrant. It is easier to estimate the DOA because the distance from the microphones and the centre point of the ULA is increasing for each microphone added. With ULA, it is possible to estimate the position of a source between 0 and 180 degrees.

UCA is a two-dimensional array when the microphones are installed in a uniform circular configuration, as shown in Figure 2.1b. With UCA, it is possible to estimate the position of a sound source between 0 and 360 degrees. This makes it possible to detect every sound sources around and above it.

#### **2.3 Components**

#### **2.3.1 ReSpeaker Mic Array v2.0**

The ReSpeaker is a hardware-based chip. The chip has four omnidirectional microphones, which means that they detect sound waves from all angles. The chip is intended initially as a voice-interface, e.g. IO modules. It is classified as a far-field microphone array and can detect voices up yo 5 meters away, even in noisy environments.

The board comes with pre-installed software. The software can detect several different sound sources, and the 12 RGB-LEDs lights up in the direction from which the most potent sound source originated. This means that that the ReSpeaker can detect, locate and suppress unwanted noise with beamforming and noise suppression algorithms. There is also a GUI from an open-source program which was made by the University of Sherbrooke, Canada [22]. This program is called ODAS and has a spherical representation from where different sound sources come from.

The chips compatibility and setup is well documented. The board is compatible with Linux, macOS and Windows, but Linux is the recommended operating system to use. The producer website has all the information needed to set up the device, all the documents required, support, and a forum which has FAQs and all issues you can bump into.

The ReSpeaker Mic Array v2 is a mic array with 4 MEMS microphones. It's onboard ADC has a max sample rate of 48kHz. Divided on each channel, one gets a sample rate of 16kHz each.

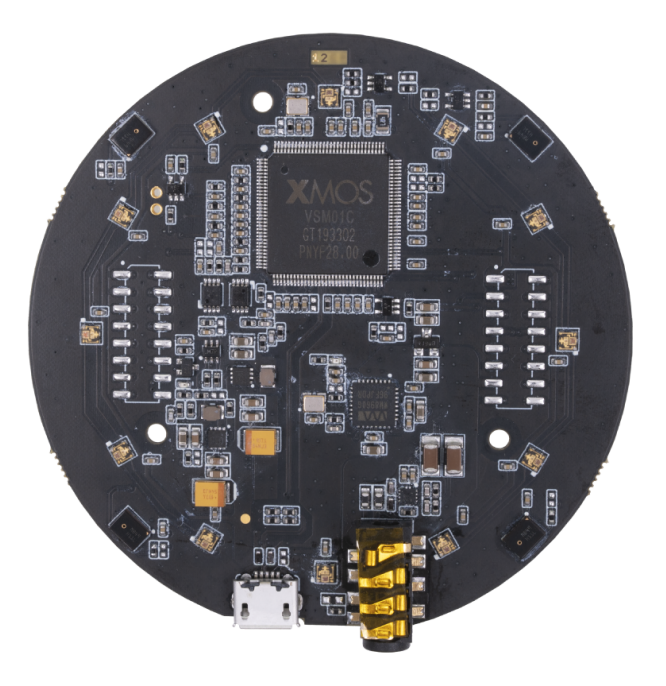

Figure 2.2: ReSpeaker Mic Array v2.0 [15]

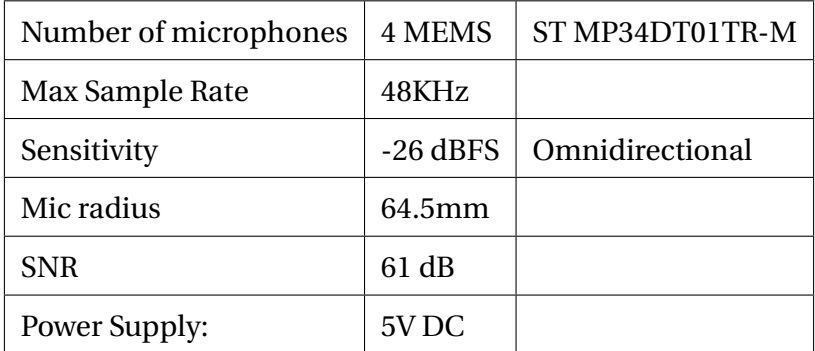

Table 2.1: ReSpeaker Mic Array v2.0 Specification

#### **2.3.2 ReSpeaker Core v2.0**

Seed's ReSpeaker Core v2.0 is a 6-piece microphone array. The board is designed for voice interface applications, and includes algorithms e.g. DoA, BF and AEC. The ReSpeaker Core v2.0 is micro-controller that runs on GNU or Linux, and is similar to other microphone arrays, except that is has a 1GB RAM, quad core 1.5GHz and has several communication protocols e.g. Ethernet, USB and WiFi. It is capable of recording a 16-bit resolution sound clip, and a sample rate of 96 kHz. [28].

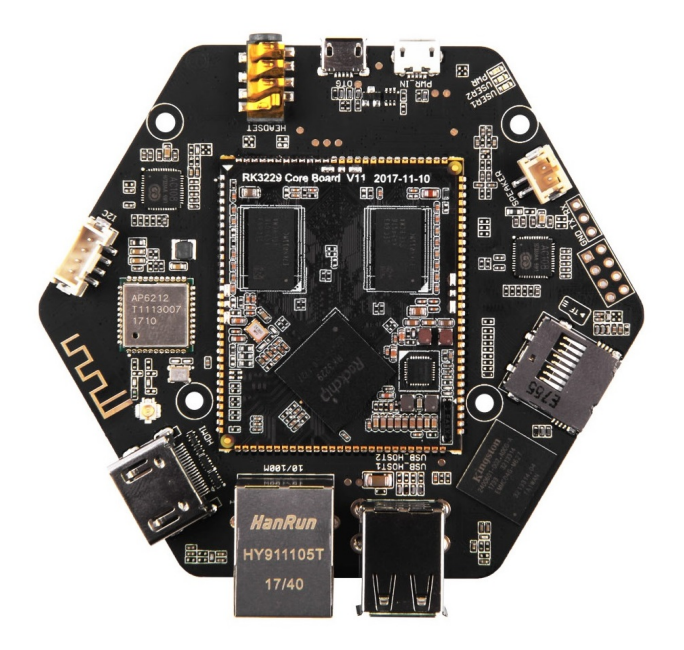

Figure 2.3: ReSpeaker Core v2.0 [13]

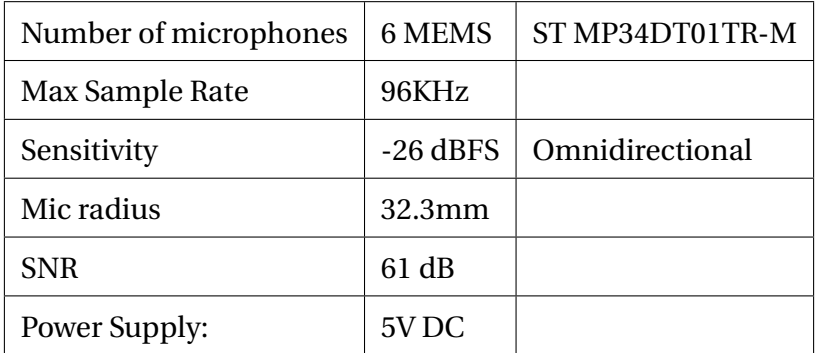

Table 2.2: ReSpeaker Core v2.0 Specification

#### **2.3.3 8-Ch 12-Bit ADC for Raspberry Pi**

The ADC is a common accessory for Raspberry Pi. It is a cheap MCUs with a built-in ADC based on the STM32F030, which is a cost-effective, low-power ARM Cortex M0 MCU. It has an eight channels ADC from the MCU, and four integrated analogue Grove connectors so that it also can use analogue Grove modules with it [29].

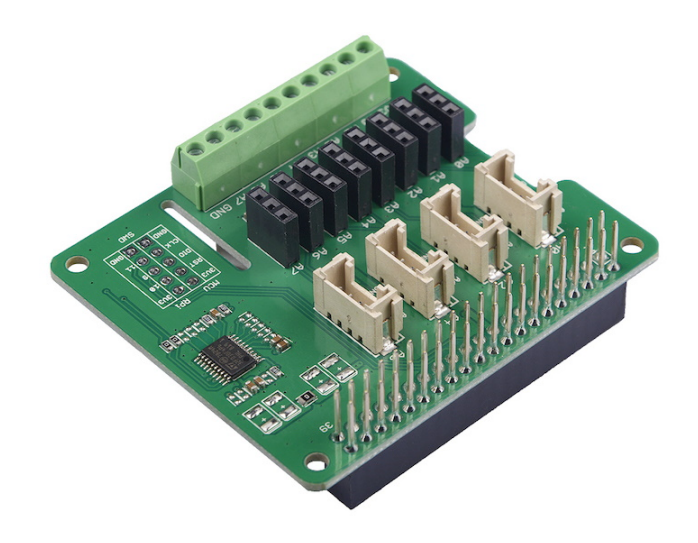

Figure 2.4: 8-Ch 12-Bit ADC for Raspberry Pi (STM32F030) [14]

#### **2.3.4 MAX4466 microphone amplifier**

The MAX4466 is an omnidirectional electret condenser microphone. The MAX4466 is a micropower op-amp optimized for use as microphone pre-amplifiers. They provide a combination of an optimized gain-bandwidth product vs supply current and low voltage operation in ultrasmall packages [21].

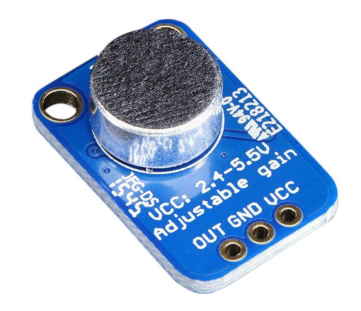

Figure 2.5: MAX4466 microphone amplifier [12]

#### **2.4 Localization**

#### **2.4.1 Time-of-Arrival**

One way to estimate the direction-of-arrival and the position is with TOA calculation. TOA is a way to calculate the position of a node by calculating the time differences between the signal sent, and the signal arrived from the node and multiplying the answer with the speed of sound, then comparing the results between multiple receivers to calculate the distance from the reference point to the node. This equation can do this.

$$
distance = c(t_{received} - t_{transmitted})
$$
\n(2.1)

Where *c* is the speed of sound. When using this calculated distance from a number of receivers, a number of possible target locations can be mapped. In 2D, this yields a circle with the formula:

$$
distance = \sqrt{(\Delta x)^2 + (\Delta y)^2} = \sqrt{(x_{ref} - x)^2 + (y_{ref} - y)^2}
$$
(2.2)

where  $(x_{ref}, y_{ref})$  is the known location of the reference spot. When enough reference spots have been calculated, a precise target position can be estimated to find a circular or spherical intersection of them all [23].

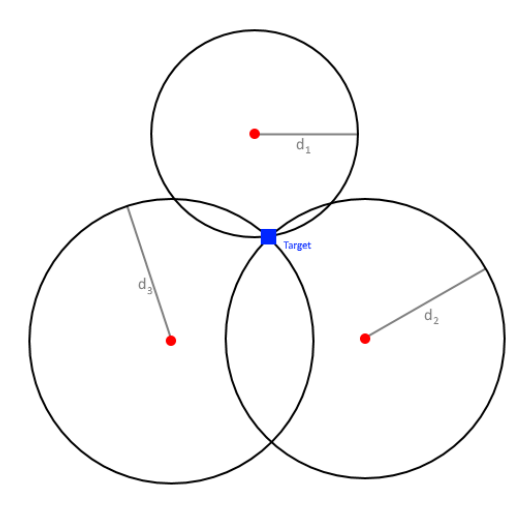

Figure 2.6: DOA estimation with TOA

#### **2.4.2 Time Difference of Arrival**

Another way to estimate DOA and position is with TDOA calculation. With TDOA it does not need the information from when the signal was sent, unlike TOA. But it lacks the knowledge of when the signal was received and at what speed the signal travel. When the signal is received, calculate the arrival time difference to get the time difference between multiple receivers and multiply it by the speed of sound to get the distance to the node [18]. The difference can be estimated by using the equation.

$$
\Delta d_{n+1,n} = c \Delta T_n \tag{2.3}
$$

where *c* is the speed of the sound travelling through the air and  $\Delta t_n$  is the arrival time difference at the reference point.

$$
\Delta d_{n+1,1} = \sqrt{(x_s - x_{n+1})^2 + (y_s - y_{n+1})} - \sqrt{(x_s - x_n)^2 + (y_s - y_n)}
$$
(2.4)

The conventional TDOA-based localization is a a set of hyperbolic equations such as the equation above. But this technique needs synchronisation between the receivers.

## **2.5 Algorithms - FFT/IFFT**

A Fast Fourier Transform(FFT) is an algorithm to convert a signal from time or space domain into the frequency domain. The reason behind the conversion is to simplify the order or complexity of the targeted calculation process. The FFT technique is often in use in analysing music and its domains by breaking down complex sounds into frequency features. As the opposite of an FFT, IFFT converts a signal back from the frequency domain into the time domain.

$$
Y(k) = \sum_{j=1}^{n} X(j) W_n^{(j-1)(k-1)}
$$
\n(2.5)

$$
X(j) = \frac{1}{n} \sum_{j=1}^{n} Y(k) W_n^{-(j-1)(k-1)}
$$
\n(2.6)

$$
W_n = e^{-2\pi i/n} \tag{2.7}
$$

## **2.6 Beamforming**

Beam-forming is a technique that focuses on signal power in a specific direction. The receiving device, e.g., a microphone array, narrows in its detection field and records the signal from a particular sound source. This result is a faster and more reliable connection between the sender and receiver. The beamforming techniques have been around for a century but not used in our daily life before recent years. The method is now seen used frequently in Wi-Fi equipment and is a vital component in the coming 5G cellular network. All wave formed signals can use beamforming; this implies sound, radio, micro, and infrared waves.

$$
Sn_1 = x1[n - L_1] + x2[n - L_2] + x3[n - L_3] + x4[n - L_4] + x5[n - L_5] + x6[n - L_6]
$$
\n(2.8)

#### **2.7 BSS**

Blind source separation is a method to recover the original signals from a mixture of signal sources, without knowing the mixture pattern. Without the use of RIR algorithms or perfect controlled conditions makes the BSS algorithm challenging to implement into a real-world setting. Often the use of Artificial intelligence is preferred to solve problems like BSS but has an enormous cost of resources.
# **2.8 Echo cancellation**

# **2.8.1 Adaptive filtering**

In this thesis, microphones for information gathering are used. When using microphones in a room, there are some challenges with acoustics bouncing off surrounding walls. Challenges that do not occur when recording outside in the open air. The reason is that the sound sources emit acoustics ominously, which means in every direction. The microphone will firstly record the sound waves which have the shortest flight path, and then it records the echo that bounces off the walls. The echo will, therefore, have a small amount of delay in time and amplitude since sound travels at 343 m/s, and the amplitude weakens at the rate of 6 dB for every doubling of distance. This echo is an unwanted side effect. There are some implementations to put to good use to prevent any echo on the microphone's input. In our case, the echo cancellation is more complicated since eight microphones are being used, which means that every microphone needs its filter to cancel the echo out. This complexifies the code and takes up more resources from the micro-controller. Also, it is desirable to filter out the echo in real-time. This means that the real-time sound from the sound source needs to go into an adaptive echo filter. This, compared to running the code on a single already recorded sound clip, also takes up more computational resources from the micro-controller.

# **2.8.2 The room impulse response approach**

## **Impulse response**

An impulse response is a reaction of, e.g., a dynamic system and how it reacts to external change. The impulse response describes how the system reacts to changes in the time domain. This thesis is about acoustics and how the application responds to sound. So, to know how our system reacts to external acoustic changes is needed. Since sound is recorded, problems like echoes and reverberation within the room must be dealt with. First, starting with echo cancellation and how the impulse response of the room is mapped.

## **RIR**

All rooms can have distinct room impulse responses (RIR). The RIR describes how a room reacts to external changes, e.g., with sound. The RIR is also called the room's signature, and it describes how the sound bounces off the walls until it reaches the microphones.

#### **Echo**

The first reflected sound wave is called an echo, which is a single reflection, the first reflection to return from a distant surface. The other reflections that bounce off the walls are called reverberations.

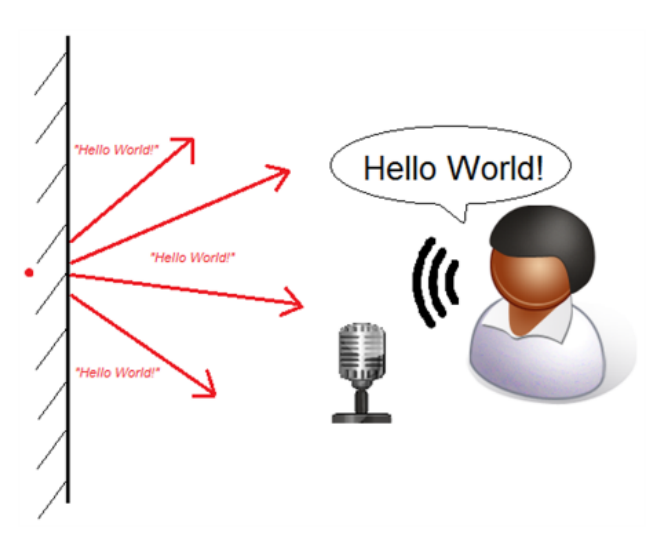

Figure 2.7: Sound reflection[32]

## **reverberation and the superposition principle**

Reverberation is a significant acoustic property of a room. Knowing the reverberation time is essential in characterizing rooms, be they performance spaces, ordinary rooms, or open office spaces. Reverberation is a persistence of sound after the sound is produced. A reverberation is created when sound reflects numerous times between the reflective surfaces in, e.g., a room. Also called the superposition of echoes. Wave superposition of echoes is when more than one frequency adds together, creating a new frequency. Or in the case shown in figure 2.8, they cancel each other's waves since the phase is shifted  $\pi/2$  rads, and the amplitude are equal. These sound waves keep reverberating until the surroundings absorb the sound waves [20].

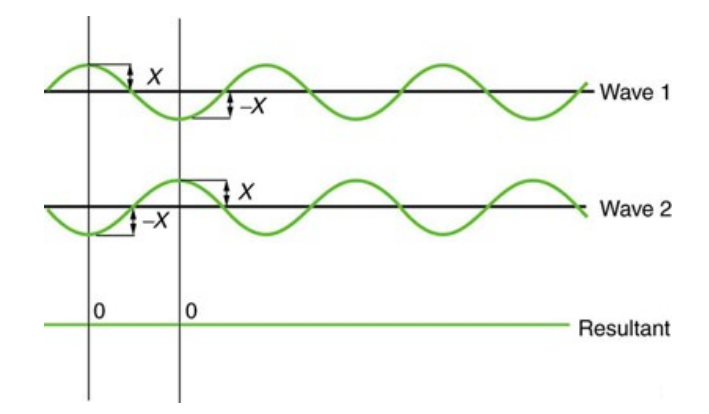

Figure 2.8: Superposition principle with two sound waves that cancels each other

## **Wall absorption**

The absorption depends on the surrounding materials in the room. In record studios, the walls are usually covered with very absorbent material, like acoustic- foam or panels. One can even use felt cloth and Rockwool to efficiently and inexpensively eliminate noise in a room. Absorption is defined by a number between 0 and 1, and it indicates how much of the sound is absorbed compared to the reflected sound. A room with acoustic foam has an absorption coefficient close to 1, and a plaster wall is between 0.01-0.15, which makes it very reflective and therefore will affect the absorption time. Three things happen when a soundwave hits a wall. The sound wave is either reflected, absorbed, or it passes through the material. This balance in energy distribution is denoted.

$$
E_i = E_r + E_a + E_t \tag{2.9}
$$

The relationship between the incoming and the reflected amplitudal sound pressure is defined as the complexe pressure reflection factor.

$$
R_p(\omega, \phi) = \frac{\hat{p}_r}{\hat{p}_i} = |R_p| * e^{j\delta} \tag{2.10}
$$

The reflection factor is a function of the frequency, and the angle of the incoming sound wave called  $\phi$ . Since the intensity of both the plane and spherical sound waves are proportional with the square sound pressure, the reflection factor based on intensity is given bu  $|R_p|^2$ . Thus the part of the incoming reflection's energy loss called the absorption coefficient *α*, can be denoted as

$$
\alpha = 1 - |R_p|^2 \tag{2.11}
$$

## **RT60 dissipation time**

Absorption time of reverberation time is a measurement of sound decay. Reverberation time has the notation  $RT_{60}$ , and it is a time measurement of how long time it takes from the time of the first impulse to the time it takes the walls to absorb the equivalent of 60 dB. If the recorded sound is not as loud as 60 dB, one can optionally use  $RT_{20}$  instead. This means that you just multiply the  $RT_{20}$  -time by 3 to get an equivalent of  $RT_{60}$ . There are a few reasons to map the reverberation time of a room. The  $RT_{60}$  is useful when calculating the room absorption and room order automatically when placing the microphone in a new environment.

$$
RT_{60dB} = \frac{24\ln 10 \times Volume_{room}}{c_{20^{\circ}} \times S_{absorption}} [31]
$$
 (2.12)

Where n\_sabins is calculated from experimental code in python that calculates  $RT_{60}$  with the impulse response and the sampling frequency [31]. For us to generate an RIR, the python library called "pyroomacoustics" [19] was implemented. This library creates an RIR based on the image source model (ISM). The absorption in Sabins is also given by

$$
S_{absorption} = \sum_{i} \alpha_i * S_i
$$
 (2.13)

Is the sum of all the absorption  $E_i$  in the room and  $S$  is every wall area, and  $\alpha$  is its associated absorption coefficient. Note that in large rooms, the total dissipation time has to take in air absorption in *dB*/*m* , and a fair approximation is given by

$$
T_{60} = \frac{0.163 \times V_{room}}{S_{absorption} + 4 \times m \times V_{room}}
$$
 (2.14)

Where the air dissipation constant in *dB* is *m*, and is given by the formula

$$
m = \frac{0.074}{h} \times f^2 \tag{2.15}
$$

Where *h* is relative humidity in percent, and *f* is denoted as *kH z*. Note that the air absorption increases swiftly by an increase in frequency [31].

## **Image source model**

ISM is a tool in geometrical room acoustics tools to simulate early reflections that bounces off surrounding surfaces. ISM can consider the absorption rate of the walls, and the directivity of the sound source and microphones.  $[24]$ . The disadvantage with the ISM, though, is the increase of the image source order proportionally affects the computation time, and when increasing the order, the computational time increases proportionally. With ISM, reflections can be mimicked by mirroring the source at the wall. The image source distance and angle concerning the receiving microphones are equal to the reflected sound path, but the angle is mirrored, and the amplitude is decreased.

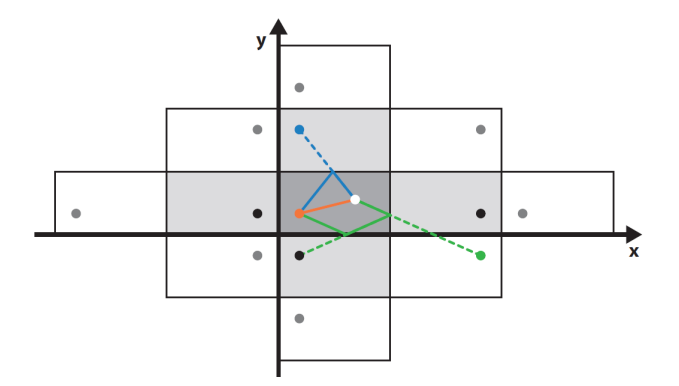

Figure 2.9: One can see several image sources of a rectangular room that is restricted to the XYplane. The different image sources are given colours. The zeroth, first and second image order image sources are given by orange, blue and grey dots[11].

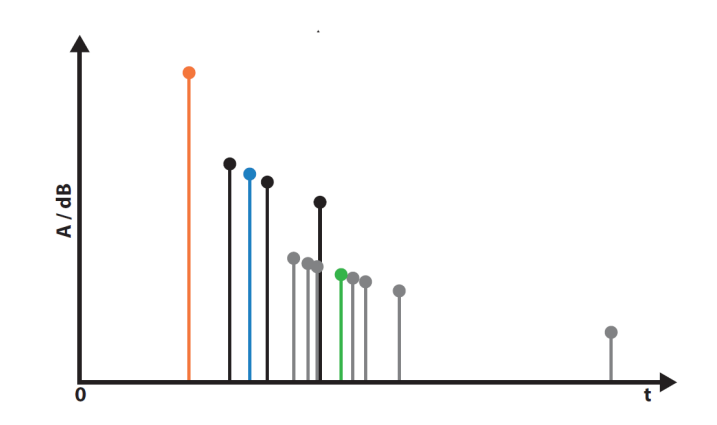

Figure 2.10: Corresponding impulse response to the image above [11].

#### **Dry and wet sound**

Wet and dry sound are terms in acoustic signal processing. Dry sound is the unprocessed audio without effects that comes directly from the sound source. Wet sound is the term if effects are added, like echo and reverb. Dry and wet sound plots are illustrated in the figured below [1].

#### **Convolution and deconvolution**

Convolution of dry signal and impulse response generates reverb. If the signal available is, e.g., recorded in a room with the absorption of 1, the walls do not reflect reverb or echo. Imagine you want to record in a studio, but also want to add the acoustics of a concert hall or a cathedral. To achieve this conversion of the sound, one can convolve the dry recorded reverb free sound and convolve the signal with the impulse response of the cathedral or concert hall. Below there are three pictures. The first, in orange 2.12, is a dry sound of a clap with no echo or reverb. The next picture, in blue 2.13a, shows the impulse response of the room. If one convolves these two  $y[n] = x[n] * h$ , it results in a wet sound with reverb, like the picture in red 2.13b. Note that the asterisk symbol ∗ does not mean standard multiplication.

| $\mathbf{1}$ | $\overline{2}$ | 3  | $\overline{4}$ | $\overline{5}$ | 6              | $\overline{7}$ | 0.2<br>0.3<br>0.1                                                                                                    |
|--------------|----------------|----|----------------|----------------|----------------|----------------|----------------------------------------------------------------------------------------------------|
| 8            | 9              | 10 | 11             | 12             | 13             | 14             | 0.5<br>0.6<br>0.4                                                                                                    |
| 15           | 16             | 17 | 18             | 19             | $\mathcal{Q}0$ | 21             | 0.8<br>0.7<br>0.9                                                                                                    |
| 22           | 23             | 24 | 25             | 26             | 27             | 28             | $= 0.1 \times 10 + 0.2 \times 11 + 0.3 \times 12$<br>$+0.4 \times 17 + 0.5 \times 18 + 0.6 \times 19$<br>$+0.7 \times 24 + 0.8 \times 25 + 0.9 \times 26$ |
| 29           | 30             | 31 | 32             | 33             | 34             | 35             |                                                                                                    |
| 36           | 37             | 38 | 39             | 40             | 41             | 42             |                                                                                                    |
| 43           | 44             | 45 | 46             | 47             | 48             | 49             | $= 94.2$                                                                                                    |

Figure 2.11: Illustration on how matrix convolution calculates [17]

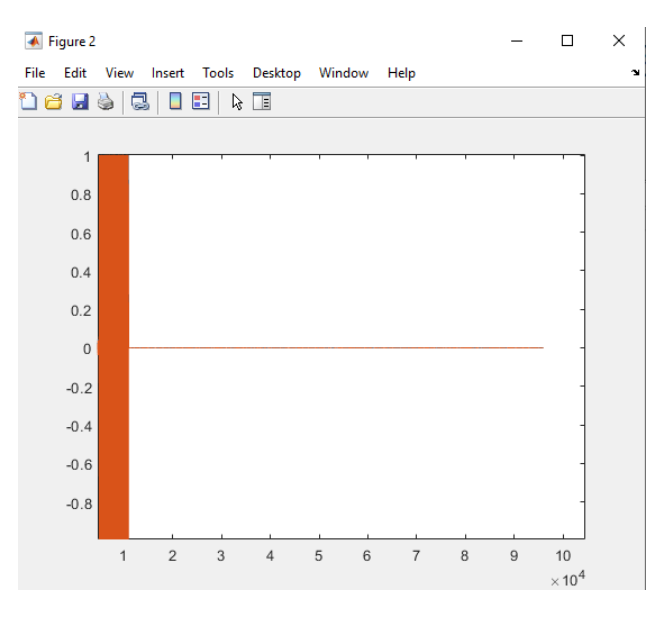

Figure 2.12: "*X*[*n*]" Dry single clap sound without reverb

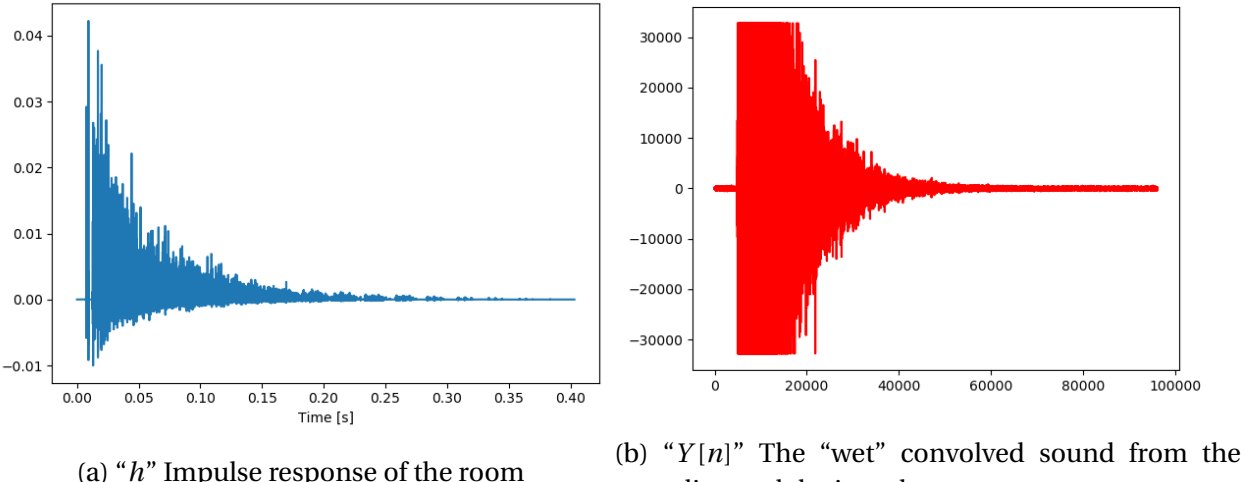

recording and the impulse response

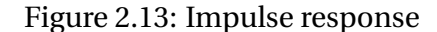

## **Noise when deconvolving**

Deconvolution does the opposite of convolution. Deconvolution is the inverse convolution that you can use to get the original reverb free sound from å sound with reverb. Since Y[n] above in red is the resultant of *X*[*n*]  $* h$ , the original sound *X*[*n*] = *Y*[*n*]  $* h^{-1}$ , but only theoretically. In real scenarios, the formula is closer to  $X[n] = Y[n] * h^{-1} - \epsilon$ , where epsilon is white noise that has entered the recorded signal. This may be because the microphones exert millivolts, which is sensitive when sending through wires and when close to electrical equipment. There is a different deconvolution that may improve the estimate of *X*[*n*].

## **Wiener deconvolution with noise filtering**

Wiener deconvolution improves the estimate of the original signal. By mapping what the white noise  $\epsilon$  is, one can get rid of noise problems caused by the regular deconvolution. The Wiener deconvolution tries to reduce the effect of the deconvolved noise at frequencies which have low signal to noise ratio. The reason is that a low signal to noise ratio harms the deconvolution.

# **Chapter 3**

# **Materials and methods**

# **3.1 Project Organisation**

The roles of each member were pre-elected in the feasibility study. The priority-based delegation of tasks in the project follows the chain of command to keep asynchronous working conditions. By keeping an organised tree-structure, the establishment helps the group in taking commands from external sources; this also keeps the tasks in the group intact and more directional focused.

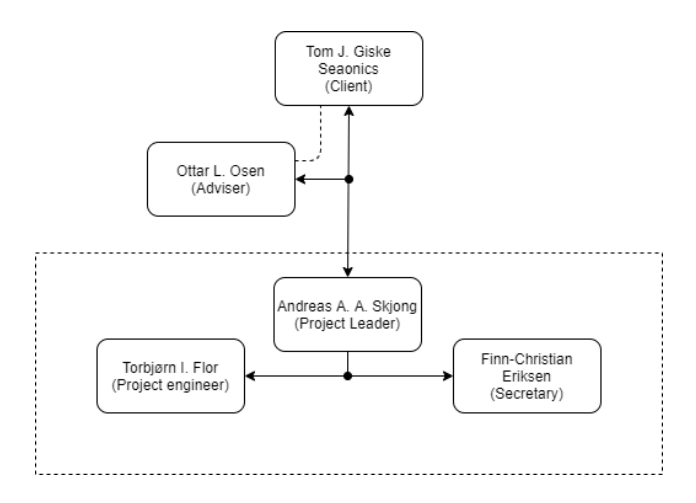

Figure 3.1: Project Structure

Routine meetings were held weekly to inform the different members of the group's organisatory tree structure. The group meetings were held Mondays to keep track of the work processes internally. Another meeting was also held every other week to keep our advisors and client informed. During this thesis, the communication between group members changed. Initially, the group worked at the same location provided at Seaonics, and the communication was transmitted directly within the group. Then the Covid-19 pandemic resulted in a relocation, so another type of communication was needed. The group then moved from a shared work space to using a digital platform called Discord. Discord, where voice, video and other media files could be shared. The change in working condition also changed other aspects of the organisation.

The unforeseen pandemic had an impact on the group's methods. The epidemic impacted how the group interacted with the projects advisor and client. With new guidelines to not interact with other people and hold a distance of two-meters apart, a new approach was at need. This resulted in a change to a digital solution to keep the counsellors informed. There was also a change of meeting frequency, which was changed from every other week to weekly meetings.

# **3.1.1 Data**

The primary platform for the project was created as a SharePoint site. With SharePoint, every group member and advisers could access all of the projects files and keep track of the project. Other applications as Teams, OneDrive, Shift and Planner were also used. Shift is a working hour app, so each group member documents what has been done. Planner is an explanatory task manager to keep track of tasks and their progress. Teams was used to communicate between group members and to keep the apps in one place. It was therefore easy to integrate OneDrive, Shift and Planner directly into Teams.

GitHub was actively used to keep the version control of the code and other files [5]. The two main programming tools used in this project, PyCharm and MATLAB, is directly supported by Git.

# **3.2 Materials**

The hardware selection was done by certain criteria. The hardware needed a frequency range between 20 - 20kHz, since this is the frequency range susceptible by the human ear. The next criteria was that the component had to have a sample rate that met the Nyquist sampling-theorem, which means twice as much as frequencies susceptible by the microphones. The hardware could not go above a certain price range, so it had to be relatively low cost. Lastly, the unit had to be flexible in terms of already available code.

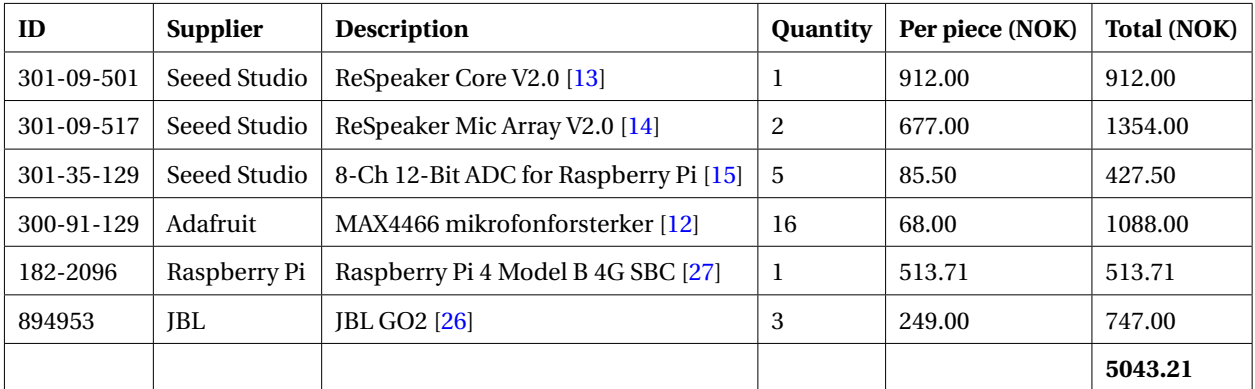

## Table 3.1: Materials

Earlier in the project, a product called USB-AIO16-16F was taken into consideration. This is a 16 Channels USB Multi-functional Analog IO Device with a 16-Bit resolution, 1MHz sample rate. This device an AD-converter which convert a voltage to a digital signal [7].

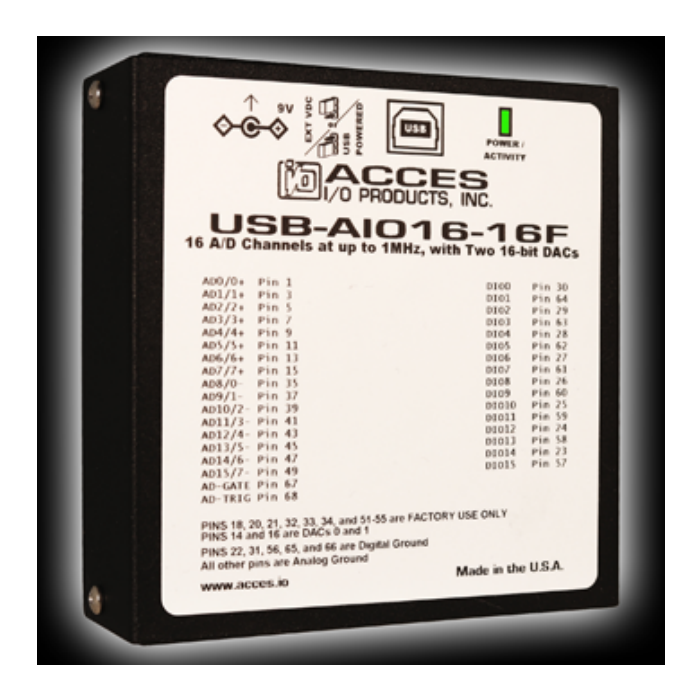

Figure 3.2: USB-AIO16-16F

# **3.3 Hardware setup**

# **3.3.1 ReSpeaker 4 Mic Array v2.0**

In the beginning of the project, the ReSpeaker Mic Array v2.0 was used to record. It was first updated to the newest firmware by the instructions on the wiki page [9]. The mic array recorded with a sample rate of 16kHz on six channels, where four of them is raw microphone data streams. To increase the sample rate of the mic array the firmware was tried upgraded to 48kHz 6-channel by an experimental firmware, 48k\_6\_channels\_firmware.bin [6].

# **3.3.2 8-Ch 12-Bit ADC for Raspberry Pi**

A ReSpeaker ADC HAT for Raspberry Pi was bought. Along with it, the Adafruit microphones were connected. There were connectors soldered to each microphone, which were then connected to the RPi HAT. The HAT was then mounted straight onto the the RPi 24-pin connector. The next step was to create a plate that held the HAT-configuration. A Plexiglas, that were drawn in Siemens NX 3.3, was shaped with a laser cutter, so the plate could hold the components. The plate was shaped as an ceiling tile, so it would fit into the roof frame at Seaonics, since this was a practical solution.

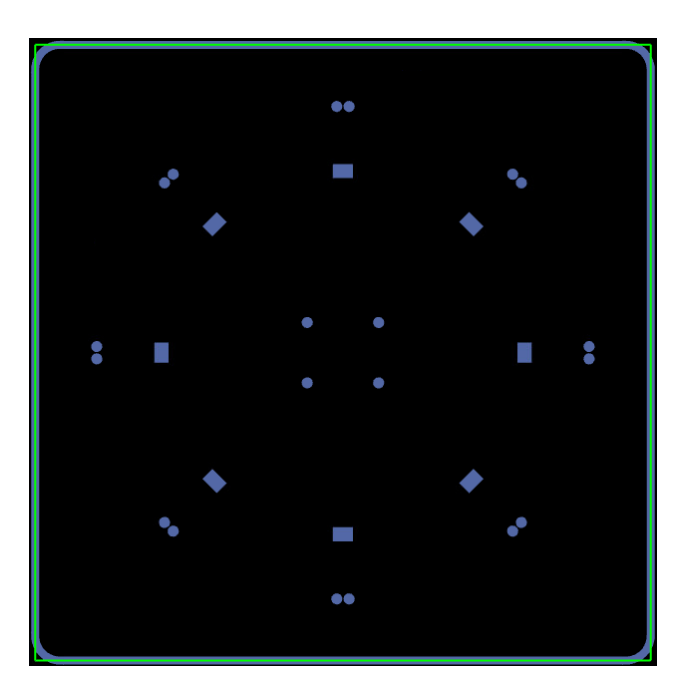

Figure 3.3: Siemens NX laser cut schematic

# **3.3.3 ReSpeaker Core v2.0**

The ReSepaker Core v2.0 was first updated to the newest firmware and the installed recommended packages by the instructions on the wiki page packages [8]. To perform multi-channel recording with the ReSepeaker Core v2.0, two 4CH Audio ADC's samples the analogue signal from the six microphones with a set sample rate in the CLK SYNK Controler that trigger each channel in the ADC's. The analogue signals are then sent into a MUX that combines all the inputs to one output. Then the output signal can be retrieved by either a python code or directly via the terminal. It was chosen to use PyCharm to run programs on the Core instead of executing directly in the Core's terminal. This was because of the versatility and ease PyCharm. A Python script called record.py was used to record audio clips, see table 4.5.

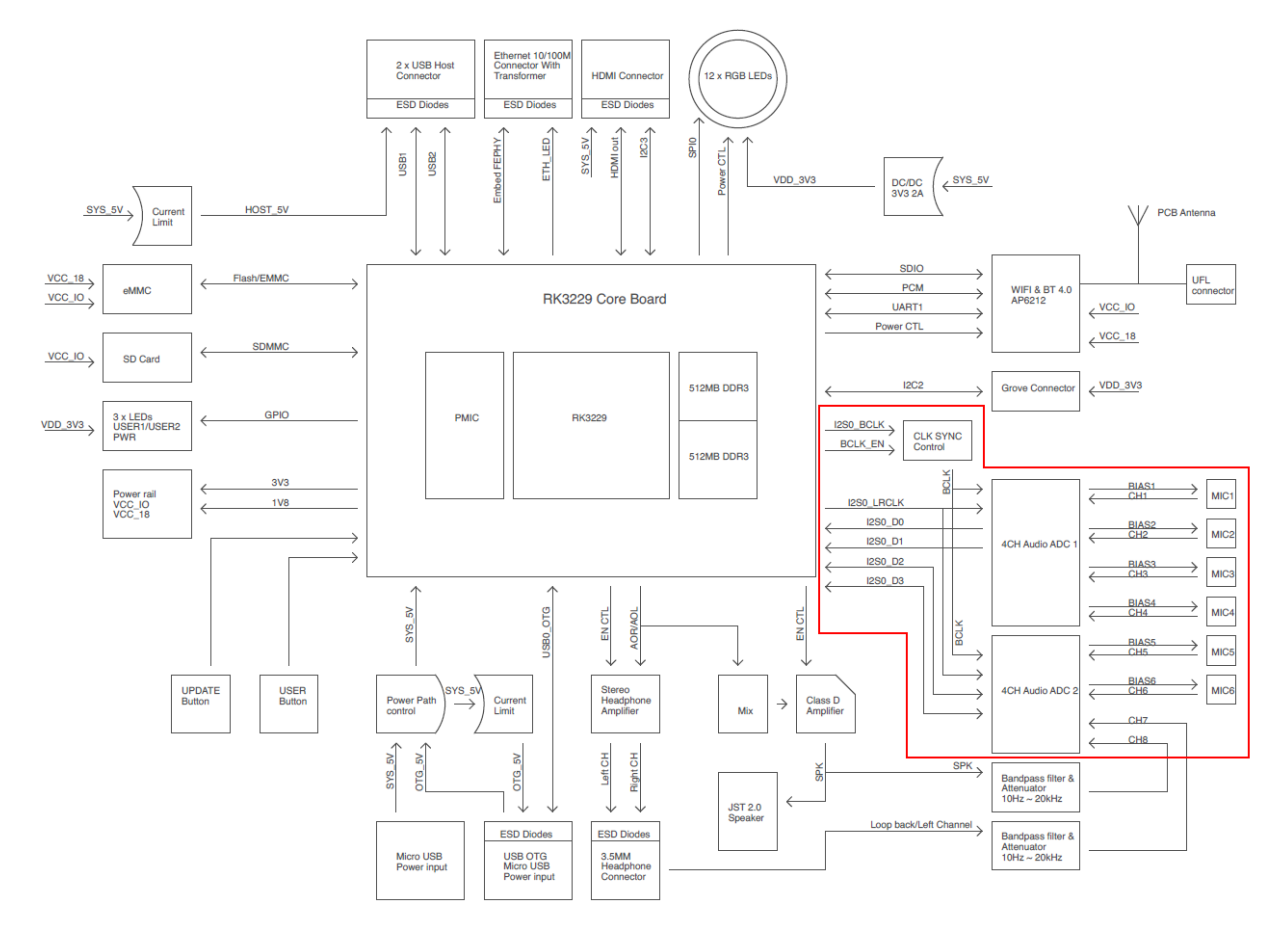

Figure 3.4: ReSpeaker Core v2.0 Schematic

# **3.4 Audio recording**

To recording with the hardware,one initially connects to a computer with the USB interface. To extract and record sound, a python library called "pyAudio" was imported. PyAudio makes it possible to open a stream of data between the mic array and the computer.

The recorded signals are detailed and therefore large, and therefore divided up in chunks to limit the process power and memory consumption. Lastly, the data is summed up by appending the arrays into one file before saving it as a multi channelled wav-file. This was done by implementing a library called wave $[10]$ .

## **3.4.1 Facility**

The recording facility was changed from the planned location. The new guidelines during the pandemic limited the use of the testing facilities at Seaonics. The location was changed from a machine testing facility to one of the group member's apartment. The new testing location was a 2.8m x 4.1m x 2.4m -sized bedroom with the microphone array placed on the bed.

Due to the room size and sound obstacles, the room was changed a third time. The new room's dimensions were 3.5m x 7.1m x 2.4m. A 3m circle was created on the floor, with markings on the tape-border with a resolution of  $\frac{\pi}{2}$ 34 . With pre-marked angles, it could accurately record from the same location between each test.

# **3.4.2 Testing**

During recording a wireless speaker was placed 1.5 meters away. The speaker was moved around the microphone array to create recordings of multiple angles to test DOA estimation. More recordings were created with two speakers to create test files with multiple angles to test beamforming and DOA.

The recorded files with two speakers were created by placing one speaker at 0 degrees 1.5 meters away, and moving the other speaker between the markings, which are  $\frac{\pi}{2}$ 34 in between. A 2 watt and a 1.5 watt speakers were used to simulate machines. With prerecorded sounds from machines on YouTube and music from Spotify, the two speakers could simulate sound sources. Sine waves were also used, since constant frequencies are preferred. During testing, the speakers were placed in different angles and each emitted an unique sound. The speakers used in the beginning of the testing were between 5-8 years old with a rubber membrane; this resulted in a malfunction. The speakers setup was therefore switched to three identical 3W speakers was made.

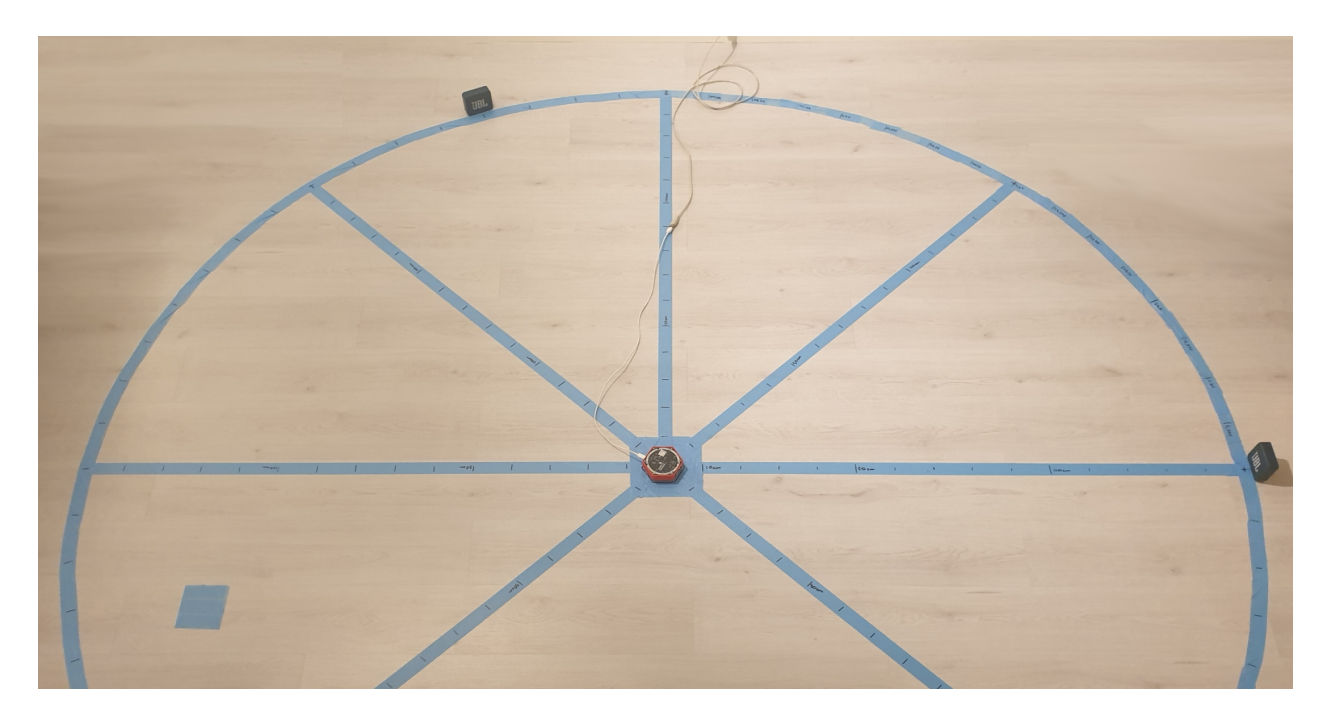

Figure 3.5: Recording room (living room)

Initially, Bluetooth was used to transmit audio signals from 2 phones to two old speakers. By using Bluetooth, synchronisation between audio signals might be difficult to achieve. The reason is that there is a small delay between each start, since starting the music simultaneously can be tough. The Bluetooth connection was replaced with a directly connected AUX cable, with Audacity to play the sounds. Three 3.5mm RCA cables were used with an RCA channel splitter to separate the left and right channel. The cable length was seven meters, from the PC to the speakers. With the new setup it was possible to play one audio clip on the left channel and another on the right channel, which finally synchronized the speakers.

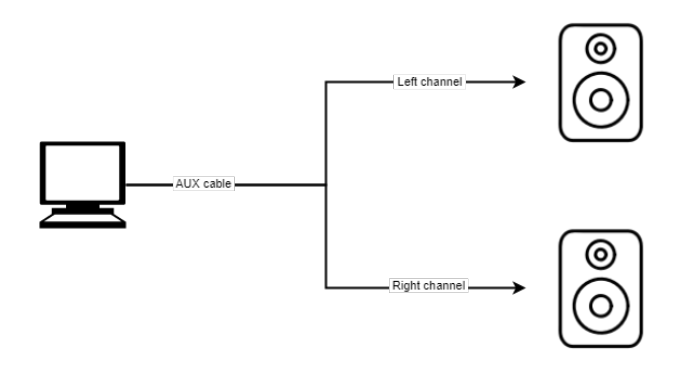

Figure 3.6: Splitted channels

# **3.5 Localization**

An MATLAB script was created with a GCC-PHAT equation to estimate the source location. This was done by using Generalized-cross-correlation to estimate the shift of each microphone to calculate the position of the sound source.

```
1 % Constant variables
2 d = 0.0926; \% Diameter
3 \mid r = d/2; % Radius
4 M = 6; % Number of microphones
5 \text{ Tc} = 20; \text{Room temperature}6 \mid c = 331*sqrt(1+(Tc/273)); % Speed of sound with temperature Tc
7 [audiosignal, fs] = audioread (path); % The audio recording
8
9 % Generalized -Cross - Correlation
10 \vert shiftMic = [];
\ln \left[ \text{idx}, \text{lags} \right] = \text{xcorr}(\text{audiosignal}(:,1), \text{audiosignal}(:,4), \text{maxFrames});12 [\tilde{ }, idx] = max(idx, [],1,'linear'); % Get extremal top point
_{13} shiftMic (1) = lags (idx)';
14 clear idx lags \% Clear cache
15 [idx, lags] = xcorr (audiosignal (:,2), audiosignal (:,5), maxFrames);
16 \lbrack \lbrack \lbrack \lbrack \lbrack \lbrack \lbrack \lbrack \lbrack \lbrack \lbrack \lbrack \lbrack \lbrack \lbrack \lbrack \lbrack \lbrack \lbrack \lbrack \lbrack \lbrack \lbrack \lbrack \lbrack \lbrack \lbrack \lbrack \lbrack \lbrack \lbrack_{17} shiftMic (2) = lags (idx)';
18 clear idx lags \% Clear cache
19 [idx, lags] = xcorr (audiosignal (:,3), audiosignal (:,6), maxFrames);
20 \lbrack \tilde{ }, idx \rbrack = max(idx, [], 1, 'linear'); \qquad % Get extremal top point
_{21} shiftMic (3) = lags (idx)';
22 clear idx lags \% Clear cache
23
_{24} % Converting the shift in samples to angle
|_{25}| tau = (shiftMic)/(fs*multiplier);
26 theta = atan ( -tau *c/d) ; % DOA estimation result on rad
27 deg = rad2deg (theta); \frac{27}{100} bDA estimation result on degrees
```
Listing 3.1: DOA by using GCC-PHAT

This was later switched to using SRP-PHAT, see Section 3.7, because of multi-source source location.

# **3.6 Echo and Reverb**

# **3.6.1 Adaptive filtering**

An adaptive digital filter is changing its coefficients and converges to an optimal setup. The functionality for this adaptation compares the output of the filter to the desired output. Below is a adaptive filter diagram:

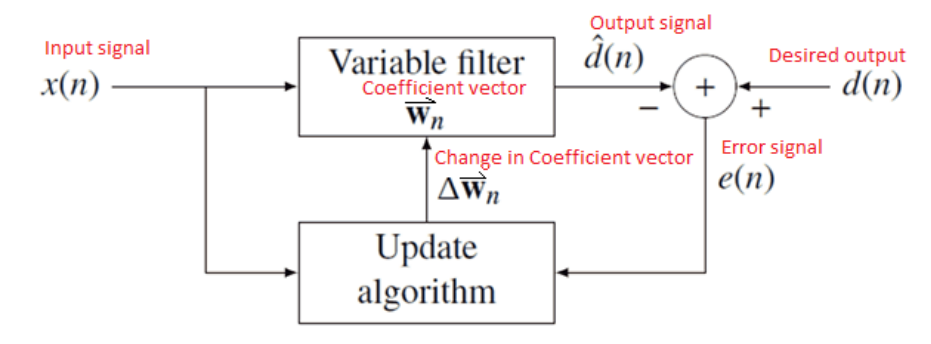

Figure 3.7: Adaptive filter diagram [25]

The diagram shows that the signal  $x[n]$  is convolved with  $\vec{w}_n$  to alter the output signal  $\hat{d}[n]$ . When the output signal  $\hat{d}[n]$  is subtracted from the desired signal  $d[n]$ , from them the error signal  $e[n]$  is obtained.  $\vec{w}_n$  is a vector of coefficients, not a scalar, so the notation is not a written  $w_n$ . Since  $\vec{w}_n$  changes for every *n* iterations, the coefficient is subscripted with *n*. When the error signal  $e[n]$  is gathered,  $\vec{w}_n$  is updated with an algorithm. If the input and output signal does not change over time,  $\vec{w}_n$  will converge to the optimal filter and the output  $\hat{d}[n]$  will look like the desired output *d*[*n*] [25].

#### **Echo elimination**

A solution to echo cancellation can be presented in terms of an adaptive filter. An issue in creating a known optimal output from input, by locating the ideal filter that satisfies the input-output relationship. Specifically, when you fetch a headset and say "hey," the sound is received on the far end of the network, altered by the acoustic response of the surroundings, then reflected into the system and returned as an echo. However, since the system knows how "hey" initially sounded like and knows how the reverberated and delayed "hey" sounded like, the room's response can be by implementing an adaptive filter. Then the room's impulse response can be estimated, convolve all incoming signals with that impulse response, which would give an estimate of the echo signal, then subtract it from the microphone input of the individual you rang. The picture below shows another adaptive echo canceller 3.8.

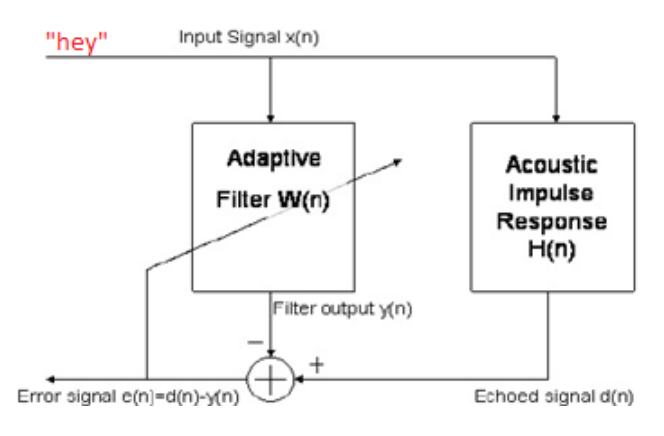

Figure 3.8: Adaptive filter diagram [25]

In this diagram, the "hey" is the input signal  $x[n]$ . After the "hey" is played out loud by a loudspeaker, the signal reverberates off the walls and gets picked up by a microphone and becomes the echoed signal  $d[n]$ . The adaptive filter  $\vec{w}_n$  takes the input  $x[n]$  and produces an output *y*[*n*]. *y*[*n*] will after convergence ideally be following the echoed signal *d*[*n*]. Therefore *e*[*n*] = *d*[*n*] − *y*[*n*] will converge to zero, given that nobody is speaking on the far-end of the line, which is usually the case when you have just picked up the headset and said, "hey." Which is not always true, and some non-ideal case consideration will be discussed later on.

Mathematically, a normalized least mean square adaptive filter can be implemented. With a

NLMS where  $\vec{w}_n$  is updated each step by using the error signal  $e[n]$  of the previous step.

$$
\vec{x}_n = (x[n], x[n-1], x[n-2], ..., x[n-N+1])^T
$$
\n(3.1)

*N* is the total number of samples in  $\vec{w}_n$ , e.g., 44100*samples*/*sec*.

Notice what samples of *x* are in reverse order.

$$
\vec{w}_n = (w[0], w[1], w[2], ..., w[N-1])^T
$$
\n(3.2)

Now the output *y*[*n*] is calculated by convolving the inner product to find the dot product of  $= \vec{x}_n$  and  $= \vec{w}_n$ : The only criteria is that both signals need to be real R

$$
\vec{y}_n = \vec{x}_n^T \vec{w}_n = \vec{x}_n \cdot \vec{w}_n \quad if \{\vec{x}_n, \vec{w}_n\} \in \mathbb{R}
$$
\n(3.3)

the error can be calculated by using a normalized gradient descent method for minimizing it. The following update rule for  $\vec{w}_n$  is as follows:

$$
\vec{w}_{n+1} = \vec{w}_n + \mu \cdot \vec{x}_n \cdot \frac{e[n]}{\vec{x}_n^T + \vec{w}_n} = \vec{w}_n + \mu \cdot \vec{x}_n \cdot \frac{\vec{x}_n^T + \vec{w}_n - d[n]}{\vec{x}_n^T + \vec{w}_n}
$$
(3.4)

Where  $\mu$  is the learning rate/step size between  $0 < \mu < 2$  [30].

# **3.6.2 Room impulse response**

## **Acoustic signal processing library**

A digital twin of the test room was created. To estimate how sound travels and gets reflected by colliding surfaces, a library called pyroomacoustics were imported [19].This library has a simulator that can mimic reverberations and add them to a sound signal to create a wet sound.

Listing 3.2: Import of the pyroomacoustics library in python

## **Automatic absorption and max order-method – "inv\_Sabine( )"**

Automatic absorption and maximum order-algorithm. To install equipment in a new room, it was believed that the method was a good implementation to new rooms. Imagine having a process to calculate how the sound dissipates from the walls, and what the maximum calculation order need is. This calculation will perhaps prevent unnecessary python calculations of the RIR, and automatically calculate how much the walls absorb without looking it up online, or calculating them manually.

```
def getExperimentalAbsorptionAndRoomOrder_Sabine (t60, room_dim, c):
    20.21given desired t60, (shoebox) room dimension and sound speed,
    computes the absorption coefficient (amplitude) and image source
    5 order needed .
    6 """
    return absorption, max_order
```
Listing 3.3: Experimental code to approximate max room order and the absorption of the room

#### **Instantiating room**

There are specific parameters which are needed to calculate the rooms impulse response. The first step is to create the geometry of the walls. By adding the XY-coordinates of the corners into an array, it will give a 2D drawing of the room. Then the walls will be added as straight lines between the edges. The second step in modelling the room is to extrude the height of the walls, so that the room can be in 3D and that the generator can simulate sounds reflecting off the ceiling as well.

```
# The corners of test room
corners = np.array ([0, 0], [0, 1.8], [4.3, 1.8], [4.3, 0]). T#[x, y]
```

```
roomHeight = 2.40max_c order = 6 # number of times the sound can reflect
5 room = pra . Room . from_corners ( corners , fs = fs , max_order = max_order ,
    absorption=absorption) #or pra. ShoeBox() method for square rooms
6 room . extrude ( roomHeight )# Creates 3D room
```
Listing 3.4: Parameters needed to create the simulation room

#### **Shoebox alternative**

Alternatively, one can recreate a cubical room if the room you want to simulate is just a cubical room, e.g., a 3-meter x 5 meters x 2.4 meters. A shoebox room is a parallelepipedic room with four or six walls, either in 2D or 3D, and all of the walls have 90-degree angles. The quickest method to simulate is to use the shoebox method because they are simple to define and efficient to simulate. The first parameter is simply the dimensions of the room put into an array, then attached to the room\_dim= variable in the ShoeBox method. The second parameter is the sampling frequency the RIR will be generated, which is 96000 samples per second in this particular example. The next argument is the absorption of the walls. Typically these reflections are used to calculate the remaining amplitude of the signal after it reflects off a wall by the formula  $Amplitude_{remaining} = 1 - absorption = 1 - 0.08 = 0.92$ . Lastly, the fourth argument is the maximum number of reflections in the Image Source Model (ISM)

```
room\_width = 4.3 #x length
room_length = 1.8 #y length3 room_dim = [ room_width , room_length , room_height ]
fs = wav_file.getframerate() #Frequency samplesroom = pra.BhoeBox (room\_dim,f s = f s,
                    absorption=absorption,
                    8 max_order = max_order )
```
Listing 3.5: Shoebox room parameters

# **Simulation plot**

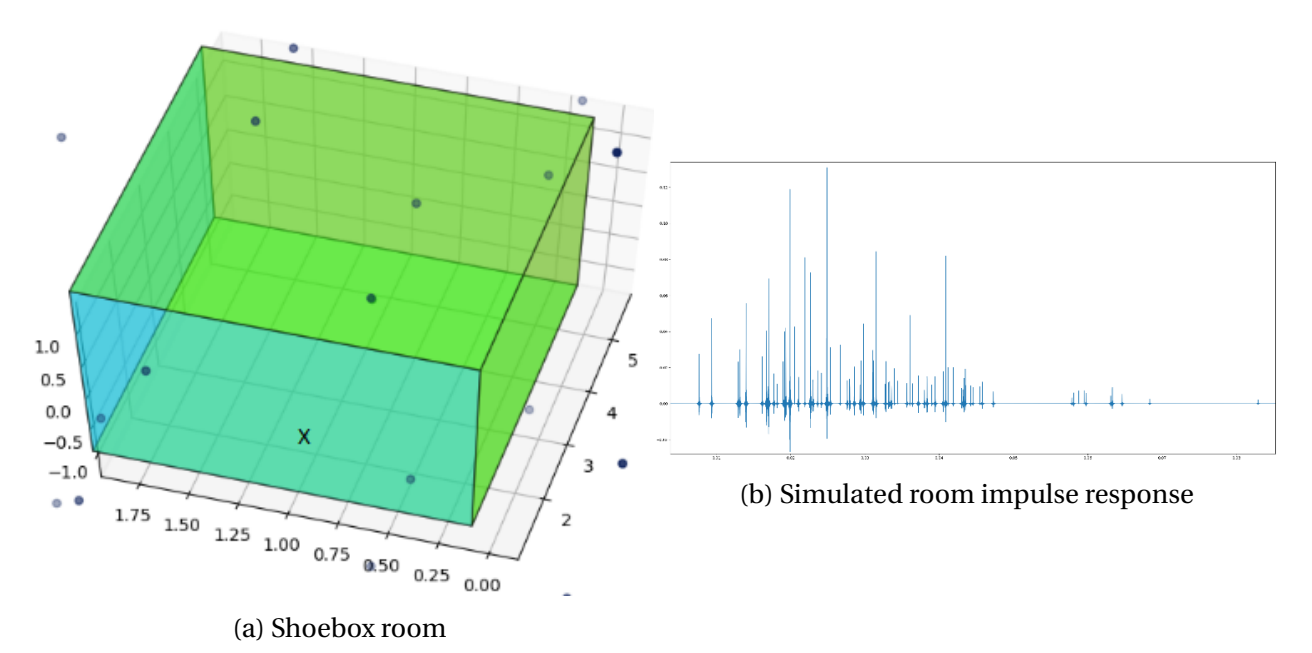

Figure 3.9: a) The shoebox room with microphone "x" and the dots as the image sources which are reflections from the walls b) The room impulse response in regards to the position of a single microphone on room order = 5

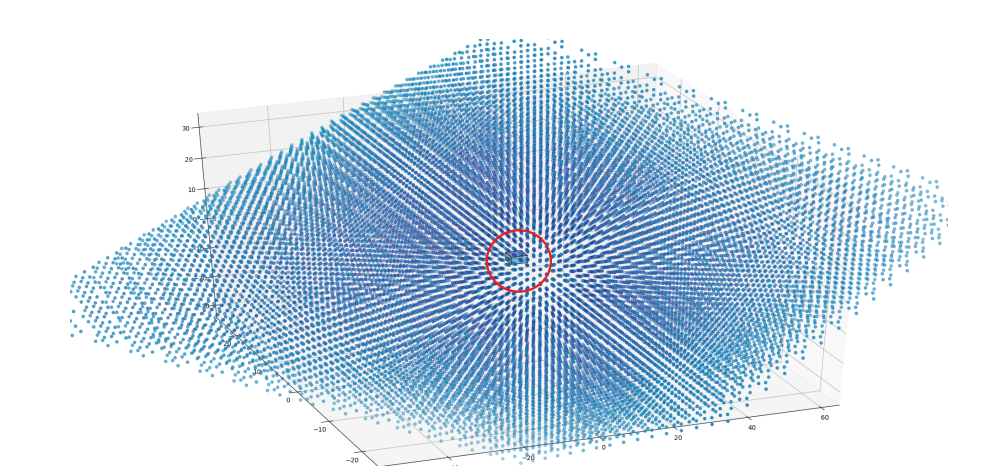

Figure 3.10: Max order set to = 30 before simulating. The red circle shows where the 3D room is plotted like in figure.3.9a Plot shows the number of wall reflections which travels outwards. All of these dots are calculated to reflect back to the microphones separately to create an impulse response.

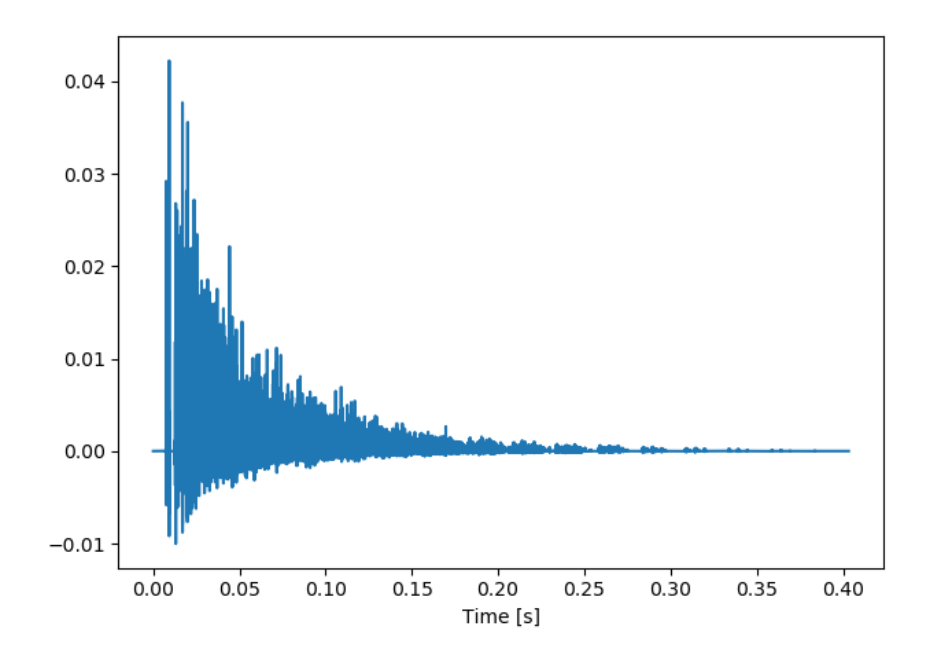

Figure 3.11: This impulse response shows how more detailed the impulse response gets when increasing the room order compared to figure 3.9b.

# **Attach sound signals**

The next step is to add sources and what signal they emit. The method takes the location as a single argument and the sound the source emit. Optionally one can add the start time of the signal. The source location is a 2D or 3D array that must be within the coordinates of the room.

```
# Sound file location
 2 file = " ../../ Recording / audiofiles / examples / echoEnhancedSounds / echoSound1 .
     wav "
 way_file = wave.open(file, 'r')soundData_Ch1 = wav_file.readframes (-1) # Extract Raw Audio from Wav# Check if audio file is a valid stereo file
 if wav_file.getsampwidth() == 2: #if it is 2 it is stereo/several channels
      7 soundData_Ch1 = np . frombuffer ( soundData_Ch1 , dtype ='Int16 ')
 else :
      raise RuntimeError ("Unsupported sample width")
10 """ variables for source 2D and 3D locations (np. array [x, y, z]) """
11 soundSource3DLoc = np. array ([3.4, 0.9, 0.0]) # [X, Y, Z]
12 add source and set the signal to WAV file content. NB: SoundSource must ne
```

```
np . array ()
13 room . add_source ( position = soundSource3DLoc , signal = soundData_i , delay =0.0)
```
Listing 3.6: Parameters to set where sound sources are and what sound signal it emits

On a higher level, a simulation scenario is instantiated firstly by defining a room that has a few sound sources, and a microphone array is mounted. The audio is attached to the source as raw audio samples. A RIR will be regenerated from the sounds that bounce off the walls, and when they will arrive at the microphones. Therefore, it needs to know where the sources are located so the timing, angle for the ISM will simulate accurately.

## **Iterated positioning of microphones**

Since the microphone array's locations are placed out as uniformly spaced circular points in 2D, the site of the microphones varies on each recorded channel in the wav file. This means that the simulator needs to know the specific coordinate of the microphone that recorded the channel passing through the simulator. Therefore, the program changes the position iteratively in the code, and the timing and angle from the source are therefore correctly simulated on each channel so that a individual RIR is calculated.

```
def get_circular_2D_mic_array ( center, num Of Mics, angle1st Mic, radius ) :
      """ Creates an array of uniformly spaced circular points in 2D"""
      return micPosArray
 # Generates room impulse responses
 def createRIR ( soundData_i, x_mic_coordinate, y_mic_coordinate ) :
      # SNIPPED CODE.
      microPosterated = np.array([ [ x_mnic\_coordinate ], [ y_mnic\_coordinate ],[z_mic_center_coordinates]])
      # add one-microphone 3D XYZ array add coordinates of every mic
      9 room . add_microphone_array ( pra . MicrophoneArray ( micPosIterated ,
                              room.fs)).
10 #SNIPPED CODE
11 def runFilter():
12 # snipped code
```

```
13 i = 0
\frac{1}{4} # micPosArray = np. array ([])
15 for channel in deinterleaved: # Get all channels
_{16} if i \leq 0:
17 micPosArray = get_circular_2D_mic_array (center=mic2DLoc,
                                numOfMics = numOfMics ,
18 angle1stMic=0, radius=radius)
x_coordinate = micPosArray [0, i]_{20} y_coordinate = micPosArray [1, i]
21 \vert filteredData = np. array (CreateRIR (channel, x_coordinate,
                     y_coordinate ) ) . T
22 1istFilteredSound.append (filteredData)
23 i = i + 1
```
Listing 3.7: Code iterate between and create impulse response from sound source and every microphone. A total of six RIRs are generated

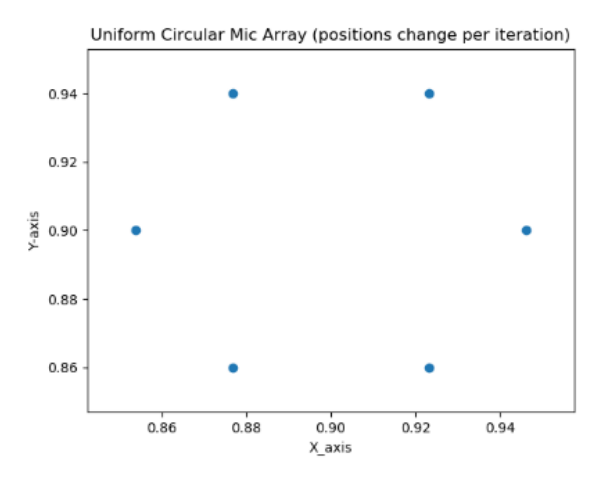

Figure 3.12: Plot of microphone positions. See animated iteration[16]. Description: First-order sound travel from a sound source to one microphone/channel. Orange is direct sound, and the two others are sounds bouncing off the walls of the room. The microphones are the six purple dots on the hexagon.

#### **RIR simulation with ISM**

When the position of image sources and their visibility from each microphone is determined, they can be used to generate the RIRs. The RIR is generated by calling the ISM-method. This method will construct all the images up to the chosen max\_order and use them to create the impulse response between the sound source and microphone. For microphones placed at *r* , a real source  $s_0$ , and a set of visible image sources

$$
a_r(s_0, n) = \sum_{s \in v_r(s_0)} \frac{(1-a)^{gen(s)}}{4\pi ||r-s||} \cdot \delta_{LP}(n - F_s \frac{||r-s||}{c})
$$
(3.5)

Where gen(s) gives the reflection order of the source  $(s, a) \in [0, 1]$  is the absorption factor of the walls, *c* is the speed of sound, and  $\delta_{LP}$ . The windowed since function which separates frequencies. The microphone arrays are then made by convolving the audio samples associated with sources with the correct RIR. Since the simulation is done with discrete-time signals, a sampling frequency is specified for the room and the sources it contains.

#### **RIR output**

By invoking the pra.room.Room.simulate()-method, the source's recorded signal gets convoluted with the impulse responses to generate a new signal with more reverberation to simulate a more "wet" sound, "wet" means sound with more echo and reverb. The output will be summed at each of the microphones, which results in a 6-channel wave-file with more reverb than the original sound. Now that the RIR has been generated, and the original signal from the recorded signal is at hand. In theory, it might be possible to inverse-convolve the original signal with the RIR to get a reverb free sound [32]

# **3.7 Beamforming**

In the project description, it is crucial to enhance the signals from a specific direction. Beamforming is an essential part when extracting a particular transmitted sound from the auxiliary sources. This is comparable to the human mind, where the phenomenon is called "The cocktail party effect", where humans blocks out sounds it does not want to listen to.

Beamforming is used when arrays of multiple sound transmitters are used. By manipulating the channels in the array towards a region containing the source location, the steered response will peak. SRP means a signal from a sound transmitter in the set specific location gets enhanced. A way to use beamforming is to manipulate the channels from each microphone. Compensating for the distance between them, and sum them up to form a reinforced signal. The algorithm is called delay-and-sum, which is the technique that was implemented in this project.

Since the microphones are distanced from each other, the sound signals will have separate arrival times. The delay-and-sum beamformer will compensate the difference by adding delays to the microphone channels. Once the signal is aligned, they are summed to create a single reinforced output signal. When summing the signals, white-noise in the data gets reduced. Where the summed white noise gets reduced due to its randomness. The technique can be used in every direction with a limit of array element size minus one; a unique beamformed signal is creatable for each source.

Beamforming towards multiple sources means different outputs on the same signal. The way this works is how signals arrive at the microphones. By knowing the delay from the sound source, aligning the channel to enhance one source distorts the others. This effect can be seen clearly in the illustration in figure 3.13.

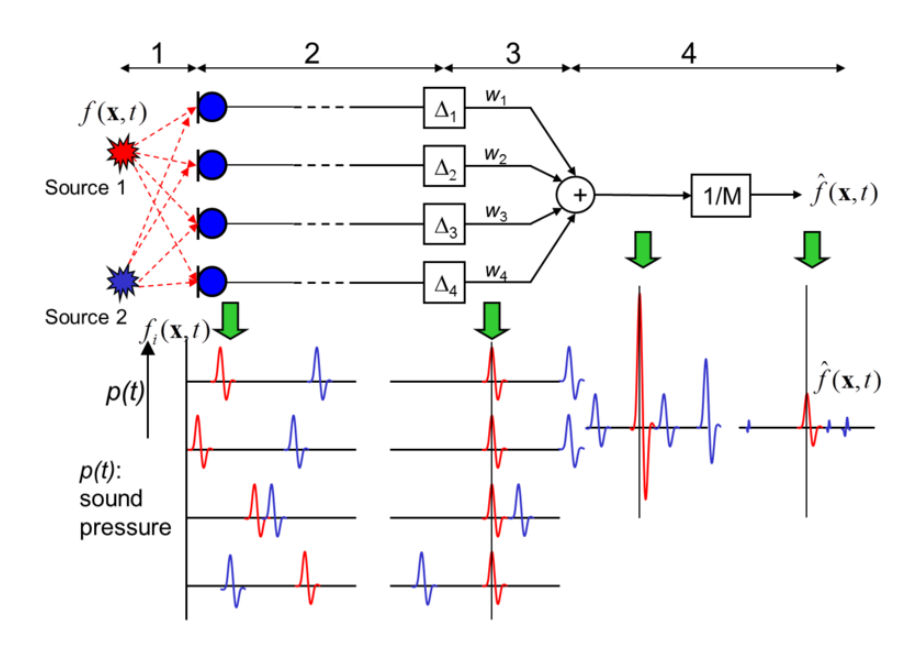

Figure 3.13: Beamforming with multiple sources

# **3.7.1 Starting phase / information gathering**

Initially, there is a research phase where information on the subject gets gathered. Codes, libraries, theories and programs were tested. Some of theese libraries were Acoular, PyroomAcustic and Phased Array System Toolbox, PAST. The first two are libraries that can calculate beamforming algorithms in Python, and the last one is a MATLAB toolbox, where some were not applicable. Acoular, for instance, had a beamforming-algorithm, but only if the sound sources were located between the microphones. As the assignment had small microphone arrays which wanted to calculate sources from external locations placed around the microphones, Acoular was therefore not applicable. PyroomAcoustics was another library which was tested. This library was not applicable when it came to DOA, BSS and BF. The reason was that every individual sound signal had to be linked to a single source, but the sound that gets recorded is a combination several sources.

With both Acoular and PyroomAcustic tested, MATLAB's toolbox PAST was next in line. The toolbox has support for ULA, UCA and URA. It also has the functionality for beamforming, matched filtering, DOA estimation, and target detection. The toolbox was abandoned since the library

required that the microphones had to be separated by a minimum radius of 0.32m. Whereas the ReSpeaker Core v2.0 has a radius of 0.0463m.

After researching beamforming, it was decided to make an algorithm from scratch. When creating a beamformer from scratch, basic knowledge within signal processing and physics was implemented to handle the specific task. The new direction resulted in changing the IDE to MATLAB.

# **3.7.2 Creating a beamformer**

There were tested two main approaches for the delay-and-sum beamformer. One of the methods was to calculate the cross-correlation between the channels. The second method is to calculate the delay by knowing the distance and angle from the source.

The xcorr function in MATLAB finds the highest sum of the signals. By delaying the channels between one predetermined input, the output from cross-correlation is a matrix of channels delayed against each other. By picking out the delay difference between the channels makes it possible to align the input signal in the time domain.

One of the difficulties by using xcorr when beamforming, is finding multiple sources. Since xcorr returns a matrix from a cross-correlated signal, using xcorr to find other global maximas is time consuming. Therefore, another approach was researched.

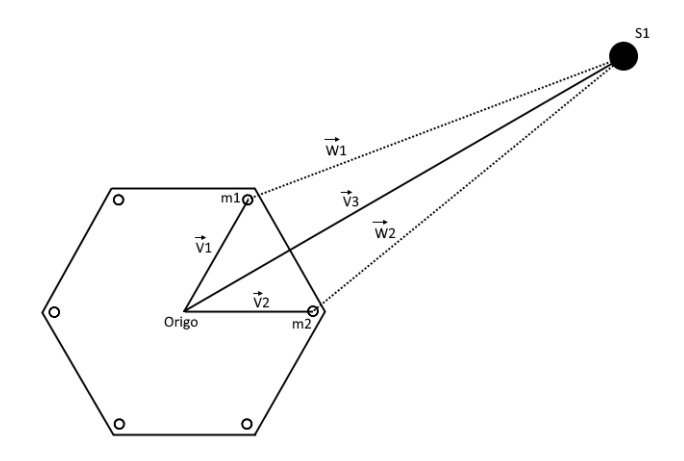

Figure 3.14: Vector displacement

```
Micro = [r * cos(-pi/3 * micN), r * sin(-pi/3 * micN)];Source = [1.5 60] = 1.5 * [cos(60) sin(60)]; %length and angle to xy-
   cordinates
LengthMicSource = Source-MicPosition;
```
Listing 3.8: Length Calculation

The first step in creating a beamformer is to calculate the distance from the sound source to the microphones. The solution was to use MATLAB for calculating vector positions of the microphones and the receiver. By predicting the angle and length to the sources, makes it possible to calculate each delay theoretically from the transmitter to each microphone. The calculation uses the speed of sound as a constant in the formula Distance= Time\*Velocity. By turning the formula, the group can acquire the calculated time distortion to each microphone.

 $dt = LengthMicSource/c;$ 

```
Listing 3.9: Length to sec
```
The speed of sound is at 343 meters in the second at 20 degrees Celsius, but temperature is not taken into account as a variable in this stage of the project.

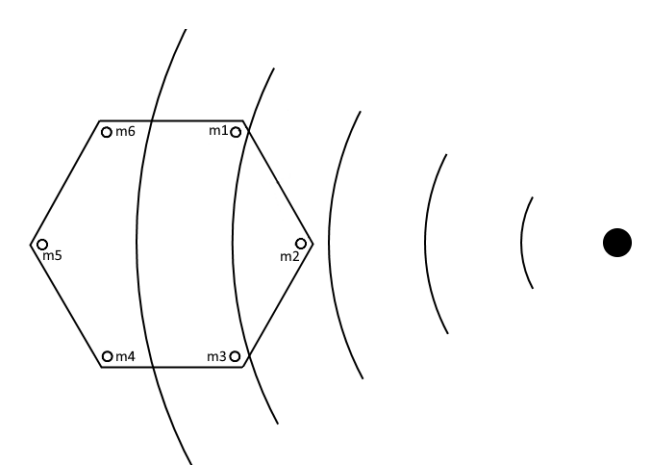

Figure 3.15: Microphone hit chronology

Time can further on be converted to samples. By delaying each channels array with zeroes according to samples delayed in time, the signals can get aligned. To work in time-domain is preferred, as its simple to illustrate the procedure.

Timeshifts = round (timeDelay .\* sampleFrequency); delayedChannels = delayseq (rawData, Timeshifts);

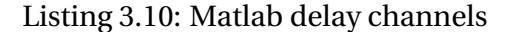

With each channel aligned, signals get added together to form the new beamformed signal. The resulting signal is then a result of the directional features from the sound source. By determining a location, it is possible to enhance the features of the signal from the targeted area. This can be used when BSS separates sources from each other. The following functions show the behaviour of the system mathematically.

$$
BF(L_k) = \sum_{k=1}^{k=N} X_k [n - L_k]
$$
\n(3.6)

$$
L_k = d t_k f s \tag{3.7}
$$

$$
d t_k = \frac{l_k}{c} \tag{3.8}
$$

$$
l_k = l_{source} - l_{mic} \tag{3.9}
$$

$$
l_{source} = R\cos\theta + iR\sin\theta = Re^{i\theta}
$$
\n(3.10)

$$
l_{mic}(k) = r\cos(-\frac{\pi}{3}k) + ir\sin(-\frac{\pi}{3}k) = re^{-i\frac{\pi}{3}k}
$$
\n(3.11)

$$
BF(\theta) = \sum_{k=1}^{k=N} X_k [n - (Re^{i\theta} - r e^{-i\frac{\pi k}{3}}) \frac{fs}{c}]
$$
\n(3.12)

# **3.7.3 DOA estimation**

When creating the DOA estimation-formula, two approached were tested. One that is mentioned in Section 3.5, and another by using the features from the delay-and-sum beamformer. When using beamforming, DOA can be estimated by iterating between the angles 1-360. In each iteration, the gain improvement was plotted to form an SRP curve of the signal. By finding the peaks of the curve where the SRP was greatest, an angle of the most significant magnitude are possible to extract. This lead to a simple approach to finding DOA.

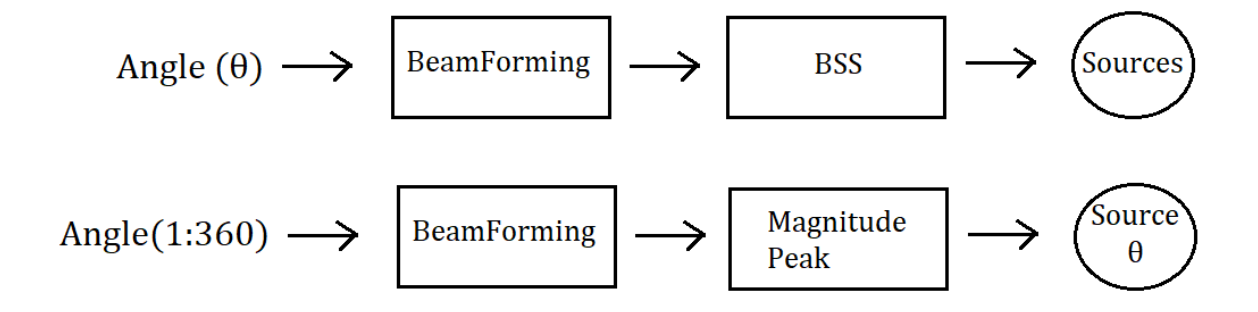

Figure 3.16: Block diagram of BSS and DOA estimation

# **3.7.4 BSS**

As beamforming only enhances the desired source. It wont distinguish auxiliary sources in the recording. To separate or remove sources, the project needed to implement a BSS method. It was experimented then discovered a solution to perform BSS, by combining information from the beamformer.

To apply BSS, information of the beamformed sources is necessary. When beamforming towards a source, the signal from this area gets enhanced. By knowing which signal components in the particular direction get a gain, the sources were separated within the recording. Features from each source are possible to map by knowing the direction of the most significant enhancement. The BSS algorithm can be derived into four steps.

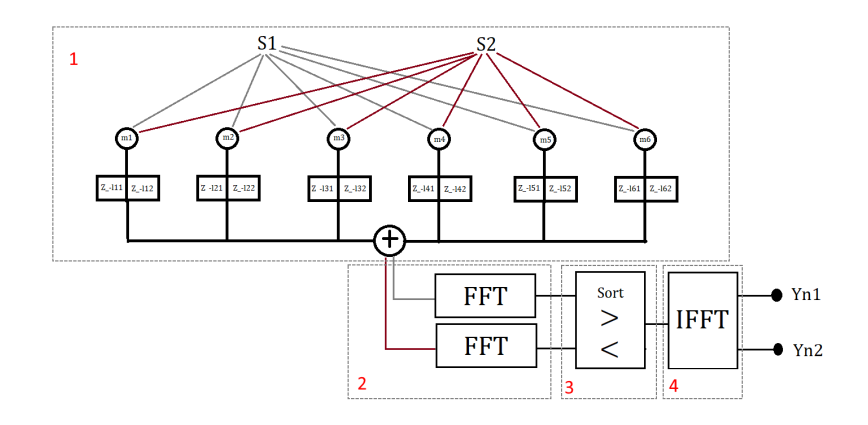

Figure 3.17: Block diagram BSS

- 1. Beamforming two or more sources
- 2. FFT the beamformed signals
- 3. Comparing and sort against each other
- 4. Inverse FFT

The group performed this by first doing a Fast Fourier Transform, FFT, of the output signal from the beamformer. By performing a FFT, the signal gets transformed to frequency components.

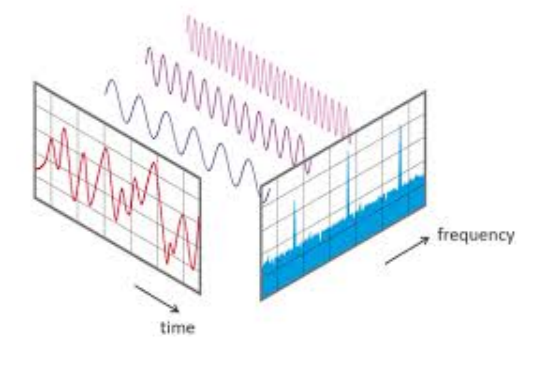

Figure 3.18: FFT

The second step was to compare the two-directional beamformed signals in the frequency plane. To have the signals in the frequency-domain makes it possible to sort each component by magnitude into directional-sources. By knowing which frequency component that's becomes enhanced, the system can separate one source from another. In Figure 3.19, an illustration of the

two beamformed signals in the frequency domain. In Figure 3.19a, an increase in the 1000Hz frequency component can be seen, but in Figure 3.19b, an identical rise in the 500Hz component can also bee seen. By knowing that Figure 3.19a is a directional beamformed signal against source one, the 1000Hz signal is concluded to belong to this direction.

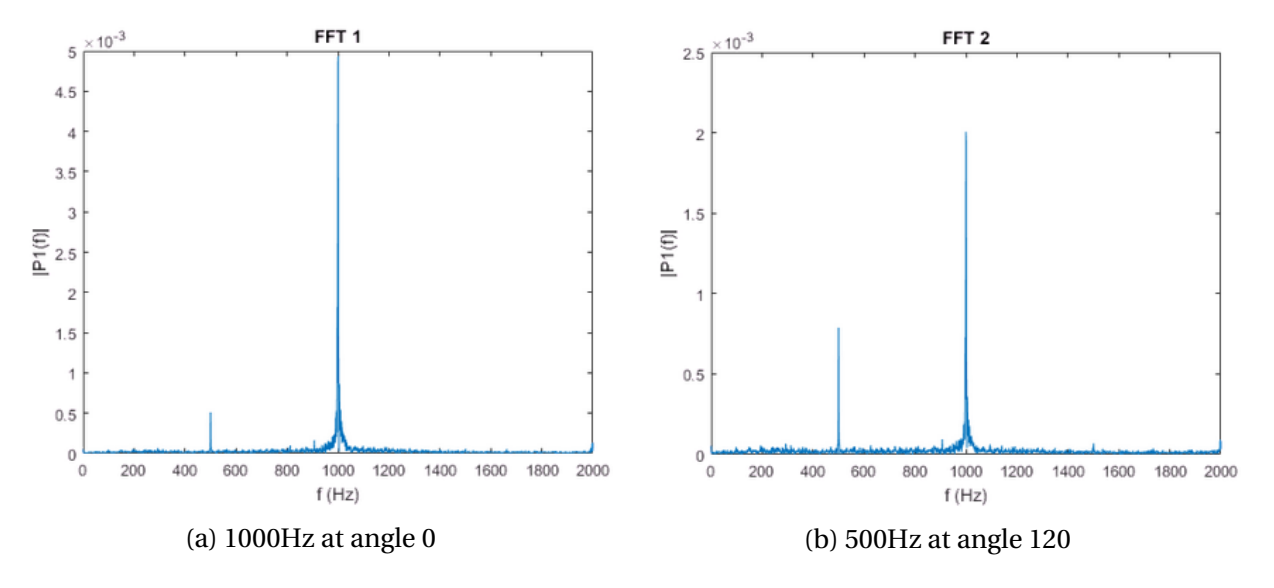

Figure 3.19: Directional beamforming

In the MATLAB code, the group did this by making a sorting algorithm of if-statements. The signal of the most significant magnitude gets to store the value in an empty array.

```
Sk1 = fft(Beam1); % FFT of the Directional beamforming against source 1Sk2 = fft(Beam2); %FFT of the Directional beamforming against source 2
3
 4 % Creation of emty list of the sorting alorythm
5 Yk1 = zeros (size (Sk1));
 Yk2 = zeros ( size ( Sk2) );
7
s for i=1: length(Sk1)if abs(Sk1(i)) > abs(Sk2(i)) %if direction one has the greatest
10 Yk1(i) = Sk1(i); \%Magnitude, its signal one.
\vert elseif abs (Sk2(i)) > abs (Sk1(i))
Yk2(i) = Sk2(i);13 end
14 end
```

```
15
16 % inverse FFT
17 yn1 = ifft (Yk1);
_{18} yn2= ifft (Yk2);
```
#### Listing 3.11: BSS

With two sets of divided frequencies, the group inversed the Fourier Transform to create output signals where the sources are divided. The code can be translated to the following mathematical equations as follows:

$$
FFT(k) = \sum_{j=1}^{n} X(j)W_n^{(j-1)(k-1)}
$$
\n(3.13)

$$
IFFT(j) = \frac{1}{n} \sum_{k=1}^{n} Y(k) W_n^{-(j-1)(k-1)}
$$
\n(3.14)

$$
W_n = e^{(-2\pi i)/n} \tag{3.15}
$$

$$
BSS_{\theta}(n) = IFFT(yk_{\theta})
$$
\n(3.16)

$$
Sk_{\theta}(k) = FFT(BF_{\theta}(j))
$$
\n(3.17)

$$
yk_{\theta_1}(k) = \begin{cases} Sk_{\theta_1}(k), & \text{if } Sk_{\theta_1}(k) > Sk_{\theta_2}(k) \\ 0, & \text{otherwise} \end{cases}
$$
(3.18)

# **3.8 GUI**

In the preliminary report, it got decided to only create a technical graphical user application for testing and developing. The reason to create a more of a finished product and only creating a technical GUI is that this project is to test and understand the functionalities around using sound-based maintenance systems.

The GUI application first was created with the Python interface GUI toolkit TkInter. After working on the design and adding graphics that could be useful to display the information, it got decided to wait with the GUI until the basics of the code were working.
Because of the ease of use and graphical visualisation of data in MATLAB, it got decided to continue the rest of the code with MATLAB, version 2020a. Since the GUI was not finished in Python, a new GUI was created in MATLAB. It was created by using MATLAB's UI-Control modules. With this interface, it was possible to add buttons, sliders, graphs and other user controls. It also has support for Java which allows creating custom controls.

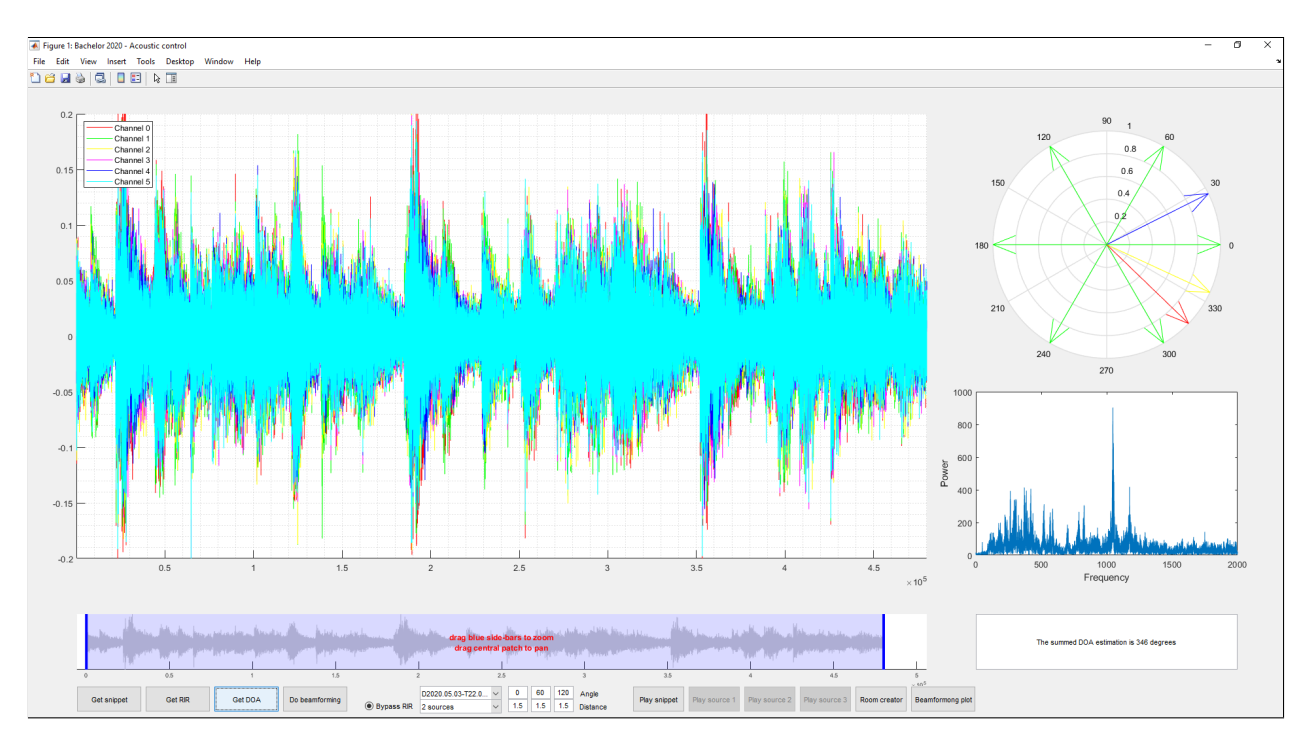

Figure 3.20: GUI application created with Java in MATLAB

The MATLAB version got updated to version, MATLAB 2020a Update 1, where the GUI application got a lot of errors and warnings because of the support for Java programming is getting removed from MATLAB. To get rid of the errors and warnings the GUI was rewritten in MATLAB App Designer. App Designer has drag and drop visual components. This made it fast and easy to move the GUI, as well made the code execution faster than using UI-Control with Java.

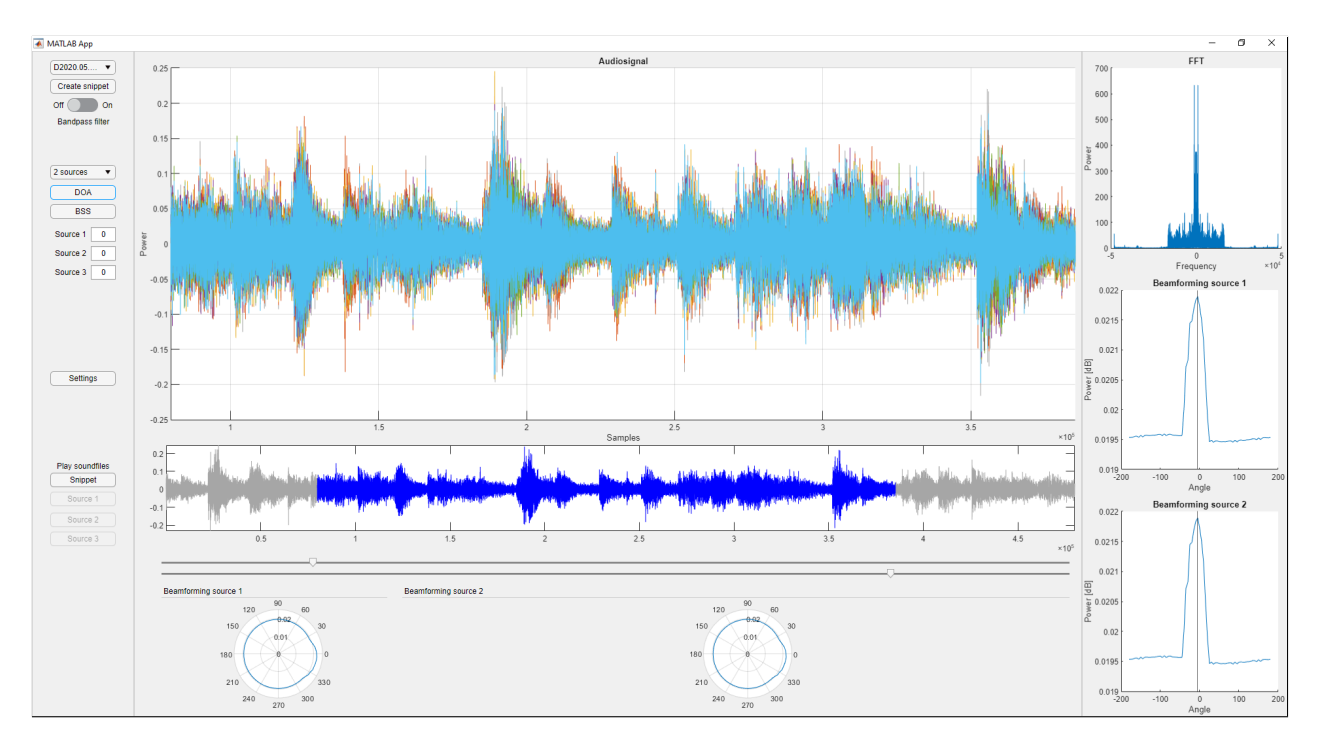

Figure 3.21: GUI application created with App Designer in MATLAB

# **3.9 IDE Applications**

In the start of the project, the main application was created in PyCharm, which is a Python IDE. This language is a widely used language, and the group hoped to implement some of the available Python libraries. During testing of multiple libraries, the group concluded that just some of the libraries were useful. This resulted in a gradual implementation of a second IDE, with the language of MATLAB. The need for an IDE with graphical base functionality and illustrative possibilities made MATLAB preferable, as some of the methods needed in this project had to be made user made.

| Program / addons | <b>Version</b>                |
|------------------|-------------------------------|
| <b>MATLAB</b>    | R2020a                        |
| PyCharm          | 2020.1 (Professional Edition) |
| Python           | 3.5 32-bit                    |
| Python           | 3.6 64-bit                    |

Table 3.2: Software

# **Chapter 4**

# **Result**

## **4.1 Components**

In the thesis, the group ended up with a UCA formed array. Because a prolonged delivery and restricted Python support, the USB-AIO16-16F was not chosen.

### **4.1.1 ReSpeaker Mic Array v2.0**

In the project two ReSpeaker mic array v2.0 was used for testing. It is a small and convenient shaped circular mic array used to record sound. The mic array usage is well documented and has already been used in a variety of project. The mic array was therefore selected for usage in the early test stages. The four microphones that are placed around its circular edges can record raw sound from the omnidirectional microphones. The four mics are combined in one channelled input to the computer by default. And by updating the firmware on the Mic Array, the single channelled input is separated into six channels. This separation makes the raw data from the microphones extractable.

An experimental firmware was tested for the ReSpeaker Mic Array. The updated firmware was to increase the sampling rate from 16kHz to 48kHz. The firmware update resulted in an unstable sample rate because it did not sample steadily at 48kHz.

## **4.1.2 8-Ch 12-Bit ADC for Raspberry Pi**

It got discovered that the Raspberry-Hat had speed issues. With 100Hz clock rate communication between the controller and the pi-hat, the A/D-converter got bottlenecked. When buying the Hat, only the specs for the multiplexer and the A/D converter was mentioned in the specsheet. So during the project, the ADC-hat was excluded as of the poor results.

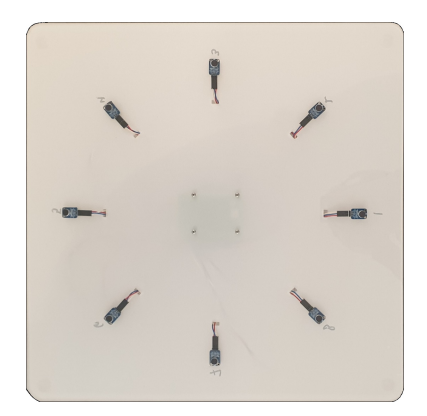

Figure 4.1: Raspberry Pi4 with 8-Channel 12-Bit ADC for Raspberry Pi

#### **4.1.3 ReSpeaker Core v2.0**

The specifications on ReSpeaker Core v2 was superior compared to the other hardware in the same price range. The core seemed to have all the needed functions for an affordable price. Another benefit was that the microphones were uniformly aligned as a circle, which means the data can be processed to detect the direction of the sound signals.

With the ReSpeaker Core, the sample rate of the recordings could get up to 96kHz compared to the 16kHz sample rate of the Mic Array. This resulted in higher resolution of the recordings, which affected in more accurate calculations in the project. The ReSpeaker core also had a higher amount of microphones to record the surroundings. And since it is a micro-computer, it was the choice for the project, because it can also give extra functionalities like using WiFi to transfer the sound files.

With MEMS microphones mounted on the ReSpeaker, the characteristics were set to omnidirectional, this means a dome-shaped angle of perception of sound. The behaviour of the system was therefore set to the azimuth and a positive elevation plane. To simplify the project, the group decided to only work in a two-dimensional, which means the focus lies in the azimuth and radian plane.

## **4.1.4 Design**

To hold our equipment from mechanical harm, the group produced two cases to our ReSpeaker Core v2.0 and the ReSpeaker Mic Array v2.0. The cases were 3D-printed in one of the 3D-printers at NTNU Ålesund.

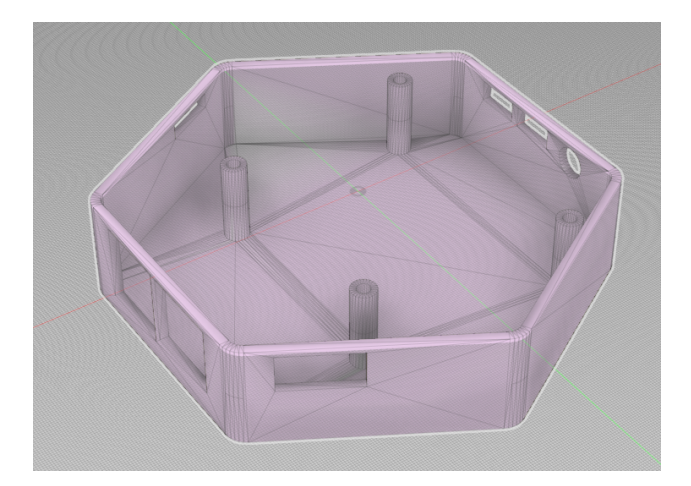

Figure 4.2: Respeaker Core v2.0 Cover[3]

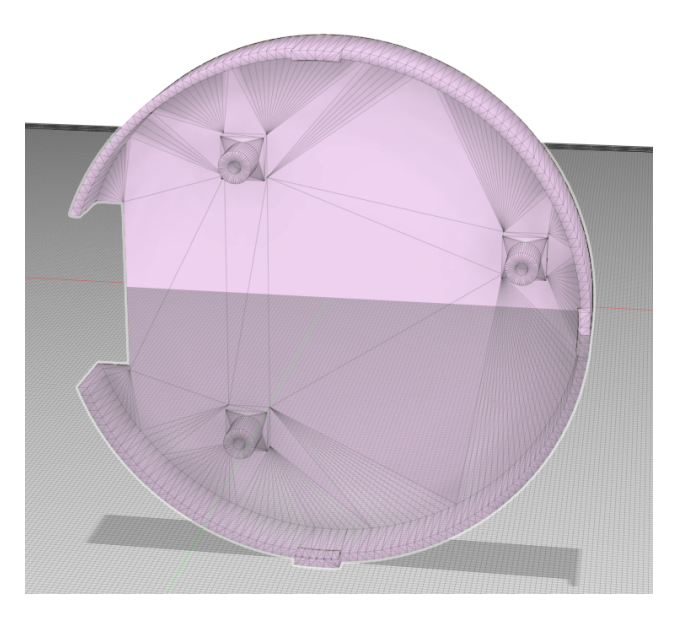

Figure 4.3: ReSpeaker Mic Array v2.0 Cover[4]

# **4.1.5 Recording**

The recording are sets of multiple wave-files used for testing. In the recordings, different angles, sounds and number of sound sources were changed to create several unique recordings. Table 4.1 shows test-recordings created with multiple sources. Other recordings by using sinewaves with constant frequencies where also made, see Table 4.3 and GitHub for fill list [5].

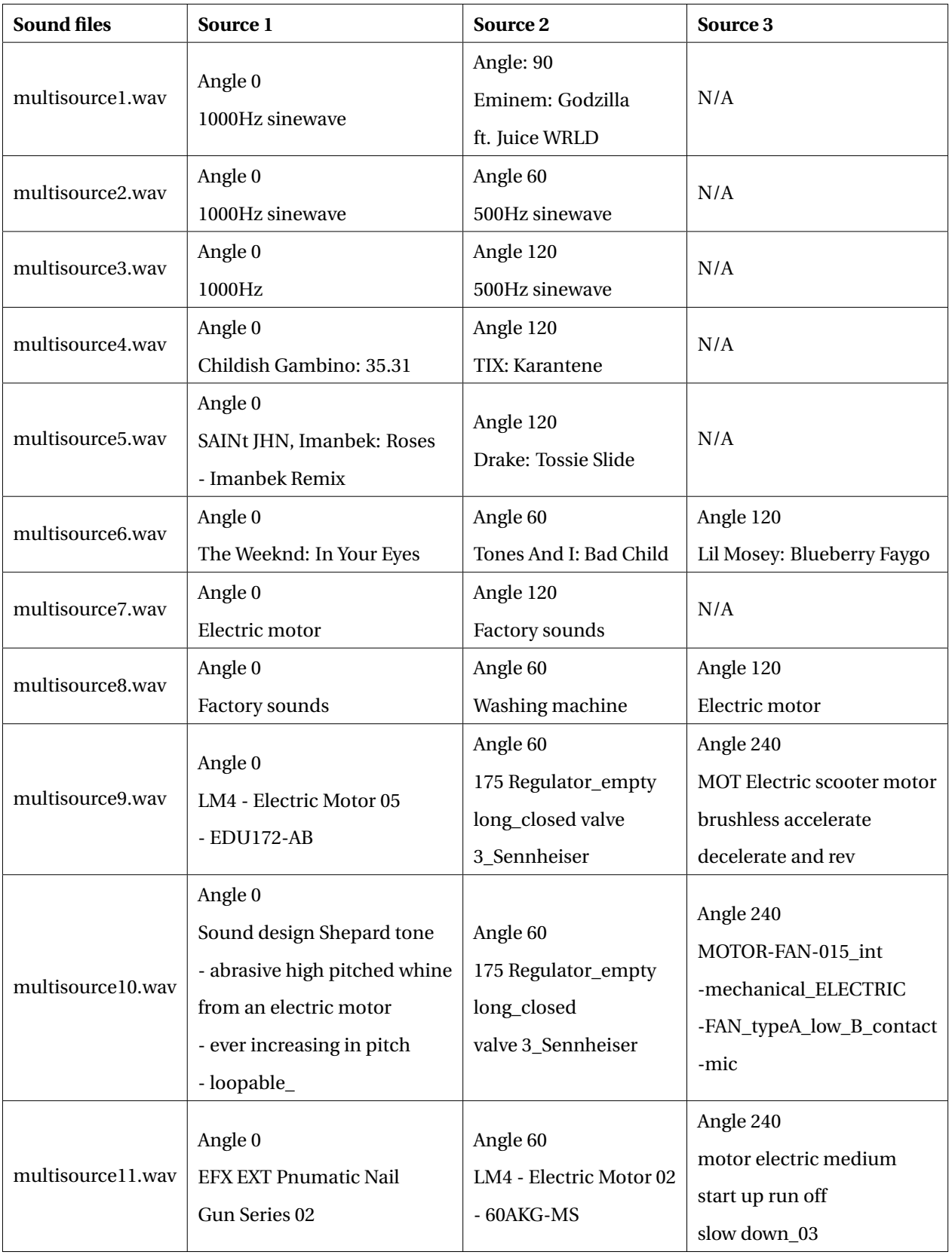

### **4.1.6 Hardware malfunction**

There were equipment issues during the test phase of the project. The recording equipment malfunctioned, and each channel had abnormalities in the amplitudes, plus some latency issues. The fault was detected when test data was gathered, and the abnormality was sporadic and had not been there before. In Figure 4.4 one of the problems are illustrated. An earlier recording is added besides to compare.

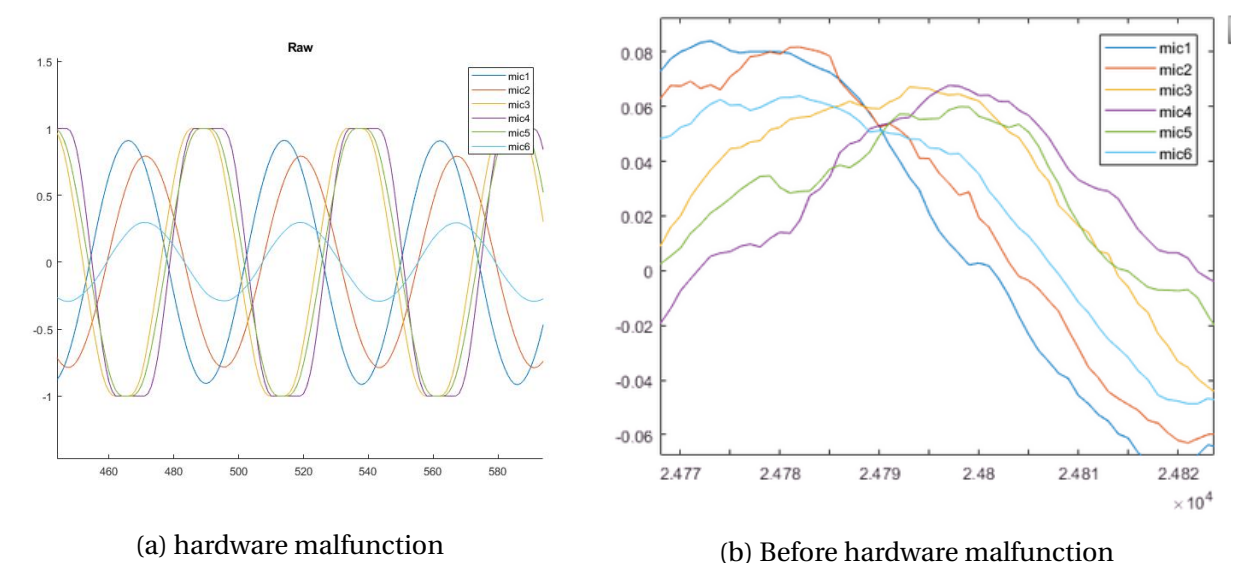

Figure 4.4: Before and after hardware malfunction

By comparing the two figures in 4.4 it's possible to draw some inequalities. Figure 4.4a has the most variation of its channels, where some channels have a low magnitude, and the bounds limits others. Another difference is in the distortion of the channel, where the results are not as expected. The error seems to be an hardware problem, as of most of new recordings had distortion. The problem got encountered at the end of the thesis and therefore is not solved.

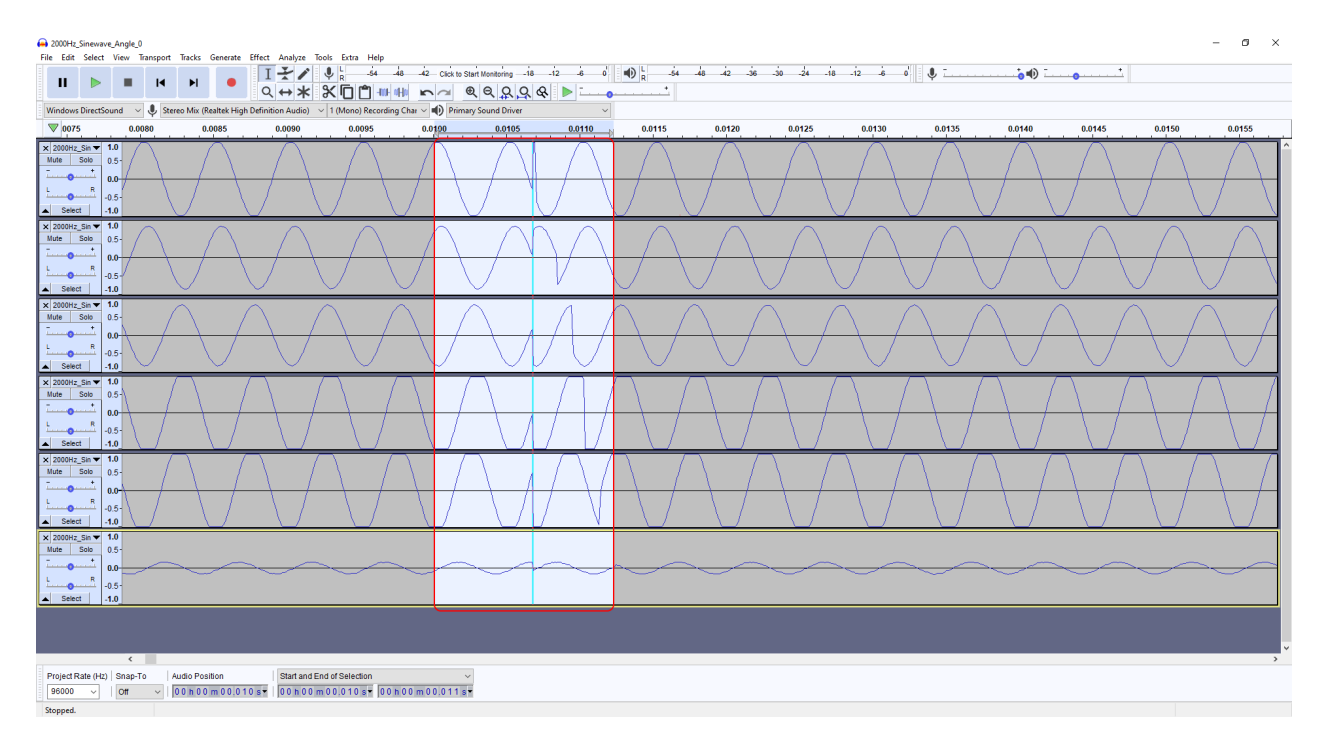

Figure 4.5: Bluetooth problems

In Figure 4.5 another error was discovered earlier in the project by analysing the recorded file in Audacity. This was found to be linked to Bluetooth delay. This resulted in a change to directconnection through AUX cable.

## **4.2 GUI**

The finished GUI was created with App Designer in MATLAB, shown in Figure 3.21. It has buttons and plots to display the information that is being calculated in other scripts. To select an audio clip to process, the dropdown textlist is used, where it is linked to a folder where the audio clips are saved. When a file is selected, the main plot updates and displays the audio waves. The folder path can be changed by clicking the settings button, and then change the folder path destination. Here it is also possible to change the UCA configuration.

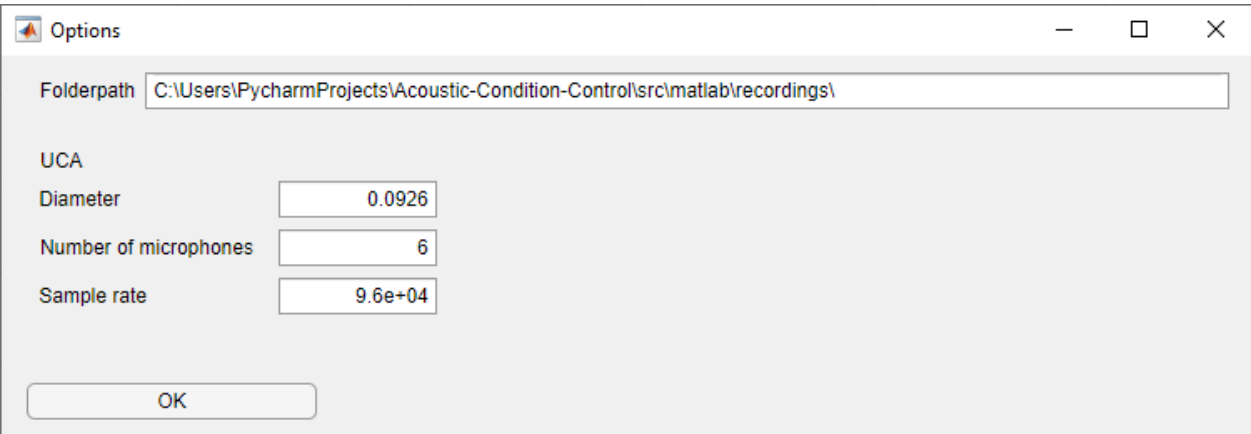

Figure 4.6: User application - Settings

## **4.2.1 Snippet**

To shorten an audio clip use the two sliders on the bottom of the main plot to create a snippet of the audio clip by pressing the Snippet button. The main plot and the FFT plot will dynamically update while using the sliders to display the most optimal image of the sound wave. After pressing the Snippet button, it checks if the bandpass filter button is enabled. If enabled, the snippet is run through a bandpass. The bandpass filter is configured to the spesification of the microphones, 20Hz-10kHz. Then it is being saved as a wave-file called snippet.wav.

### **4.2.2 DOA**

By pressing the DOA button, the DOA estimation is being calculation from the snippet file. The results from the estimations are being displayed in the plots on the right-hand side. There are also polar plots on the bottom part on the GUI.

#### **4.2.3 BSS**

Different types of BSS methods can be chosen by using the dropdown menu. Then to select which type of BSS method to use, select between two or three sources, also choose whether to

use chunk-splitting or not. The audio snippets gets split into chunks to increase performance. Then by pressing the BSS button, it gathers the angles from the textboxes below and runs it through the selected BSS method. Then the results are saved as its own wave-file.

### **4.2.4 Play sound clips**

There are four buttons to play the audio clips. The first buttons are to play the audio snippet and can be used to check if the original audio is corrupted. The Tree other button called Source 1, Source 2 and Source 3 are linked to the BSS files.

# **4.3 Echo and reverb cancellation**

## **4.3.1 Adaptive filter**

Adaptive filter without reference sound is not obtainable within the time limitations. Since the project setup only uses microphones, a comparison of the output signal  $\hat{d}(n)$  with the desired output  $d(n)$  is not achievable. The error signal  $e(n)$  which updates the coefficient vector for the filter is not calculable. According to the contacted professors at NTNU Trondheim, it is possible to create an adaptive filter without reference sound. Still, it is challenging but not achievable in this bachelor thesis.

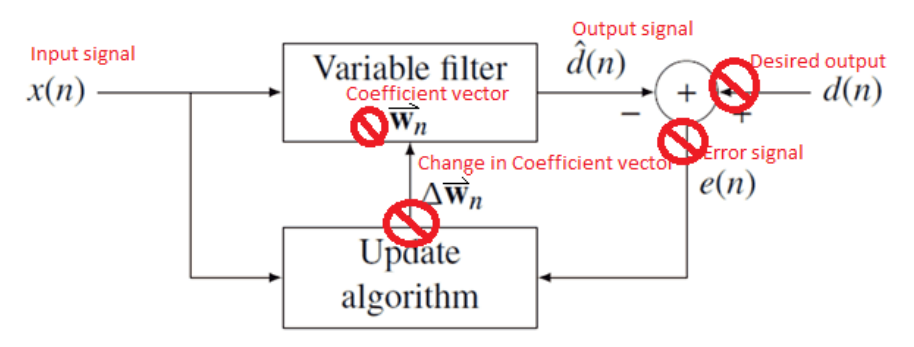

Figure 4.7: Diagramn of showing which reference sources are missing for completion of adaptive filtering

### **4.3.2 RIR**

#### **MATLAB with python implementation**

Low coupling and high cohesion not implemented in Python RIR.py due to a MATLAB issue. There is a direct MATLAB-Python implementation in MATLAB. This means that MATLAB can run Python-code. The problem encountered was that all of the methods had to be in the same python file for MATLAB to run the it, which goes against low coupling and high cohesion.

#### **Acoustic signal processing library**

As mentioned before, the library called PyroomAcoustics was implemented. This library had an example on the Jupyter notebook that was rewritten to function in PyCharm. The reason for this is that running the PyroomAcoustics library online was faulty, and sometimes the Jupyter kernel would not start. This could perhaps be solved by renting a server on Jupyter with fewer limitations [19].

#### **Test RIR accuracy**

The Room Impulse Response with ISM-method is showing wanted results. The simulator is meant to create reverb from a dry sound without reverb. As shown in the figure, red is the recorded signal and green is the simulated signal. It is visible that the simulation creates almost a copy of the original code, which shows that the simulations estimation is fair. More accurate simulation is possible by increasing the order of the simulation.

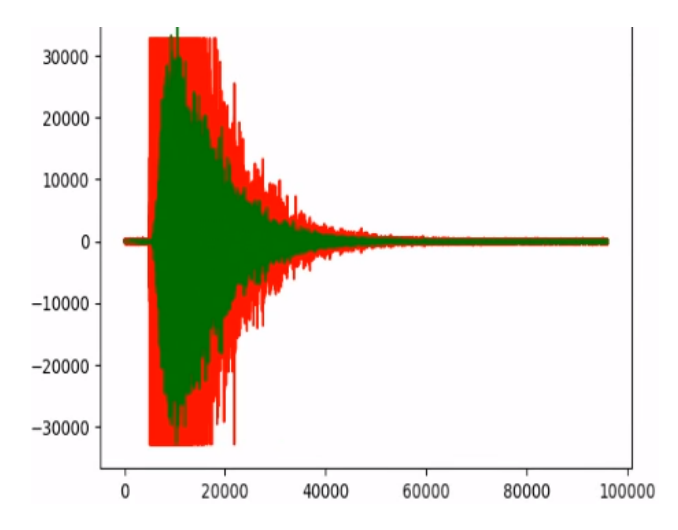

Figure 4.8: Original signal in red compared to the simulated sound in green

#### **Test impulse response difference between mics**

Test for checking that the RIR changes when iterating microphone locations. To check if the uniform circular array changes the position of the mics every iteration, which impacts the room impulse response between the source and mic, I use "import matplotlib.pyplot as plt." Then I plot the mic positions and that they move every iteration.

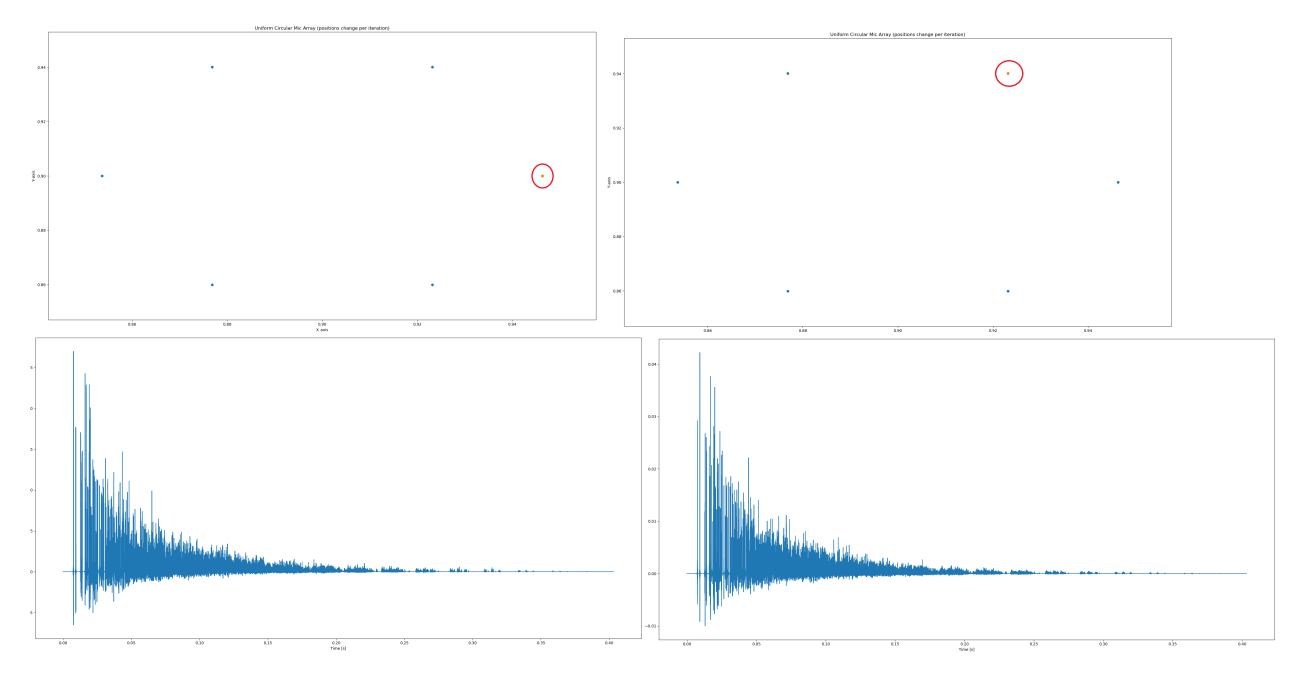

Figure 4.9: Two pictures that plots the microphone locations and the impulse responses changing

#### **Testing of the denoise function**

There is a function that applies a subspace denoising approach. It takes in the noisy sound array and tries to reduce the noise in the time domain. After adjusting and listening to the results, with many different thresholds like mu and loop-back, the achieved results were undesirable. An email was sent to pyroomacoustics on how to use the filter, but there was no reply. Therefore, the approach was scrapped.

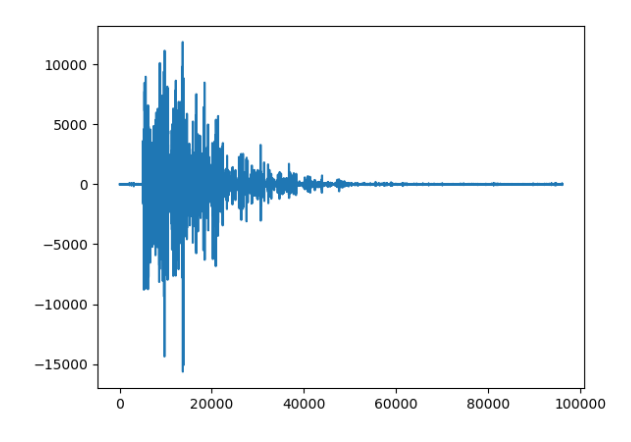

Figure 4.10: Indistinguishable denoised signal compared to the original

#### **Test high-pass filter**

High-pass filter denoising. Tried to remove white noise by merely creating a high-pass filter. The high-pass filter removed amplitudes below a certain high-pass and resulted in a less noisy sound. The approach was scrapped because the method may remove important information from the sound for later processing.

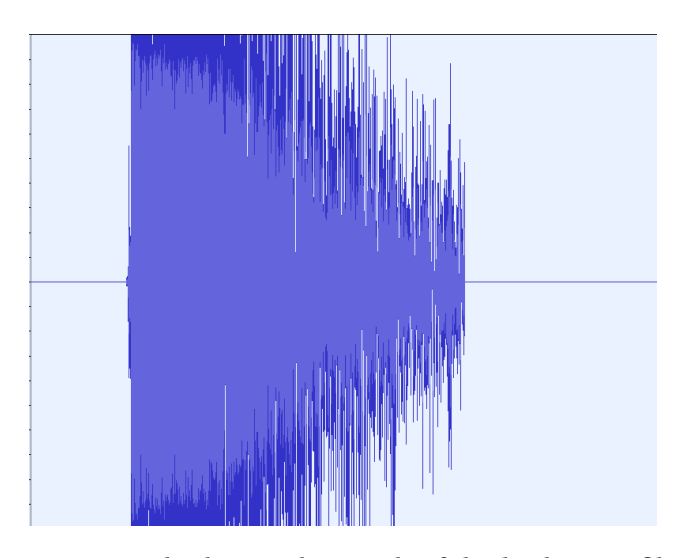

Figure 4.11: Flat line is the result of the high-pass filter

The experimental code returned to unreliable values. The calculations returned from this innovative method was an absorption coefficient that was neither between 0-1 or in "Sabins." This experimental code is therefore not applicable in room setups. Will need further testing to achieve desired amplitude domain where it returns a coefficient between 0 and 1 or in Sabins.

**Test automatic absorption method – "inv\_Sabine( )"**

```
def getExperimentalAbsorptionAndRoomOrder_Sabine (t60, room_dim, c):
2
     return absorption, max_order
```
Listing 4.1: Code to estimate max order and absorption of the room by calculating the  $RT_{60}$ 

# **4.4 Beamforming**

The beamforming results are a set of multiple software solutions. Some of the software is separated and is intended for multi-source recording. And other tools are for detection of multi directional sound transmitters.The software tools are suited to different purposes but built on the same BF technique.

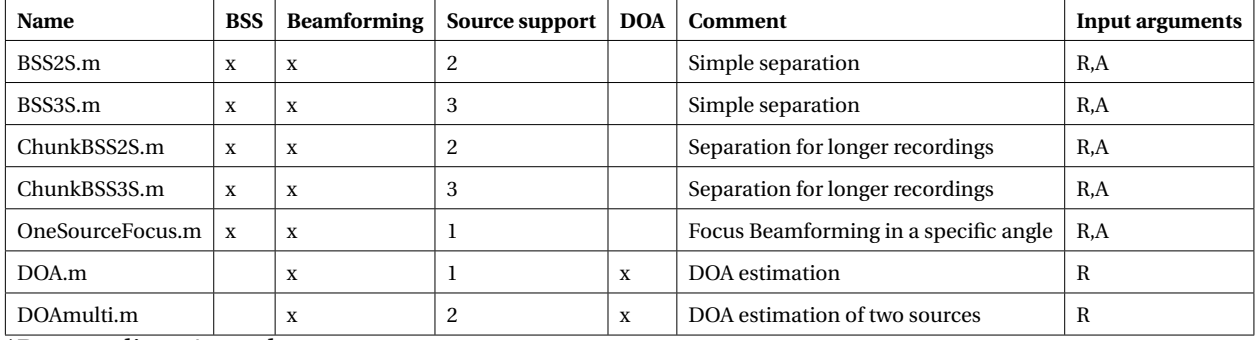

\*R-recording, A-angle

Table 4.2: Beamforming codes

The result of the beamforming technique in this project is the use of it in the BSS and DOA calculation. Figures below show some graphical examples of the approach.

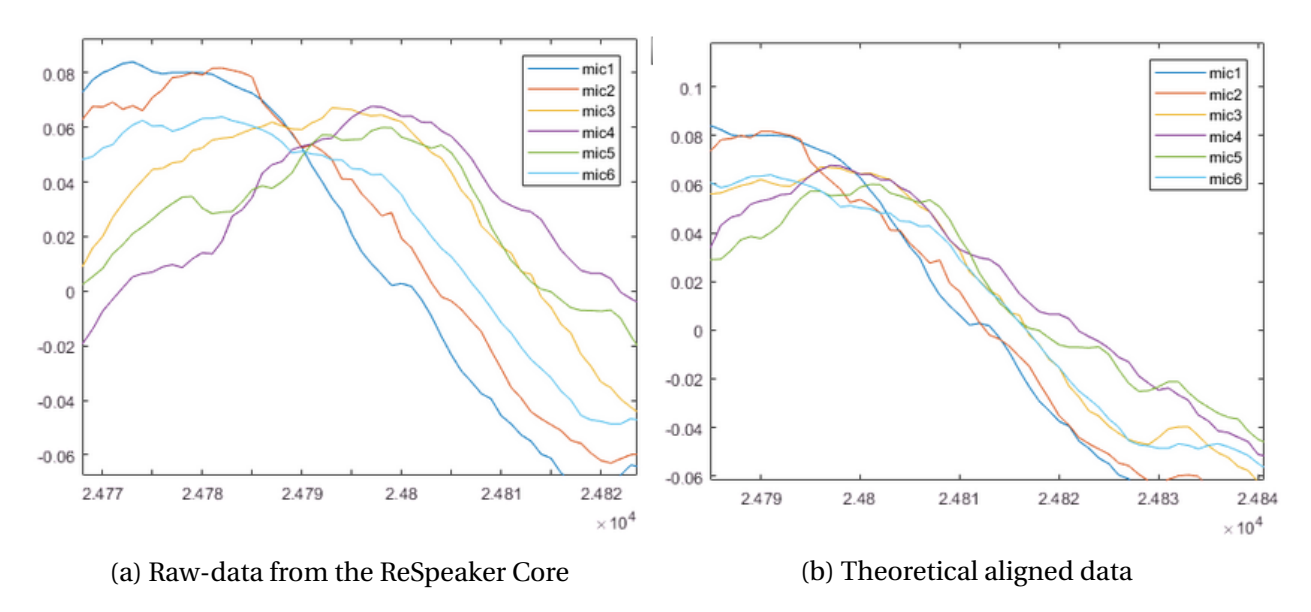

Figure 4.12: Before and after time delay of the channels

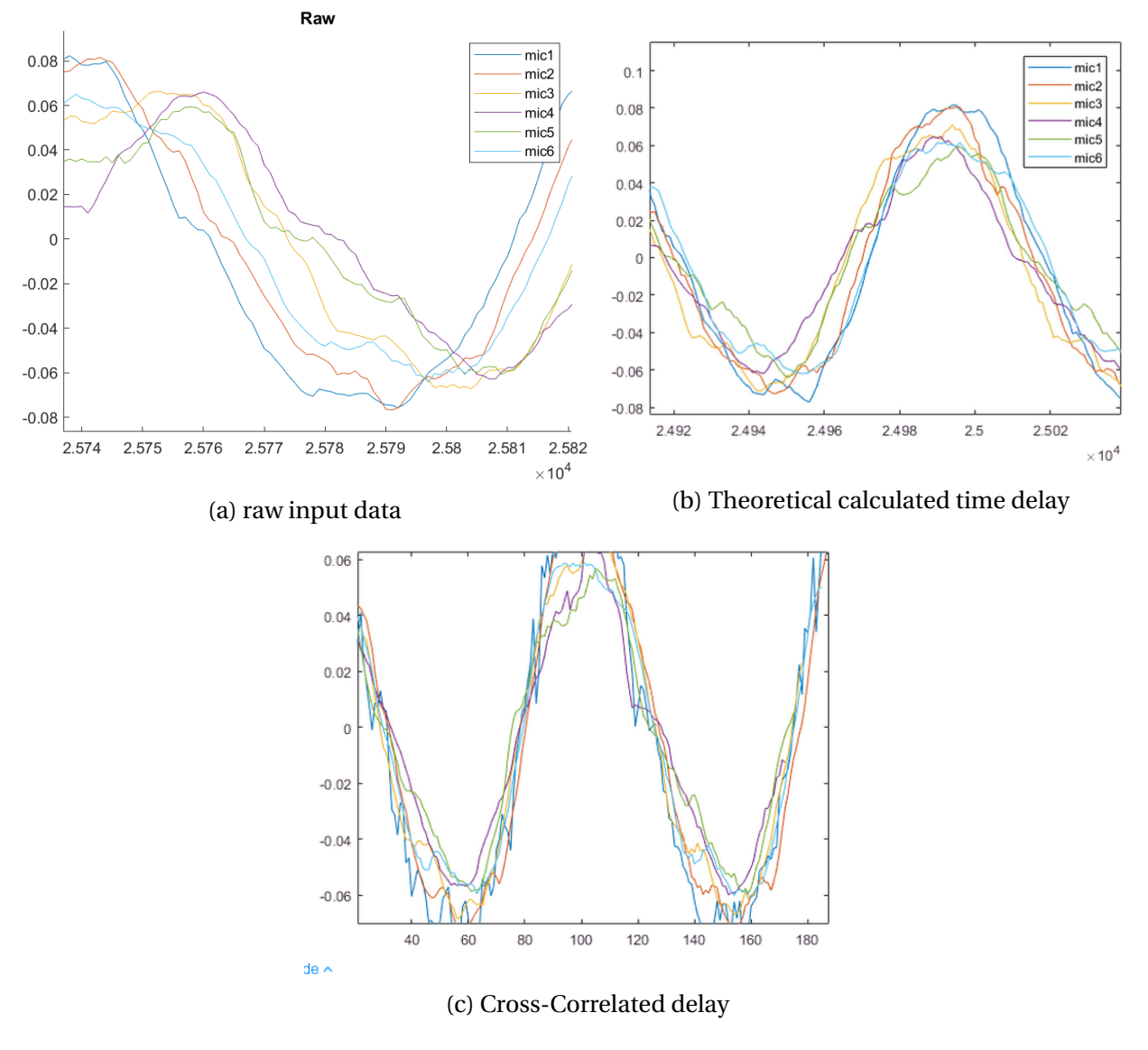

Figure 4.13: Channel alignment

In Figure 4.13c, cross-correlation is used on the raw signal 4.13a to calculate the delays in the channels. By using the delays, the distortion can be compensated bu aligning the signals. The method works, but it has its limitations when it comes to multiple sources. In Figure 4.13b it is possible to see the different results of theoretically calculated signals, from the code 3.8, and both cross-correlation and theoretical calculation are quite alike. Each plot represents one channel from a recording.

|                | 1              | $\overline{c}$ | 3               | $\overline{4}$     | 5               | 6             |  |
|----------------|----------------|----------------|-----------------|--------------------|-----------------|---------------|--|
| $\mathbf{1}$   | 0              | $\mathbf{0}$   | 0               | $-3.0518e-05$      | $\mathbf 0$     | 0             |  |
| $\overline{2}$ | $\mathbf{0}$   | 0              | n               | $-3.0518e-05$      | $\theta$        | 0             |  |
| 3              | $\overline{0}$ | $\mathbf{0}$   | ۵               | 0.0027<br>$\theta$ |                 | $\mathbf 0$   |  |
| 4              | $\overline{0}$ | 0              | $\Omega$        | $\theta$           | $\overline{0}$  | 0             |  |
| 5              | $\mathbf{0}$   | $\mathbf 0$    | ٥               | O<br>O             |                 | $\mathbf 0$   |  |
| 6              | $\overline{0}$ | $\mathbf{0}$   | Ò               | 0.0103             | $\theta$        |               |  |
| $\overline{7}$ | 0              | $\mathbf 0$    | ٥               | 0.0111             | n               | 0             |  |
| 8              | $\overline{0}$ | $\Omega$       | $-3.0518e-05$   | 0.0130             | $-3.0518e-05$   | $\theta$      |  |
| 9              | $\theta$       | 0              | $-3.0518e-05$   | 0.0104             | $-3.0518e-05$   | 0             |  |
| 10             | $\mathbf{0}$   | 0              | $-3.0518e - 05$ | 0.0098             | $-3.0518e - 05$ | $\mathbf{0}$  |  |
| 11             | $\mathbf{0}$   | 0              | ٥               | 0.0089             | 0               | 0             |  |
| 12             | $\overline{0}$ | $\mathbf{0}$   | Ō               | 0.0216             | $\overline{0}$  | $\mathbf 0$   |  |
| 13             | $\mathbf{0}$   | 0              | 0.0545          | 0.0341             | 0.0321          | 0             |  |
| 14             | $\mathbf{0}$   | $\mathbf 0$    | 0.0586          | 0.0480             | 0.0352          | 0             |  |
| 15             | $\mathbf{0}$   | 0              | 0.0583          | 0.0530             | 0.0383          | $\mathbf 0$   |  |
| 16             | $\overline{0}$ | 0              | 0.0520          | 0.0444             | 0.0345          | 0             |  |
| 17             | $\theta$       | $\theta$       | 0.0431          | 0.0442             | 0.0393          | $\theta$      |  |
| 18             | $\Omega$       | 0              | 0.0551          | 0.0242             | 0.0332          | 0             |  |
| 19             | $\bf{0}$       | $\mathbf 0$    | 0.0539          | 0.0284             | 0.0301          | 0             |  |
| 20             | $\overline{0}$ | $\Omega$       | 0.0565          | 0.0457             | 0.0325          |               |  |
| 21             | $\Omega$       | $-3.0518e-05$  | 0.0615          | 0.0603             | 0.0271          | $-3.0518e-05$ |  |
| 22             | $\Omega$       | $-3.0518e-05$  | 0.0508          | 0.0537             | 0.0486          | $-3.0518e-05$ |  |
| 23             | $\bf{0}$       | $-3.0518e-05$  | 0.0522          | 0.0552             | 0.0404          | $-3.0518e-05$ |  |
| 24             | $\overline{0}$ | 0              | 0.0530          | 0.0573             | 0.0435          | 0             |  |
| 25             | 0              | 0              | 0.0672          | 0.0602             | 0.0356          |               |  |
| 26             | $\Omega$       | 0.0815         | 0.0605          | 0.0633             | 0.0400          | 0.0551        |  |
| 27             | $-3.0518e-05$  | 0.0713         | 0.0661          | 0.0728             | 0.0411          | 0.0562        |  |

Figure 4.14: Delayed matrix of mic data

In Figure 4.14, a matrix of signal data has been delayed with zeroes at the beginning of the signal. Zeroes added to each channel represent time-shifts needed to align the data from each microphone.

In MATLAB, Sensor Array Analyzer can be used to predict the lobes of the beamformer. Lobe prediction can be made for frequencies in the microphone range. In the predictions variables as microphone sensitivity, positions and transmitter variables are filled in. With the ability to compare predictions with actual measurements, the group, can check the results against an simulated result.

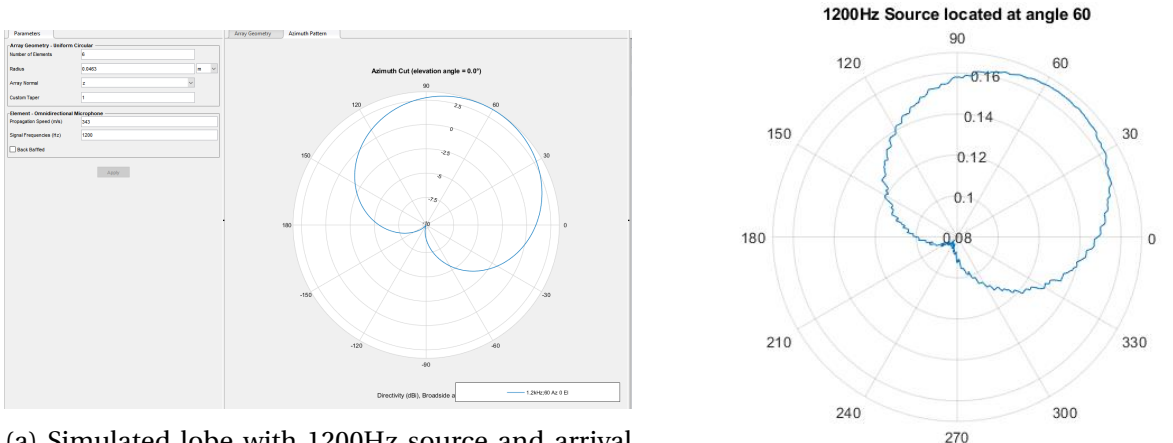

(a) Simulated lobe with 1200Hz source and arrival angle 60

(b) actual lobe shape

Figure 4.15: System lobe shape test

### **4.4.1 DOA**

The logarithm's function is to use beamforming in all directions with a preset rendering. By gathering the SRP information of the signals in each direction, it is possible to point out sound sources in the surroundings. Output SRP is plotted for every direction into a pole plot graph to illustrate the direction to the audio transmitter. In the following table, the DOA.m and DOAmultisource.m have been used to estimate the DOA.

| Recording                    | Angles(deg) | <b>Magnitude Beamforming</b> | <b>DOA</b>   | Info                         | <b>Comment</b> | <b>Figure</b>    |
|------------------------------|-------------|------------------------------|--------------|------------------------------|----------------|------------------|
| Multisource1.way             | 0/90        | 0.1344/0.1364                | 5/100        | Sinewaye 1000Hz and music    |                | DOA1             |
| 1200Hz Multisource 0000.wav  | $0/-45$     | 0.1344/0.1329                | $0/-45$      | Two sinewayes 1200 and 750Hz |                | DOA <sub>2</sub> |
| 1200Hz Multisource 5,625.wav | $5.625/-45$ | 0.1640/0.1533                | $0/-31$      | Two sinewaves 1200 and 750Hz |                | DOA3             |
| 500Hz SinewaveAngle0.wav     | $\Omega$    | 0.2502                       | $-10$        | 500 Hz Sinewaye              |                | DOA4             |
| 500Hz SinewaveAnlge60.wav    | 60          | 0.2293                       | 55           | 500 Hz Sinewaye              |                | DOA5             |
| 500Hz SinewaveAngle120.wav   | 120         | 0.2325                       | 115          | 500 Hz Sinewaye              |                | DOA6             |
| 500Hz SinewaveAngle180.wav   | 180         | 0.2418                       | 175          | 500 Hz Sinewave              |                |                  |
| 500Hz SinewaveAngle240.wav   | 240         | 0.2376                       | $-125 = 235$ | 500 Hz Sinewaye              |                |                  |
| 500Hz SinewaveAngle300       | 300         | 0.2536                       | $-60 = 300$  | 500 Hz Sinewaye              |                |                  |

Table 4.3: DOA results

As seen above in Table 4.3, the prediction of the algorithm has some difficulties with hitting the exact angle. The test was done with the MATLAB codes DOA.m for single source and DOAmultisource.m for two sources. Results indicate the problems don't lie in the repeatably, but rather the accuracy. The single source DOA estimation has a flaw on -5 degrees, which can be eliminated with a bias. The multi-source DOA estimation has lower accuracy and repeatability.

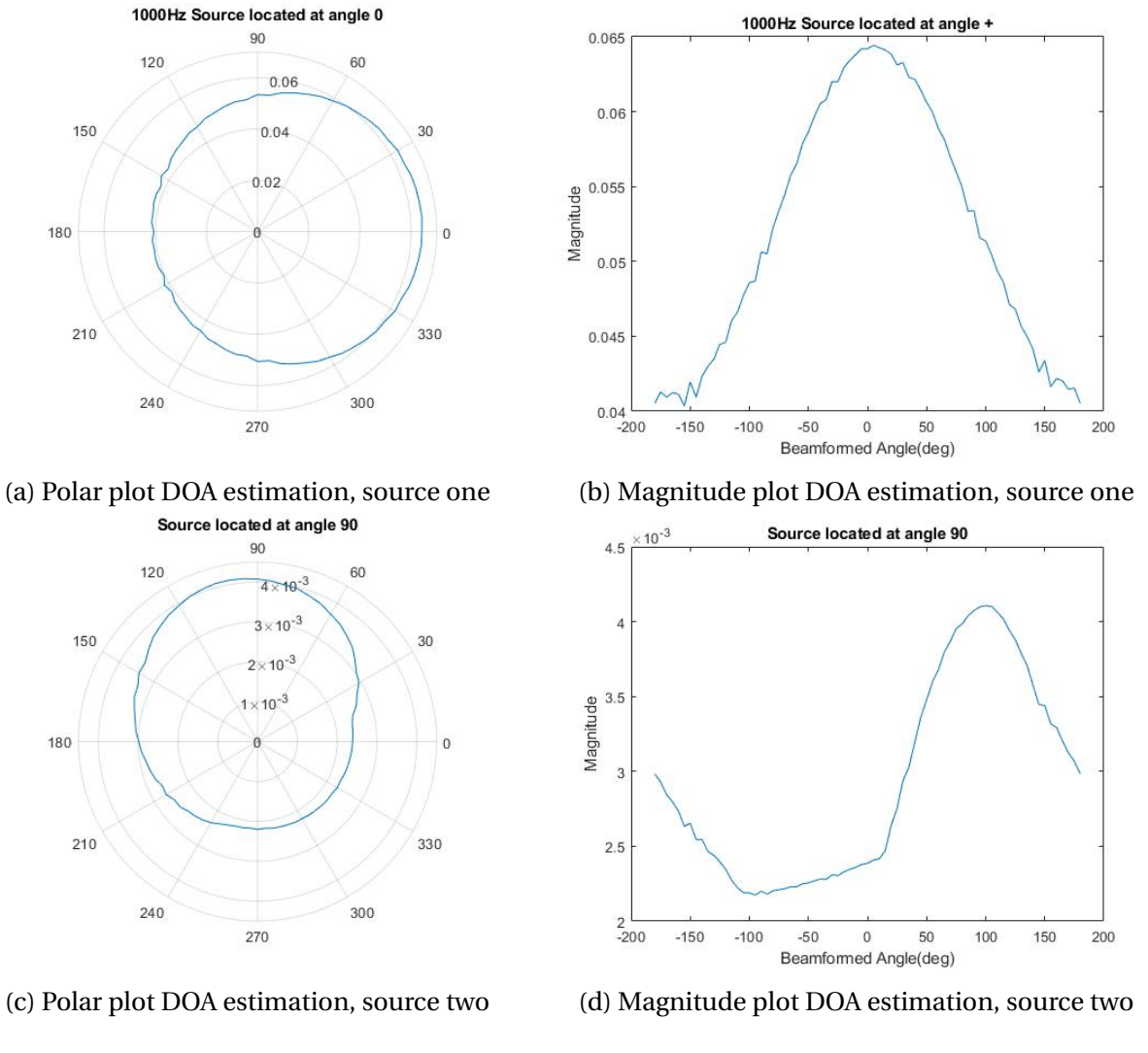

Figure 4.16: DOA1

In the subfigures 4.16, the recording of two sources can be identified. As mentioned in table 4.3, the illustrations shows the direction of arrival for each respected source. The transmitted sounds is a 1000Hz sine wave and a song. Original displacement of the sources is at angle 0 and 90 degrees, the estimated direction is 5 and 100 degrees.

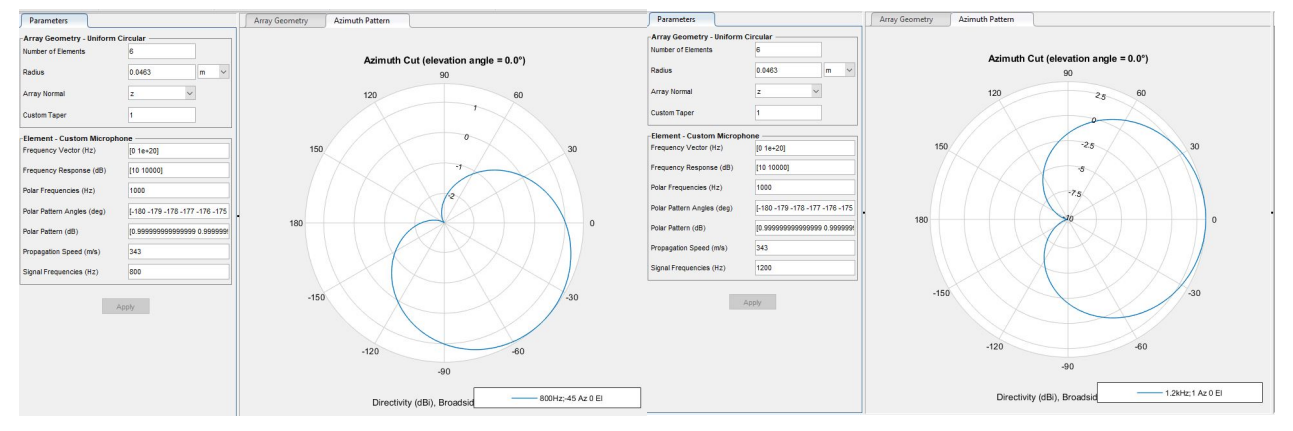

(a) Simulated lobe, 800Hz signal at -45 degrees (b) Simulated lobe, 1200Hz signal at 0 degrees (1200Hz source located at angle 0

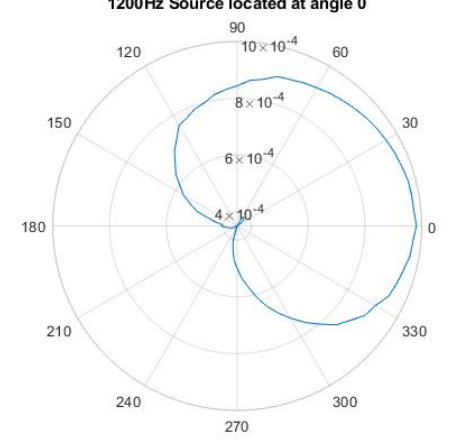

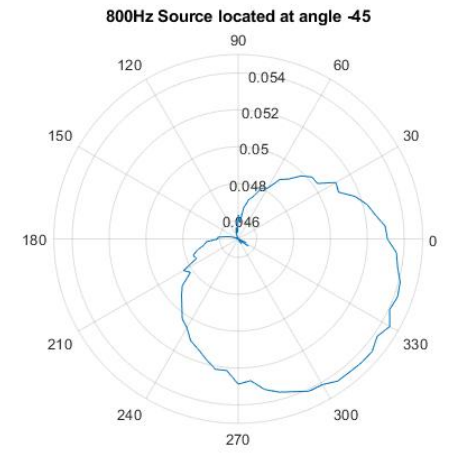

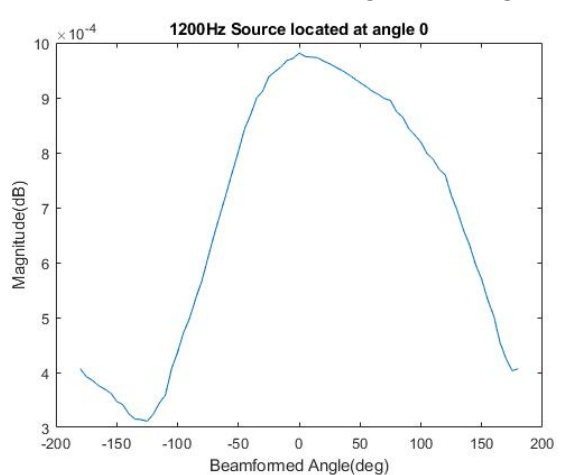

(c) Polar plot DOA estimation, source one (d) Magnitude plot DOA estimation, source one

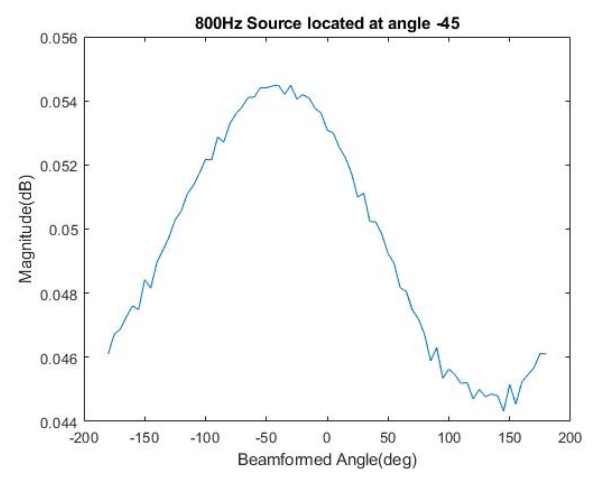

(e) Polar plot DOA estimation, source two (f) Magnitude plot DOA estimation, source two

Figure 4.17: DOA2

In the subfigures 4.17, the recording of two sources can be identified. In plot 4.17a and 4.17b,

the simulated lobes illustrate the expected behaviours of the system with single sound sources. In Figure 4.17c -4.17f the system behaves as expected with an accurate DOA estimation. The Acoustic emitters are placed in angle 0 and -45 degrees, which is the same as the calculated displacement.

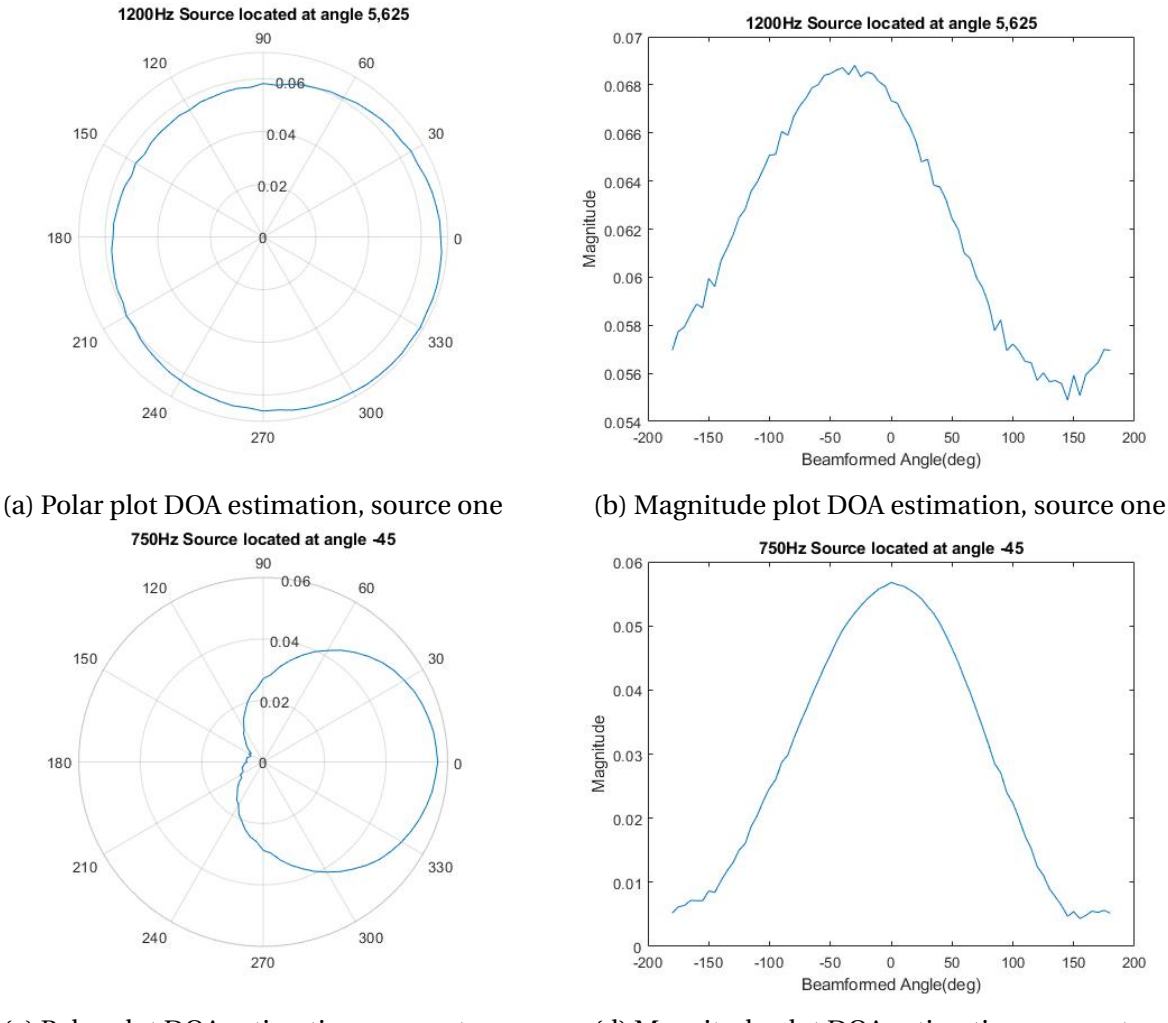

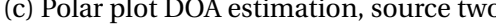

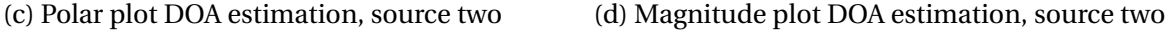

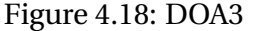

In the subfigures 4.18, the recording of two sources with sine waves at 750 and 1000Hz is present. As mentioned in table 4.3 the estimated direction of arrival is at angle 0 and -31 degrees, with the respect of the true position, the DOA estimation error is 5.6 and 14 degrees. This can be linked to wave collision and/or the systems fragile handling of the imperfect testing condition. See 4.1.6.

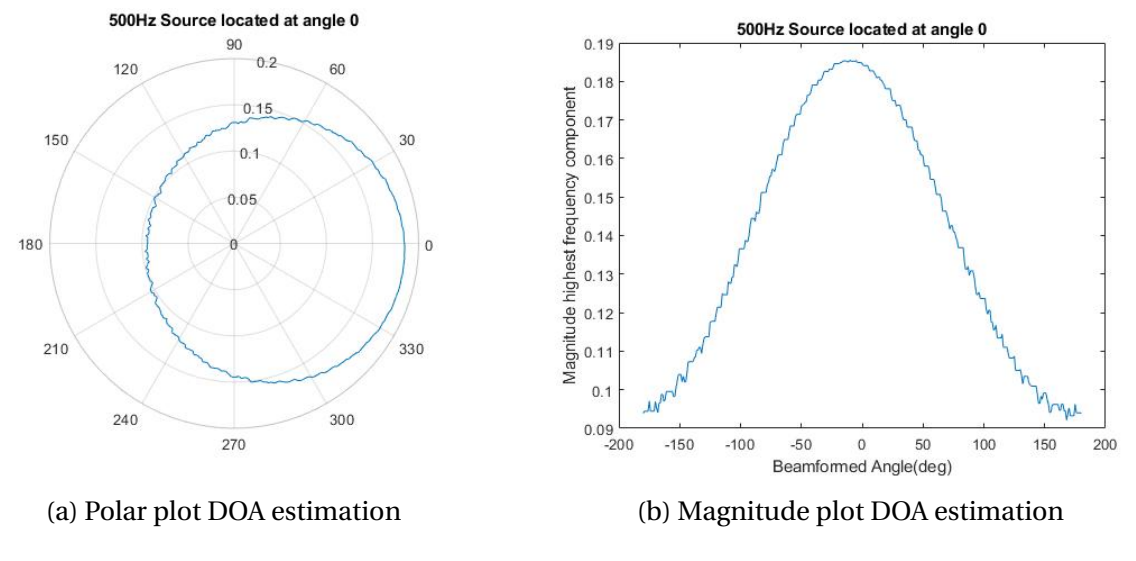

Figure 4.19: DOA4

In the Figure 4.19 a 500Hz sinewave is located at angle 0. at 1:1: 360-degree resolution.

## **4.4.2 BSS**

The result in this part of the project was a program that can source separate audio signals. The program was written in MATLAB and is at the moment only compatible with the right hardware and pre-specified variables. In Table 4.4 the SNR ratio of the separated sound sources are written.

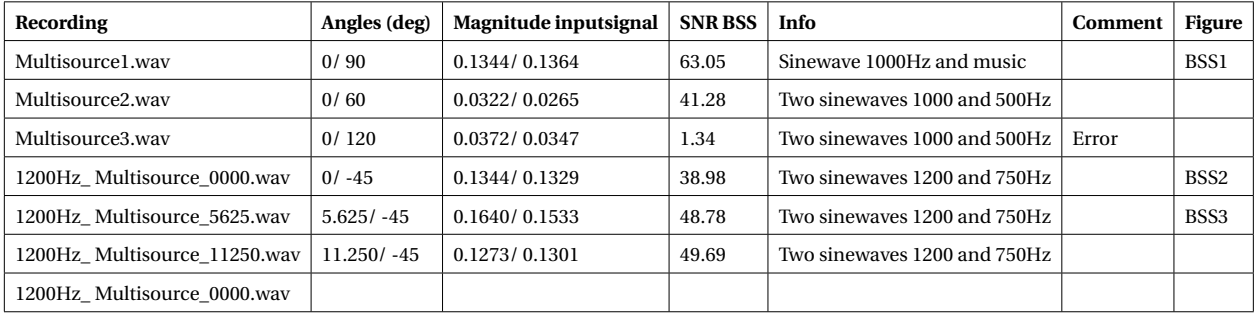

Table 4.4: SNR

$$
SNR = \frac{P_{Singal}}{P_{Noise}} \tag{4.1}
$$

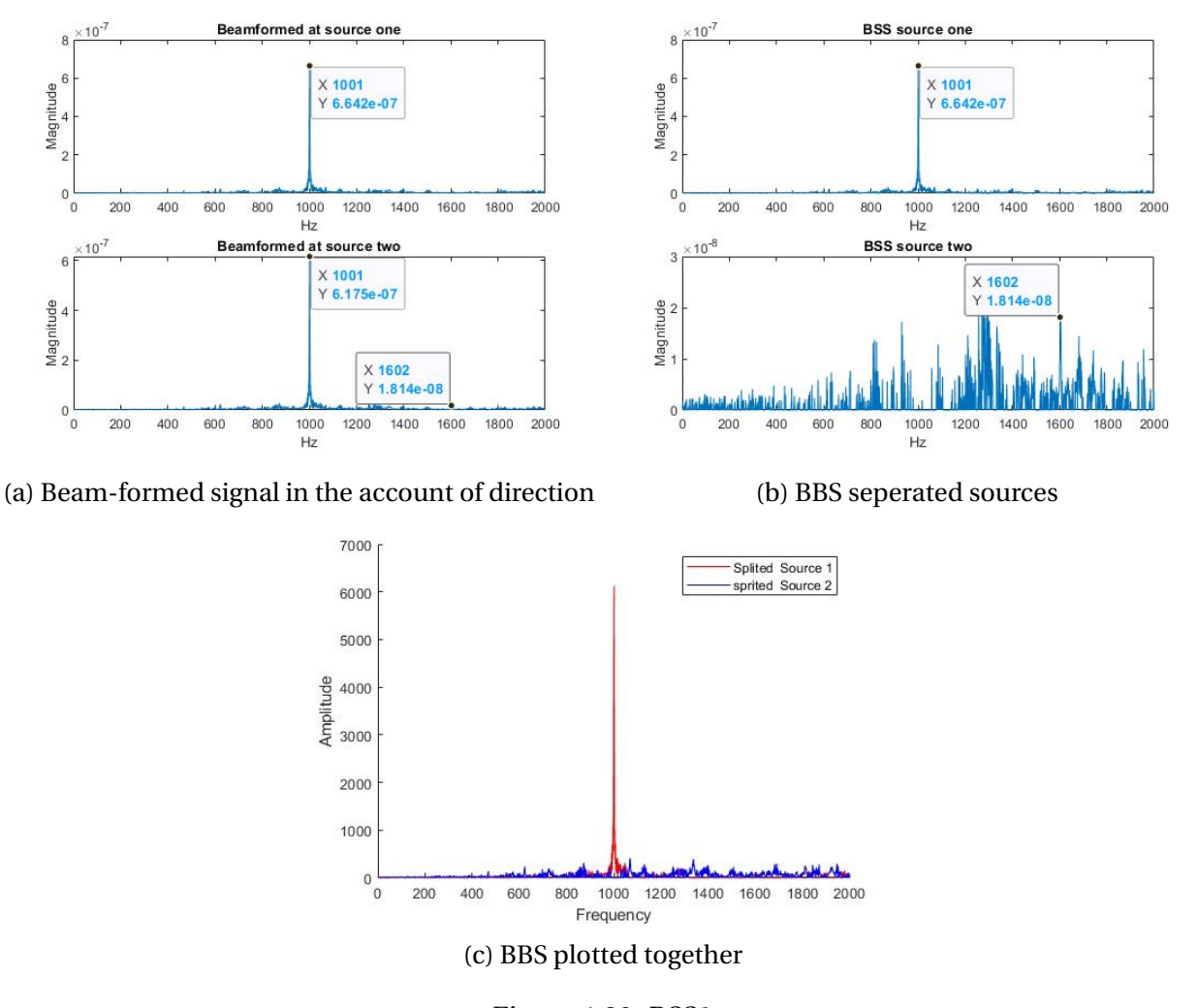

Figure 4.20: BSS1

In the Figure 4.20 the recording contains a 1000Hz sine wave and music, with a displacement of 60 degrees apart. Figure 4.20a shows a beamformed signal against the two sources. By comparing the magnitudes in each frequency, it is possible to separate the sources in consideration of the direction of greatest magnitude. By looking at Figure 4.20b the sources are separated, where source one, 1000Hz sine wave, is only present in one of the audio arrays. The signal to noise ratio of the separation is 63.05.

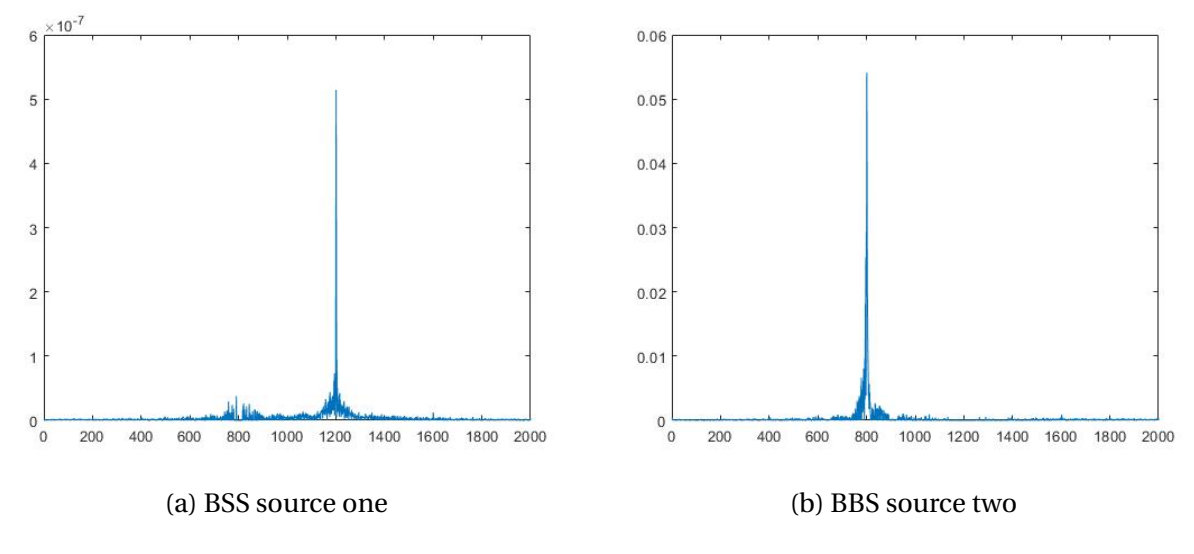

Figure 4.21: BSS2

In the above Figure 4.21, the separation of two sine waves are possible. The waves have a frequency of 1200Hz and 800Hz and are placed in angle 0 and -45 degrees. By studying the plots, it is possible to see some side frequencies that are not separated. Some of the reasons behind this are wave collision between the two sources.

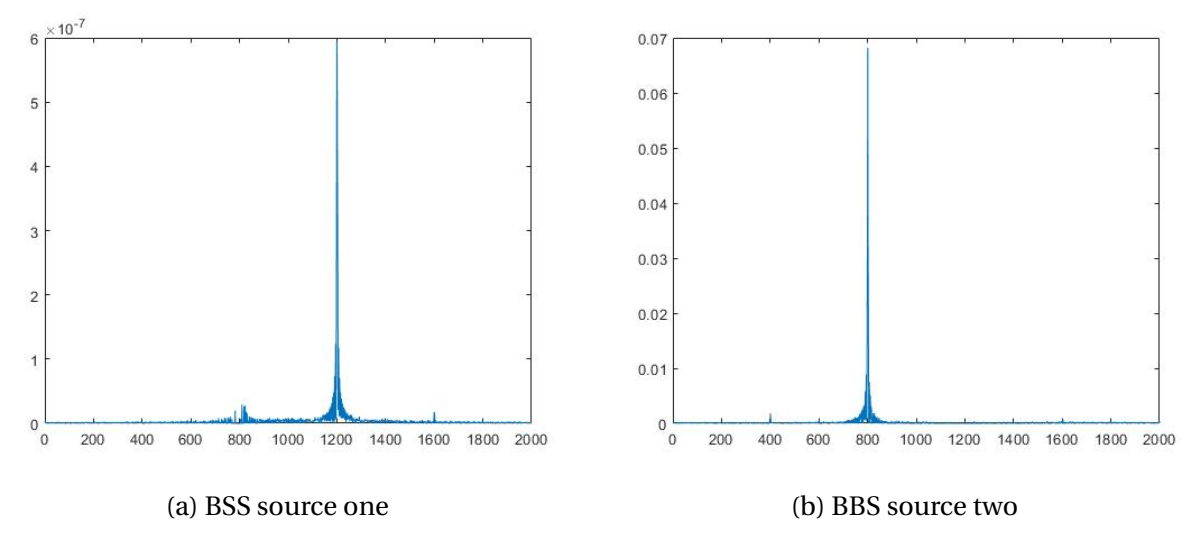

Figure 4.22: BSS3

In Figure 4.22 the displacement of sources angles is 5.6 and -45 degrees. With a better recording, the SNR ratio is increased with from 39 to 49, with almost the same scenario in 4.21.

# **4.5 Application**

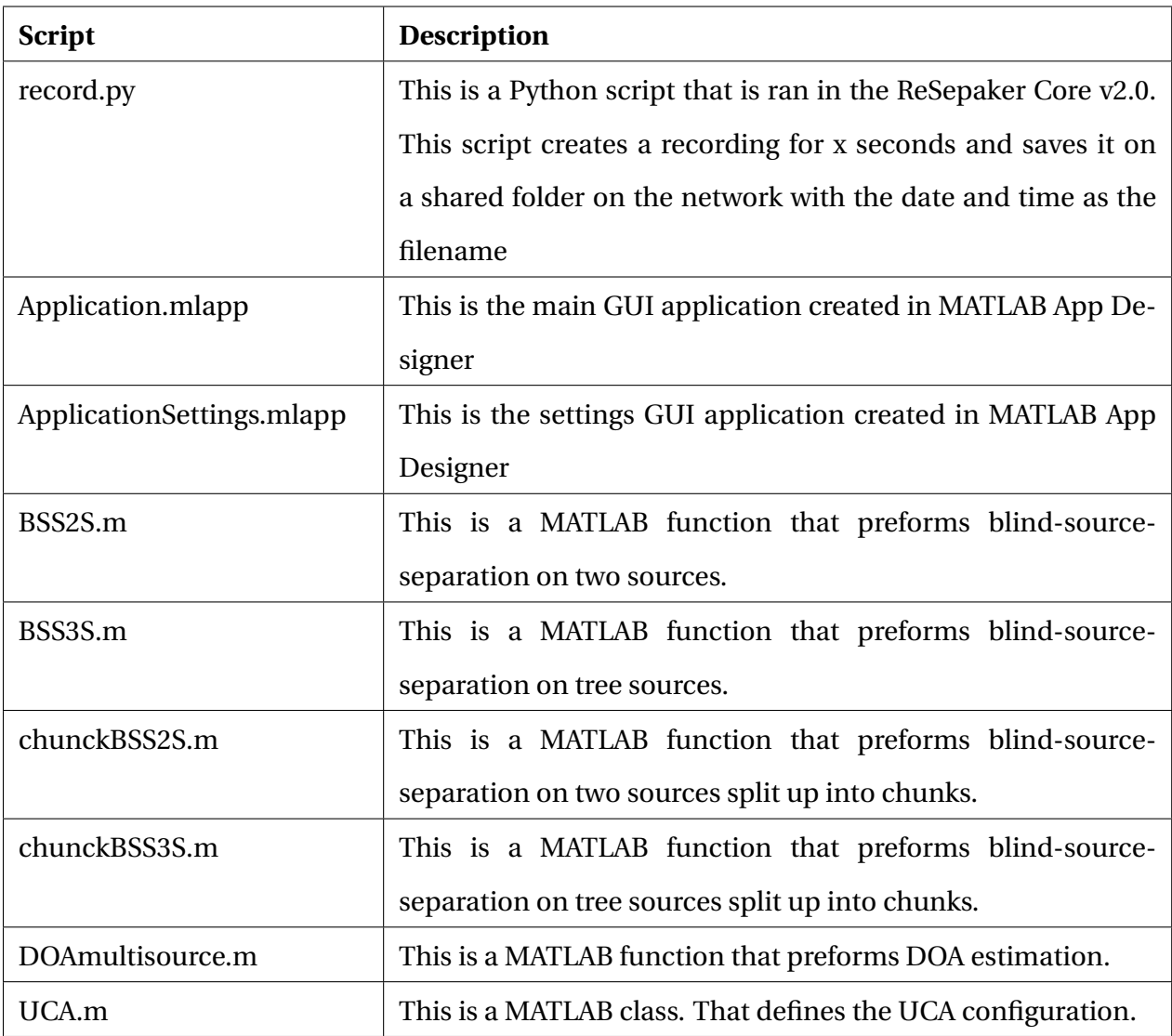

Table 4.5: Script description

# **4.5.1 Libraries**

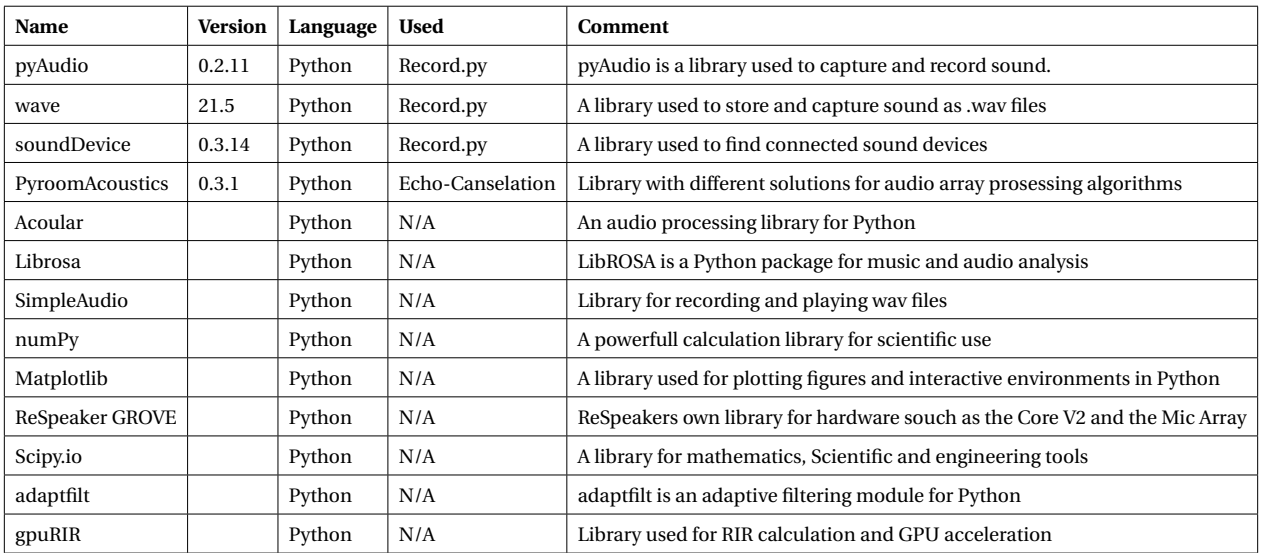

Table 4.6: Libraries

# **Chapter 5**

# **Discussion**

## **5.1 Recording results**

During testing, multiple hardware errors and malfunctions occurred. The first abnormality that was discovered when creating a test-file recording from numerous sources when using Bluetooth connected speakers. When this program was started, the results of the BSS and DOA algorithms varied. The algorithms had problems locating the sources when using periodical sinewaves as the emitted sound, which lead to error troubleshooting.

When the abnormalities were detected, even more troubleshooting was necessary to find the error. By performing a test recording, the file could be analysed in Audacity. Within the audiofiles, it was possible to see audio cut off in multiple places, as seen in Figure 4.5. There where also variation in the synchronisation in the recordings linked to a problem using Bluetooth.

When Bluetooth is connected from two phones to two speakers, there will be a delay when pressing the play button on each phone. When playing a signal, e.g., a periodical sinewave, sound collisions can occur and might have been the reason for the error. With the right amount of delayed start, a magnification or cancellation started to happen between each sinewave. This sound wave combination occurred because of the superposition principle. The frequencies range used during the issue wherein 750Hz to 1200Hz.

When the Bluetooth connection was swapped with a cable, the audio cut off issue vanished. This due to a reduction in the delayed start when pressing play. However, a new problem occurred. The extended audio wires were old, and the old RCA switch created a degradation in sound quality when connected to only a PC. The problem was fixed by reverting to the phones, only with shorter AUX cable.

Another problem that occurred was the sound files used to create test recordings. Sinewaves, music and prerecorded machine sounds were used to develop these test files. When using sinewaves with constant frequencies, the two old speakers wore out. This resulted in purchasing three new speakers, but two of the new speakers also malfunctioned after playing sinewaves. But sinewaves were still used since they were easy to work with, and in a real scenario, there will not be speakers playing sound.

After switching rooms from the bedroom to the living room, another issue occurred. An issue with EMI might have affected the recording. The problem probably happened due to interference from the floor heating element. Time was consumed troubleshooting the abnormality when the hardware recorded sounds, and the group, therefore, came up with a hypothesis. With an electromagnetic field emitted by the heating cables underneath the floor, the recording equipment could take damage. The heating was therefore deactivated, but because of a smart functionality on the controller, it was impossible to disable the heating without disconnecting the fuse entirely. The controller has a timer which will automatically reactivate the heat after 6 hours. This might have affected the hardware over time, and at the end of the thesis, the equipment was damaged 4.1.6.

Earlier in the project, a product called USB-AIO16-16F was taken into consideration. It may be the a better solution for this project and we think this device should have been purchased. If we were not so determined to use Python as our main IDE, since Python has a lot of AI libraries, it would probably make us select this instead of the ReSpeaker ADC HAT. If this product were to have a complete Python supported system, it might have been an good implementation to our project. But instead the device supports C language, which would not have been a problem at all. The pandemic also had an impact, on the delivery time, since this is a product from USA.

# **5.2 Echo Constellation**

The adaptive filter method is non-trivial. After five weeks of reading and research, the conclusion was to scrap the Normalized Least Mean Squares adaptive filter. Firstly, to implement this algorithm, the typical setup is a microphone  $x(n)$ , and a speaker  $d(n)$ . Since it is not intended to use speakers in the end module, but rather live sound sources, the error *e*(*n*) cannot can not be subtract from the signal. The reason is that only microphones are being used, which creates a different system than the typical adaptive filter algorithm is intended for. And since time was lost before arriving at this conclusion, a final attempt was done, and the acoustic engineering professors at NTNU Trondheim were informed about the issue. After being in touch with professor Guillaume Dutilleux and another professor at NTNU, the result was to abandon the approach. Due to that an adaptive filter method without the reference from a speaker is possible, but complicated. And that it was unwise to pursue this solution in a thesis with such limited time. The direction of the adaptive filter was then rerouted towards deconvolving a room impulse response from the recorded signal.

RIR Simulator testing should be done in an isolated machine room to map the rooms impulse response. To remove reverb from a signal, there is a need to have a recorded dry sound to get the RIR, from e.g., a balloon pop. Since the recorded signal was recorded in a noisy environment, a good enough signal to get a deconvolved output was unobtainable. The reason is that the sound that gets sent through the simulator already had reverb in it. If the system were to be installed in a machine room, a hypothesis of covering the walls with sound absorbent, might get rid of all reverb in the recorded test signal. Followed, the simulator can get a short impulse response, from, e.g., a balloon pop to simulate how sound propagates in the machine room. Now that the rooms impulse is available and the simulator correctly set up, a recording of a single dry sound source is needed. This sound can be attached as a signal to a sound source in the code.

```
1 room . add_source ( position = soundSource3DLoc , signal = soundData_i ,
                   delay =0.0)
```
Listing 5.1: Code to add sound source to room and what signal it emits

The next step would be to remove all the wall absorption material and record the wet sound in

the machine room. Finally, one can deconvolve the wet sound with the rooms simulated impulse response and plot the data to see if the reverb is removed with the Wiener deconvolution, which filters away white noise and deconvolves.

Another approach to for deverberation is "Weighted Prediction Error," WPE. One could also try blind dereverberation to reduce the length of the reverb. The background noise and sound reverberation due to reflections in an enclosure are the two deteriorations within acoustic signal processing and far-field speech recognition. The WPE-method addresses the signal dereverberation approach, which is based on WPE for speech recognition and other far-field applications. WPE is a compelling method to blindly dereverberate acoustic signals based on long-term linear prediction [2].

Proper code should be low coupling, high cohesion. This was not fully implemented, this was beacuse the Pyhton files was started from MATLAB where it got some problems with importing libraries. This meant we had to move the functions needed from the libraries into the "RIR.py" file.

# **5.3 Source localization and separation**

The group started the task of implementing beamforming into the thesis by obtaining information about the subject. As we wanted to make use of Python as the primary programming language, the research focused on the purpose of Python-beamforming and audio processing. The research lead to a a dead-end, as it was little to no information about the implantation of beamforming in the specifications of the project. After spending a lot of time without results, the group changed the strategy and redirected the focus to perform simple beamforming our self.

The group started to program a delay-and-sum beamformer from scratch. The group had more use of switching the IDE and programming language to something easier to test and visualise the data. The shift resulted in a change to MATLAB as the primary IDE and language. By calculating the distortion in each channel and summing up the signal, we ended up with an improved directional signal. The output signal compared to the original signal was little to none, and not audible. However, by plotting this in the frequency domain, the group was able to spot the difference visually, witch opened for new ideas as to how to further enhance the signal.

As the group saw a visible difference in the beamformed signal, we started to compare two beamformed directional signals. By picking out the most significant frequency component and comparing each signal, the group could differentiate the sources and make two output signals. With this technique, frequency-components with the most significant magnitudes in each directional signal got separated. The separation of the source signals was a breakthrough for the project. Since the resulting output signals separated the two sources, and resulted in a far better output than expected. With some background noise, the separation was complete, and it was possible to listen to a specific source. The results from BSS is best noticeable when separating two or three sound sources containing music. This resulted in a close to fully separated output, which was a little muffled.

Further on, the group experimented in beamforming not only the direction of sources. By systematically calculating each angle in the azimuth orientation, the idea was to get a magnitude plot of the directional beamforming in each angle. In theory, the direction of a source should get the most considerable enhancement, and therefore a graph of each angle will form a wave-plot. By calculation or visibly finding the peak in the plot should result in finding the angle of origin of the source or also known as DOA.

The DOA estimation done by the group yielded promising results as we tried to increase the precision as high as possible. Especially single source calculation was showing good results. With a precision of -5 degrees, which could be removed by a bias, it was a better result than expected. However, with multiple sources, the calculation process started to get messier.

The multi-source DOA algorithm has some potential, but the lack of time prevented us in making a decent algorithm. Because of limited resources, the dependency on decent recordings was too high, which made the results undesirable. The code works partially, and sometimes with a high deviance when estimating the angle of arrival. One of the problems also lies in the ability to gather reliable recordings, as the equipment malfunctioned near the end of the thesis. A solution to the problems is to use more time researching better algorithm.

# **5.4 Project evaluation**

### **5.4.1 Workflow**

This section is about how the group as a whole cooperated. When writing the preliminary report, the group imagined that we would work together on every task to solve issues efficiently. However, when the project evolved, the categories were split up into three different sections, filtering and echo cancellation, DOA triangulation and beamforming. These topics are so wast that the group members could not immerse themselves into every subject. This directly led to each member having their own subject to study. The split resulted in less cooperative teamwork as imagined, which is less effective in the long run. With proper collaboration, the group leader takes charge, motivates for progression and pushes for results on all topics.

On the other hand, each group member had their responsibility to achieve results. From the solitude, we learned to stay focused and motivate ourselves, which has led to a continuous workflow throughout the project. It is hard to say if we would be better off working together or single-handedly. The three group members are all stubborn, and does not give up easily when a topic is up for discussion. This always leads to the best solution this group can achieve. Maybe we needed more cooperation on every subject, to have come up with a better solution, or perhaps peace at mind for thought was more efficient.

The different working-structural software was used to get an overview of the group assignments. As mentioned in the preliminary report, the group used programs such as GIT, Microsoft Teams and GANTT. The use of software, as mentioned, has come in great use after the change in working conditions during the project.

## **5.4.2 Workflow during the Covid-19 pandemic**

During the thesis, the Covid-19 pandemic broke loose. With an impact on the working conditions, the group made a risk evaluation of the situation during the project, see Appendix B. In the report, the group mentioned the change in working conditions and evaluated the loss of time, which is our most pressured resource. There were also other obstacles when dealing with the Corona-virus. The group had problems with the arrival time of the components. Since the components were shipped from China, the local Chinese shipments were delayed, and the ReSpeakers did not arrive until five weeks after the order was placed. This delay caused us to start our research on the hardware later than expected. Another obstacle was the universities, schools, kindergarten and our workplace closed. This prevented us from being able to simulate and create a test room at Seaonics or our university. The total time loss during the pandemic was calculated to 15% decrease, as in the report, but after the conditional changes, everything did not go as planned.

A few conditional changes were not foreseen in the COVID-19 report. For instance, the change in the test location was not foreseen, where the impact is mentioned in the report. Furthermore, the group had predicted a constant loss of effectiveness, but as seen at the end of the thesis, the efficiency is more like a curve, and lower than anticipated.

# **Chapter 6**

# **Conclusions**

The purpose of this project was to research if a low-cost solution to an APM system is achievable.

A goal was set on how to reach our objectives. Several ides were optimistic, but not all issues were foreseen, such as corona. Therefore, some reduction of objectives was necessary.

Hardware problems resulted to faulty recordings, and only a small data-set of correct test-data were made.

Adaptive filter without reference source are not achievable in this thesis because of time limitations and complexity. The RIR simulator needs a proper test facility and temporary wall absorbents. Wiener deconvolvution to get a reverbless sound and WPE needs more research.

More research on adaptive beamforming techniques are required. The BSS separation of the signals work, but the code can be improved since the algorithm is better in some scenarios than others. The DOA algorithm gives unstable results on multi-source recordings. But single source DOA estimates the exact angle within 5 degrees. The technical GUI with the combination of back-end gave ability to calculate and visual data. The application has the potential to perform the tasks of module two. With more time and resources, and by implementing the remaining modules, the possibility to produce a low-cost APM system is achievable.
#### **6.1 Further work**

Further work into module two of APM is first to research more into the fields of beamforming and echo cancellation. The group also recommends a better testing location and equipment. With better testing methods, topics as echo cancellation and source localisation could get an better result.

- Implement a better beamforming technique
- Set up a better test location
- Get new hardware for recording and testing
- Complete the echo cancellation method
- Implement the remaining modules

### **Appendices**

#### **A Preliminary report**

Forprosjektrapport

Leanrapport

#### **B Risikorapport og vurdering Corona**

#### **C Gantt diagram**

#### **D Timesheet**

#### **E Code**

BBS2S.m

BBS3S.m

chunckBBS2S.m

chunckBBS2S.m

DOAmultisource.m

record.py

UCA.m

indexDevices.py

RIR.py

DOASingleSource.py

#### **F Test reports**

Test rapport Beamforming Acoular Test rapport Beamforming Gain lobes Test rapport BSS Test rapport Odas\_web Test rapport Record From PC Test rapport Record Respeaker Test rapport Signal prosessering Delay Test rapport Triandulering 1 Test rapport Triandulering 2

#### **G Meetings controll group**

Meeting report 2019.12.06

Meeting report 2020.01.14

Meeting report 2020.01.31

Meeting report 2020.02.10

Meeting report 2020.02.28

Meeting report 2020.03.17

Meeting report 2020.03.24

Meeting report 2020.03.31

Meeting report 2020.04.07

Meeting report 2020.04.14

Meeting report 2020.05.05

Meeting report with Kai 2020.03.25

#### **H Internal weekly reports**

Week 3 Week 4 Week 5

Week 6

Week 7

Week 8

Week 9

Week 11

Week 12

Week 13

Week 14

Week 15

Week 16

Week 17

Week 18

Week 19

Week 20

#### **Bibliography**

- [1] Audio Engineering 101. Dry vs wet video, 2020. URL [https://www.youtube.com/watch?](https://www.youtube.com/watch?v=vGIb48Gm1N8) [v=vGIb48Gm1N8](https://www.youtube.com/watch?v=vGIb48Gm1N8).
- [2] Simon Doclo Ante Jukić. Speech dereverberation using weighted prediction error with laplacian model of the desired signal, 2020. URL [https://ieeexplore.ieee.org/abstract/document/6854589?casa\\_token=](https://ieeexplore.ieee.org/abstract/document/6854589?casa_token=_HmKdnOUv0oAAAAA:RVLu-cayfHyh74XxvIBMu5DaI6xRm6S8m4nTLx-GmtKJcP_IlHCFRH4ztadt9brSUwd89yQAjQ) [\\_HmKdnOUv0oAAAAA:RVLu-cayfHyh74XxvIBMu5DaI6xRm6S8m4nTLx-GmtKJcP\\_](https://ieeexplore.ieee.org/abstract/document/6854589?casa_token=_HmKdnOUv0oAAAAA:RVLu-cayfHyh74XxvIBMu5DaI6xRm6S8m4nTLx-GmtKJcP_IlHCFRH4ztadt9brSUwd89yQAjQ) [IlHCFRH4ztadt9brSUwd89yQAjQ](https://ieeexplore.ieee.org/abstract/document/6854589?casa_token=_HmKdnOUv0oAAAAA:RVLu-cayfHyh74XxvIBMu5DaI6xRm6S8m4nTLx-GmtKJcP_IlHCFRH4ztadt9brSUwd89yQAjQ).
- [3] bergos. Respeaker core v2 case, 2018. URL [https://www.thingiverse.com/thing:](https://www.thingiverse.com/thing:3065699) [3065699](https://www.thingiverse.com/thing:3065699).
- [4] ch0. Respeaker mic array v2 case, 2019. URL [https://www.thingiverse.com/thing:](https://www.thingiverse.com/thing:3366507) [3366507](https://www.thingiverse.com/thing:3366507).
- [5] ch0. Project on github, 2020. URL [https://github.com/askjong/](https://github.com/askjong/Acoustic-Condition-Control) [Acoustic-Condition-Control](https://github.com/askjong/Acoustic-Condition-Control).
- [6] ch0. Respeaker core v2 git, 2020. URL [https://github.com/respeaker/usb\\_4\\_mic\\_](https://github.com/respeaker/usb_4_mic_array) [array](https://github.com/respeaker/usb_4_mic_array).
- [7] ch0. Usb-aio16-16f, 2020. URL [https://www.accesio.com/?p=/usb/usb-aio16-16a.](https://www.accesio.com/?p=/usb/usb-aio16-16a.html) [html](https://www.accesio.com/?p=/usb/usb-aio16-16a.html).
- [8] ch0. Respeaker core v2 wiki, 2020. URL [https://wiki.seeedstudio.com/ReSpeaker\\_](https://wiki.seeedstudio.com/ReSpeaker_Core_v2.0/) [Core\\_v2.0/](https://wiki.seeedstudio.com/ReSpeaker_Core_v2.0/).
- [9] ch0. Respeaker mic array v2 wiki, 2020. URL [https://wiki.seeedstudio.com/](https://wiki.seeedstudio.com/ReSpeaker_Mic_Array_v2.0/) [ReSpeaker\\_Mic\\_Array\\_v2.0/](https://wiki.seeedstudio.com/ReSpeaker_Mic_Array_v2.0/).
- [10] cpython. Odas: Open embedded audition system, 2020. URL [https://docs.python.](https://docs.python.org/3/library/wave.html) [org/3/library/wave.html](https://docs.python.org/3/library/wave.html).
- [11] DAGA. Extending the closed form image source model for source directivity, 2020. URL [https://www2.ak.tu-berlin.de/~akgroup/ak\\_pub/2018/000458.pdf](https://www2.ak.tu-berlin.de/~akgroup/ak_pub/2018/000458.pdf).
- [12] Elfa Distrelecs. Max4466 mikrofonforsterker, February 2020. URL [https:](https://www.elfadistrelec.no/no/max4466-mikrofonforsterker-5v-adafruit-1063/p/30091129) [//www.elfadistrelec.no/no/max4466-mikrofonforsterker-5v-adafruit-1063/p/](https://www.elfadistrelec.no/no/max4466-mikrofonforsterker-5v-adafruit-1063/p/30091129) [30091129](https://www.elfadistrelec.no/no/max4466-mikrofonforsterker-5v-adafruit-1063/p/30091129).
- [13] Elfa Distrelecs. Respeaker core v2.0, 2020. URL [https://www.elfadistrelec.no/no/](https://www.elfadistrelec.no/no/respeaker-core-v2-seeed-studio-102990883/p/30109501) [respeaker-core-v2-seeed-studio-102990883/p/30109501](https://www.elfadistrelec.no/no/respeaker-core-v2-seeed-studio-102990883/p/30109501).
- [14] Elfa Distrelecs. 8-ch 12-bit adc for raspberry pi, 2020. URL [https://www.elfadistrelec.](https://www.elfadistrelec.no/en/ch-12-bit-adc-for-raspberry-pi-seeed-studio-103030280/p/30135129?queryFromSuggest=true) [no/en/ch-12-bit-adc-for-raspberry-pi-seeed-studio-103030280/p/30135129?](https://www.elfadistrelec.no/en/ch-12-bit-adc-for-raspberry-pi-seeed-studio-103030280/p/30135129?queryFromSuggest=true) [queryFromSuggest=true](https://www.elfadistrelec.no/en/ch-12-bit-adc-for-raspberry-pi-seeed-studio-103030280/p/30135129?queryFromSuggest=true).
- [15] Elfa Distrelecs. Respeaker mic array v2.0, 2020. URL [https://www.elfadistrelec.no/](https://www.elfadistrelec.no/no/respeaker-mic-array-v2-seeed-studio-107990053/p/30109517) [no/respeaker-mic-array-v2-seeed-studio-107990053/p/30109517](https://www.elfadistrelec.no/no/respeaker-mic-array-v2-seeed-studio-107990053/p/30109517).
- [16] Torbjoern Flor. Iterating uca, 2020. URL <https://imgflip.com/gif/3x0152>.
- [17] Sylvain Gugger. Convolution in depth, 2020. URL [https://sgugger.github.io/](https://sgugger.github.io/convolution-in-depth.html) [convolution-in-depth.html](https://sgugger.github.io/convolution-in-depth.html).
- [18] Sangdeok Kim and Jong-Wha Chong. An efficient tdoa-based localization algorithm without synchronization between base stations. *International Journal of Distributed Sensor Networks*, 11(9):832351, 2015. doi: 10.1155/2015/832351. URL [https://doi.org/10.](https://doi.org/10.1155/2015/832351) [1155/2015/832351](https://doi.org/10.1155/2015/832351).
- [19] LCAV. pyroomacoustics, 2020. URL <https://github.com/LCAV/pyroomacoustics>.
- [20] Lumen Learning. Superposition principle, 2020. URL [Superpositionhttps:](Superposition https://courses.lumenlearning.com/boundless-physics/chapter/interactions-with-sound-waves/) [//courses.lumenlearning.com/boundless-physics/chapter/](Superposition https://courses.lumenlearning.com/boundless-physics/chapter/interactions-with-sound-waves/) [interactions-with-sound-waves/](Superposition https://courses.lumenlearning.com/boundless-physics/chapter/interactions-with-sound-waves/).
- [21] MAXIM. Low-cost, micropower, sc70/sot23-8, microphone preamplifiers with complete shutdown, 2020. URL [https://cdn-shop.adafruit.com/datasheets/](https://cdn-shop.adafruit.com/datasheets/MAX4465-MAX4469.pdf) [MAX4465-MAX4469.pdf](https://cdn-shop.adafruit.com/datasheets/MAX4465-MAX4469.pdf).
- [22] ODAS. Odas: Open embedded audition system, 2020. URL [https://github.com/](https://github.com/introlab/odas) [introlab/odas](https://github.com/introlab/odas).
- [23] Brian O'Keefe. Finding location with time of arrival and time difference of arrival techniques, 2020. URL [https://sites.tufts.edu/eeseniordesignhandbook/files/](https://sites.tufts.edu/eeseniordesignhandbook/files/2017/05/FireBrick_OKeefe_F1.pdf) [2017/05/FireBrick\\_OKeefe\\_F1.pdf](https://sites.tufts.edu/eeseniordesignhandbook/files/2017/05/FireBrick_OKeefe_F1.pdf).
- [24] Acoustic panels Review. Acoustic sound absorption, 2020. URL [https://www.](https://www.acousticpanelsreview.com/acoustic-sound-absorption/) [acousticpanelsreview.com/acoustic-sound-absorption/](https://www.acousticpanelsreview.com/acoustic-sound-absorption/).
- [25] Phonon. What methods can be used to identify and remove echo from an audio system?, 2020. URL [https://dsp.stackexchange.com/questions/338/](https://dsp.stackexchange.com/questions/338/what-methods-can-be-used-to-identify-and-remove-echo-from-an-audio-system) [what-methods-can-be-used-to-identify-and-remove-echo-from-an-audio-system](https://dsp.stackexchange.com/questions/338/what-methods-can-be-used-to-identify-and-remove-echo-from-an-audio-system).
- [26] Power. Jbl go2 bÆrbar bt hØyttaler navy, 2020. URL [https://www.power.no/](https://www.power.no/hoeyttalere-og-lyd/hoeyttalere/jbl-go2-baerbar-bt-hoeyttaler-navy/p-894953/) [hoeyttalere-og-lyd/hoeyttalere/jbl-go2-baerbar-bt-hoeyttaler-navy/](https://www.power.no/hoeyttalere-og-lyd/hoeyttalere/jbl-go2-baerbar-bt-hoeyttaler-navy/p-894953/) [p-894953/](https://www.power.no/hoeyttalere-og-lyd/hoeyttalere/jbl-go2-baerbar-bt-hoeyttaler-navy/p-894953/).
- [27] RS-Online. Raspberry pi 4 model b 4g sbc, 2020. URL [https://no.rs-online.com/web/](https://no.rs-online.com/web/p/products/1822096/) [p/products/1822096/](https://no.rs-online.com/web/p/products/1822096/).
- [28] Seed. Respeaker core v2.0, 2020. URL [https://wiki.seeedstudio.com/ReSpeaker\\_](https://wiki.seeedstudio.com/ReSpeaker_Core_v2.0/) [Core\\_v2.0/](https://wiki.seeedstudio.com/ReSpeaker_Core_v2.0/).
- [29] Seed. Respeaker 8-channel 12-bit adc for raspberry pi, 2020. URL [https:](https://wiki.seeedstudio.com/8-Channel_12-Bit_ADC_for_Raspberry_Pi-STM32F030/#feature) [//wiki.seeedstudio.com/8-Channel\\_12-Bit\\_ADC\\_for\\_Raspberry\\_Pi-STM32F030/](https://wiki.seeedstudio.com/8-Channel_12-Bit_ADC_for_Raspberry_Pi-STM32F030/#feature) [#feature](https://wiki.seeedstudio.com/8-Channel_12-Bit_ADC_for_Raspberry_Pi-STM32F030/#feature).
- [30] Håvard Straum. Prediksjon av romakustiske forhold i rom med ujevn absorpsjonsfordeling, 2020. URL [ntnuopen.ntnu.no/ntnu-xmlui/bitstream/handle/11250/2370590/](ntnuopen.ntnu.no/ntnu-xmlui/bitstream/handle/11250/2370590/566547_FULLTEXT01.pdf?sequence=1&isAllowed=y) [566547\\_FULLTEXT01.pdf?sequence=1&isAllowed=y](ntnuopen.ntnu.no/ntnu-xmlui/bitstream/handle/11250/2370590/566547_FULLTEXT01.pdf?sequence=1&isAllowed=y).
- [31] ThermaXx. Sabine's formula and the birth of modern architectural acoustics, 2020. URL <https://www.thermaxxjackets.com/sabine-modern-architectural/>.
- [32] Vocal. Room impulse response, 2020. URL [https://www.vocal.com/dereverberation/](https://www.vocal.com/dereverberation/room-impulse-response/) [room-impulse-response/](https://www.vocal.com/dereverberation/room-impulse-response/).

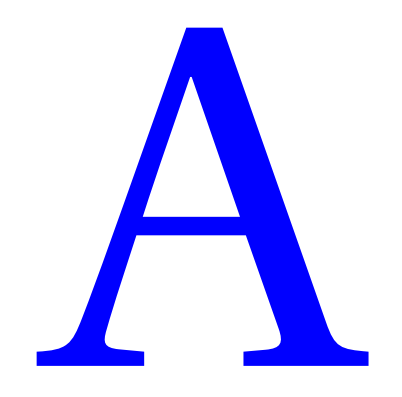

FOR BACHELOROPPGAVE

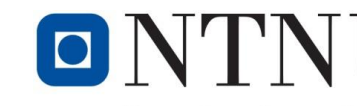

Kunnskap for en bedre verden

# ONTNU Kunnskap for en bedre verden<br>Forprosjektoppgave

#### **IE303612 Bacheloroppgave**

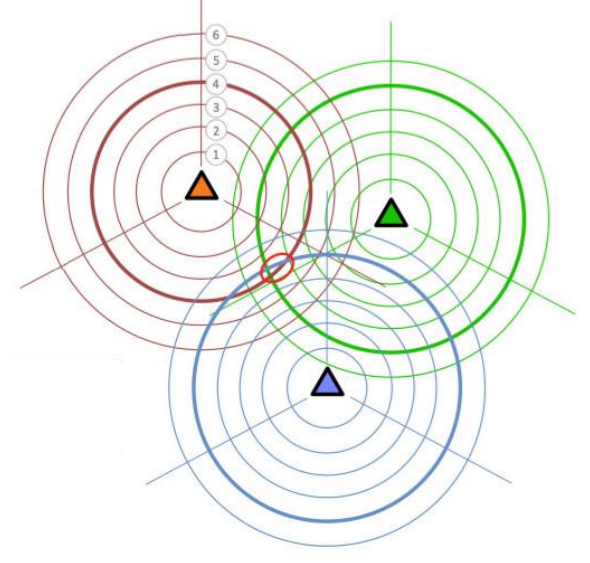

Forsposjektoppgave 2020

**Andreas Skjong Finn-Christian Eriksen Torbjørn Flor**

Totalt antall sider inkludert forsiden: 33

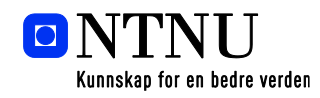

Ålesund, 30.01.2020

Norway www.ntnu.no postmottak@ntnu.no NO 974 767 880

**Postadresse Besøksadresse Telefon Bankkonto** NTNU i Ålesund Larsgårdsvegen 2 73 59 50 00 7694 05 17431

N-6025 Ålesund **Internett Epostadresse Foretaksregisteret**

TITTEL:

#### **Akustisk tilstandskontroll**

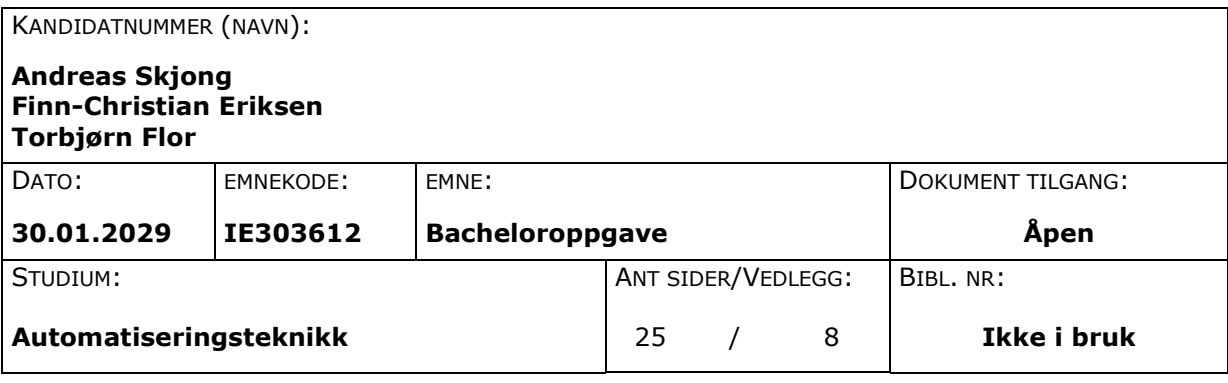

VEILEDER:

**Ottar L. Osen Stig Espeseth Tom Jørann Giske**

SAMMENDRAG:

I denne rapporten har gruppen prosjektert, planlagt og spesifisert hvilket mål som skal oppnås i prosjektet. Gjennom god planlegging, bruken av verktøy som Gantt og Teams, skal gruppen gjennomføre prosjektet innenfor planlagte tidsrammer. De ulike modulene i oppgaven skal være planlagt på en slik måte at effektiviteten og gjennomføringsevnen blir opprettholdt for en god flyt gjennom semesteret.

Oppgaven gruppen ønsker å utforske muligheten til å bruke akustikk som et verktøy i industrien. Spesifikt skal vi se på mulighetene for å identifisere lydkilder og konsentrere enkeltkilder for videre bruk i tilstandskontroll. Hensikten med denne oppgaven er å få en forståelse og kunnskap til å kunne utvikle et produkt sammen med oppgavegiver på lang sikt. Gruppen skal studere mulighetene rundt temaet og lage et verktøy som kan videreutvikles.

*Denne oppgaven er et forprosjekt utført av studenter ved NTNU i Ålesund.*

Ålesund 30.01.2020

 $\overline{\phantom{0}}$ 

Andreas Skjong Finn-Christian Eriksen

Torbjørn Flor

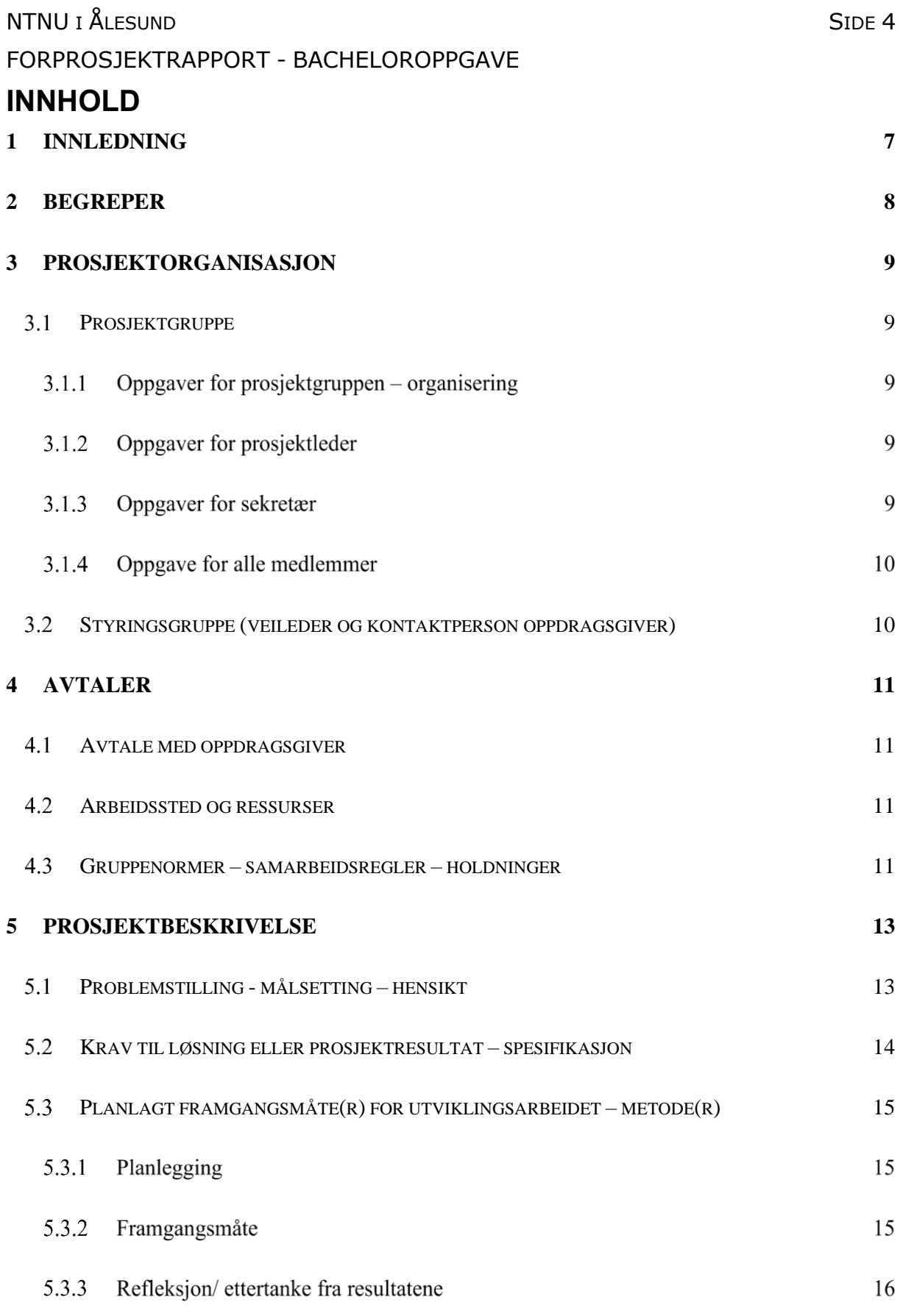

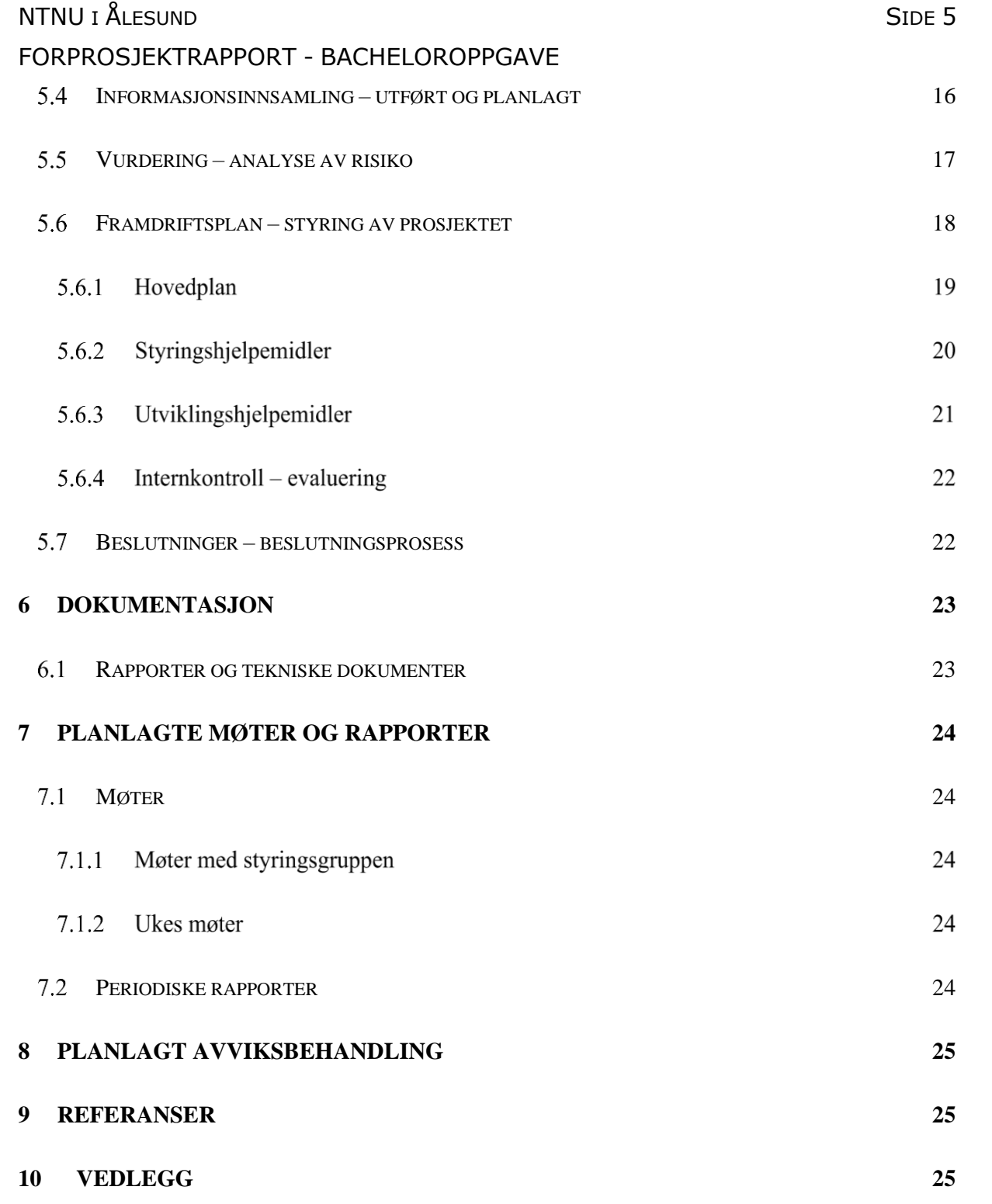

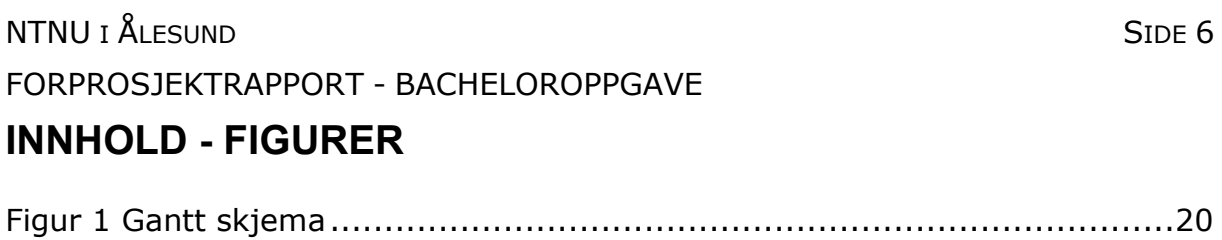

#### **1 INNLEDNING**

Et konsept som er populært for tiden er tilstandsbasert vedlikehold. Tanken bak denne oppgaven er å tilegne oss kunnskap om tilstandsbasert vedlikehold ved bruk av akustikk. Tilstandsbasert vedlikehold med bruk av akustikk er et lite utforsket felt, derfor ønsker gruppen å se videre på dette. Hensikten med et tilstandsbasert vedlikeholds-system kan være å redusere nedetid på anlegget, kunne planlegge reparasjon og gjøre kostnadsbesparelser.

Denne bacheloroppgaven er gitt av Seaonics. Oppgaven er et steg i en annen retning enn de mest brukte tilstandsbaserte vedlikeholdsmetodene. Disse metodene er ofte kostbare, og krever mer utstyr. Ønsket fra oppdragsgiver er å utforske nye muligheter for å oppnå tilstandsbasert vedlikehold.

#### **2 BEGREPER**

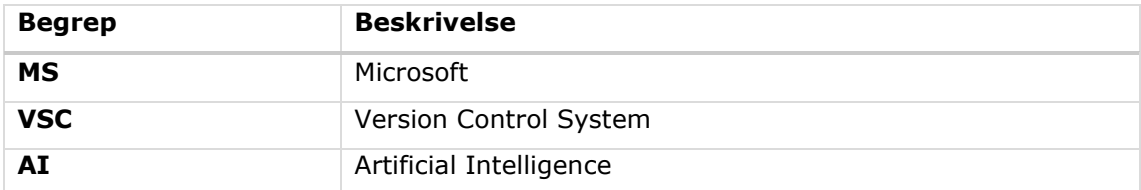

#### **3 PROSJEKTORGANISASJON**

#### **Prosjektgruppe**

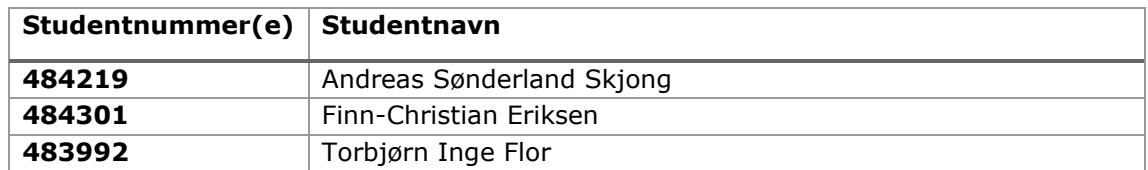

#### 3.1.1 Oppgaver for prosjektgruppen - organisering

Gruppa kommer til å benytte seg av Teams og Gantt-skjema. Det blir brukt for å delegere oppgaver etter prioritet, og for å synkronisere oss. Teams er et verktøy der man blant annet legger inn prosjektoppgaver med tidsfrister.

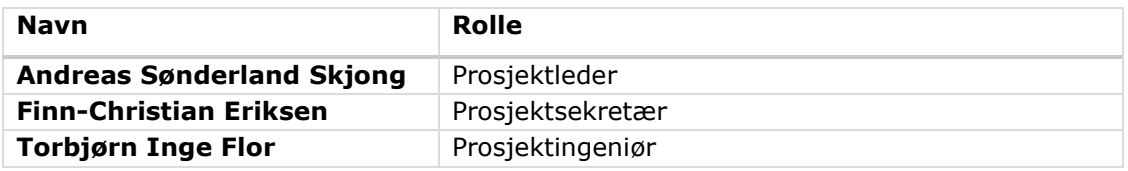

#### 3.1.2 Oppgaver for prosjektleder

- Hovedkontaktperson.
- Delegere oppgaver ved nødvendighet.
- Ansvarlig for progresjon.

#### 3.1.3 Oppgaver for sekretær

- Vara for prosjektleder.
- Ansvarlig for møter (invitasjon, rapportskriving og romreservasjon).

#### FORPROSJEKTRAPPORT - BACHELOROPPGAVE

#### 3.1.4 Oppgave for alle medlemmer

- Hvert medlem er ansvarlig for å fullføre hver oppgave som er utdelt til dem.
- Hvert medlem har skal jobbe med bacheloren fra kl. 9-15. Med unntak undervisning i Industri 4.0.
- Hvert medlem skal skrive timeliste i Teams.

#### **Styringsgruppe (veileder og kontaktperson oppdragsgiver)**

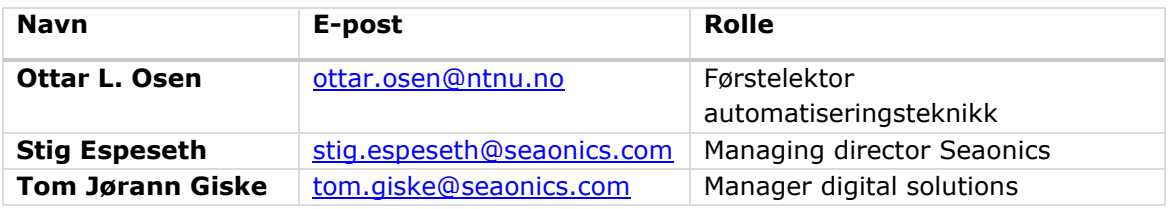

#### **4 AVTALER**

#### **Avtale med oppdragsgiver**

Etter møtet 14.01.2020 ble styringsgruppa og gruppemedlemmene enige om en avtale. Hovedfokuset blir flyttet bort fra, som først ble diskutert på møte den 06.12.2019, til at gruppa skal lage et system som kan selektere ut lyden på én maskin i rommet. Lyden skal deretter tas inn i et program som filtrerer bort all annen lyd i rommet. Hensikten med dette er at en operatør kan sitte på en annen lokasjon å lytte på en maskin og behandle resultatet. Grunnen for dette skiftet er at dette systemet har mer nytteverdi for oppdragsgiveren.

Gruppen får tilgang til et kontor med 4 sitteplasser, der vi kan jobbe på hverdager innenfor normal arbeidstid.

#### **Arbeidssted og ressurser**

- Kontor hos arbeidsgiver.
- Testlokale hos arbeidsgiver (Et simulert maskinrom).
- Materiale blir levert av NTNU Ålesund IIR
- Tilgang til rådgiver, Ottar L. Osen.

#### **Gruppenormer – samarbeidsregler – holdninger**

Kjernetid mellom 9-15 mandag-fredag. Ideell arbeidstid mellom 8:15-16 mandag-fredag. Ferie: Påske mellom 4.-13. april. Bachelor innleveringsfrist: 20. mai.

- Hvis et gruppemedlem ikke kan møte i kjernetiden satt av gruppen, må resten av gruppen bli informert om dette på forhånd. Det skal også gjøres opp eventuelle tap av arbeidstid.
- Arbeidstid skal loggføres ukentlig.

#### NTNU I ÅLESUND SIDE 12

#### FORPROSJEKTRAPPORT - BACHELOROPPGAVE

- Ukentlig møte mellom gruppen, dette skal avholdes i starten av uken for å avdekke arbeidsforhold og flyt.
- Industri 4.0 er prioritert fremfor bachelor-arbeid når forelesninger avholdes. Dette på grunn av obligatorisk oppmøte i faget.
- Det er viktig at oppgaver blir gjort i henhold til planen og tidsfrister. På grunn av dette må gruppens medlemmer være villig til å jobbe overtid slik at disse målene innfris. Dette skal være overhold av personen ansvarlig for oppgaven.
- Gruppens medlemmer må i sitasjoner der arbeidsflyt er hindret gi beskjed til ansvarlig av oppgaven eller eventuelt resterende medlemmer.
- Det er ønskelig at gruppens medlemmer har alle ansvar for en eller flere oppgaver til enhver tid, dette for å holde best mulig flyt i prosjektet.

Som ingeniør er sikkerhet den viktigste faktoren. Prosjektet skal utføres på en slik måte at liv og helse ikke står i fare. Utviklingen av ny teknologi er kontinuerlig, og dette medfører at som ingeniør, må man tenke på sikkerhet framfor noe annet. Et annen viktig faktor er de etiske og moralske aspektene ved utvikling av ny teknologi. Disse er det viktig å reflektere over når man utvikler et nytt produkt, slik at man ikke produserer noe som kan skade miljø, helse eller liv.

#### **5 PROSJEKTBESKRIVELSE**

#### **Problemstilling - målsetting – hensikt**

Gruppen har som mål å utforske mulighetene for bruk av akustikk til å vurdere tilstanden utstyr i et maskinrom. Det skal utforskes i bruk ulike metoder for filtrering av lyd for å lokalisere, detektere og isolere lydkilder i rommet. Gruppen skal også utforske muligheten ved feildeteksjon av utstyret ved hjelp av lyd.

Hensikten med denne oppgaven er å få en forståelse og kunnskap til å kunne utvikle et produkt på lang sikt. Gruppen skal studere mulighetene rundt temaet og lage et verktøy som kan videreutvikles.

Som videre utvidelser til oppgaven har gruppen ulike ideer som er interessante å bygge videre på. Dette er mål for et eventuelt produkt og ikke for selve gruppen. Dette som å lage et grafisk brukergrensesnitt for dataene av det overvåkede utstyret, implementere kunstig intelligens til å diagnostisere og prognosere utstyret og muligheten for videreutvikling av ideen til praktisk bruk.

Gruppen vil først oppnå:

- Detektere lydkilder
- Lokalisere lyd
- Isolere lydkilder
- Grafisk fremstilling av data
	- o Varmekart
	- o Lydkilder
	- o Grafisk trender
- Se på mulighetene for Anomal tilstandskontroll
	- o Prediksjon filter
	- o Ekspert system
	- o Neural Network

#### NTNU I ÅLESUND SIDE 14 FORPROSJEKTRAPPORT - BACHELOROPPGAVE

- o Menneskelig deteksjon grafisk
- o Menneskelig deteksjon akustisk

Senere utvidelser ved mulighet:

- GUI tilrettelagt bruker
- Diagnosesystem
- Prognosesystem
- Design av produkt

#### **Krav til løsning eller prosjektresultat – spesifikasjon**

Gruppen krever etter endt prosjekt å oppnå følgene: bekrefte muligheten for akustisk tilstandskontroll av maskinrom. Gruppen skal ha utforsket ulike metoder for å oppnå dette. Med denne bacheloren skal gruppen sitte igjen med kompetanse som skal kunne videreformidles i rapporten. Gruppen skal også prøve seg så lage et utkast av en programvare.

Gruppen skal ha studert feltene: behandling av lydsignaler, på en slik måte at deteksjon og isolasjon av lydkilder er mulig. tegning av lydomgivelsene for representasjon av lyd-rommet. Samt anomalt detektere feil eller mangler på overvåket utstyr.

#### **Planlagt framgangsmåte(r) for utviklingsarbeidet – metode(r)**

#### 5.3.1 Planlegging

Planleggingen skal gjøres i Teams. I Teams kan vi legge inn arbeidstimene, planlegge hva som skal gjøres og tildele disse oppgavene til personer, legge inn Gantt-skjema, ha video-møter og legge inn filer. Dette programmet hjelper oss å overholde tidsfrister på oppgaver som må gjøres først, og er derfor en god måte å strukturere oss på.

#### 5.3.2 Framgangsmåte

Prosjektet skal deles inn i ulike moduler og delmål som gruppen skal ta for seg. Det ønskes at gruppen alltid kjører to mindre oppgaver/moduler parallelt til enhver tid, for å holde en effektiv arbeidsprosess. Hovedmodulene i prosjektet består av: Hardware, Software, test, sluttprosess og rapport.

Gruppa ser for seg at det skal startes med å finne informasjon rundt temaet, grave litt i dybden slik at vi kan tegne oss et bilde av utstyret vi trenger. Utstyr som lett anvendbare mikrofoner, der vi vil ha ut ufiltrert lyd. Mikrofonen må ha egenskapene til å detektere frekvensen til ulikt utstyr som for eksempel kulelagrene på en elektromotor. I tillegg må lyden være enkel å hente ut og importeres i Python for filtrering. En siste ting er at sampleraten må være høy for å kunne detektere toppene i lydsignalet.

Videre ønsker gruppen å utforske muligheten for posisjonering, seperasjon og lytting på ulike lydkilder. Dette for å kunne filtrere ut uønsket støy og innhenting av spesifikk data. Vi ønsker å gjøre dette ved bruk av flere mikrofoner og triangulere disse mot hverandre. Det filtrerte signalet kan da kjøres gjennom ulike prosesser for å kontrollere tilstanden til lydkilden.

#### NTNU I ÅLESUND SIDE 16 FORPROSJEKTRAPPORT - BACHELOROPPGAVE

For å kontrollere tilstanden til utstyret har gruppen ulike teknikker som vi ønsker å utforske, en av dem er prediksjons filter. Dette filteret samens med er to alternativer til tilstandskontroll.

Underveis i prosjektet skal gruppen skrive rapport til oppgaven. Rapporten skal inneholde gruppens Teori, fremgangsmåte, resultater, konklusjon og annet innhold som timelister.

#### 5.3.3 Refleksjon/ettertanke fra resultatene

Effekter av å flytte mennesket kan gi muligheten for økonomiske besparelser. En besparelse er ved å bruke dette verktøyet i flere rom gjør det mulig for en operatør å overvåke flere rom samtidig. En annen besparelse er at operatører slipper å oppholde seg under støyende områder som kan vi hørselsbevarelser.

#### **Informasjonsinnsamling – utført og planlagt**

Hva vi har funnet:

- Lest enkelte prosjekter som ligger åpent på nett som omhandler temaet.
- Utført et første møte med styringsgruppen og oppdragsgruppen om ønsket resultat etter endt prosjekt.
- Utforsket og kontrollert testanlegg som skal brukes i prosjektet.
- Forhørt oss med rådgivere innom feltene Kunstig intelligens og signalbehandling.

Hva som gjenstår:

- Finne mer informasjon om kunstig intelligens og mulighetene til å bruke dette i prosjektet på best mulig måte.
- Finne den beste måten å behandle lydsignaler på, filtrere disse og bruke dem til ønsket formål.
- Forhøre oss om muligheten til lån av stasjonær datamaskin.

#### FORPROSJEKTRAPPORT - BACHELOROPPGAVE

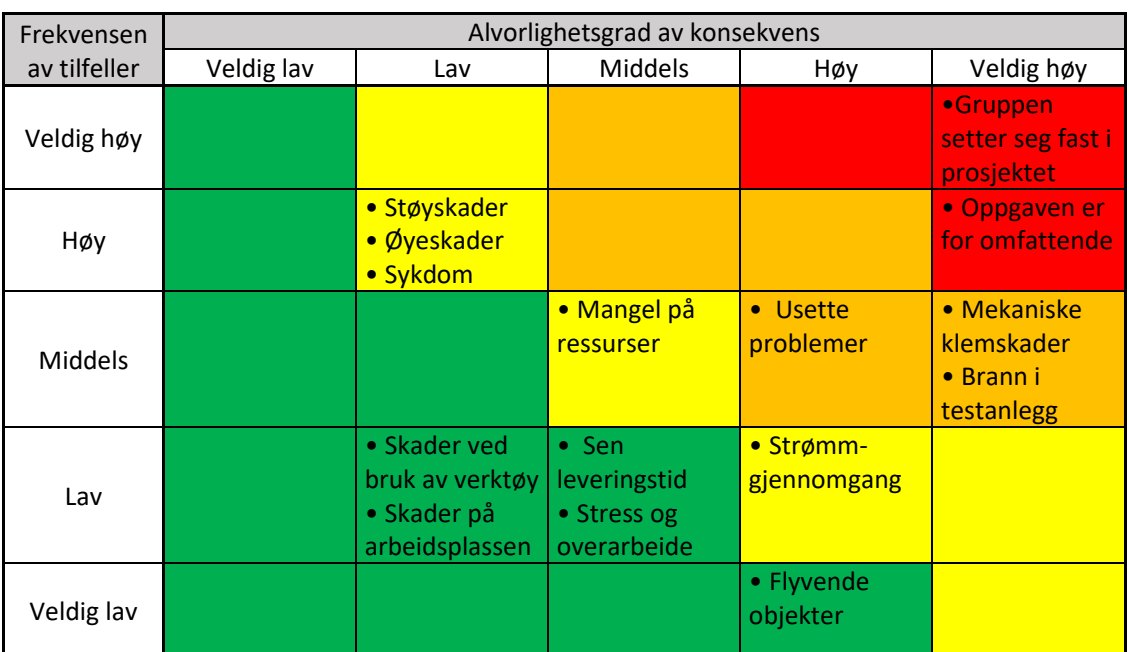

#### **Vurdering – analyse av risiko**

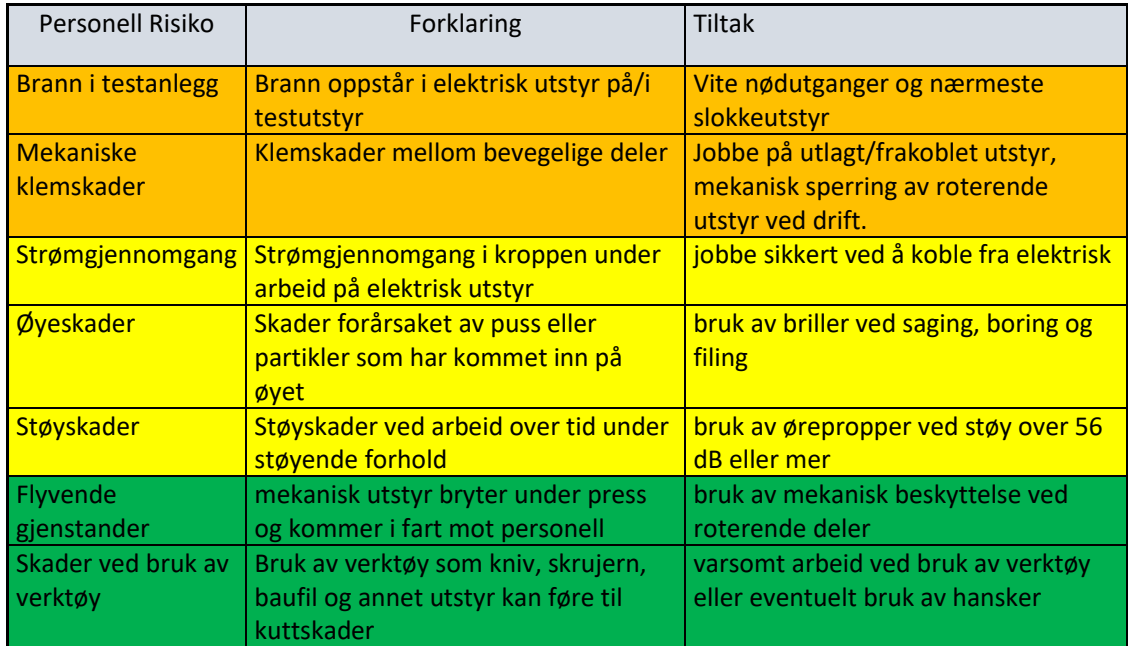

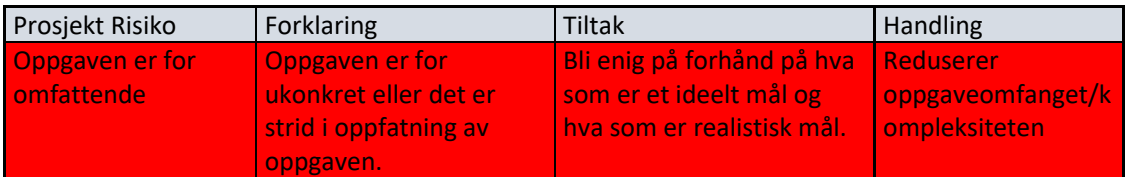

NTNU I ÅLESUND SIDE 18

#### FORPROSJEKTRAPPORT - BACHELOROPPGAVE

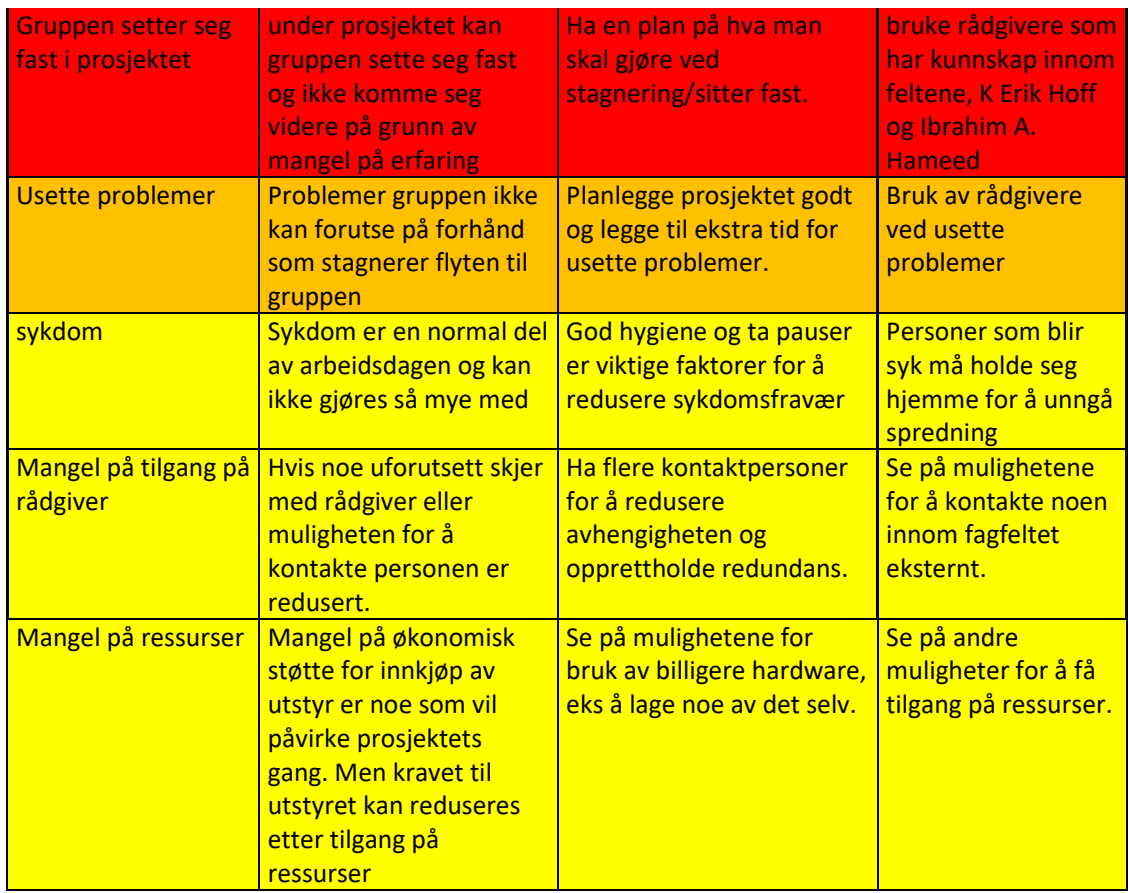

#### **Framdriftsplan – styring av prosjektet**

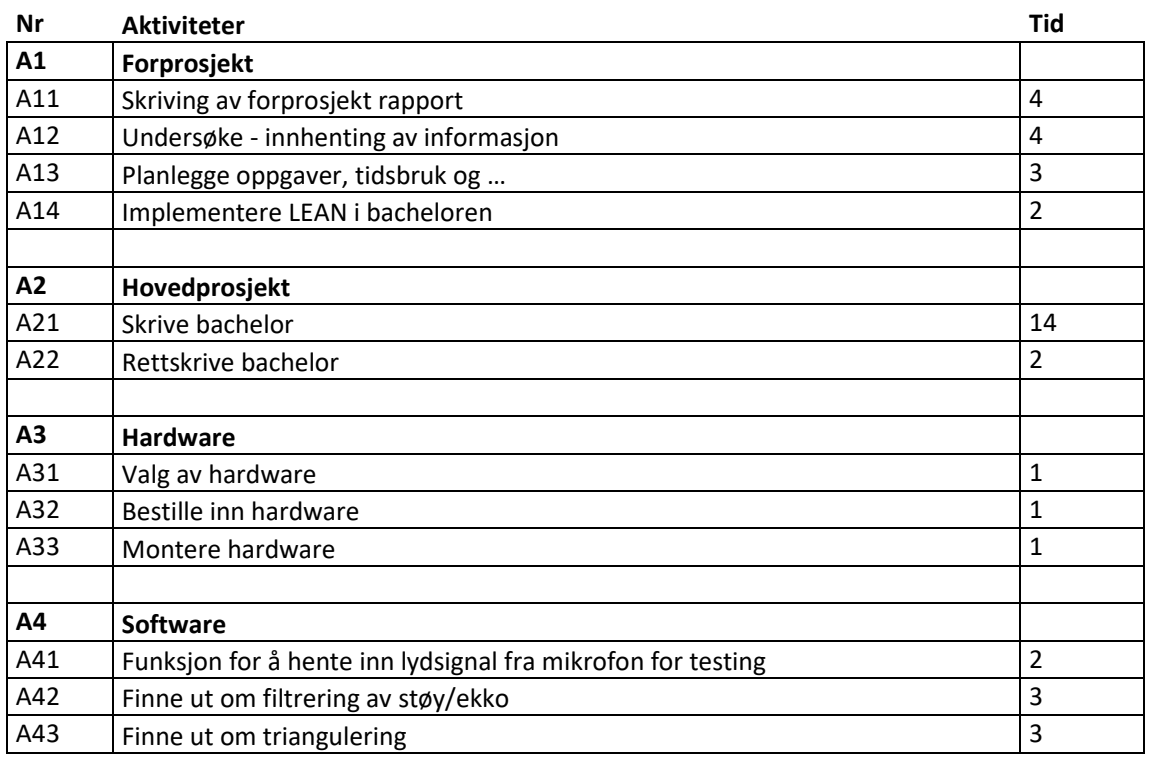

#### NTNU I ÅLESUND SIDE 19

#### FORPROSJEKTRAPPORT - BACHELOROPPGAVE

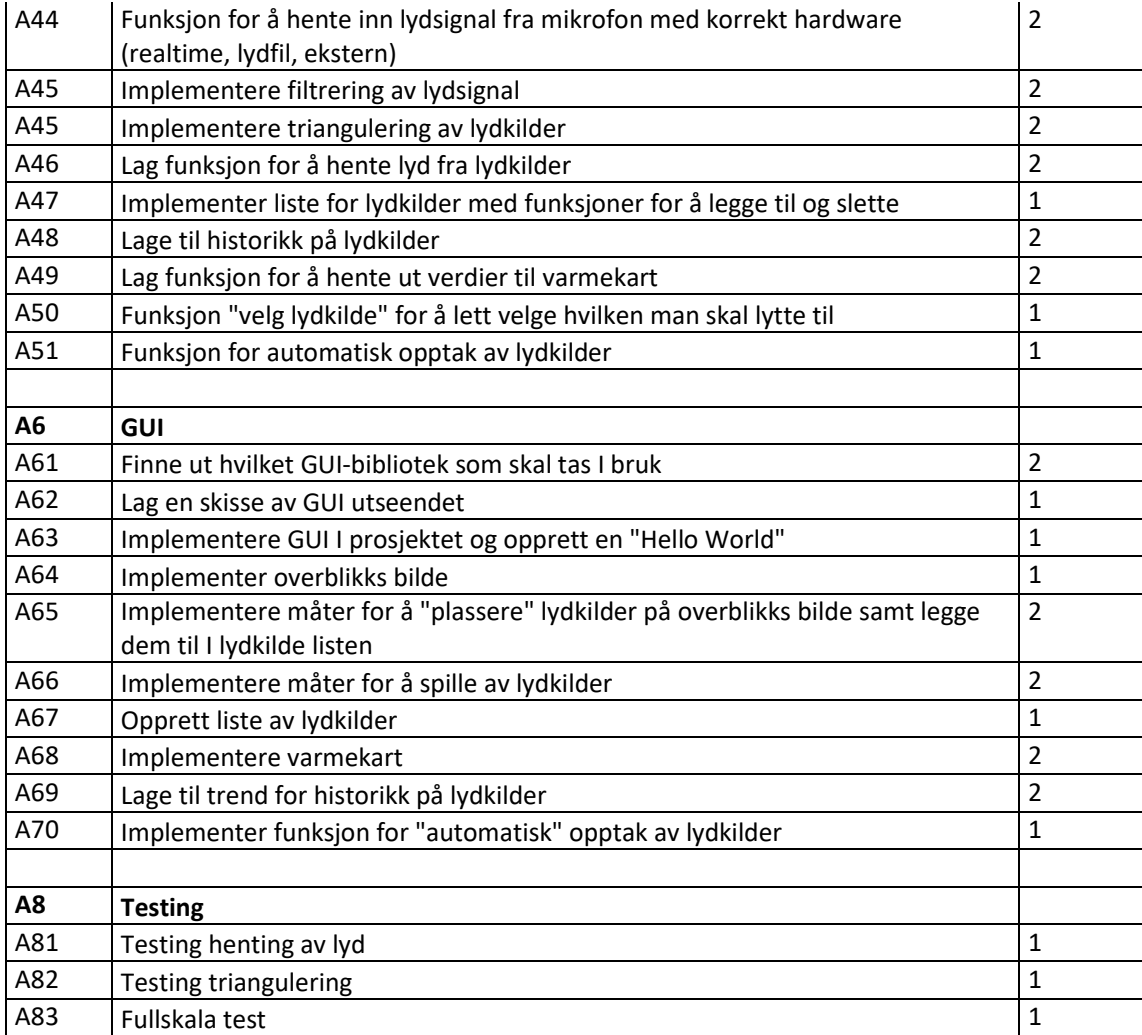

#### 5.6.1 Hovedplan

Det har blitt opprettet et Gantt skjemaet i Excel. Der står alle større arbeidsoppgaver, mens mindre arbeidsoppgaver står i Planner. Ganttskjemaet er dynamisk. Det gjør at det grafikken oppdaterer seg automatisk i forhold til statusen på oppgava.

Det er viktig at gruppen følger arbeidsplanen nøye. Hvis den ikke er oppfølgt så kan andre oppgaver bli forskjøvet. Det kan føre til at bacheloren ikke møter tidsfristen.

#### NTNU I ÅLESUND SIDE 20 FORPROSJEKTRAPPORT - BACHELOROPPGAVE

Hvem som har ansvar for oppgavene velges underveis avhengig av belastning på gruppemedlemmene. Ansvaret for oppgavene blir fordelt av prosjektleder. Statusen på oppgavene tas opp på hvert mandagsmøte. Normalt er det en oppgave per person. Men hvis det blir for mye belastning på en person eller at en oppgave blir for vanskelig, settes to personer på oppgaven. Det blir gjort på denne måten for å oppnå LEAN med One-Piece-Flow (se. Vedlegg Lean).

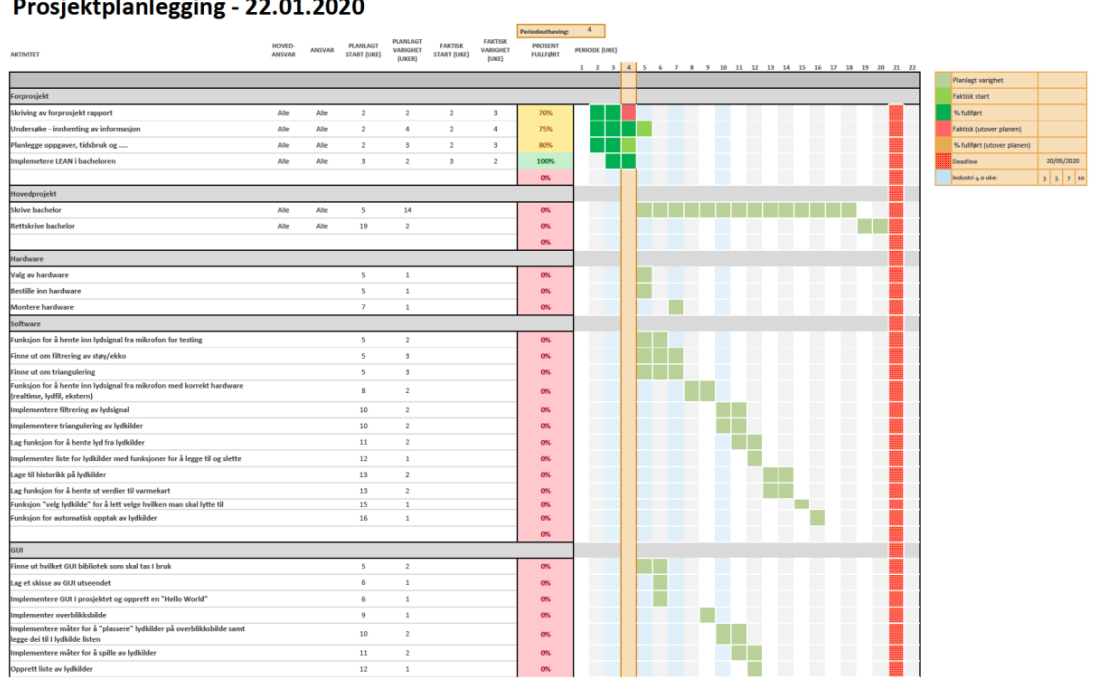

Prosjektplanlegging - 22.01.2020

*Figur 1 Gantt skjema*

#### 5.6.2 Styringshjelpemidler

Gruppen vil bruke plattformen SharePoint for å samle alle dokumenter, rapporter og annen informasjon som omhandler prosjektet. Sammen med applikasjonen MS Teams kan vi gjør at all informasjon blir tilgjengelig for

NTNU I ÅLESUND SIDE 21 FORPROSJEKTRAPPORT - BACHELOROPPGAVE alle som har tilknytning til prosjektet, og er hoved kommunikasjonsplattformen for gruppen.

I Teams brukes ulike tilleggsapper som Shift som er for å registrere arbeidstimer, fravær, ferie eller andre årsaker for at noen i gruppen ikke kan møte. Det hjelper oss med å planlegge oppgaver ettersom at personer ikke har muligheten.

Bruker et Gantt skjema i Excel som er tilknyttet MS Planner for en grafisk visning av arbeidsoppgavene. Gantt legges inn arbeids oppgaver som er direkte tilknyttet prosjektet angår programvare og utstyr. Bruker Planner for å beskrive lettere arbeidsoppgaver, og for å se hvilke oppgaver som er jobbes med. Samt andre oppgaver som ikke står i Gantt skjemaet som spørsmål til styringsgruppen.

Applikasjoner som er tilknyttet SharePoint:

- Teams
- OneDrive
- Shift
- Planner

#### 5.6.3 Utviklingshjelpemidler

For hjelp med utvikling av systemet, er de viktig å ha god kontroll på versjoner og god kodestil med at dokumenterer koden og tenker på coupling og cohesion. Hjelpemidler som VSC og en god IDE gjør det kodingen lettere og mer effektivt.

Hjelpemidler:

- PyCharm IDE, som er et utviklingsverktøy spesielt utviklet for programmeringsspråket Python.
- GitHub, som er en VSC som har direkte støtte til PyCharm IDE.

#### NTNU I ÅLESUND SIDE 22 FORPROSJEKTRAPPORT - BACHELOROPPGAVE 5.6.4 Internkontroll – evaluering

Det blir en gjennomgang med styringsgruppen 14.01.2020 der vi går igjennom hva vi har gjort og hva som skal gjøres videre på prosjektet for å kunne oppnå målene.

Samt skal gruppen ha møte kvar mandag for å gå gjennom statusen på oppgavene, om vi ble ferdige eller kva som må til for å fullføre påbegynte oppgaver. For å forhindre at noen sitter fast på en oppgave eller om hva problemer som kan oppstå ved nye oppgaver, slik at vi ikke stopper opp og for en god flyt i prosjektet.

#### **Beslutninger – beslutningsprosess**

Hver større beslutning angående prosjektet blir satt av gruppen sammen med styringsgruppen, mens mindre spørsmål angående oppgaver blir satt av kun gruppen. Hvis en beslutning om å endre en oppgave blir satt, blir Gantt-skjemaet og Planner oppdatert.

#### **6 DOKUMENTASJON**

#### **Rapporter og tekniske dokumenter**

Det blir laget ferdige maler for møterapporter og test rapporter. I møterapporten så skal det stå hvem som var med på møtet og hva det inneholdt, samt statusen om prosjektet.

I test rapporten skal det stå hva testen omhandler og om testen er godkjent eller ikke, sammen med begrunnelse.

Alle dokumenter, bilder og annet innhold som er hentet fra andre, skal det oppgis kilder i formatet Chicago, femtende utgave.

#### **7 PLANLAGTE MØTER OG RAPPORTER**

#### **Møter**

#### 7.1.1 Møter med styringsgruppen

Etter hvert møte med styringsgruppen skal det tas en gjennomgang i gruppa for å gå igjennom hva som diskutert. Det er for å sikre at alle forstod hva som ble gjennomgått og hva tiltak som må gjøres for å oppnå det som blei diskutert.

#### 7.1.2 Ukes møter

Gruppen møtes hver mandag kl.09:15. for et statusmøte. Her skal vi diskutere hva som ble gjort tidligere uke, samt diskutere hva som gjenstår av påbegynte oppgaver, og hva som skal til for å oppnå dem. Skal også bli en gjennomgang av tidligere oppgavers påvirkning på kommende uke.

Møtet blir holdt av prosjektleder, mens sekretær skriver en møterapport. Alle rapportene blir lagret i SharePoint.

#### **Periodiske rapporter**

Det skal skrives en kort rapport fra hvert møte med styringsgruppen og dem ukentlige interne møtene, samt andre møter som oppstår underveis under prosjektet.

Formålet med rapportene er å finne ut hvor langt vi har kommet og hva som skal gjøres videre i prosjektet. Rapportene vil også hjelpe oss med å finne ut hva som eventuelt var en feil, hvorfor den oppstod og hvordan vi løste den, for å unngå nye feil av samme typen.

#### **8 PLANLAGT AVVIKSBEHANDLING**

Ved uplanlagte utfordringer eller hindringer av fremdrift skal disse stegene følges:

- 1. Gi felles beskjed for å opplyse gruppens medlemmer.
- 2. Kontakt nødvendig hjelp om det er mulig.
- 3. Gi beskjed til prosjektansvarlig.
- 4. Opplyse oppdragsgiver.

Ved nye endringer av oppgaven skal disse stegene gjennomføres.

- 1. Gruppen skal informeres og lage et utkast av endringene og hvilke konsekvenser det medbringer.
- 2. Rådgiver informeres.
- 3. opplyse oppdragsgiver om endringer.

#### **9 REFERANSER**

NTNU. *NTNU.* u.d. https://innsida.ntnu.no/wiki/-/wiki/Norsk/Laboratorie- +og+verkstedh%C3%A5ndbok (funnet 01 08, 2020).

#### **10 VEDLEGG**

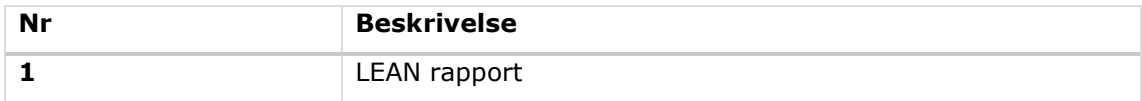

FOR BACHELOROPPGAVE

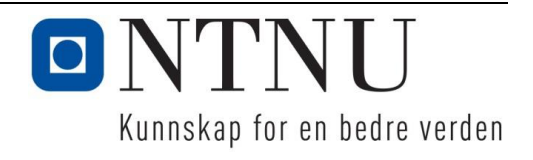

## ONTNU Kunnskap for en bedre verden

### **Lean**

**IP300416 Industri 4.0 (2020 VÅR)**

Leanrapport

**Andreas Skjong Finn-Christian Eriksen Torbjørn Flor**

Totalt antall sider inkludert forsiden: 8

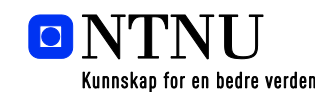

Ålesund, 21.01.2020

NTNU i Ålesund Larsgårdsvegen 2 73 59 50 00 7694 05 17431 Norway **www.ntnu.no postmottak@ntnu.no** NO 974 767 880

**Postadresse Besøksadresse Telefon Bankkonto** N-6025 Ålesund **Internett Epostadresse Foretaksregisteret**

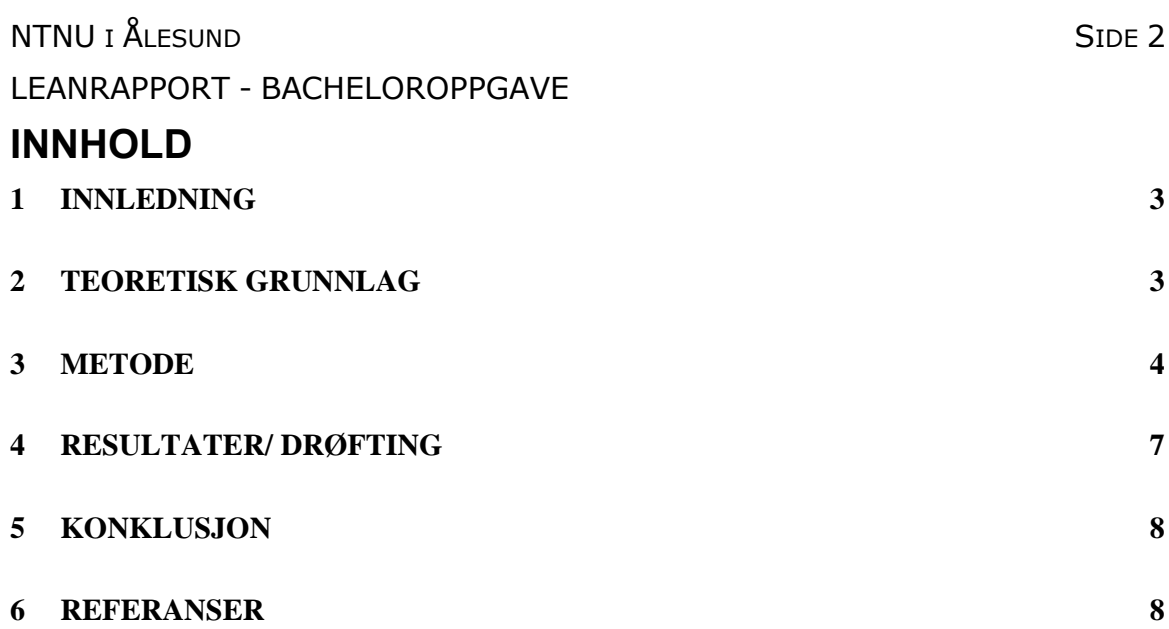

#### **INNHOLD - FIGURER**

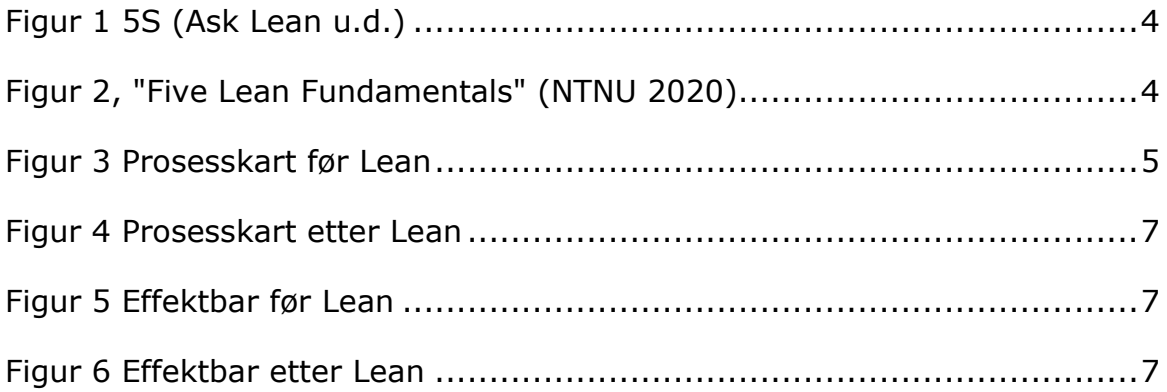
# **TERMINOLOGI**

### **Begreper**

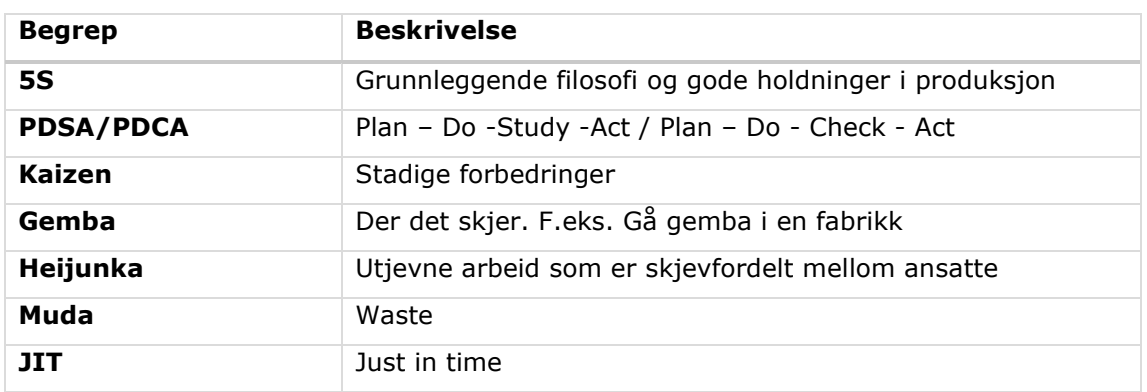

### **1 INNLEDNING**

Problemstillingen gruppen har fått i bacheloren er å lage et verktøy for akustisk tilstandskontroll av maskineri. Prosjektet dreier seg i hovedsak om å utforske mulighetene for å flytte mennesket fra maskinrommet til et ekstert kontrollrom ved bruk av akustikk.

Bacheloroppgaven i prosjektet løses ved å dele opp den store oppgaven i mindre deloppgaver. På denne måten fokuserer gruppen på nettopp disse små oppgavene i Leanrapporten.

# **2 TEORETISK GRUNNLAG**

Lean er en filosofi som kort forklart er å forstå, skape og lære av arbeidsprosessene våre. Det å forstå hva som skjer i en arbeidsprosess. Klare å skille ut hva som er sløsing og hva som tilfører verdi til produktet. Skape flyt i arbeidsprosessen, lage en arbeidsprosess som ikke inneholder flaskehals. Ta lære av endringer som medbringer positive resultat, men også negative. LEAN er ikke å direkte øke produktivitet, men å fjerne sløsing.

# NTNU I ÅLESUND SIDE 4

LEANRAPPORT - BACHELOROPPGAVE Et av verktøyene som tar filosofien i bruk er 5S. 5S er Toyotas svar på LEAN og spesifiserer de ulike stegene for å oppnå filosofien. 5S står for: Sortere, Systematisere, Skinne, Standardisere og Sikre. 5S jobber for å fjerne såkalt "waste" (Muda), som er sløsing. Sløsing tilfører ikke verdi til produktet som blir laget, og burde derfor minimeres. Ved å fjerne sløsing, er det mulig å redusere kostnader som ikke er nødvendige for prosessen.

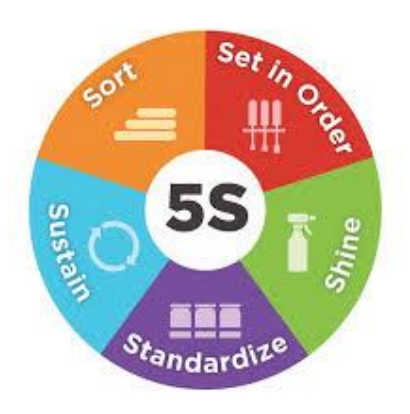

*Figur 1 5S (Ask Lean u.d.)*

# **3 METODE**

For å finne ut hvordan gruppen skal jobbe mest mulig effektivt gjennom becheloren, ble det brukt Prosses Mapping. Dette ble gjort for å finne ut dei 5 ulike prosessene i prosjektet.

### **1. Kundeverdi**

Raskere fremgang i prosjetet ved å bruke mindre tid på oppgaver som ikke gir verdi til prosjektet.

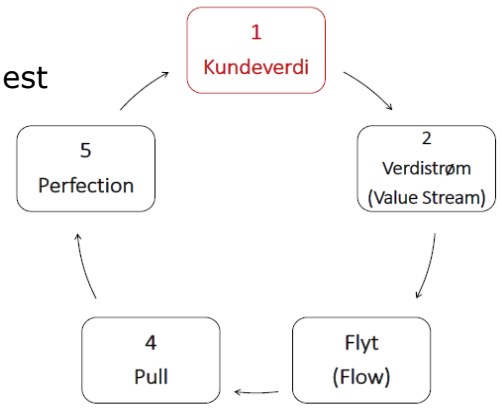

*Figur 2, "Five Lean Fundamentals" (NTNU 2020)*

### **2. Verdistrøm**

Kartlegger alle prosesser hvordan oppgaver blir løst i prosjektet.

### **3. Flyt**

Bruker 5S for å fjerne sløsing og flaskehalser.

#### **4. Pull**

# NTNU I ÅLESUND SIDE 5 LEANRAPPORT - BACHELOROPPGAVE

Kunden bestiller et produkt, og ikke før bestillingen har ankommet blir pull-produksjonen satt i gang f.eks. med prinsippet JIT.

### **5. Perfection**

Ved å tenke på Kaizen under hele prosjektet, sett vi fokus på koninuerlig forbedringer undeveis. Gruppen har ukentlige møter for å diskutere oppgaver, problemer som kan oppstå og forbedringer.

Under ser vi et prosess kart av hvordan en typisk arbeidsprosess foregår i gruppen. Innholdet i kartet ble først ført opp på en slik måte gruppen utførte en vanlig arbeidsoppgave. Senere markerte vi hva som er viktig for produktet og hva som er sløsing "waste". I kartet kan vi se markeringene i rødt som direkte sløsinger, men vi har også gul markering som er indirekte sløsinger. Indirekte sløsinger er handlinger vi ikke kan eliminere, men bare forbedre. Den siste markeringen er grønn, denne er markert på oppgaver som legger til verdi i produktet som blir produsert.

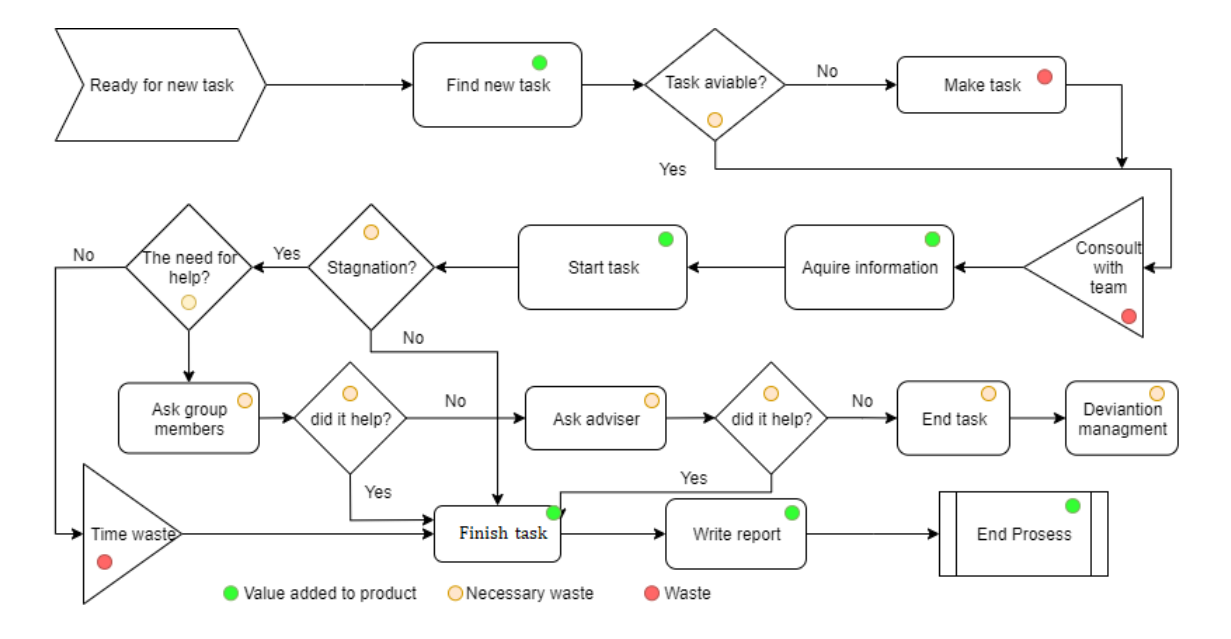

*Figur 3 Prosesskart før Lean*

### NTNU I ÅLESUND SIDE 6

### LEANRAPPORT - BACHELOROPPGAVE

Hensikten med Lean er å eliminere sløsinger i arbeidsprosesser. Vi eliminerer disse først ved å identifisere "waste", slik at vi har et mer konkret bilde av arbeidsprosessen. Når sløsing er identifiser kan vi iverksette endringer i de enkelte prosessene. I vårt tilfelle var dette å lage oppgaver til alle gruppemedlemmene og planlegge disse frem til prosjektslutt.

Endringene gruppen valgte å innføre var simple steg. Gruppen valgte å sette opp en grundig plan over arbeidsoppgaver, som var spesifikk tildelt en person som hadde ansvaret for den. Ved å innføre denne endringen slipper gruppemedlemmene å lete etter ny oppgave for hver gang en er ferdig med sin oppgave. På denne måten utjevnes arbeidsoppgavene, også kalt «heijunka». Det å tildele en person ansvar for en oppgave har også sine positive sider. Ved å ha ansvar for en oppgave slipper man å forhøre seg med gruppen når det kommer til å ta avgjørelser, som gjør det lettere. Den siste endringen er å kontakte hjelp med en gang stagnering av en arbeidsoppgave kommer. Stagnering skaper mye sløsing og det er mye bedre å skaffe seg hjelp for å komme seg videre.

Under arbeid med Lean har gruppen brukt informasjonen som kommet frem i modul 1 i faget industri 4.0 til å utvikle et nytt prosesskart. Dette prosesskartet kan du se under, hvorav vi har fjernet tidssløsing som vi så på som unødvendig. Med simple endringer i arbeidsprosessene våre har vi redusert og effektivisert tids flyten i arbeidsoppgavene.

### NTNU I ÅLESUND SIDE 7

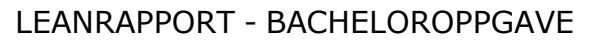

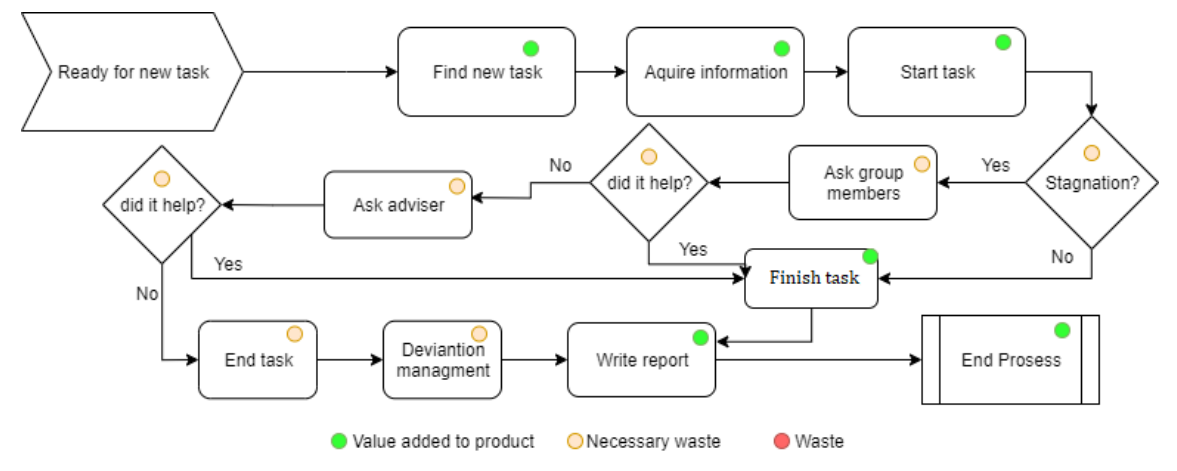

*Figur 4 Prosesskart etter Lean*

# **4 RESULTATER/ DRØFTING**

Fra flytdiagrammene over har vi tatt ut hoved veiene og sett forskjellen i verdiskapning til produktet. Under kan du se dette litt klarere med effektbarene.

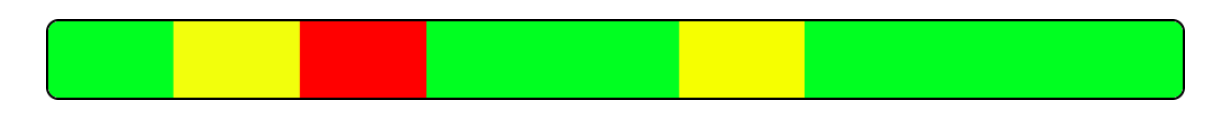

*Figur 5 Effektbar før Lean*

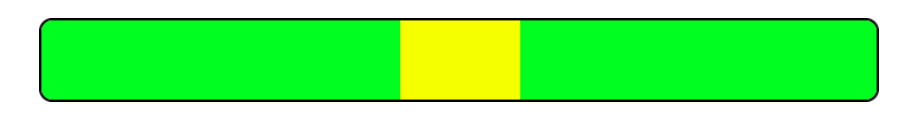

*Figur 6 Effektbar etter Lean*

Som vi ser i flytdiagrammene og effektbarene er at noe har endret seg. Prosessen er kortere og det er mindre steg som er angitt som sløsing eller nødvendig sløsing i hovedprosessen.

# **5 KONKLUSJON**

Vi kan konkludere fra barene over at sløsingen i arbeidsprosessen har endret seg. Dette fordi stegene i prosessen er mindre og unødvendig sløsing er fjernet. Fokuset vårt i en bachelor oppgave ligger i å løse daglige oppgaver, som til slutt er satt sammen til et ferdig produkt. De daglige oppgavene er ofte veldig like, hvordan vi planlegger disse og hvordan oppgavene utføres. Dette gjør at gruppen anser dette som en viktig del av arbeidet vårt og er derfor vi har hatt søkelys på dette i denne rapporten.

# **6 REFERANSER**

- *Ask Lean.* u.d. https://asklean.com/5s-success-tips-apply-it-to-your-officehome-and-factory-too/.
- NTNU. «Blackbord.» *Blackbord.* 21 01 2020. https://ntnu.blackboard.com/bbcswebdav/pid-881646-dt-content-rid-25285014\_1/xid-25285014\_1 (funnet 01 21, 2020).
- —. *NTNU.* u.d. https://innsida.ntnu.no/wiki/-/wiki/Norsk/Laboratorie- +og+verkstedh%C3%A5ndbok (funnet 01 08, 2020).

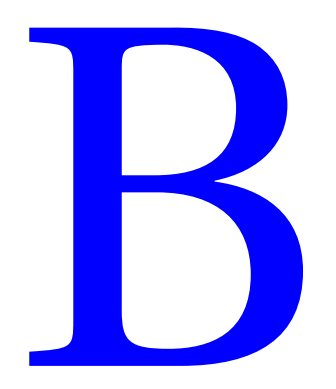

FOR COVID-19 VIRUSET

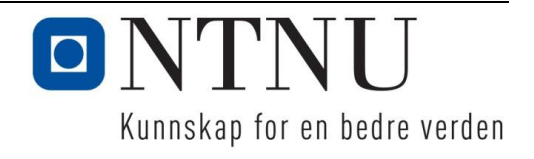

# ONTNU Kunnskap for en bedre verden

# **Risikorapport**

**IE303612 Bacheloroppgave angående Covid-19**

Risikorapport

**Andreas Skjong Finn-Christian Eriksen Torbjørn Flor**

Totalt antall sider inkludert forsiden: xx

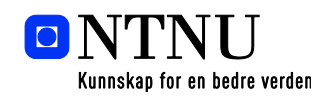

Ålesund, 14.03.2020

NTNU i Ålesund Larsgårdsvegen 2 73 59 50 00 7694 05 17431 Norway **www.ntnu.no postmottak@ntnu.no** NO 974 767 880

**Postadresse Besøksadresse Telefon Bankkonto** N-6025 Ålesund **Internett Epostadresse Foretaksregisteret**

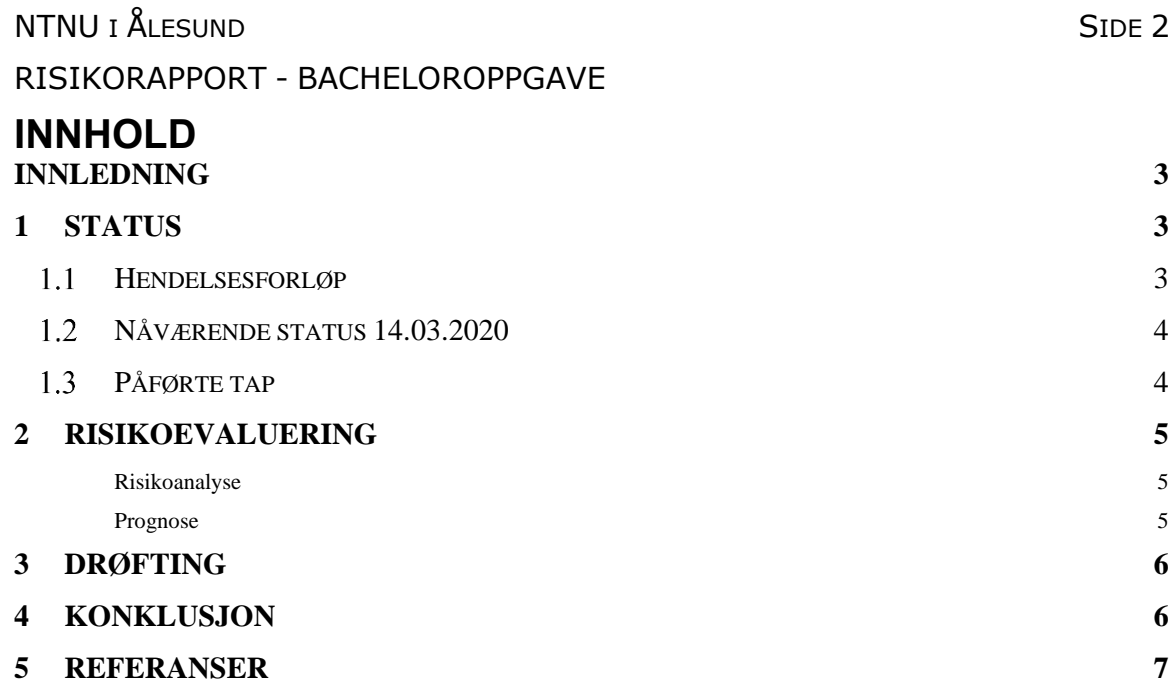

### **TERMINOLOGI**

### **Begreper**

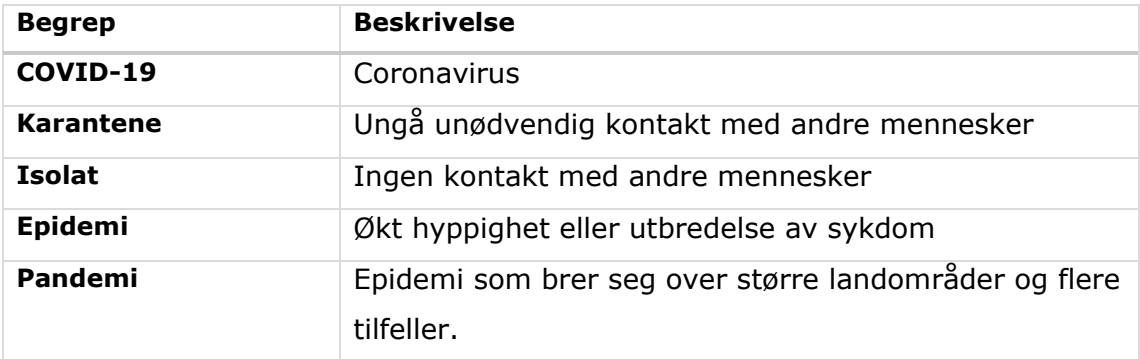

Under pandemi utbruddet Covid-19 viruset har skoler, barnehager og arbeidsplasser blitt stengt ned. Grunnet dette har gruppen fått uforutsette utfordringer som kan ha påvirkning på arbeidet i prosjektet. I denne rapporten skal gruppen risikovurdere viruset sitt utslag på arbeidet i bacheloromhandlingen.

# **1 STATUS**

### **Hendelsesforløp**

Allerede den 28. januar fikk gruppen problemer angående viruset. Det skulle bestilles inn hardware til prosjektet, men siden lageret befant seg i Kina var det uvist på når bestillingen kunne komme.

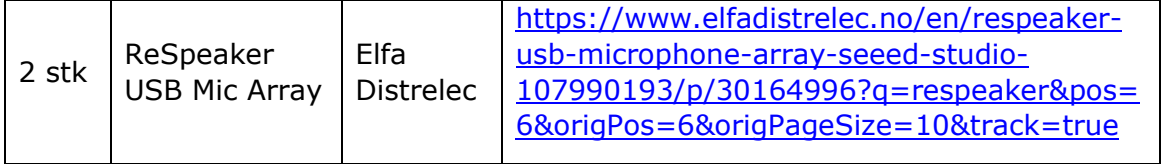

27. februar ble diverse rettningslinjer fra det statlige helseorgan FHI ble innført av gruppen. Vasking og spriting av hender. (Folkehelseinstituttet(FHI) 2020)

12. mars fikk gruppen varsel fra NTNU, alle skoler blir sengt grunnet viruset fra 12. mars og til 27. mars, med mulighet for utvidelse. Dette påvirker gruppen muligheter for arbeidsplasser til oppgaven. I tillegg blir muligheten for bruk av LAB borte. Dette forbudet gjelder til og med 26. mars, og er stor sansynlighet for utvidelse. (NTNU 2020)

Regjeringen innfører en rekke nye forbud, en av dem er utenlandsreisende skal i karantene ved hjemkomst. Dette punktet treffer gruppen, da en av gruppemedlemmene var utenfor norden når forbudet tredde i kraft. (FHI 2020)

# NTNU I ÅLESUND SIDE 4 RISIKORAPPORT - BACHELOROPPGAVE

### **Nåværende status 14.03.2020**

Gruppens nåværende status er å holde avstand og minske sosial kontakt med andre. Dette er da løst med å innføre hjemmekontor fra og med 13. mars – ubestemt tid. En av gruppens medlemmer er satt i karantene etter forbudet mot utlandsreiser. Karantenen gjelder F.o.m 13. mars til 27. mars og avholdes i et annet fylke. På grunn av restriksjoner mot reise kan splittelsen bli et problem i ubestemt tid.

### **Påførte tap**

Gruppens tap av arbeidstid og effektivitet til nåværende tidspunkt er minimal. Gruppen anslår et tap i effektivitet ved hjemmearbeid på 10% per gruppemedlem over tid. I vurderingen ble muligheten for å jobbe sammen og ingen tilgang på enkelte hardware tatt i betrakning. Ved en dags arbeid den 13. mars fordelt på to gruppemedlemmer ligger et kalkulert tap på 1,4 timer.

# **2 RISIKOEVALUERING**

### **Risikoanalyse**

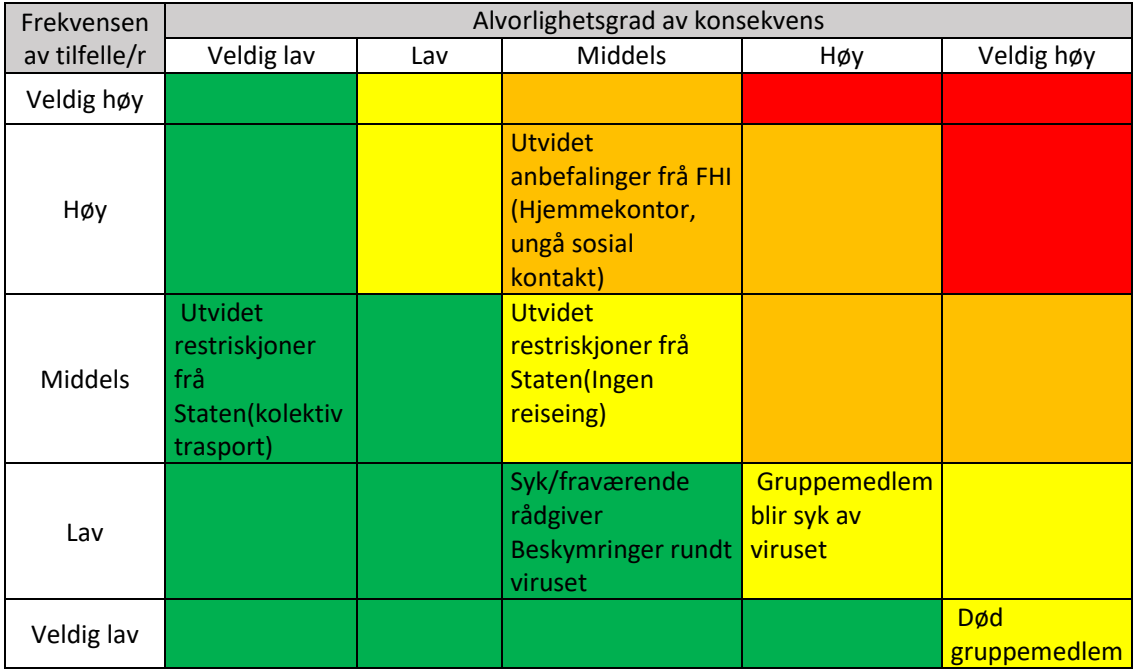

### **Prognose**

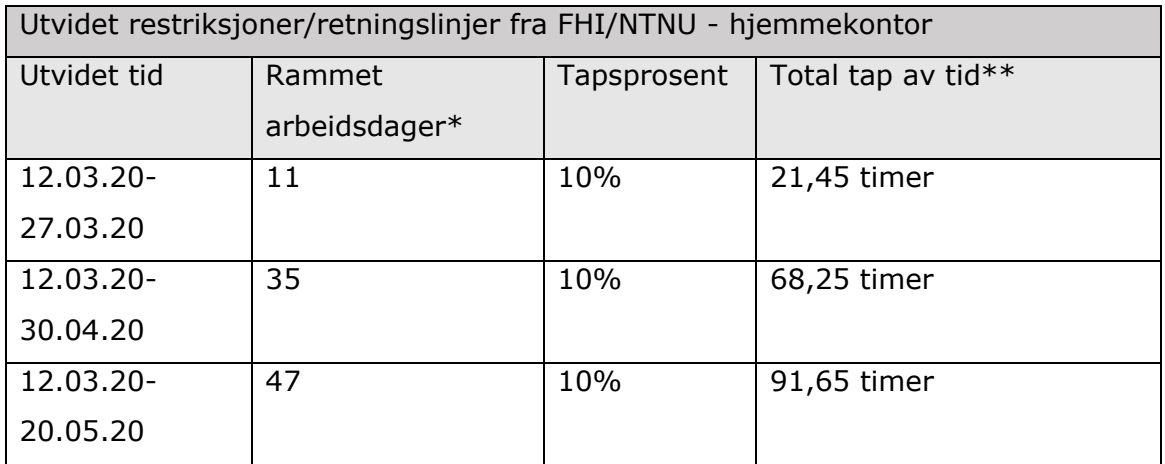

\*(6,5 timer) en arbeidsdag betegnes som de planlagte arbeidsdagene gruppen har valgt i forposjektet.

\*\* Beregnet på 3 arbeidere

### RISIKORAPPORT - BACHELOROPPGAVE

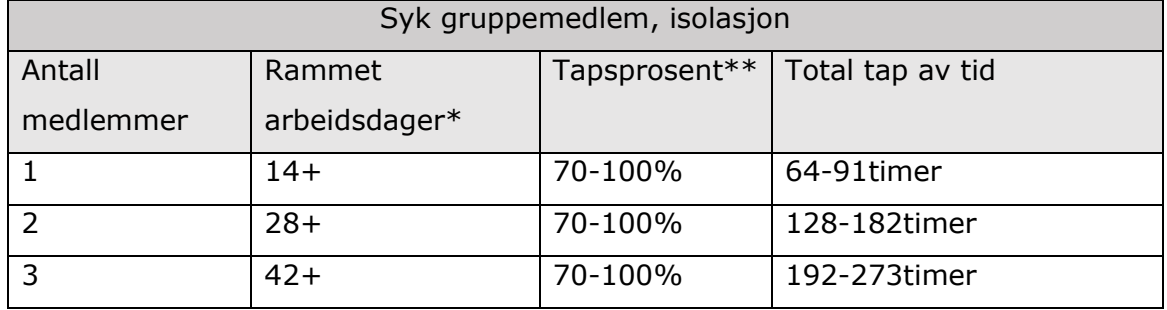

\*(6,5 timer) en arbeidsdag betegnes som de planlagte arbeidsdagene gruppen har valgt i forposjektet.

\*\*Tapsprosent er beregnet etter muligheten for å jobbe hjemmefra.

# **3 DRØFTING**

Gruppen velger å følge FHI sine retningslinjer sammens med statens og NTNU's restriksjoner. Dette blir avhold av gruppen så lenge restriksjonene/retninglinjene ikke oppheves. Gruppen velger dette på grunn av faren for smitte, en eventuell syk gruppemedlem kan påføre store tap av arbeidstid.

# **4 KONKLUSJON**

Grunnet forholdene rundt epidemien, blir gruppen å ta i bruk tiltakene som hjemmekontor og mindre sosial kontakt. Splittelsen i prosjektgruppen vil være et problem som kan påføre prosjektet tap i senere tid, det er ubevist når gruppen kommer tilbake til normal drift. Hjemmekontor vil ha en effekt på arbeidseffektiviteten til gruppen. Gruppen ser på dette som et mindre tap og konkuderer derfor for å ikke søke om forlenget tid i bacheloren.

NTNU I ÅLESUND SIDE 7 RISIKORAPPORT - BACHELOROPPGAVE

# **5 REFERANSER**

FHI. *Smittevernsråd ved reise.* 12 03 2020.

https://www.fhi.no/nettpub/coronavirus/fakta/reiserad-knyttet-tilnytt-koronavirus-coronavirus/ (funnet 03 14, 2020).

Folkehelseinstituttet(FHI). *fhi.no.* 14 03 2020.

https://www.fhi.no/nettpub/coronavirus/fakta/fakta-om-koronaviruscoronavirus-2019-ncov/ (funnet 03 14, 2020).

- Helsenorge. *Helsenorge: karantene og isolasjon corona.* 14 03 2020. https://helsenorge.no/koronavirus/karantene-og-isolasjon (funnet 03 14, 2020).
- NTNU. *Retningslinjer for coronautbrudd.* 14 03 2020. https://www.ntnu.no/korona (funnet 03 14, 2020).

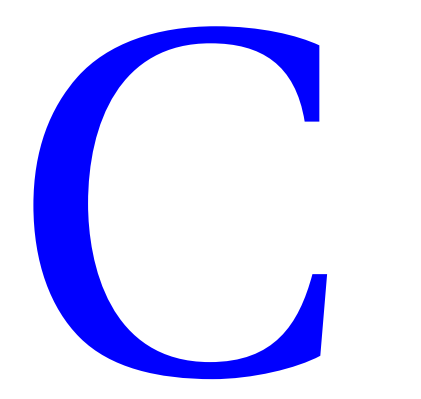

# **Prosjektplanlegging - 22.01.2020**

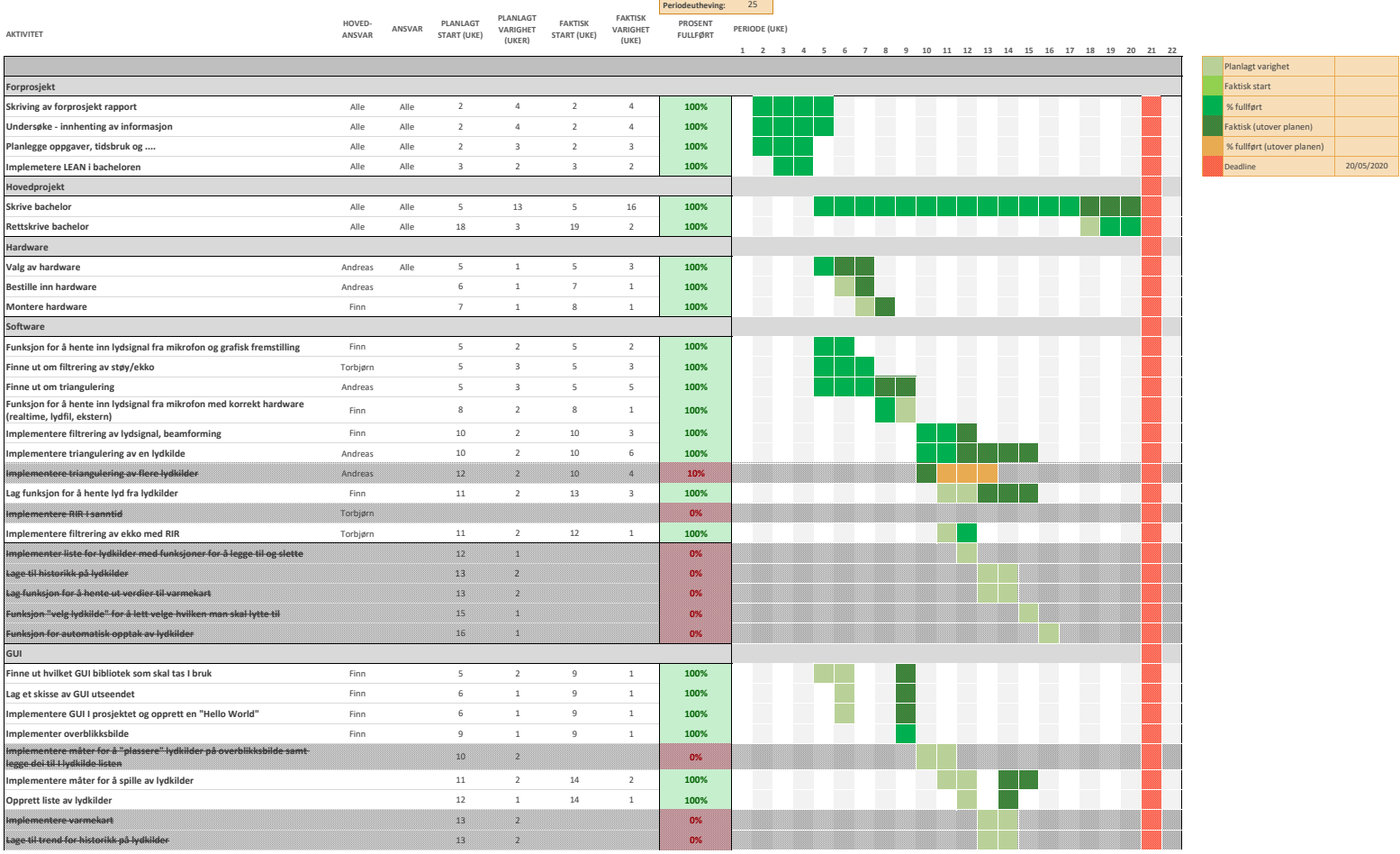

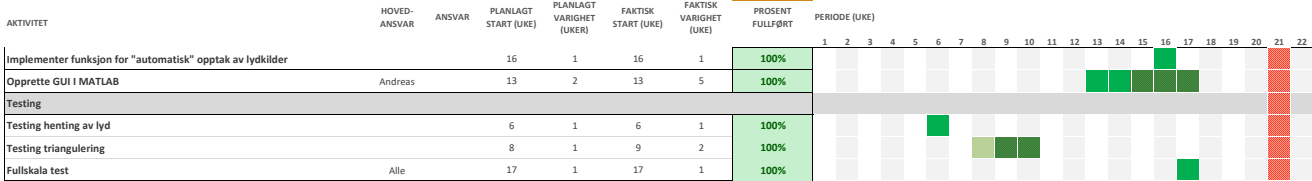

Page 2 of 2

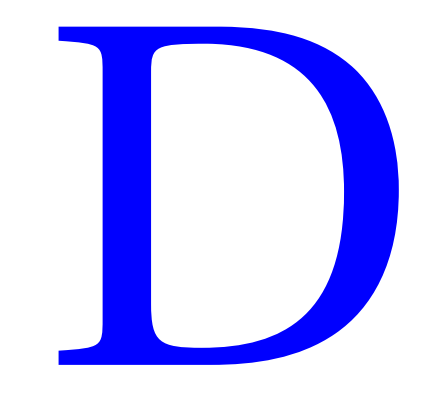

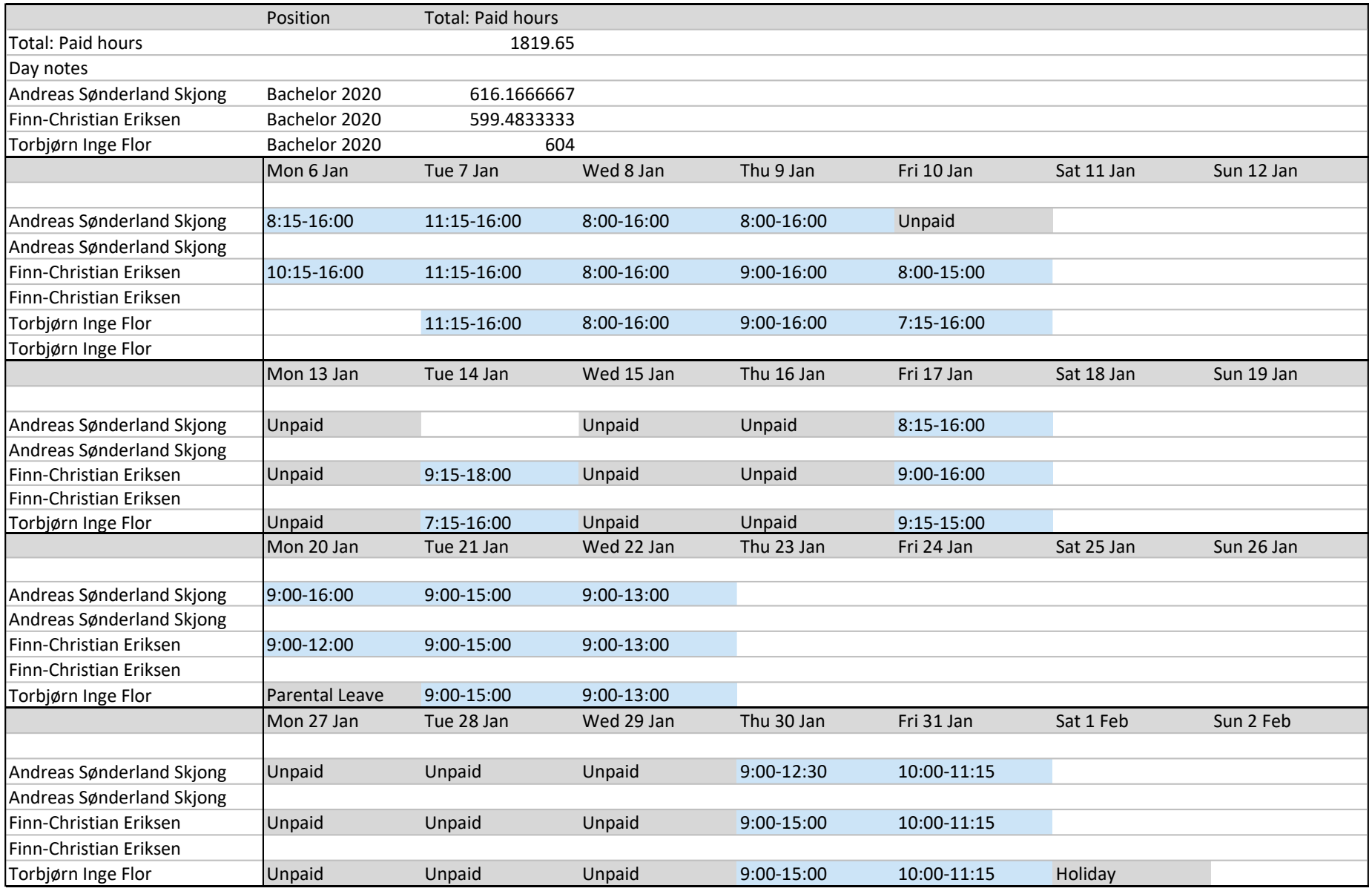

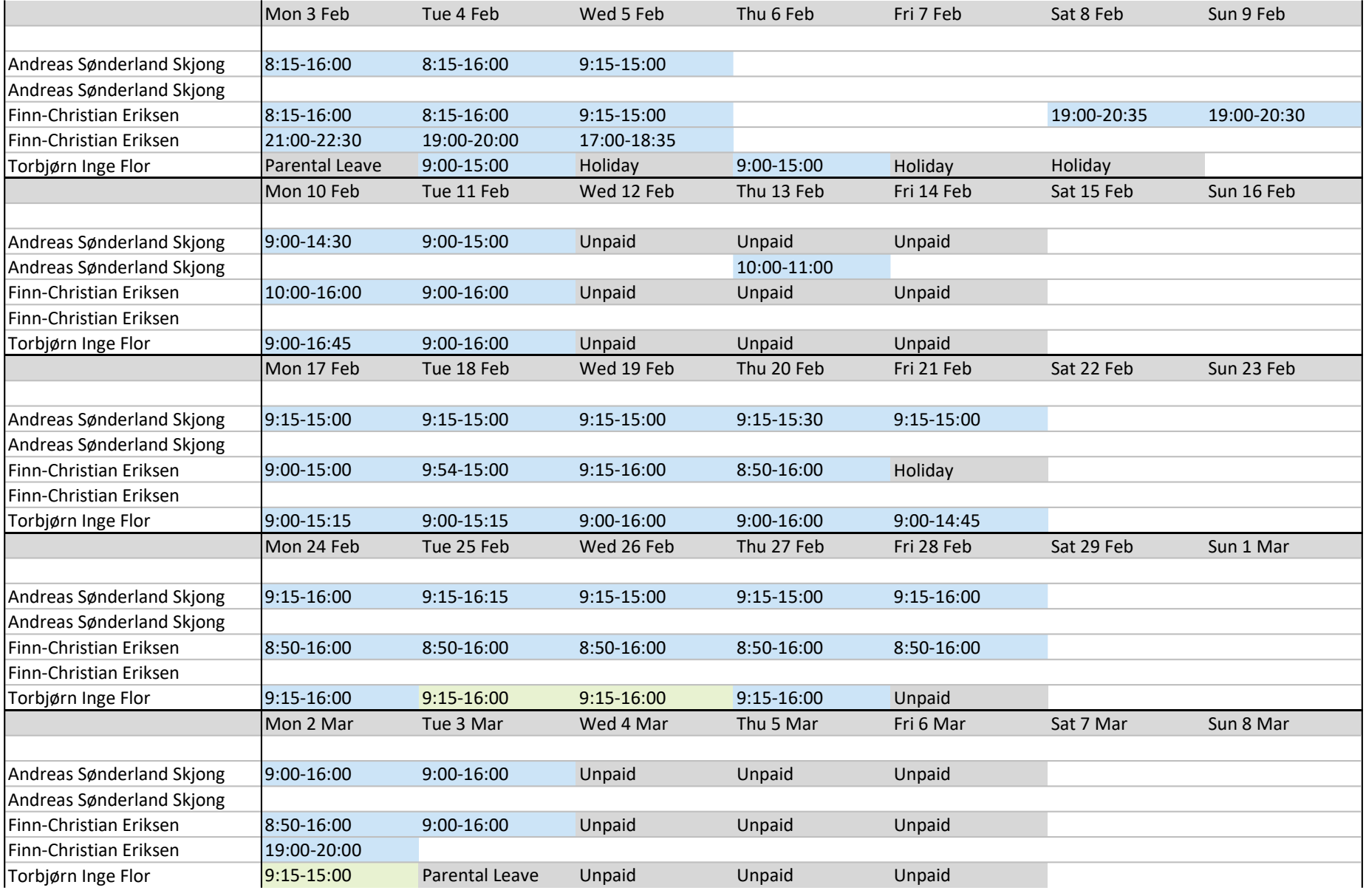

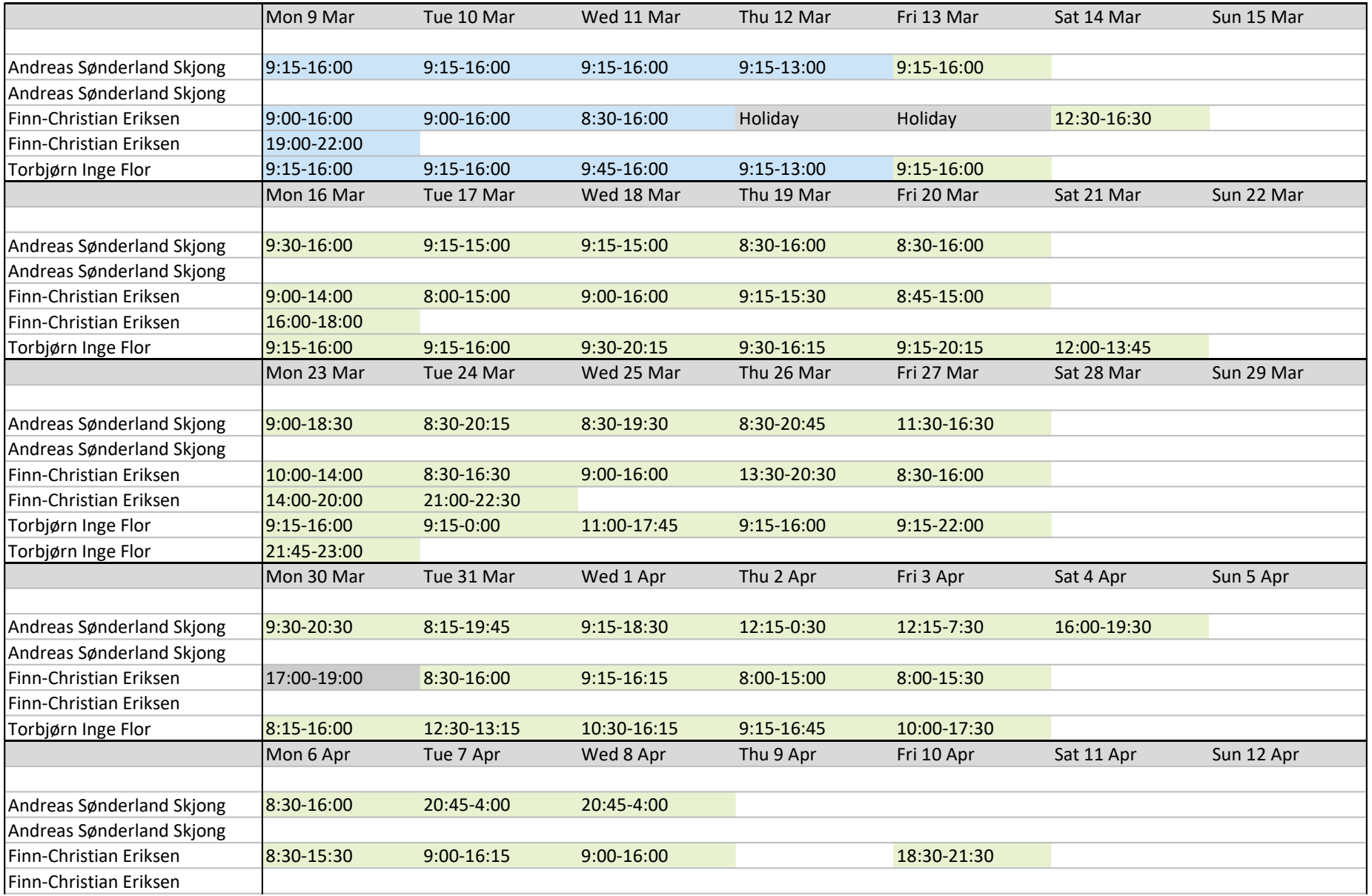

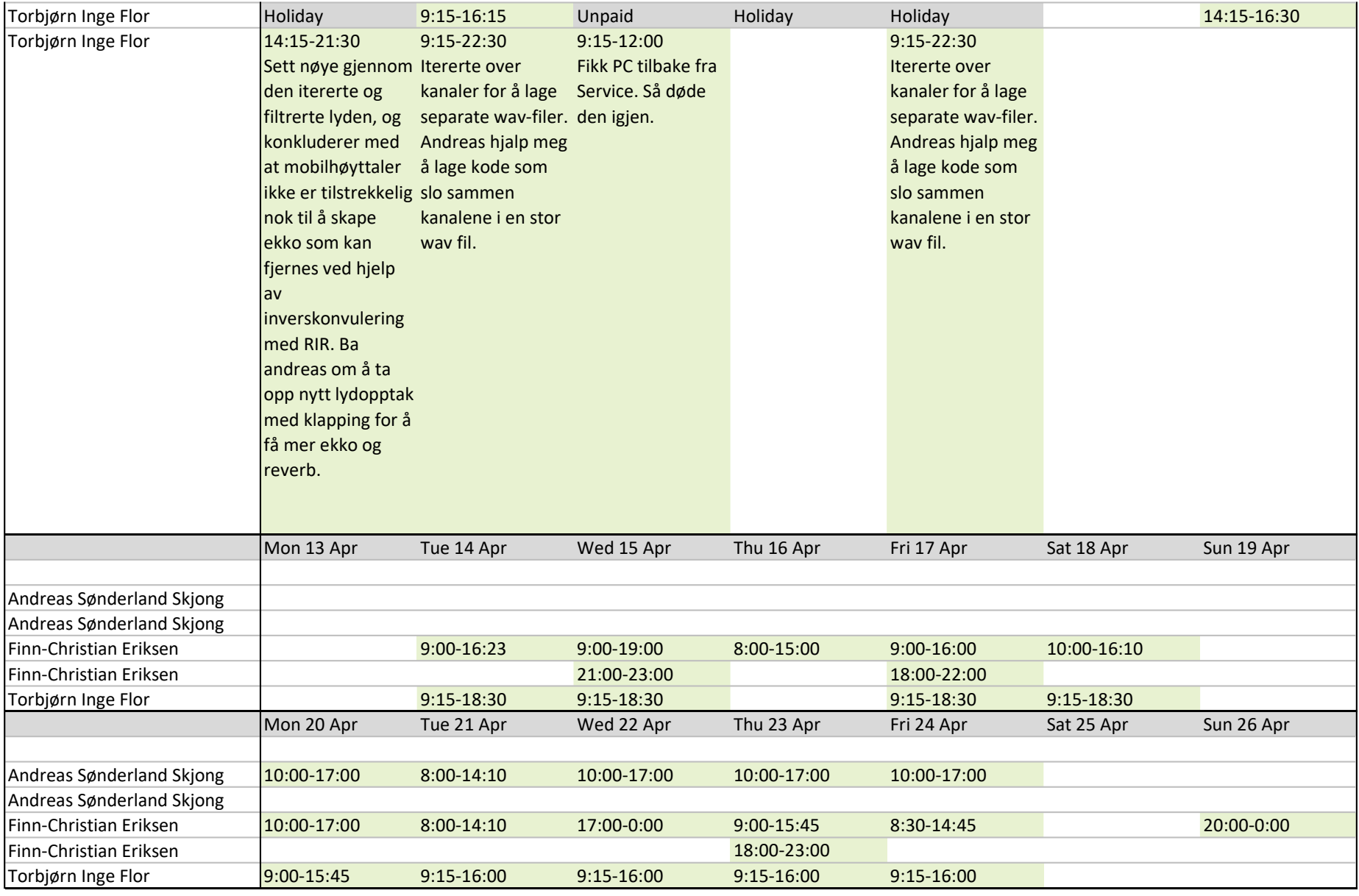

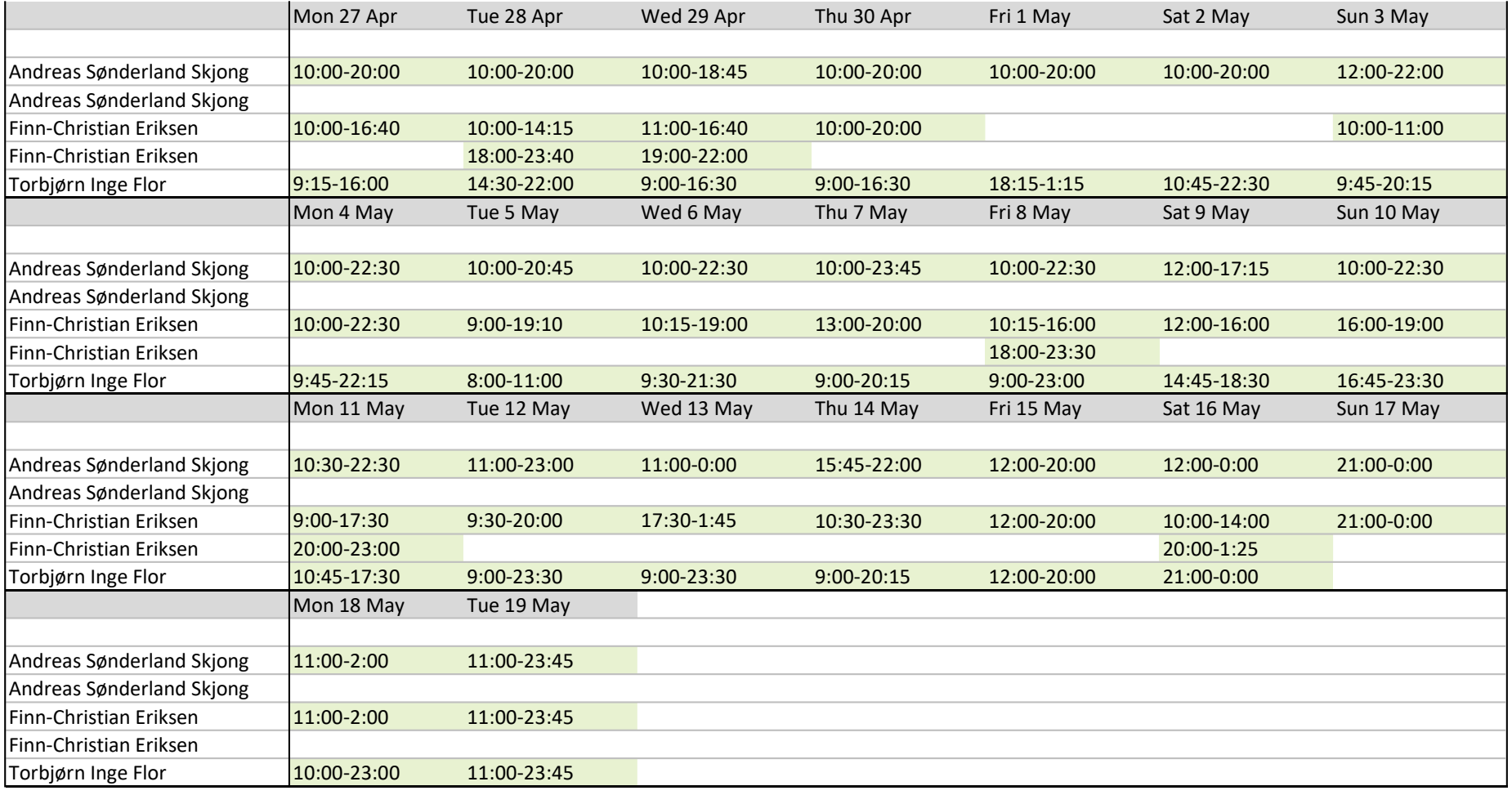

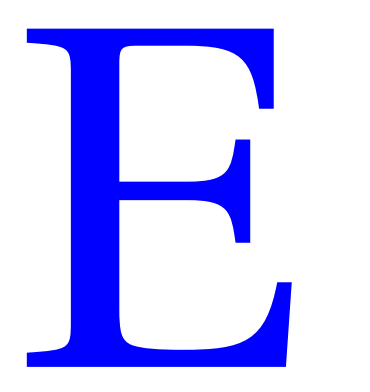

```
 1 function BSS2S(audiosignal, angle, uca)
  2 % This code will take in a audiosignal, angle and a UCA microphone.
  3 
  4 % Beamforming
  5 % UCA variables
  6 nMicrophones = uca.M; %Number of microphones
 7 fs = uca.fs; %Samplerate
 8 Tc = 20;
 9 c = 331*sqrt(1+(Tc/273)); % Speed of sound
10 
11 
12 % Calculating the distance of the sound sources for each microphone
13 sourcePos = [angle(:,1) \cdot *cosd(angle(:,2)) angle(:,1) \cdot *sind(angle(:,2))];
14 source1LengthShift = vecnorm((sourcePos(1,:)-uca.getPos)',2,1); % Location 1
15 source2LengthShift = vecnorm((sourcePos(2,:)-uca.getPos)',2,1); % Location 2
16 
17 
18 % Converting the distance from the sound source to the microphones to number of
19 % samples from the sound source to the microphones
20 source1SampleShift = round(source1LengthShift./c.*fs);
21 source2SampleShift = round(source2LengthShift./c.*fs);
2223 
24 % Subtracting the minumum samples between the microphones and the sound source and
25 % inverting the signal so the microphone that is the furtherst away is the
26 % closest.
27 p1 = max(source1SampleShift) + (max(source1SampleShift)-source1SampleShift); \frac{8}{1}To invert the signal
28 p2 = max(source2SampleShift) + (max(source2SampleShift)-source2SampleShift); % 
To invert the signal
2930 
31 % Aligning audio channels
32 delayed channels1 = delayseq(audiosignal,p1);
33 delayed channels2 = delayseq(audiosignal,p2);
34 
35 
36 % Converting from 6 channels to 1 channel by summing the aligned signal
37 sum1 = sum(delayed channels1,2)./nMicrophones;
38 sum2 = sum(delayed_channels2,2)./nMicrophones;
39 
40 
41 % Converting the audio signal to frequency domain by performing FFT
42 Sk1 = fft(sum1);43 Sk2 = fft(sum2);
44 
45 
46 % Creating empty arrays to prevent the array size changing each loop.
47 % This is only to make the code perform faster.
48 Yk1 = zeros(size(Sk1));
49 Yk2 = zeros(size(Sk2));
50 
51 
52 % Blind-Source-Separation
53 for i=1:length(Sk1)
54 if abs(Sk1(i)) > abs(Sk2(i))55 Yk1(i) = Sk1(i);56 elseif abs(Sk2(i)) > abs(Sk1(i))
57 Yk2(i) = Sk2(i);
58 end
```

```
59 end
60 
61 
62 % Converting the audio signal back to time domain by performing IFFT
63 yn1 = ifft(Yk1);64 yn2 = ifft(Yk2);
65 
66 
67 % Saving the beamformed arrays to saparated wav files
68 audiowrite('source1.wav',yn1,fs);
69 audiowrite('source2.wav',yn2,fs);
70 
71 
72 figure()
73 t = 0:1/fs:1-0.001;74 x = yn1;75 xdft = fftshift(fft(x));76 df = fs/length(x);
77 freq = -fs/2:df:fs/2-df;78 plot(freq,abs(xdft))
79 xlim([0 2000])
80 
81 figure()
82 t = 0:1/fs:1-0.001;83 x = yn2;
84 xdft = fftshift(fft(x));
85 df = fs/length(x);86 freq = -fs/2:df:fs/2-df;87 plot(freq,abs(xdft))
88 xlim([0 2000])
89 end
```

```
 1 function BSS3S(audiosignal, angle, uca)
  2 % This code will take in a audiosignal, angle and a UCA microphone.
  3 
  4 
  5 % UCA variables 
  6 nMicrophones = uca.M; % Number of microphones in the UCA
 7 fs = uca.fs; \frac{1}{2} \frac{1}{2} \frac{1}{2} \frac{1}{2} \frac{1}{2} \frac{1}{2} \frac{1}{2} \frac{1}{2} \frac{1}{2} \frac{1}{2} \frac{1}{2} \frac{1}{2} \frac{1}{2} \frac{1}{2} \frac{1}{2} \frac{1}{2} \frac{1}{2} \frac{1}{2} \frac{1}{2} \frac{1}{2} \frac{1}{28 Tc = 20; \frac{1}{2} \frac{1}{2} \frac{1}{2} Temperature of the room
 9 c = 331*sqrt(1+(Tc/273)); % Speed of sound
10 
11 
12 % Calculating the distance of the sound sources for each microphone
13 sourcePos = [angle(:,1) \cdot *cosd(angle(:,2)) angle(:,1) \cdot *sind(angle(:,2))];
14 source1LengthShift = vecnorm((sourcePos(1,:)-uca.getPos)',2,1); % Location 1
15 source2LengthShift = vecnorm((sourcePos(2,:)-uca.getPos)',2,1); % Location 2
16 source3LengthShift = vecnorm((sourcePos(3,:)-uca.getPos)',2,1); % Location 3
17 
18 
19 % Converting the distance from the sound source to the microphones to number of
20 % samples from the sound source to the microphones
21 source1SampleShift = round(source1LengthShift./c.*fs);
22 source2SampleShift = round(source2LengthShift./c.*fs);
23 source3SampleShift = round(source3LengthShift./c.*fs);
24 
25 
26 % Subtracting the minumum samples between the microphones and the sound source and
27 % inverting the signal so the microphone that is the furtherst away is the
28 % closest.
29 p1 = max(source1SampleShift) + (max(source1SampleShift)-source1SampleShift); \sqrt[8]{}To invert the signal
30 p2 = max(source2SampleShift) + (max(source2SampleShift)-source2SampleShift); \frac{8}{5}To invert the signal
31 p3 = max(source3SampleShift) + (max(source3SampleShift)-source3SampleShift); \frac{8}{5}To invert the signal
32 
33 
34 % Aligning audio channels 
35 delayedChannel1 = delayseq(audiosignal, p1);
36 delayedChannel2 = delayseq(audiosignal,p2);
37 delayedChannel3 = delayseq(audiosignal, p3);
38 
39 
40 % Converting from 6 channels to 1 channel by summing the aligned signal
41 sum1 = sum(delayedChannel1,2)./nMicrophones;
42 sum2 = sum(delayedChannel2,2)./nMicrophones;
43 sum3 = sum(delayedChannel3,2)./nMicrophones;
44 
45 
46 % Converting the audio signal to frequency domain by performing FFT
47 Sk1 = fft(sum1);48 Sk2 = fft(sum2);
49 Sk3 = fft(sum3);
50 
51 
52 % Creating empty arrays to prevent the array size changing each loop.
53 % This is only to make the code perform faster.
54 Yk1 = zeros(size(Sk1));
55 Yk2 = zeros(size(Sk2));
56 Yk3 = zeros(size(Sk3));
57
```

```
58 
59 % Blind-Source-Separation
60 for i=1:length(Sk1)
61 if (abs(Sk1(i)) > abs(Sk2(i)))&(abs(Sk1(i)) > abs(Sk3(i)))62 Yk1(i) = Sk1(i);63 elseif abs(Sk2(i)) > abs(Sk1(i)) \&( (abs(Sk2(i)) > abs(Sk3(i)))
64 Yk2(i) = Sk2(i);65 elseif abs(Sk3(i)) > abs(Sk1(i)) \&&(abs(Sk3(i)) > abs(Sk2(i)))
66 Yk3(i)= Sk3(i);
67 end
68 end
69 
70 
71 % Converting the audio signal back to time domain by performing IFFT
72 yn1 = \text{ifft(Yk1)};
73 yn2 = ifft(Yk2);
74 yn3 = ifft(Yk3);75 
76 
77 % Saving the beamformed arrays to saparated wav files
78 audiowrite('sourcel.wav', yn1, fs);
79 audiowrite('source2.wav', yn2, fs);
80 audiowrite('source3.wav', yn3, fs);
81 end
```

```
 1 function chunkBSS2S(audiosignal, angle, uca)
   2 % This code will take in a audiosignal, angle and a UCA microphone.
   3 
  4 % UCA variables
 5 nMicrophones = uca.M; %Number of microphones
  6 fs = uca.fs; %Samplerate
 7 Tc = 20;
 8 c = 331*sqrt(1+(Tc/273)); % Speed of sound
 Q 10 CHUNK = 96000;
  11 samples = length(audiosignal);
 12 
 13 
 14 % Calculating the distance of the sound sources for each microphone
15 sourcePos = [angle(:,1) \cdot *cosd(angle(:,2)) angle(:,1) \cdot *sind(angle(:,2))];
16 source1LengthShift = vecnorm((sourcePos(1,:)-uca.getPos)',2,1); % Location 1
 17 source2LengthShift = vecnorm((sourcePos(2,:)-uca.getPos)',2,1); % Location 2
 18 
 19 
  20 % Converting the distance from the sound source to the microphones to number of
  21 % samples from the sound source to the microphones
  22 source1SampleShift = round(source1LengthShift./c.*fs);
 23 source2SampleShift = round(source2LengthShift./c.*fs);
  24 
  25 
  26 % Subtracting the minumum samples between the microphones and the sound source and
 27 % inverting the signal so the microphone that is the furtherst away is the
 28 % closest.
29 p1 = max(source1SampleShift) + (max(source1SampleShift)-source1SampleShift); \frac{2}{5}To invert the signal
30 p2 = max(source2SampleShift) + (max(source2SampleShift)-source2SampleShift); \frac{2}{5}To invert the signal
  31 
 32 
 33 % Aligning audio channels
 34 delayed channels1 = delayseq(audiosignal,p1);
 35 delayed channels2 = delayseq(audiosignal,p2);
  36 
  37 
  38 % Converting from 6 channels to 1 channel by summing the aligned signal
  39 sum1 = sum(delayed_channels1,2)./nMicrophones;
  40 sum2 = sum(delayed_channels2,2)./nMicrophones;
  41 
  42 iterations = samples*2/CHUNK-2
 43 windowHann = hann (CHUNK) ;
  44 
  45 
  46 % Creating empty arrays to prevent the array size changing each loop.
  47 % This is only to make the code perform faster.
  48 yn1 = [];
  49 yn2 = [];
 50 halfChunk = CHUNK/2;
  51 
  52 
  53 % Blind-Source-Separation
 54 for i = 0: iterations
  55 lowLimit = i*halfChunk+1;
  56 highLimit = i*halfChunk+CHUNK;
  57 
  58 Sk1 = fft(sum1(lowLimit:highLimit,1).*windowHann);
```

```
 59 Sk2 = fft(sum2(lowLimit:highLimit,1).*windowHann);
 60 
61 Yk1 = zeros(CHUNK, 1);
62 Yk2 = zeros(CHUNK, 1);
 63 
 64 for j=1:CHUNK
65 if abs(Sk1(j)) > abs(Sk2(j))66 Yk1(j) = Sk1(j); 67 else
68 Yk2(j) = Sk2(j); 69 end
 70 end
 71 
 72 % Converting the audio signal back to time domain by performing IFFT
73 Yk1 = ifft(Yk1);74 Yk2 = ifft(Yk2); 75 
 76 % Overlapping 50% of the signal
 77 if(i>0)
78 oldData1 = yn1(1:i*halfChunk);79 summedata1 = yn1(i*halfChunk+1:i*halfChunk+halfChunk) + Yk1(1:halfChunk);
80 futureata1 = Yk1(halfChunk+1:CHUNK);
 81 
82 yn1 = [oldData1; summedata1; futureata1];
 83 
84 oldData2 = yn2(1:i*halfChunk);85 summedata2 = yn2(i*halfChunk+1:i*halfChunk+halfChunk) + Yk2(1:halfChunk);
86 futureata2 = Yk2(halfChunk+1:CHUNK);
 87 
 88 yn2 = [oldData2; summedata2; futureata2]; 
 89 else
 90 yn1 = Yk1;
 91 yn2 = Yk2;
 92 end
 93 end
 94 
 95 
 96 % Saving the beamformed arrays to saparated wav files
97 audiowrite('source1.wav', yn1, fs);
98 audiowrite('source2.wav', yn2, fs);
99 audiowrite('source3.wav', zeros(size(yn2)), fs);
100 end
```

```
 1 function chunkBSS3S(audiosignal, angle, uca)
   2 % This code will take in a audiosignal, angle and a UCA microphone.
   3 
  4 % UCA variables
 5 nMicrophones = uca.M; %Number of microphones
 6 fs = uca.fs; <br> \SSamplerate
 7 Tc = 20;
 8 c = 331*sqrt(1+(Tc/273)); % Speed of sound
 Q 10 CHUNK = 96000;
  11 samples = length(audiosignal);
 12 
 13 % Calculating the distance of the sound sources for each microphone
14 sourcePos = [angle(:,1) \cdot x \cos(dangle(:,2)) angle(:,1) \cdot x \sin(dangle(:,2))];
15 source1LengthShift = vecnorm((sourcePos(1,:)-uca.getPos)',2,1); % Location 1
16 source2LengthShift = vecnorm((sourcePos(2,:)-uca.getPos)',2,1); % Location 2
 17 source3LengthShift = vecnorm((sourcePos(3,:)-uca.getPos)',2,1); % Location 3
 18 
 19 
  20 % Converting the distance from the sound source to the microphones to number of
  21 % samples from the sound source to the microphones
  22 source1SampleShift = round(source1LengthShift./c.*fs);
  23 source2SampleShift = round(source2LengthShift./c.*fs);
  24 source3SampleShift = round(source3LengthShift./c.*fs);
  25 
  26 
  27 % Subtracting the minumum samples between the microphones and the sound source and
  28 % inverting the signal so the microphone that is the furtherst away is the
 29 % closest.
30 p1 = max(source1SampleShift) + (max(source1SampleShift)-source1SampleShift); \frac{8}{5}To invert the signal
31 p2 = max(source2SampleShift) + (max(source2SampleShift)-source2SampleShift); \frac{8}{5}To invert the signal
32 p3 = max(source3SampleShift) + (max(source3SampleShift)-source3SampleShift); \frac{8}{5}To invert the signal
 33 
  34 
  35 % Aligning audio channels
 36 delayed channels1 = delayseq(audiosignal,p1);
 37 delayed channels2 = delayseq(audiosignal,p2);
 38 delayed channels3 = delayseq(audiosignal,p3);
 39 
 40 
  41 % Converting from 6 channels to 1 channel by summing the aligned signal
 42 sum1 = sum(delayed channels1,2)./nMicrophones;
 43 sum2 = sum(delayed channels2,2)./nMicrophones;
 44 sum3 = sum(delayed channels3,2)./nMicrophones;
  45 
  46 iterations = samples*2/CHUNK-2;
 47 windowHann = hann (CHUNK) ;
  48 
  49 
  50 % Creating empty arrays to prevent the array size changing each loop.
  51 % This is only to make the code perform faster.
  52 yn1 = [];
  53 yn2 = [];
  54 yn3 = [];
 55 halfChunk = CHUNK/2;
  56 
  57
```

```
 58 % Blind-Source-Separation
 59 for i = 0: iterations
 60 lowLimit = i * \text{halfChunk+1};61 highLimit = i * \text{halfChunk} + \text{CHUNK}; 62 
  63 Sk1 = fft(sum1(lowLimit:highLimit,1).*windowHann);
  64 Sk2 = fft(sum2(lowLimit:highLimit,1).*windowHann);
  65 Sk3 = fft(sum3(lowLimit:highLimit,1).*windowHann);
  66 
 67 Yk1 = zeros(CHUNK, 1);
 68 Yk2 = zeros(CHUNK, 1);69 Yk3 = zeros(CHUNK, 1); 70 
  71 for j=1:CHUNK
 72 if (abs(Sk1(j)) > abs(Sk2(j))) & (abs(Sk1(j)) > abs(Sk3(j))) 73 Yk1(j) = Sk1(j);
 74 elseif abs(Sk2(j)) > abs(Sk1(j)) \&&(abs(Sk2(j)) > abs(Sk3(j)))
 75 Yk2(j) = Sk2(j);76 elseif abs(Sk3(j)) > abs(Sk1(j)) \&( (abs(Sk3(j)) > abs(Sk2(j)))
 77 Yk3(j) = Sk3(j); 78 end
  79 end
  80 
  81 % Converting the audio signal back to time domain by performing IFFT
 82 Yk1 = ifft(Yk1);83 Yk2 = ifft(Yk2);84 Yk3 = ifft(Yk3); 85 
  86 % Overlapping 50% of the signal
  87 if(i>0)
 88 oldData1 = yn1(1:i*halfChunk);89 summedata1 = yn1(i*halfChunk+1:i*halfChunk+halfChunk) + Yk1(1:halfChunk);
 90 futureata1 = Yk1(halfChunk+1:CHUNK);
  91 
  92 yn1 = [oldData1; summedata1; futureata1];
  93 
  94 
 95 oldData2 = yn2(1:i*halfChunk);96 summedata2 = yn2(i*halfChunk+1:i*halfChunk+halfChunk) + Yk2(1:halfChunk);
 97 futureata2 = Yk2(halfChunk+1:CHUNK);
  98 
  99 yn2 = [oldData2; summedata2; futureata2];
100 
101 
102 oldData3 = yn3(1:i*halfChunk);103 summedata3 = yn3(i*halfChunk+1:i*halfChunk+halfChunk) + Yk3(1:halfChunk);
104 futureata3 = Yk3(halfChunk+1:CHUNK);
105 
106 yn3 = [oldData3; summedata3; futureata3];
107 else
108 	 yn1 = Yk1;
109 yn2 = Yk2;110 yn3 = Yk3;111 end
112 end
113 
114 
115 % Saving the beamformed arrays to saparated wav files
116 audiowrite('sourcel.wav', yn1, fs);
117 audiowrite('source2.wav', yn2, fs);
```
- 118 audiowrite('source3.wav', yn3, fs);
- 119 end

```
 1 function [magnitude1, magnitude2] = DOAmultisource(audiosignal, uca)
  2 % global fig1 fig2 fig3 fig4
 3 Tc = 20; \frac{1}{2} Temperature
 4 c = 331*sqrt(1+(Tc/273)); % Speed of sound
 5 fs = uca.fs; <br> & Samplerate
  6 
  7 
  8 magnitude1 = [];
 9 magnitude2 = [];
10 frequencyStorage = [];
11 
12 
13 for x =0:5:360
14 source = [1.5 x-180]; %R [length, angle]
15 source = [source(1,1)*cosd(source(1,2))) source(1,1)*sind(source(1,2))];
16 l = vecnorm((source(1,:)-uca.getPos)',2,1); % Location 1
17 
18 dt = 1./c;19 p brut = round(dt.*fs);
20 p_net = abs(p_brut-max(p_brut));
21 
22 delayed_channels = delayseq(audiosignal,p_net);
23 
24 sum1 = sum(delayed channels, 2);
25 Sk = abs(fft(sum1)./fs);
26 [mPK, freq] = findpeaks(Sk,'MinPeakDistance',500,'SortStr','descend');
27 frequencyStorage = [frequencyStorage; freq(1) freq(2);];
28 magnitude1 = [magnitude1 mPK(1)]; 
29 magnitude2 = [magnitude2 mPK(2)];
30 end
31 end
```

```
1 # Importing library's
 2 import pyaudio
 3 import wave
 4 import numpy as np
 5 from Recording.indexDevices import IndexDevices
 6 from datetime import datetime
 7
 8 p = pyaudio.PyAudio()9 uca = IndexDevices()
10 deviceIndex = uca.getIndex()11 rate = uca.getSampleRate()12 nChannels = uca.getChannels()13
14 WIDTH = 2
15 FORMAT = pyaudio.paInt16
16 CHANNELS_TO_RECORD = 617
18
19 def record():
20
       now = datetime.now()21
       current_time = now.strftime("D%Y.%m.%d-T%H.%M.%S")
22
       waveFileName = "/home/respeaker/Share/" + current_time + ".wav"
23
       secondsToRecord = 524stream = p.open(25
26
           rate=rate,
27
           format=FORMAT,
28
           channels=nChannels,
29
           input=True,
           input_device_index=deviceIndex, )
30
31\,print("* recording")
32
33
34
       rawChannelFrames = []35
       for i in range(0, secondSToRecord):
36
           data = stream.read(rate, exception_on_overflow=False)
37
           bufferedData = np.frombuffer(data, dtype=np.int16) # interleaved channels
38
           separatedFrames = np.stack((bufferedData[0::nChannels], bufferedData[1::nChannels
   \mathbf{1}_{I}39
                                        bufferedData[2::nChannels], bufferedData[3::nChannels
   \mathbf{1},
                                        bufferedData[4::nChannels], bufferedData[5::nChannels
40
   1),
41axis=1) # channels on separate axes
           rawChannelFrames.append(separatedFrames)
42
43
44
       print("* done recording")
45
46
       stream.stop_stream()
47
       stream.close()
48
       p.terminate()
49
       wf = wave.open(waveFileName, 'wb')
50
51\,wf.setnchannels(CHANNELS_TO_RECORD)
       wf.setsampwidth(p.get_sample_size(FORMAT))
52
       wf.setframerate(rate)
53
54
       wf.writeframes(b''.join(rawChannelFrames))
55
       wf.close()56
57
58 if \text{\_}name{\_} == ' \text{\_}main{\_}':59
       record()60
```

```
 1 classdef UCA
 2 %UCA Summary of this class goes here
 3 % Detailed explanation goes here
 4 
 5 properties
 6 diameter % Diameter of the UCA
 7 radius % Radius of the UCA
8 M × 8 Number of microphones
9 fs % Sample rate
10 pos % Positions of the mics
11 end
12 
13 methods
14 % Creating the UCA object
15 function obj = UCA(diameter, M, fs)
16 %UCA Construct an instance of this class
17 obj.diameter = diameter;
18 obj.radius = diameter / 2;
19 \qquad \qquad obj.M = M;
20 obj.fs = fs;
21 end
22 
23 % Get the positions of the microphones
24 function pos = getPos(obj)
25 for i=0:obj.M-1
26 obj.pos(i+1,:) = [obj<u>radius*cos(-pi/3*i)</u>, obj.radius*sin(-<math>\anglepi/3*i)];
27 end
28 pos = obj.pos;
29 end
30 end
31 end
32 
33
```
```
1 import sounddevice as sd
 2 import pyaudio
 3
 \overline{4}5 class IndexDevices:
 6
       # A list of valid devices
 \overline{7}NAME_OF_MICROPHONE_ARRAY_LIST = [
 \overline{8}'ReSpeaker 4 Mic Array (UAC1.0) (ReSpeaker 4 Mic Array (UAC1.0)), Windows WASAPI
    (6 in, 0 out)',
 \overline{9}'ReSpeaker 4 Mic Array (UAC1.0) (2- ReSpeaker 4 Mic Array (UAC1.0)), Windows
   WASAPI (6 in, 0 out)',
10'seeed-8mic-voicecard: - (hw:0,0), ALSA (8 in, 0 out)']
11
12
       device = None13
       # Init
14
15
       def __init__(self):16
           self.getDevice()
           pass
17
18
19
       # Returns the device from the query list
20
       def getDevice(self):
21
           p = pyaudio.PyAudio()22
23
           soundSourceList = str(sd.query_devices()).splitlines()
24
           for i in range(0, len(soundSourceList)):
25
                for micArray in self.NAME_OF_MICROPHONE_ARRAY_LIST:
26
                    micNumber = soundSourceList[i].find(micArray)27
                    if micNumber >= 0:
28
                        self.device = p.get_device_info_by_index(i)29
30
       # Returns the index number of the audio device
31
       def getIndex(self):
32
           return self.device['index']
33
34
       # Returns the sample reate of the sound device
35
       def getSampleRate(self):
36
           rate = self.device['defaultSampleRate']
37
           name = self.device['name']if name == 'seeed-Smic-voicecard: - (hw:0,0):
38
39
               rate = 96000return int(rate)
404142
       # Returns number of channels set in the device
43
       def getChannels(self):
           return self.device['maxInputChannels']
44
45
46
47 # Main code
48 def main():
49
       print(sd.qvery\_devices()) # To get the full device list
50
       device = IndexDevices()micNumber = device.getIndex()51
52
       print(micNumber)
53
       # If found, the device will be printed out.
54
55
       if micNumber is not None:
56
           p = pyaudio.PyAudio()57
           devinfo = p.get_device_info_by_index(micNumber)
           print(devinfo)
58
59
60
61 if \text{\_}name\text{\_} == '\text{\_}main\text{\_}' :
       main()62
63
```

```
1 # Room Object for Simulating Room Impulse Responses (RIRs)
 2 # Copyright (C) 2019 Robin Scheibler, Ivan Dokmanic, Sidney Barthe
 3#4 # Permission is hereby granted, free of charge, to any person obtaining a copy
 5 # of this software and associated documentation files (the "Software"), to deal
 6 # in the Software without restriction, including without limitation the rights
 7 # to use, copy, modify, merge, publish, distribute, sublicense, and/or sell
 8 # copies of the Software, and to permit persons to whom the Software is
 9 # furnished to do so, subject to the following conditions:
10#11 # The above copyright notice and this permission notice shall be included in all
12 # copies or substantial portions of the Software.
13#14 # THE SOFTWARE IS PROVIDED "AS IS", WITHOUT WARRANTY OF ANY KIND, EXPRESS OR
15 # IMPLIED, INCLUDING BUT NOT LIMITED TO THE WARRANTIES OF MERCHANTABILITY,
16 # FITNESS FOR A PARTICULAR PURPOSE AND NONINFRINGEMENT. IN NO EVENT SHALL THE
17 # AUTHORS OR COPYRIGHT HOLDERS BE LIABLE FOR ANY CLAIM, DAMAGES OR OTHER
18 # LIABILITY, WHETHER IN AN ACTION OF CONTRACT, TORT OR OTHERWISE, ARISING FROM,
19 # OUT OF OR IN CONNECTION WITH THE SOFTWARE OR THE USE OR OTHER DEALINGS IN THE
20 # SOFTWARE.
21 #
22 # You should have received a copy of the MIT License along with this program. If
23 # not, see <https://opensource.org/licenses/MIT>.
24
2526 100027 In this example, we construct an L-shape room, we place one source and one
28 microphones in the room and compute the room impulse responses. Then change to next
  microphone and calculate the RIR.
29 Since there are 6 mics, we do this six times. At the end, the program adds all 6 channels
   back together into one wav file.
30 111131 import numpy as np
32 import wave
33 import matplotlib.pyplot as plt
34 from scipy import signal as sci
35 import pyroomacoustics as pra
36 from pyroomacoustics.denoise import apply_subspace
37 try:
38
       import mkl_fft._numpy_fft as fft
39 except ImportError:
40
       import numpy.fft as fft
41
42 # todo prøv scipy signal deconvolve, deretter pra.deconvolve, juster param på denoise
   samtidig
43 np.seterr(divide='ignore', invalid='ignore') # ignore these silly numpy division
  warnings :p
44 "NB: Python does not have any private variables like C++ or Java does."
45 """how many times the sound bounces off the walls""'
46 max_order = 3047 visualizeRoom = True # NB! Will plot once for every iteration
48 """https://www.acousticpanelsreview.com/acoustic-sound-absorption/ #plaster walls
  absorption"""
49 """how much of the sound energy is absorbed by the walls every bounce
50 http://www.sengpielaudio.com/calculator-RT60Coeff.htm"""
51 absorption = (0.01 + 0.15) / 2 # Average value of plaster wall absorption
52 absorption_sabins = 194.921059 # calculated from formula https://www.thermaxxjackets.com
  /sabine-modern-architectural/
53 room_height = 2.40 # z height
54 room_width = 4.3 # x length
55 room_length = 1.8 # y length
56 room_dim = [room_width, room_length, room_height]
57 """variables for source 2D and 3D locations (np.array[x, y, z])"""
58 soundSource2DLoc = [3.4, 0.9] # [X, Y]cic
59 soundSource3DLoc = np.array([3.4, 0.9, 0.0]) # [X, Y, Z]60 """For calculating coordinates of each of the 6 mics: """
61 x_mic_center_coordinates = 0.9
62 y_mic_center_coordinates = 0.963 z_mic_center_coordinates = 0.064 mic2DLoc = [x_mic_center_ccoordinates, y_mic_center_ccoordinates] # [X, Y]65 room_mic_XYZ_center_locations = np.array(
       [[x_mic_center_coordinates], [y_mic_center_coordinates], [z_mic_center_coordinates
66
```

```
66 ]]) # [[x1, x2], [y1, y2], [z1, z2]]67 diameter = 0.0926 # metres
 68 radius = diameter /2 # in meters. radius from centre of core to the microphone
 69 pi = np.pi
 70 speed0fSound = 343 # m/s71 """[x,y] The corners of Andreas's hallway"""
 72 corners = np.array([[0, 0], [0, 1.8], [4.3, 1.8], [4.3, 0]]).T
 73 """Plot the room?"""
 74 """ To get wav file with wave library"""
 75 file = "../../Recording/audiofiles/examples/echoEnhancedSounds/echoSound1.wav" #
    Torbjørns file location
 76 # file = "C:\\\Users\\Andreas\PycharmProofects\\Acoustic-Condition-Control\\scr\\Recording\\audiofiles\\examples\\echoEnhancedSounds\\echoSound1.wav"
 77 # file = sys.argv[1] # this is so you can run the python file. if u comment this,
   uncomment line 24
 78 print(file)
 79 wav_file = wave.open(file, 'r)
 80 nChannelsMicArray = wav_file.getnchannels() # gets the number of channels
 81 numOfMicrosoft = nChannelSMicro = # For good code understanding82 fs = wav_file.getframerate() # samples per second
 83 nFrames = wav_file.getnframes()
 84 soundData_Ch1 = \text{wav}\_\text{file}\text{.readframes}(-1) # Extract Raw Audio from Wav File and checks if
    it's valid
 85 ir = [] # impulse response of room
 86
 87 # create method for stereo check:
 88 if wav_file.getsampwidth() == 2: # if it is 2 it is stereo/several channels
 89
        soundData_Ch1 = np.frombuffer(soundData_Ch1, dtype='Int16')
 90 else:
 91
        raise RuntimeError("Unsupported sample width")
 92
 93 # http://schlameel.com/2017/06/09/interleaving-and-de-interleaving-data-with-python/
 94 deinterleaved = [soundData_CIn1[idx::wav_file.getnchannels()] for idx in range(wav_file.
   getnchannels())]
 95
 96
 97 def getExperimentalAbsorptionAndRoomOrder_Sabine(t60, room_dim, c):
 98
 99
        given desired t60, (shoebox) room dimension and sound speed,
100
        computes the absorption coefficient (amplitude) and image source
101
        order needed.
102
103
       parameters
104
        - - - - - - - - - -105
        t60: float
106
          desired t60 (time it takes to go from full amplitude to 60 db decay) in seconds
107
        room_dim: list of floats
108
          list of length 2 or 3 of the room side lengths
109
       c: float
110
            speed of sound
111
       returns
112
113
       - - - - - - - -114
        absorption: float
115
           the absorption coefficient (in amplitude domain, to be passed to
116
           room constructor)
117
        max_order: int
        the maximum image source order necessary to achieve the desired t60118
119
120
121
       # finding image sources up to a maximum order creates a (possibly 3d) diamond
122
        # like pile of (reflected) rooms. now we need to find the image source model order
        # so that reflections at a distance of at least up to ''c * rt60'' are included.
123
        # one possibility is to find the largest sphere (or circle in 2d) that fits in the
124
125
        # diamond. this is what we are doing here.
126
        import itertools
127
        R = []for 11, 12 in itertools.combinations(room_dim, 2):
128
129
            R.append(l1 * l2 / np.sqrt(l1 ** 2 + l2 ** 2))
130
        V = np.prod(room_dim) # area (2d) or volume (3d)
131
        # "surface" computation is diff for 2d and 3d
132
```

```
133if len(room_dim) == 2:
134
            S = 2 * np.sum(room_dim)135
            sab_coef = 12 # the sabine's coefficient needs to be adjusted in 2d
136
        elif len(room\_dim) == 3:
137
            S = 2 \times np.sum([11 \times 12 for 11, 12 in itertools.combinations(room_dim, 2)])
138
            sab coef = 24139
        a2 = sab_coef * np.log(10) * V / (c * S * t60) # absorption in power (sabine)
140
141
142
        if a2 > 1.0:
143
            raise ValueError(
144
                "evaluation of parameters failed. room may be too large for required t60."
            \lambda145
146
147
        absorption = 1 - np.sqrt(1 - a2) # convert to amplitude absorption coefficient
148
        import math
149
        max_corder = math.ceil(c \star t60 / np.min(R) - 1)
150
151
        return absorption, max_order
152
153
154 """Creates the Room Impulse Response"""
155
156
157 def CreateRIR(soundData_i, x_mic_coordinate, y_mic_coordinate):
158
        # global max_order, absorption
        """Room impulse response (RIR) generation and propagation simulation
159
160
        Using the Image Source Model (ISM) we can compute the impulse response
        for each microphone. From the Room constructor it is possible
161
        to set the maximum ISM order and the absorption coefficient.
162
163
        :param soundData_i: the iterated single channel from 6 channel array
164
        : param x_mic_coordinate: the X coordinate of the single microphone
        : param y_mic_coordinate: the Y coordinate of the single microphone
165
        : return: Returns the filtered sound from single channel ""'
166
167
168
        # set max_order to a low value for a quick (but less accurate) RIR
        # room = pra.Room.from_corners(corners, fs=fs, max_order=max_order, absorption=
169
   absorption)
170
        # room.extrude(room height)
        # much more computionally efficient that from_corners above
171
172
        room = pra.ShoeBox(room_dim, fs=fs, absorption=absorption, max_order=max_order)
173
174
        # add source and set the signal to WAV file content. NB: SoundSource must ne np.
    array()
175
        # todo svakhet i programmet fordi vi kan ikke ha flere lydkilder i rommet. Hver
    kilde må ha et eget lydsignal festet
176
       # til seg i det spesifikke punktet. Hvis vi skal sette dette produktet i et rom med
    flere kilder, så vet vi ikke hva
177
        # slags lyd som kommer i fra hvilken kilde
178
        room.add_source(position=soundSource3DLoc, signal=soundData_i, delay=0.0) # changed
     to Global var soundSource3DLoc
179
        micPosIterated = np.array([ [x_mic\_coordinate], [y_mic\_coordinate], [z_mic_center_coordinates]])
180
        # add one-microphone 3D XYZ array add coordinates of every mic
181
        room.add_microphone_array(pra.MicrophoneArray(micPosIterated, room.fs))
182
        room.image_source_model(use_libroom=False)
        """gets the impulse response between mic and source"""
183
184
        ir = room.compile\_rir()"""deconvolve test to try to get a more dry sound. Demands a very costly computation
185
    \ldots186
        # deconvulved = deconvulve(soundData_i=soundData_i, impulseResponse=ir[0][0]) #
    Failed
187
        # deconvolvedWiener = normalize(wiener_deconvolve(soundData_i, ir[0][0]))
        # inverseDeconvulvedWierner = normalize(np.fft.fft(deconvolvedWiener))
188
189
        # plt.figure()# plt.plot(deconvolvedWiener[0:nFrames], 'b')
190
191
        # plt.plot(inverseDeconvulvedWierner[0:nFrames], 'r')
192
        # plt.show()"""calculates the n samples before sound dissipates with 60 db"""
193
194
        t60_samples = pra.experimental.measure_rt60(ir) # experimental code
195
        """calculates the time in sec before sound dissipates with 60 db"""
        t60_s = pra.experimental.measure_rt60(ir, fs=fs) # experimental code
196
```

```
197
        from numpy import log as ln
198
        nAbsorption_sabins = (24 * ln(10) * roomwidth * room_length * room height) / (199
                    speedOfSound * t60_s) # formula found online
200
        ""Then the target RT60 and the estimated RT60 match really well! Now I haven't made
     this change just yet because
201
        there are some caveats. First, I believe a in Sabine's formula relates to energy,
    while the reflection coefficient
        is in amplitude (hence the original computation for the reflection). This might
202
   mean that there is a problem with
         for example the estimation of the RT60 itself."""
203
        # exprimtl_absorp_sab, max_order = getExperimentalAbsorptionAndRoomOrder_Sabine(t60=
204
   t60_s, room_dim=room_dim, c=speed0fSound)
205
206
        # visualize 3D polyhedron room and image sources
207
        if visualizeRoom:
208
            fig, ax = room.plot(imgးeder=max-order)209
            fig.set_size_inches(5, 2, forward=False)
210
            plt.show()
   """Moreover, we can plot the RIR for each microphone once the image sources have<br>been computed."""
211
212
       if visualizeRoom:
            plt.figure()
213
214
            room.plot_rir()
215
            fig = plt.get()216
            fig.set_size_inches(5, 2, forward=False)
217
            plt.show()
218
        """Moreover, we can simulate our signal convolved with these impulse responses as
219
   such:"""
220
       # room.simulate(reference_mic=0, snr=0) # this method must be called to get access
   to filteredSound
221
       room.simulate(reference_mic=0) # todo skriv om dette med snr og ref mic og
   hovorford et er viktig
222
        """returns the simulated RIR sound to add to "dry" original sound"""
223
        return room.mic_array.signals[0, 0:nFrames] # added nFrames
224
225
226 def array_to_wav(audio, filename, fs, mono=False, norm=False, bitdepth=np.float):
227
228
        Save all the signals to wav files.
229
230
        :param audio: the audi array that you want to save
231
        :param filename: str
232
        the name of the file
233
        :param fs:
234
        :param mono: bool, optional
235
        if true, records only the center channel floor(M / 2) (default
236
        `False`)
237
        :param norm: bool, optional
238
        if true, normalize the signal to fit in the dynamic range (default
239
        `False`)
240
        :param bitdepth: int, optional
241
        the format of output samples [np.int8/16/32/64 or np.float
242
        (default)]243
244
        from scipy.io import wavfile
245
246
        if mono is True:
247
           signal = audio[6 \frac{1}{2}]
248
        else:
249
            signal = audio.T # each column is a channel
250
251
        float_types = [float, np.float, np.float32, np.float64]
252
253
        if bitdepth in float_types:
254
           bits = None255
        elif bitdepth is np.int8:
256
            bits = 8257
        elif bitdepth is np.int16:
258
            bits = 16259
        elif bitdepth is np.int32:
260
            bits = 32
```

```
261
        elif bitdepth is np.int64:
262
            bits = 64263
        else:
264
            raise NameError('No such type.')
265
266
        if norm:
267
            signal = normalize(signal, bits=bits)
268
269
        signal = np.array(signal, dtype=bitdepth)270
271
        wavfile.write(filename, fs, signal)
272
273
274 def normalize(signal, bits=None):
275
276
        normalize to be in a given range. The default is to normalize the maximum
277
        amplitude to be one. An optional argument allows to normalize the signal
278
        to be within the range of a given signed integer representation of bits.
279
280
        :param signal: the array you want to normalize
281
        :param bits: None
282
        :return: Returns the normalized array
283
        1 - 1 - 1284
285
        s = signal.copy()286
        s /= np.abs(s).max()287
288
        # if one wants to scale for bits allocated
289
290
        if bits is not None:
            s \neq 2 \neq (bits - 1) - 1291
292
            s = clip(s, 2 ** (bits - 1) - 1, -2 ** (bits - 1))293
294
        return s
295
296
297 def clip(signal, high, low):
298
        '''Clip a signal from above at high and from below at low.'''
299
        s = signal.copy()300
301
        s[np.where(s > high)] = high302
        s[np.where(s < low)] = low303
304
        return s
305
306
307 def get_circular_2D_mic_array(center, numOfMics, angle1stMic, radius, plot=False):
308
309
        Creates an array of uniformly spaced circular points in 2D
310
311
        ndarray (2, M)
           The array of points
312
313
            :param center: array_like
314
            The center of the array
315
            :param numOfMics: int
316
            The number of points
317
            :param angle1stMic: float
318
            The counterclockwise rotation of the first element in the array (from
319
            the x-axis)
320
            :param radius: float
321
            The radius of the array
322
            :return: returns an evenly spaced circular array of coordinates for circularly
   placed microphones
323
        \bar{n}n\bar{n}324
        # print(center)
        phi = np.arange(num0fMics) * 2. * np.pi / num0fMics325
        micPosArray = np.array(center)[:, np.newaxis] + radius \star \setminus326
327
                      np.vstack((np.cos(phi + angle1stMic), np.sin(phi + angle1stMic)))
        # x_coordinate = micPosArray[0, i]
328
329
        # y_coordinate = micPosArray[1, i]
330
        # return x_coordinate, y_coordinate
331
        if plot:
```

```
332
           plt.figure()
333
           plt.title("Uniform Circular Mic Array (positions change per iteration)")
           plt.ylabel("Y-axis")
334
           plt.xlabel("X_axis")
335
           plt.scatter(micPosArray[0], micPosArray[1])
336
337
           x_coordinate = micPosArray[0, 0]# change last pos to see pos of single mic
338
           y_coordinate = micPosArray[1, 0]# change last pos to see pos of single mic
           plt.scatter(x_coordinate, y_coordinate)# change last pos to see pos of single
339
   mic
340
           plt.show()
341
       return micPosArray
342
343
345 def deconvolve(soundData_i, impulseResponse):
346
       ""This is a test to see if the output sound is more dry.
347
       This is the test to inverse convolve the rooms impulse response with the original
   sound recorded """
348
       listImpResp = []listImpResp.append(impulseResponse)
349
       while len(impulseResponse) != len(soundData_i):
350
351
           listImpResp.append(0.0)352
       inverse_impulseResponse = np.power(impulseResponse, -1)
353
       return sci.deconvolve(soundData_i, inverse_impulseResponse)
354
355
356 def wiener_deconvolve(y, x, length=None, noise_variance=1500., let_n_points=15,
   let_div_base=2):
357
        I-I-I358
       Deconvolve an excitation signal from an impulse response
359
       We use Wiener filter
360
       Parameters
       __________
361
362
       y : ndarray
363
           The recording
       x : ndarray
364
           The excitation signal
365
366
       length: int, optional
367
           the length of the impulse response to deconvolve
368
       noise_variance : float, optional
          estimate of the noise variance
369
370
       let_n_points: int
           number of points to use in the LET approximation
371
372
       let_div_base: float
       the divider used for the LET grid
373
374
375
       # FFT length including zero padding
376
377
       n = y.shape[0] + x.shape[0] - 1378
379
       # let FFT size be even for convenience
380
       if n % 2 != 0:
381
           n + = 1382
       # when unknown, pick the filter size as size of test signal
383
384
       if length is None:
385
           length = n386
387
       # Forward transforms
       Y = fft.rfft(np.array(y, dtype=np.float32), n=n) / np.sqrt(n) # recording
388
       X = fft.rfft(np.array(x, dtype=np.float32), n=n) / np.sqrt(n) # test signal
389
390
391
       # Squared amplitude of test signal
392
       X_s = np.abs(X)**2393
394
       # approximate SNR
395
       SNR_hat = np.maximum(1e-7, ((np.linalg.norm(Y)**2 / np.linalg.norm(X)**2) -
   noise_variance)) / noise_variance
396
       dividers = let_div_base**np.linspace(-let_n_points/2, let_n_points, let_n_points)
397
       SNR_grid = SNR_hat / divides398
```

```
399
        # compute candidate points
400
        G = (X_s qm[:, None] / (X_s qm[:, None] + 1./SNR_grid[None,:])) * Y[:, None]401
        H_{\text{}c} and idates = G / X[:, None]
402
403
        # find the best linear combination of the candidates
        weights = np.linalg.lstsq(G, Y, rcond=None)[0]404
405
406
        # compute the estimated filter
407
        H = np \cdot squareze(np.dot(H\_candidates, weights))h = fft.infft(H, n=n)408
409
410
        return h[:length]
411
412 def runFilter():
413
414
        Takes a single channel and the single position of a microphone and calculates the
   RIR
415
        gets a filtered channel in return which it appends to an array and lastly creates a
   6 channel array to a .wav file
416
417
        :return: Returns a completion message
418
419
        global micPosArray
420
        listFilteredSound = []# listDenoisedSound = [] #did not work
421
       # subtractedSound = [] #did not work
422
423
       i = 0424
       # micPosArray = np.array([])for channel in deinterleaved: # Get all channels
425
426
            if i \le 0:
427
                micPosArray = get_circular_2D_mic_array(center=mic2DLoc, numOfMics=numOfMics
    , angle1stMic=0, radius=radius,
428
                                                         plot=visualizeRoom)
429
430
            x_coordinate = micPosArray[0, i]431
            y_coordinate = micPosArray[1, i]432
            print("Calculating RIR")
433
            filteredData = np.array(CreactRICchannel, x-coordinate, y-coordinate).434
435
436
            # denoisedSignal = apply_subspace(noisy_signal=channel, frame_len=256, mu=10,
   lookback=5, skip=2,
437
           #thresh=0.01, data_type=np.float32, plot=True) #did not work
            # deconvolved = deconvolve(channel, ir) #did not work
438
439
            print("deconvolving wiener")
440
            # deconvolvedSignal = wiener_deconvolve(channel, ir)
441
            listFilteredSound.append(filteredData)
442
            # for k in range(len(channel)): #did not work
443
            #result = subtractedSound.append(charnel[k] - filteredData[k])#did not
   work
444
            if visualizeRoom:
               plt.title("red=Original sound signal. Green=Signal convolved with impulse
445
   response to simulate reverb")
446
                # plt.plot(subtractedSound, 'c') #did not work
                plt.plot(channel, 'r')
447
448
                # plt.figure()449
                # plt.title("Signal convolved with impulse response to simulate reverb")
450
                plt.plot(filteredData, 'g')
451
                # plt.figure()452
                # plt.plot(deconvolvedSignal)
453
                plt.show()
454
            # listDenoisedSound.append(denoisedSignal) #did not work
455
            i = i + 1# print("recording=", np.shape(deinterleaved),", filtered=", np.shape(
456
   listFilteredSound))
457
       # deconvolved = sci.deconvolve(deinterleaved[0], listFilteredSound[0])
458
        # print(np.shape(deconvolved))
459
       # print(deconvolved)
460
       # plt.plot(deconvolved[1], 'q')
461
       # plt.figure()
       # plt.plot(deinterleaved[1], 'r')
462
463
        # plt.show()
```
464 listFilteredSoundArray = np.array(listFilteredSound) 465 # listDeionisedSoundArray = np.array(listDenoisedSound) # denoisedSoundName = "testDenoisedSignal.wav" 466 filteredSoundName = "testFilteredMat.wav" 467 468 # array\_to\_wav(deconvolved[1], denoisedSoundName, fs, norm=True, bitdepth=np.int16  $)$  #did not work 469 array\_to\_wav(listFilteredSoundArray, filteredSoundName, fs, norm=True, bitdepth=np.  $int16)$ 470 print("Filtering done") return "filter done"  $471$ 472 473 474 if  $_{-}$ name $_{-}$  == ' $_{-}$ main $_{-}$ ': 475  $runFilter()$ 476

# **DOA** estimation

```
close all
clear all
c1c
```
## **ReSpeaker configuration**

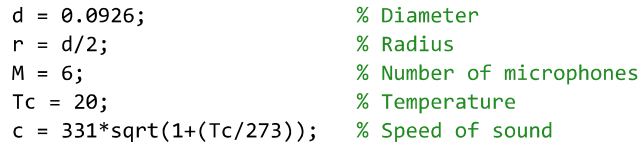

## **Get sound clips**

```
path = '2000Hz_Sinewave_Angle_60.wav';
                                            % Sound file
                                            % Samples to get from the sound file
samples = [100, 200];
[audiosignal,fs] = audioread(path,samples); % Reading the sound file.
```
 $fs = 96000$ 

recordedAngle = cell2mat(extractBetween(path, 'Angle', '.wav'));

```
multiplier = 1;data = resample(audiosignal,fs,fs/multiplier);
```
### The maximum amount of samples between the mics

```
tau_max = d/c;
maxFrames = round(tau_max*fs*multiplier);[-tau_max*fs*multiplier tau_max*fs*multiplier]
```

```
ans = 1\hat{Q}2-25.9240 25.9240
```
# **Plot audiosignal**

```
figure()
plot(audiosignal)
xlabel('Samples')
ylabel('Amplitude')
legend('Mic 1', 'Mic 2', 'Mic 3', 'Mic 4', 'Mic 5', 'Mic 6')
```
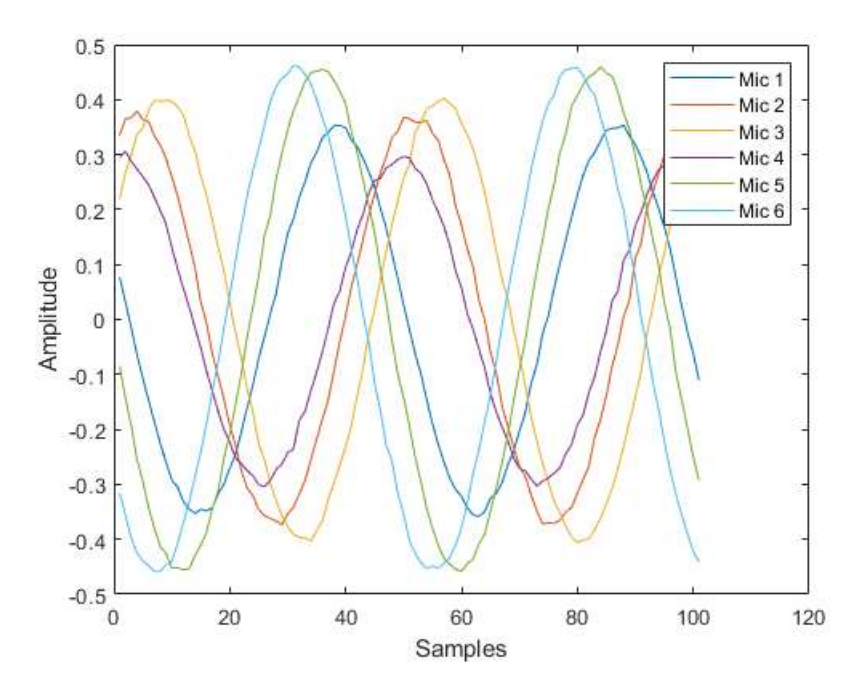

## **Calculate Cross-Correlation**

 $shiftMic = []$ ;  $[idx, lags] = xcorr(data(:,1), data(:,4), maxframes);$  $[\sim, \text{idx}]$  = max(idx,[],1,'linear'); % Get extremal top point  $shiftMic(1) = lags(idx)';$ clear idx lags  $[idx, lags] = xcorr(data(:,2), data(:,5), maxframes);$  $[\sim, idx] = max(idx, []$ ,1,'linear'); % Get extremal top point  $shiftMic(2) = lags(idx)';$ clear idx lags  $[idx, lags] = xcorr(data(:,3), data(:,6), maxframes);$  $[\sim, idx] = max(idx, []$ ,1,'linear'); % Get extremal top point  $shiftMic(3) = lags(idx)';$ clear idx lags tau = (shiftMic)/(fs\*multiplier); theta =  $atan(-tau^*c/d);$  $deg = rad2deg(theta);$  $shift = [1 1 1];$ addAngle =  $[0 0 0]$ ;

### **Correct the angles**

```
if sign(shiftMic(1)) == -1 && sign(shiftMic(2)) == -1 && sign(shiftMic(3)) == 1
    shift = [-1 \ 1 \ 1];addAngle = [0 0 0];
elseif sign(shiftMic(1)) == -1 && sign(shiftMic(2)) == -1 && sign(shiftMic(3)) == -1
    shift = [-1 -1 -1];addAngle = [pi/2 pi/2 pi/2];elseif sign(shiftMic(1)) == 1 && sign(shiftMic(2)) == -1 && sign(shiftMic(3)) == -1
    shift = [-1 1 1];addAngle = [pi/2 pi/2 pi/2];elseif sign(shiftMic(1)) == 1 && sign(shiftMic(2)) == 1 && sign(shiftMic(3)) == -1
    shift = [-1 -1 -1];addAngle = [pi pi pi];elseif sign(shiftMic(1)) == 1 && sign(shiftMic(2)) == 1 && sign(shiftMic(3)) == 1
    shift = [1 1 1];addAngle = [pi/2*3 pi/2*3 pi/2*3];elseif sign(shiftMic(1)) == -1 && sign(shiftMic(2)) == 1 && sign(shiftMic(3)) == 1
    shift = [1 -1 -1];
```

```
addAngle = [pi/2*3 pi/2*3 pi/2*3];end
```
## Show the estimated angles

```
angle = [theta(1)*shift(1)+addAngle(1), theta(2)*shift(2)+addAngle(2), theta(3)*shift(3)+addAngle(3)];summedDOA = rad2deg(sum(angle)./3); %Summed angle
if sign(summedDOA) == -1summedDOA = 360+summedDOA;
end
r = exp(1i * ([pi/3, pi/3*2, pi/3*3, pi/3*4, pi/3*5, pi/3*6])); % Placement of the microphones
r1 = exp(1i * (angle(1))); % Cross-Correlated between mic 1 and 4
r2 = exp(1i * (angle(2))); % Cross-Correlated between mic 2 and 5
r3 = exp(1i * (angle(3))); % Cross-Correlated between mic 3 and 6
figure()
compass(r,'g')
hold on
compass(r1,'r')
compass(r2,'b')
compass(r3,'y')title(sprintf('Sound source at angle: %s \n Summed DOA: %0.f', recordedAngle, summedDOA))
```
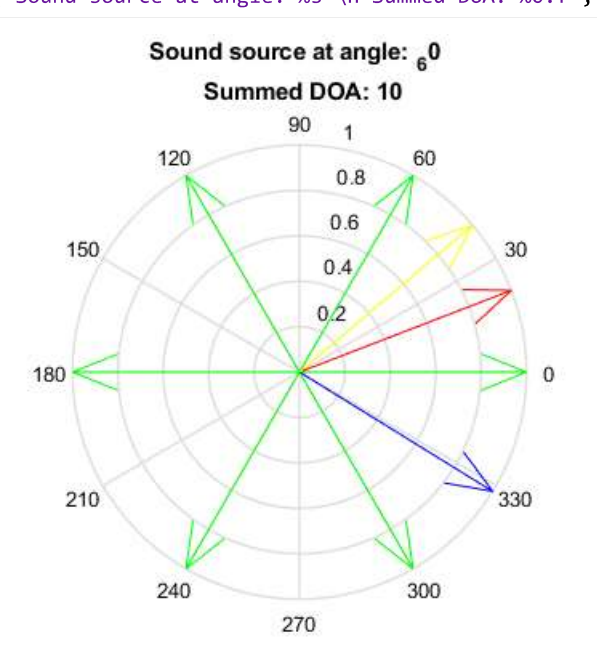

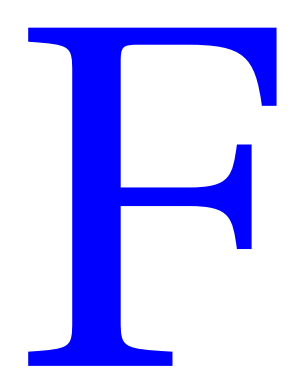

# Test rapport Beamforming 1

### Dato: 17.03.2020

Omhandler:

Test av beamforming. Underveis i oppgaven fant gruppen ut et bibliotek som kan kalkulere beamforming. dette biblioteket heter Acoular og er ment for python. Ved å sette posisjonene til mikrofonene, kan vi med hjelp av acoular kalkulere ut en beamform mot lydkilden. Under kan du se ulike tester hvor gruppen tar opp 1 sekund med lydsignal og kjører dette gjennom koden. Ut får vi et varmekart etter hvor beamformen ligger og i hvilken retning det lyttes på.

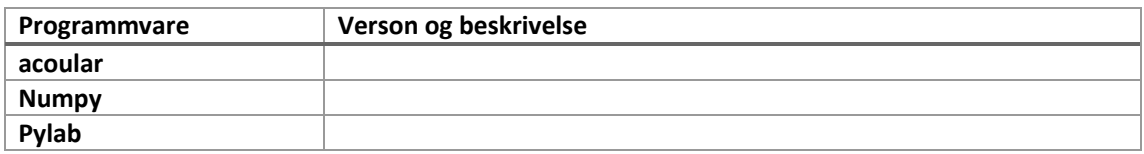

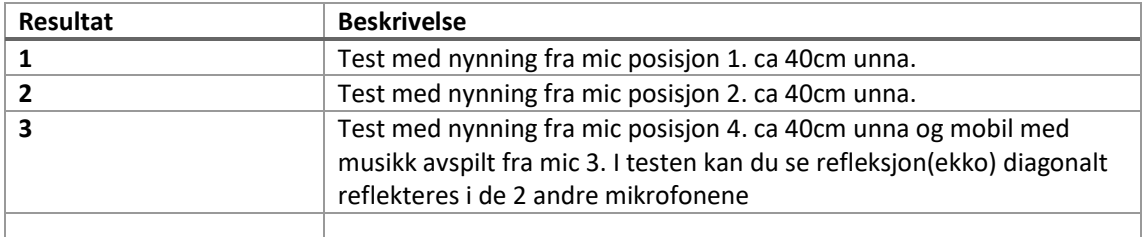

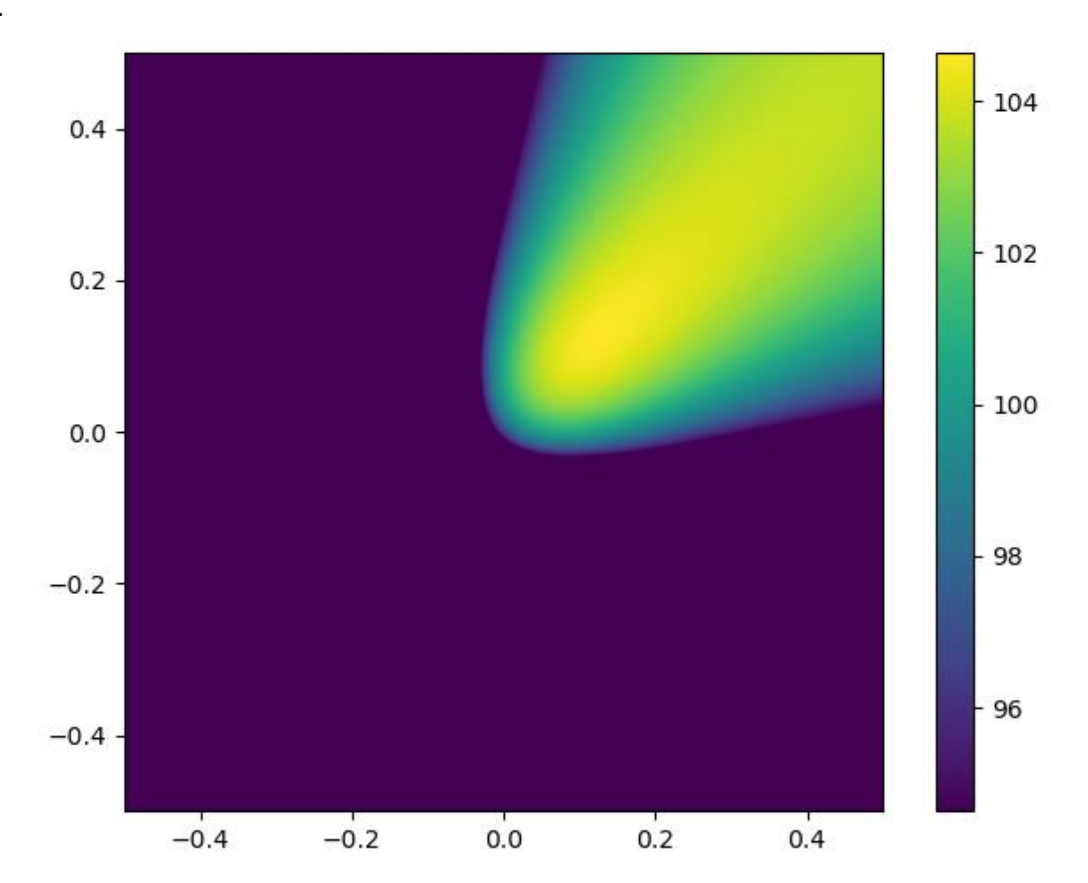

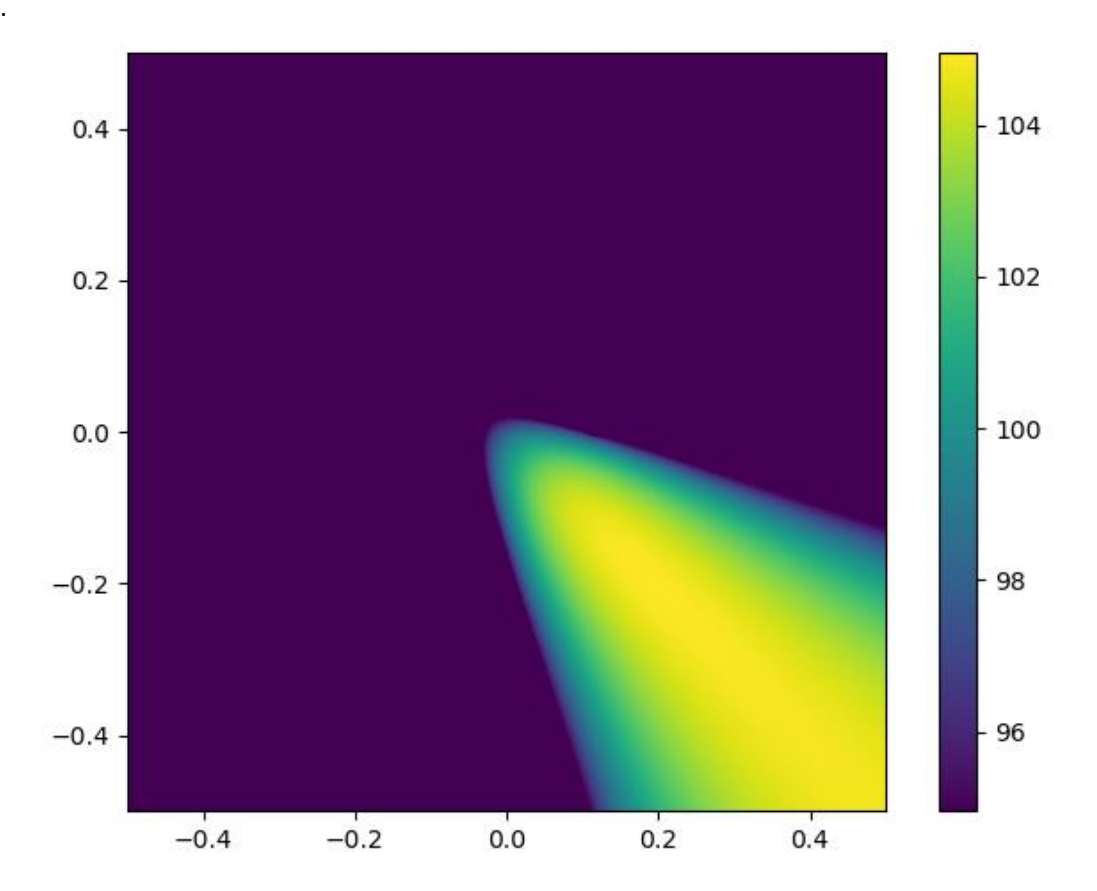

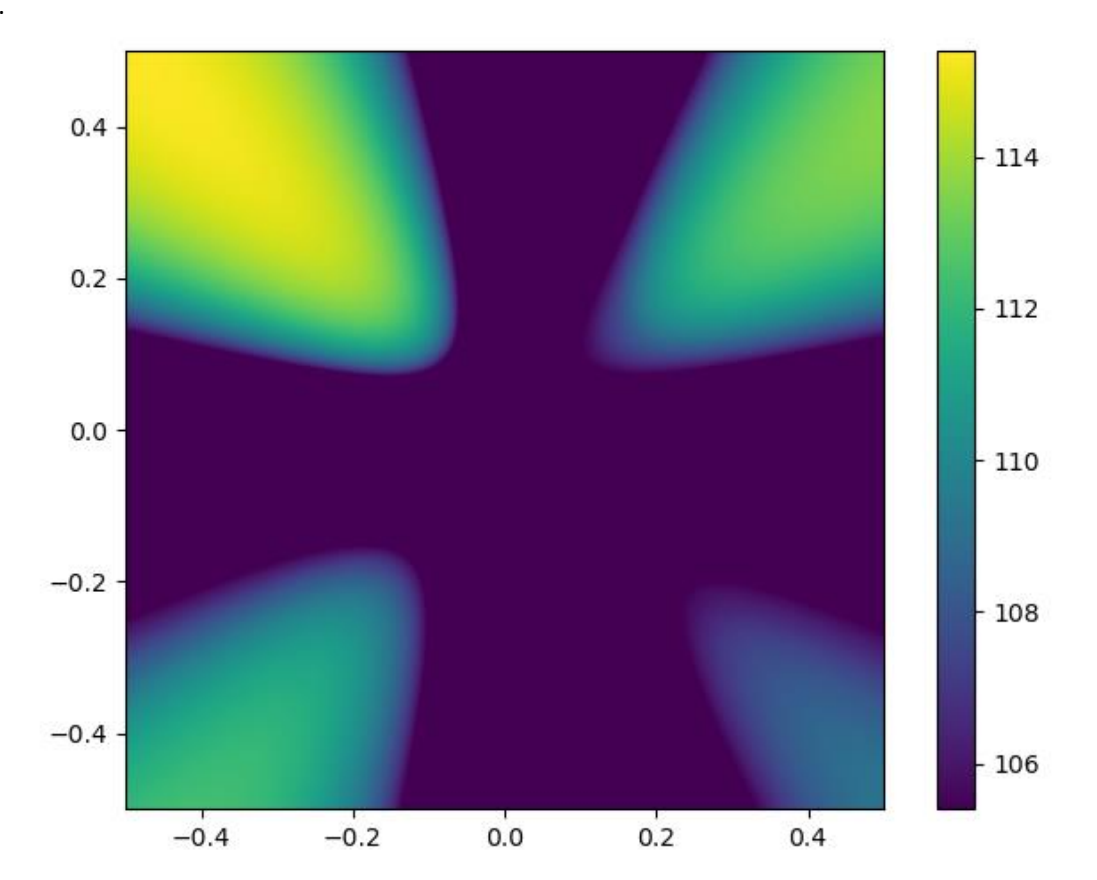

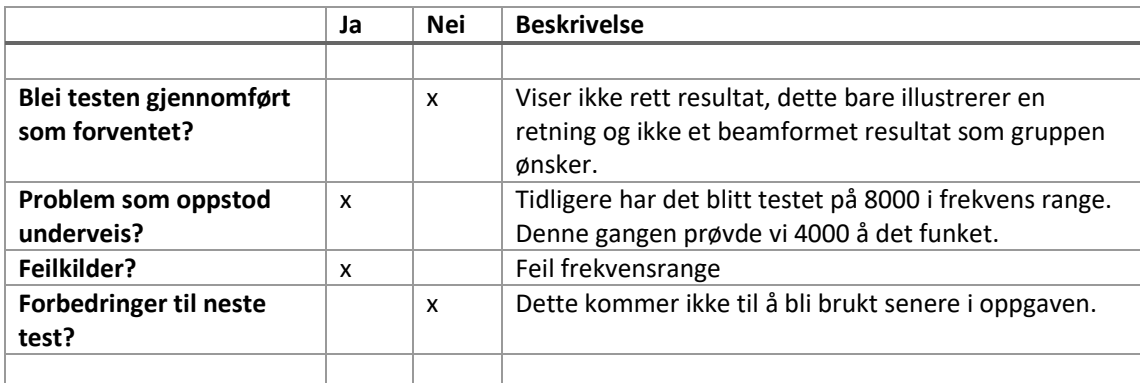

# Test rapport Beamforming gain plots

#### Dato: 29.04.2020

Omhandler: Tester beamforming i 360 grader med oppløsning på 1 grad. Bruker dette for å finne rettninger til kilder og forsterkning med hjelp av beamforming. Flere kilder kan bli funnet med denne metoden, men på grunn av kodens tidlige fase er funksjonen svak for støy under opptakene.

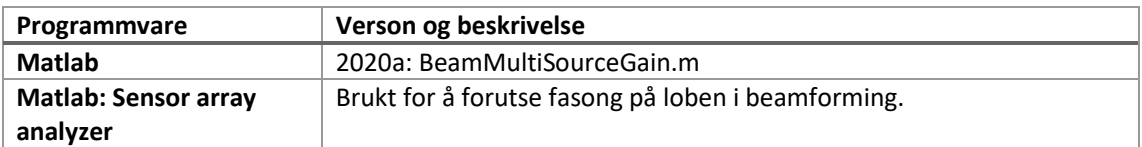

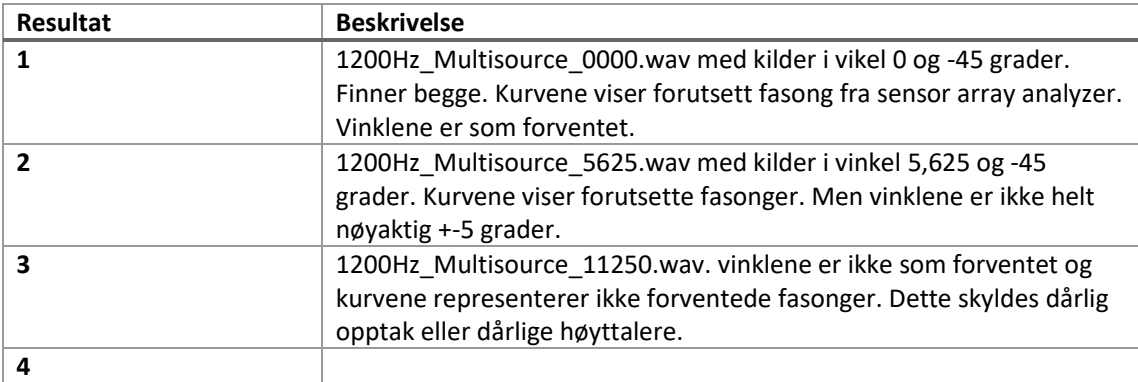

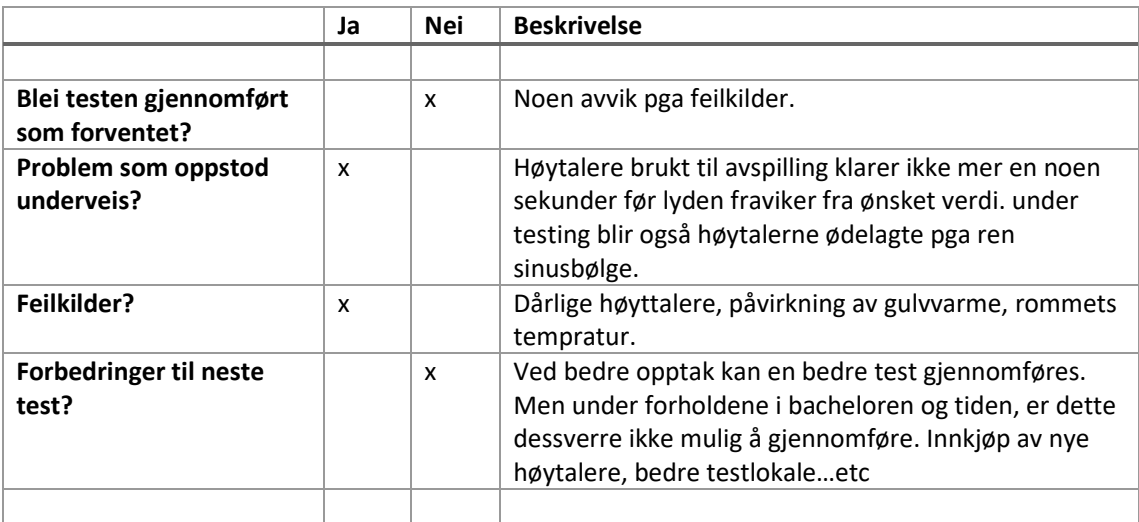

Utdrag fra første test med lydfilen 1200Hz\_Multisource\_0000.wav:

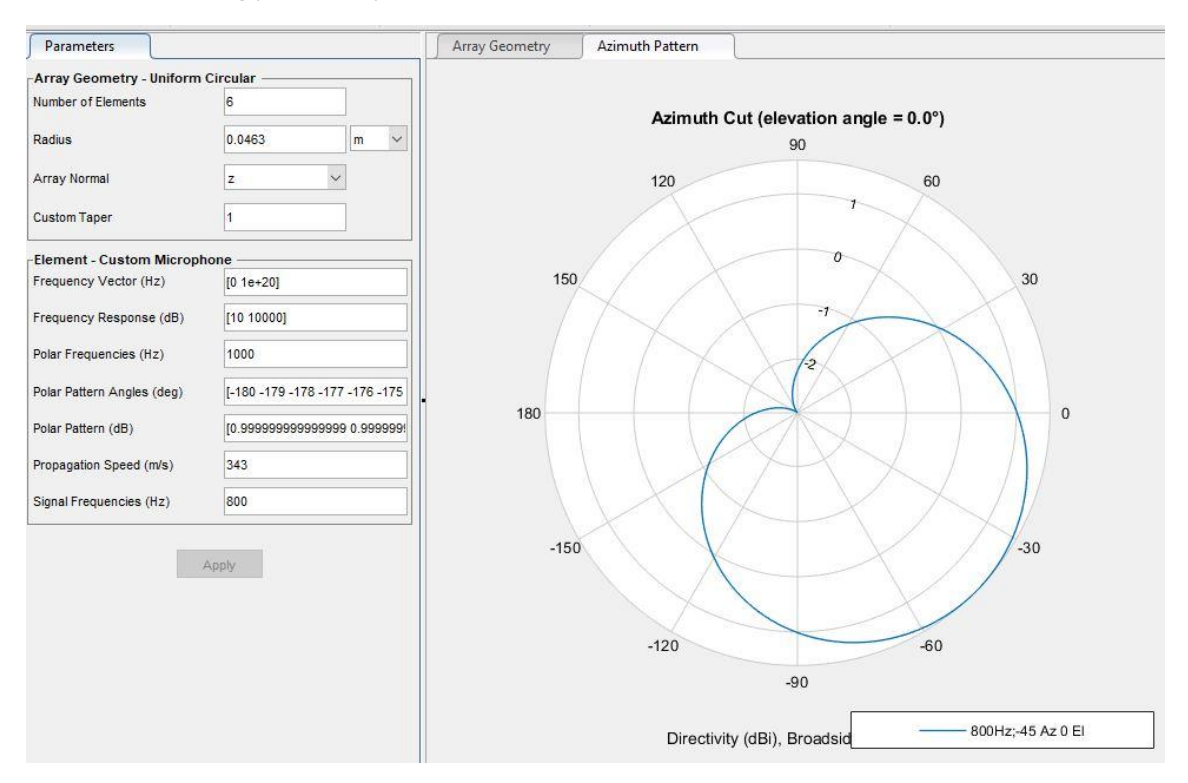

Forutsett utforming på lobene på 800Hz i vinkel -45

Forutsette fasong på loben med 1200Hz i vinkel 0

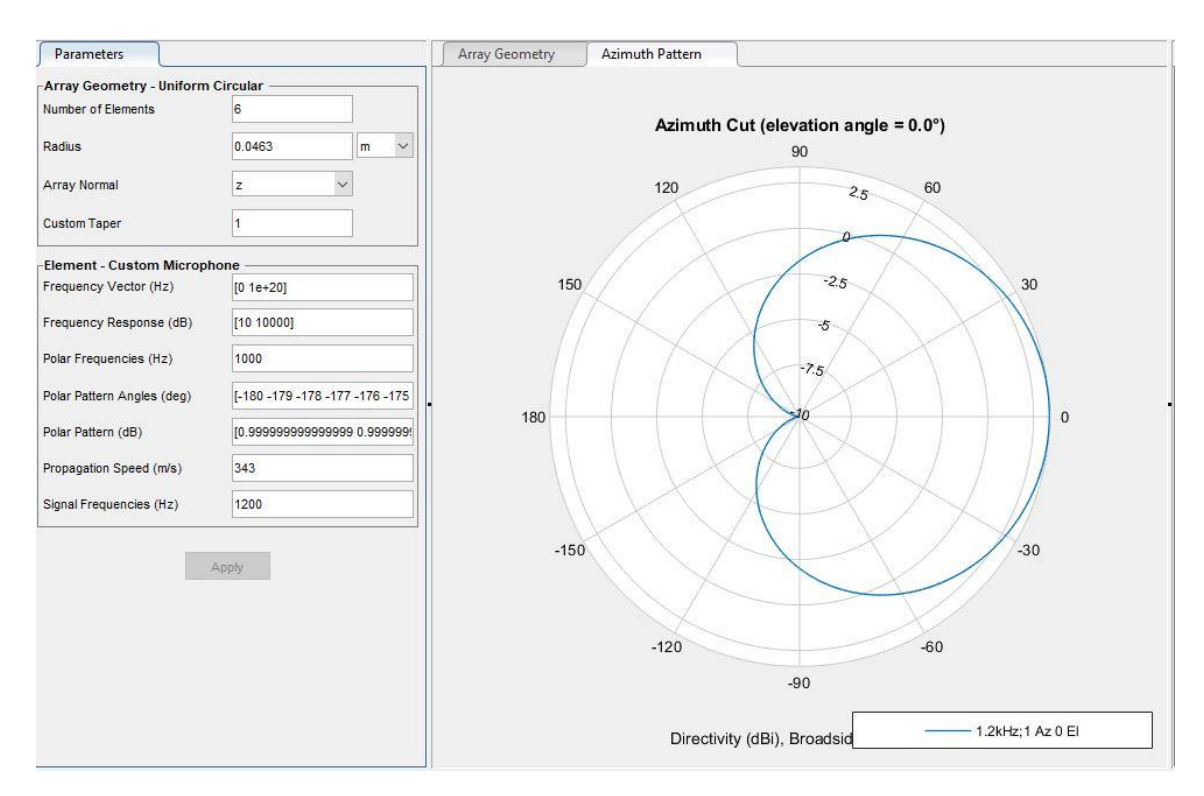

På grafene er det vist dB på y-aksen, dette er ikke tilfelle da det kun er plottet i magniutude.

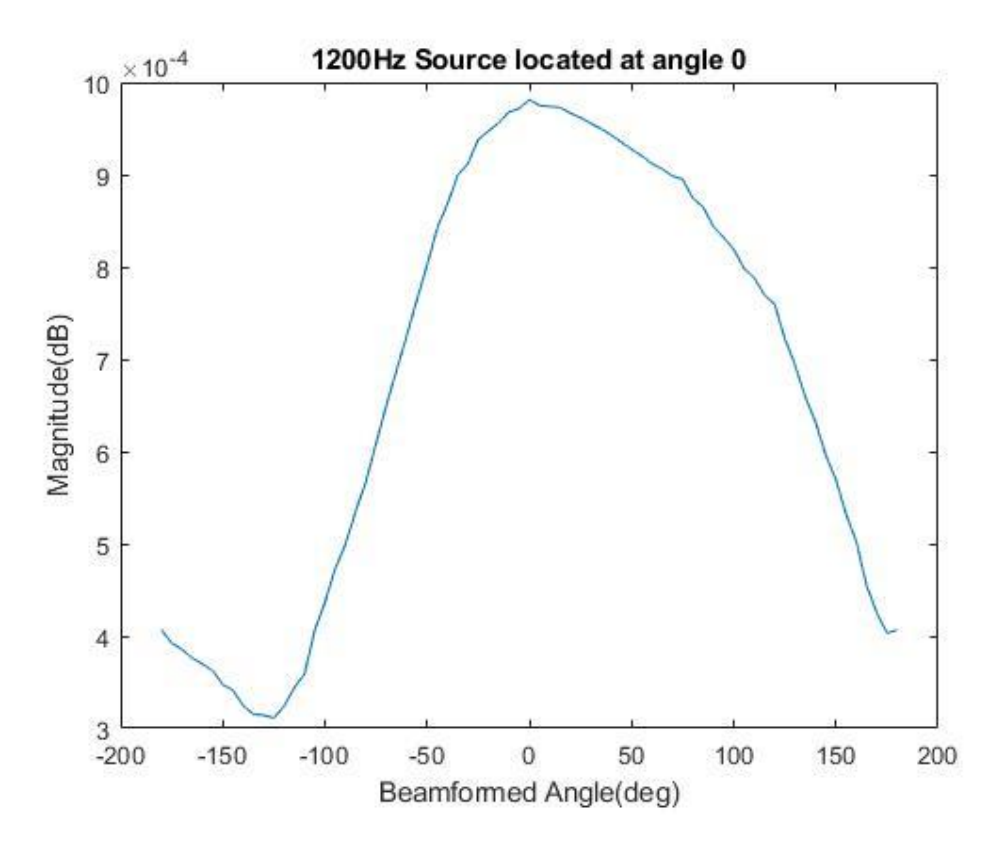

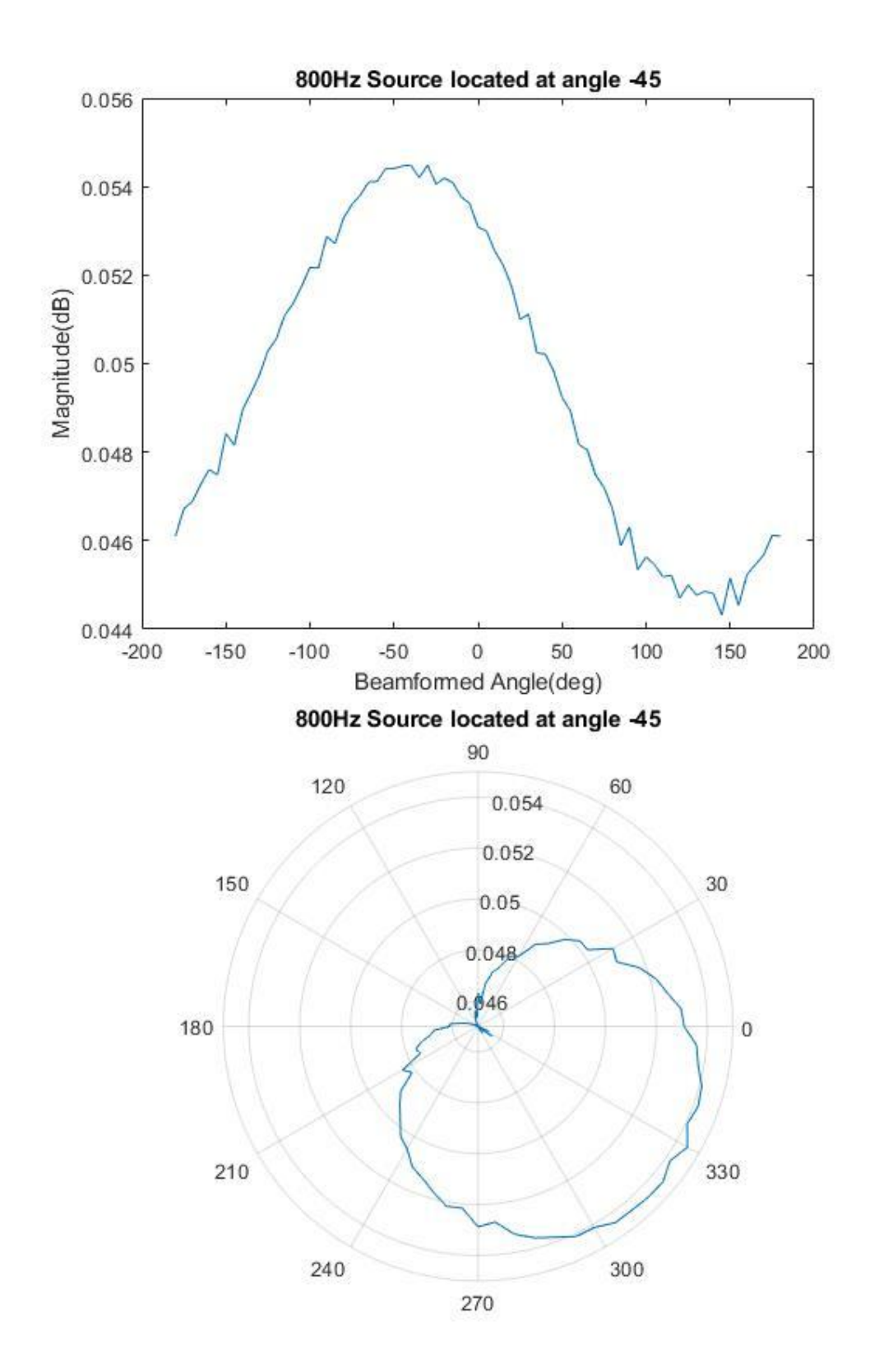

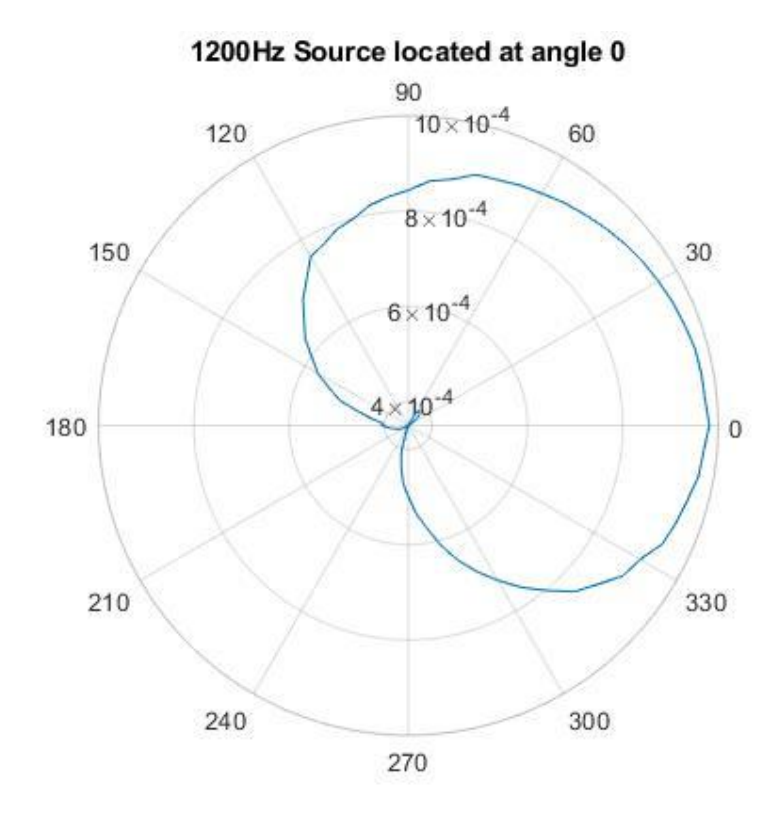

# Test rapport Kildeseperasjon

Dato: 14.04.2020

Omhandler: Seperasjon av 3 kilder i et opptak

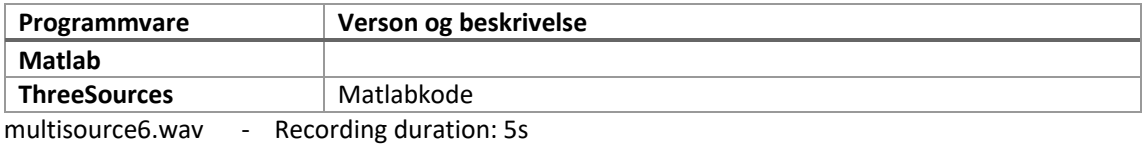

Source 1:

1.5m distance from microphone

Angle: 0

The Weeknd: In Your Eyes Link

Source 2:

1.5m distance from microphone

Angle: 300

Tones And I: Bad Child Link

Source 3:

1.5m distance from microphone

Angle: 240

Lil Mosey: Blueberry Faygo Link

#### Resultat

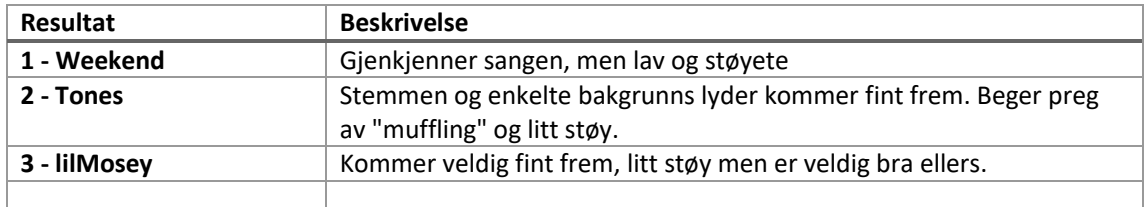

Resultatene ligger under i vedleggsmappen "kildeseperasjon"

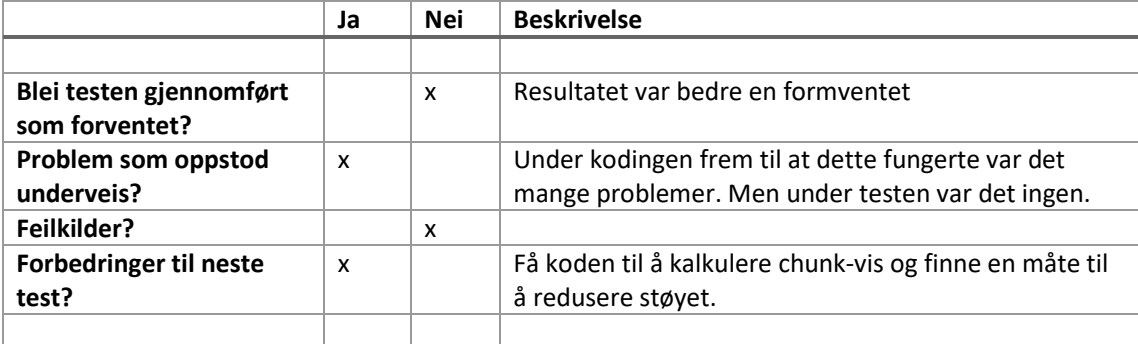

# Test rapport Odas web

# Dato: 19.02.2020

Omhandler: Test av Odas web sammens med Respeaker mic array v2

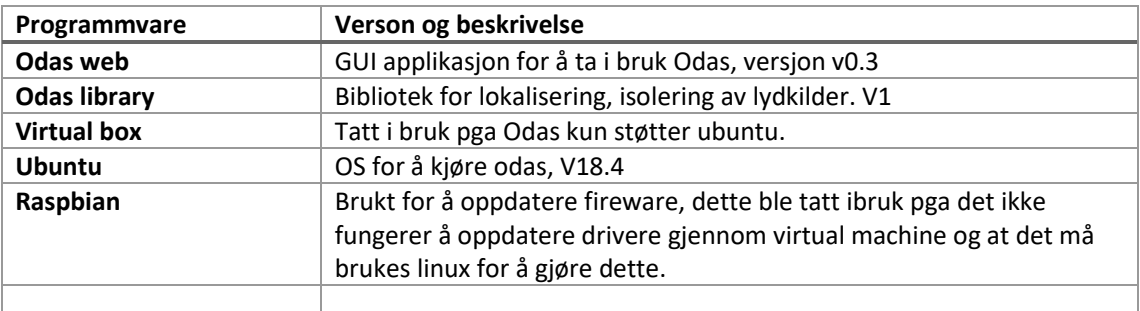

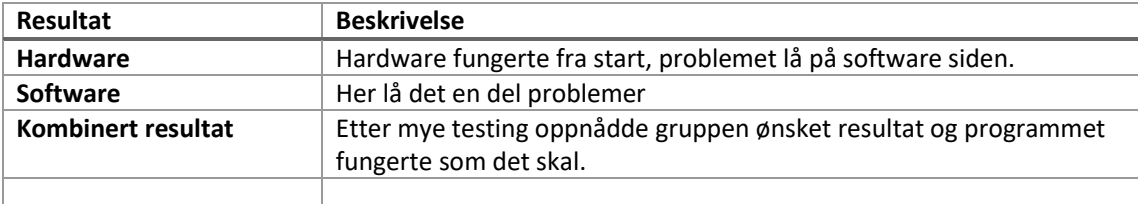

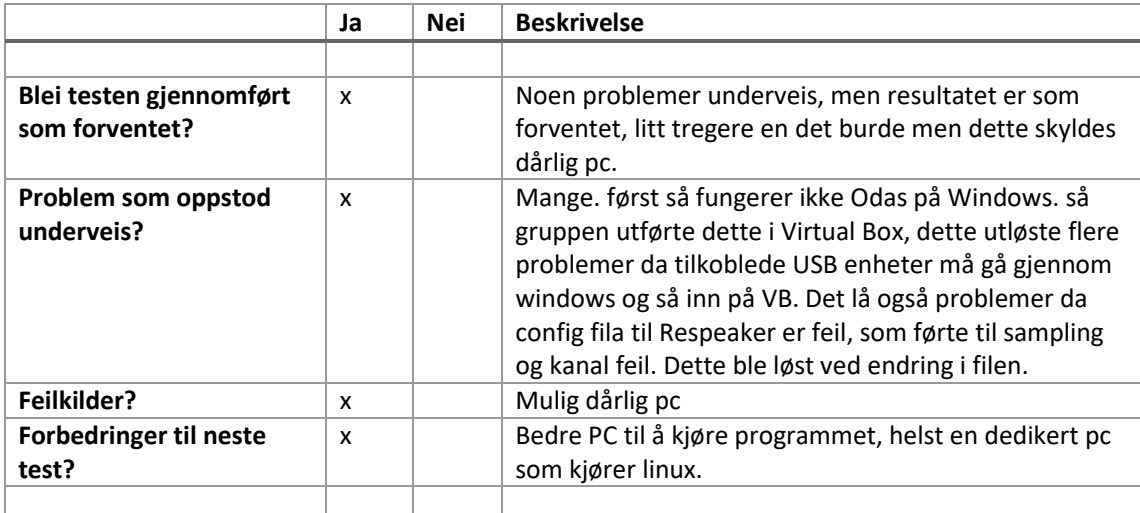

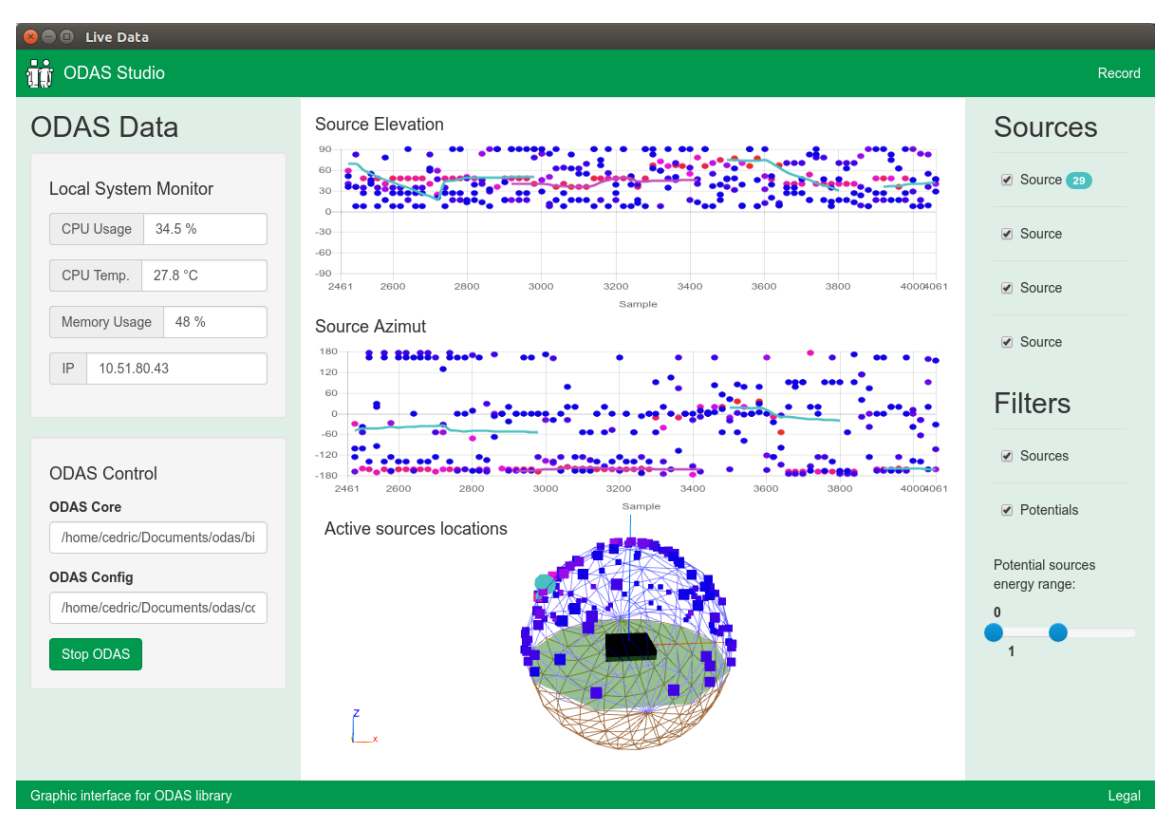

Kilder:

https://github.com/respeaker/usb\_4\_mic\_array

# Test rapport Opptak av lyd

Dato: 03.02.2020

Omhandler: opptak av lyd via python og pc mikrofoner

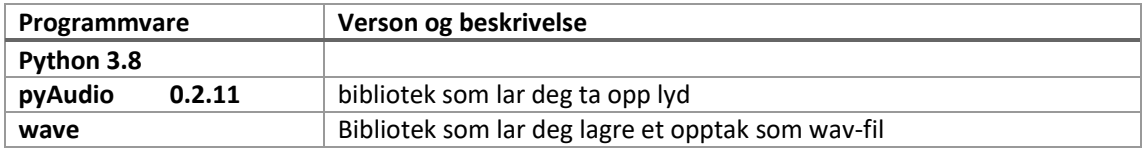

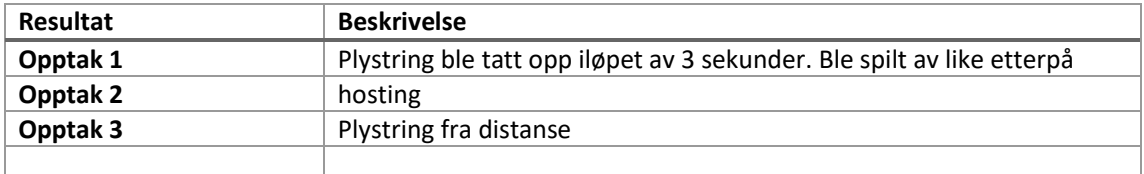

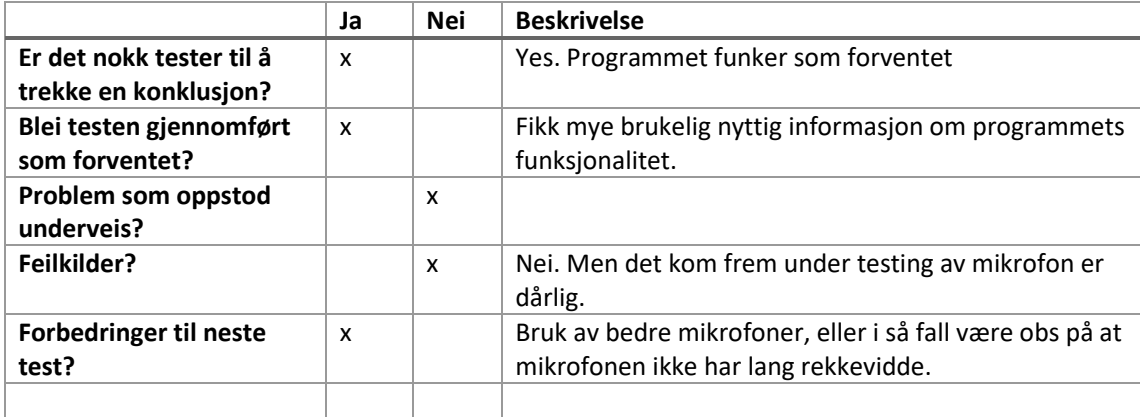

# Test rapport Opptak av lyd

### Dato: 20.02.2020

Omhandler: Opptak av lyd ved hjelp av Respeaker Mic Array v2, 6 kanals opptak.

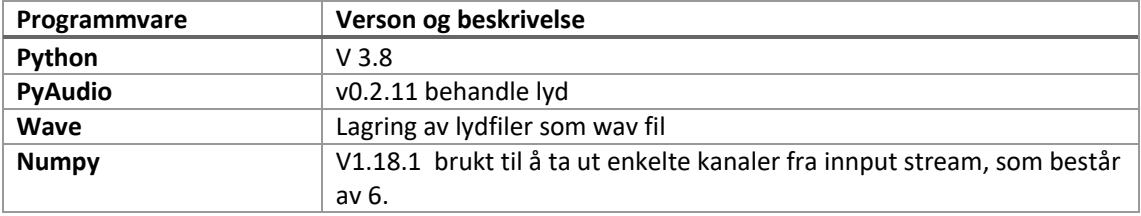

#### Resultat

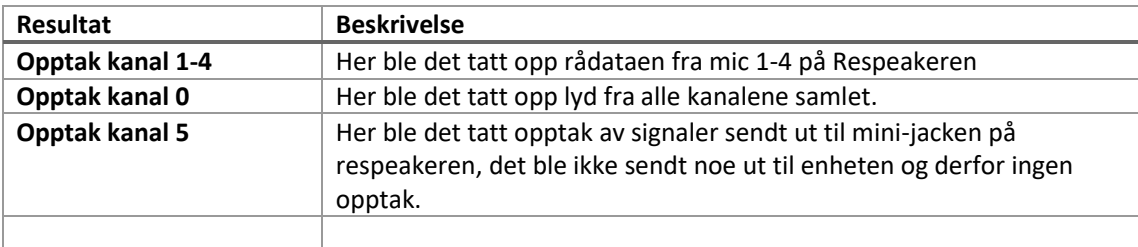

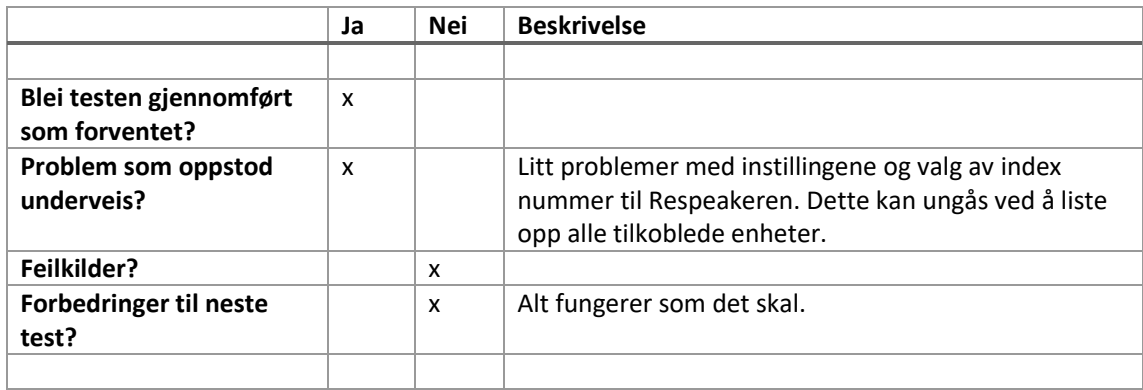

Respeaker mic Array v2 er oppdatert firmware på, dette gjør at den har 6 kanaler i stedet for 1, som er fabrikkinstilling.

# Test rapport for funksjonstest av matlab kode

Dato: 26.03.20

Omhandler: tidsforskyvning av rådata

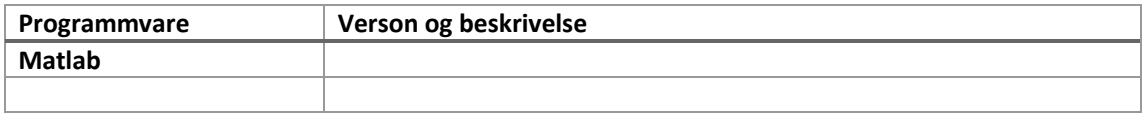

#### Resultat

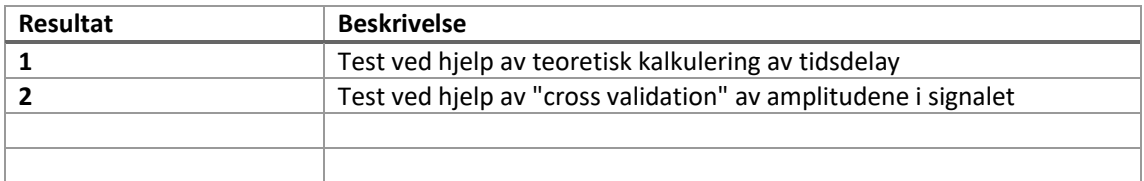

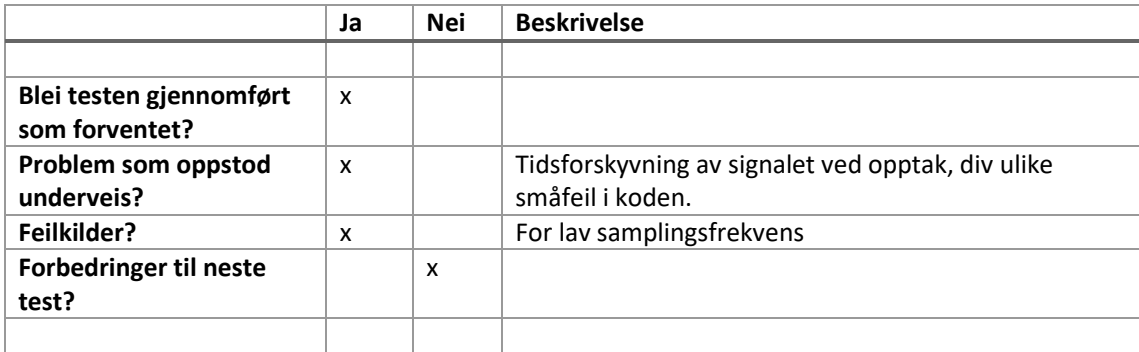

Under i testen ble det tatt inn 6 kanals rådata fra 6 mikrofoner. Signalene er forsinket i forhold til hverandre pga posisjoneringen til mikrofonene. Ved hjelp av 2 fremgangsmåter så skulle gruppen revansjere denne tids-differansen. To ulike fremgangsmåter ble gjort i testen. Den første metoden var å bruke avstanden mellom mikrofonene, sammen med avstanden fra lydkilden og noen andre kjente verdier til å kalkulere en teoretisk tidsforskjell mellom måletiden på mikrofonene. Under kan vi se at signalet blir mer konsentrert en det er opprinnelig i det ubehandlede signalet.

# Test 1

Orginalt signal sammens med det tidsjusterte signalet.

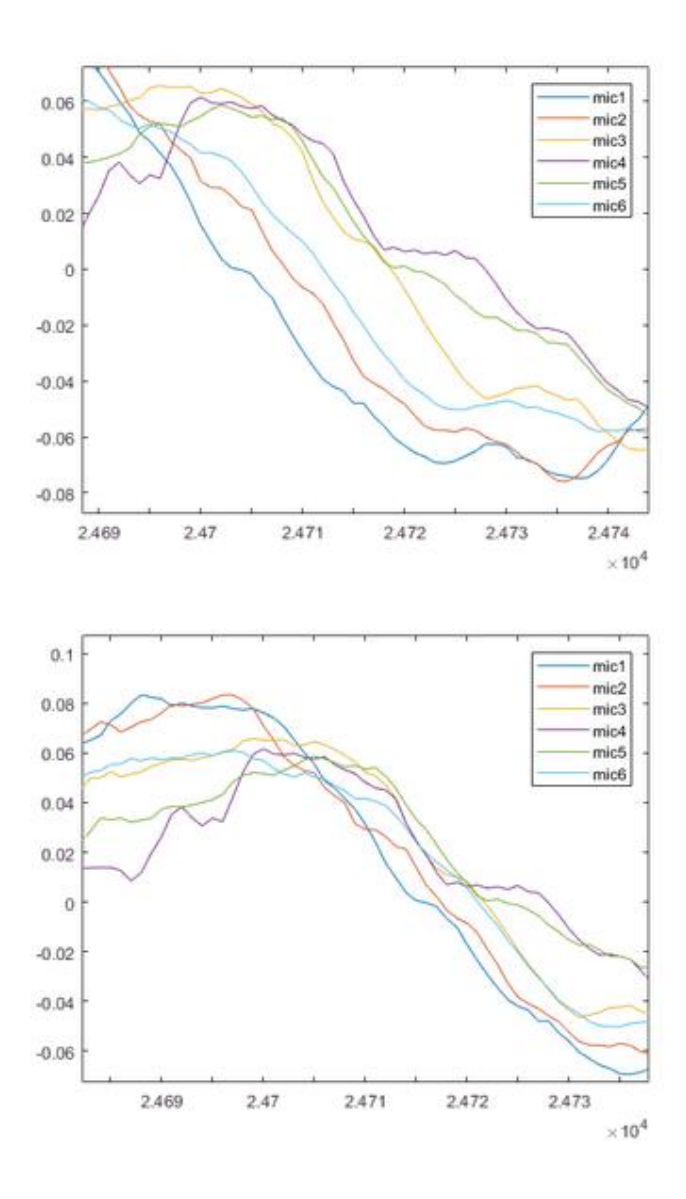

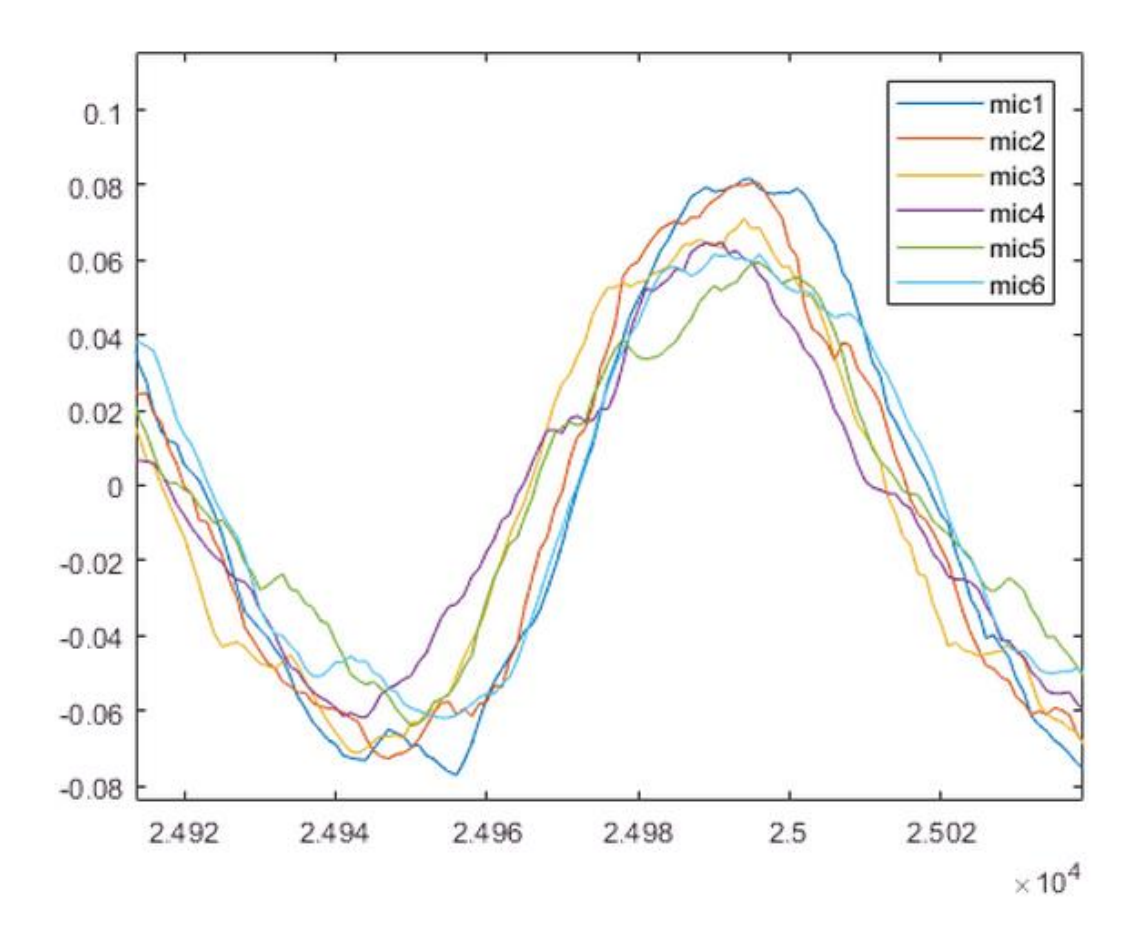

I fremgangsmåte to brukte gruppen "cross-validation" til å kalkulere delayet mellom de ulike signalene. Denne metoden finner den høyeste summerte amplituden mellom et signal og et referanse signal. Dette kan da gruppen brukte til å finne samplings nummeret og forskyve signalet deretter. Ved å gjøre dette på alle signalene, vil disse befinne seg nærmest mulig referanse signalet.

# Test 2

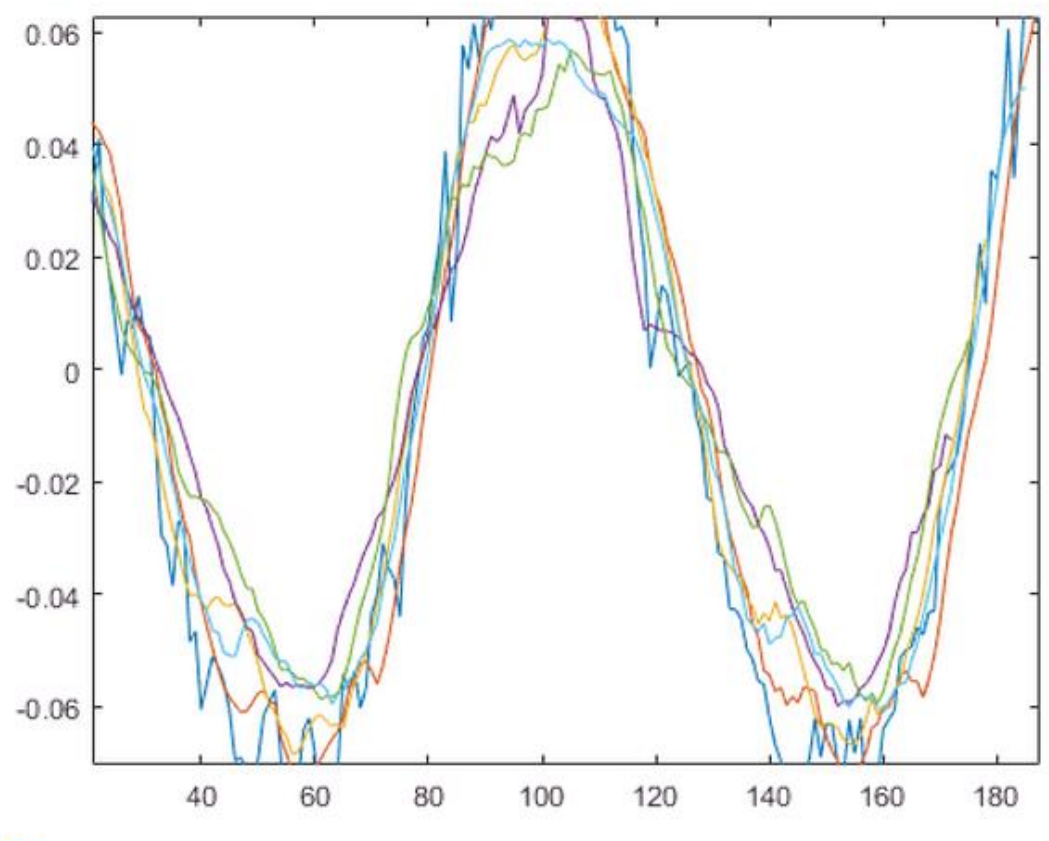

 $de \wedge$ 

# Test rapport triangulering

Dato: 06.04.2020

Omhandler: DOA estimering av en lydkilde

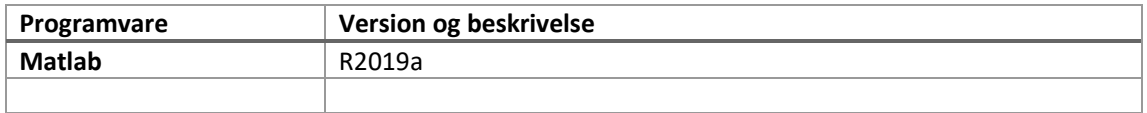

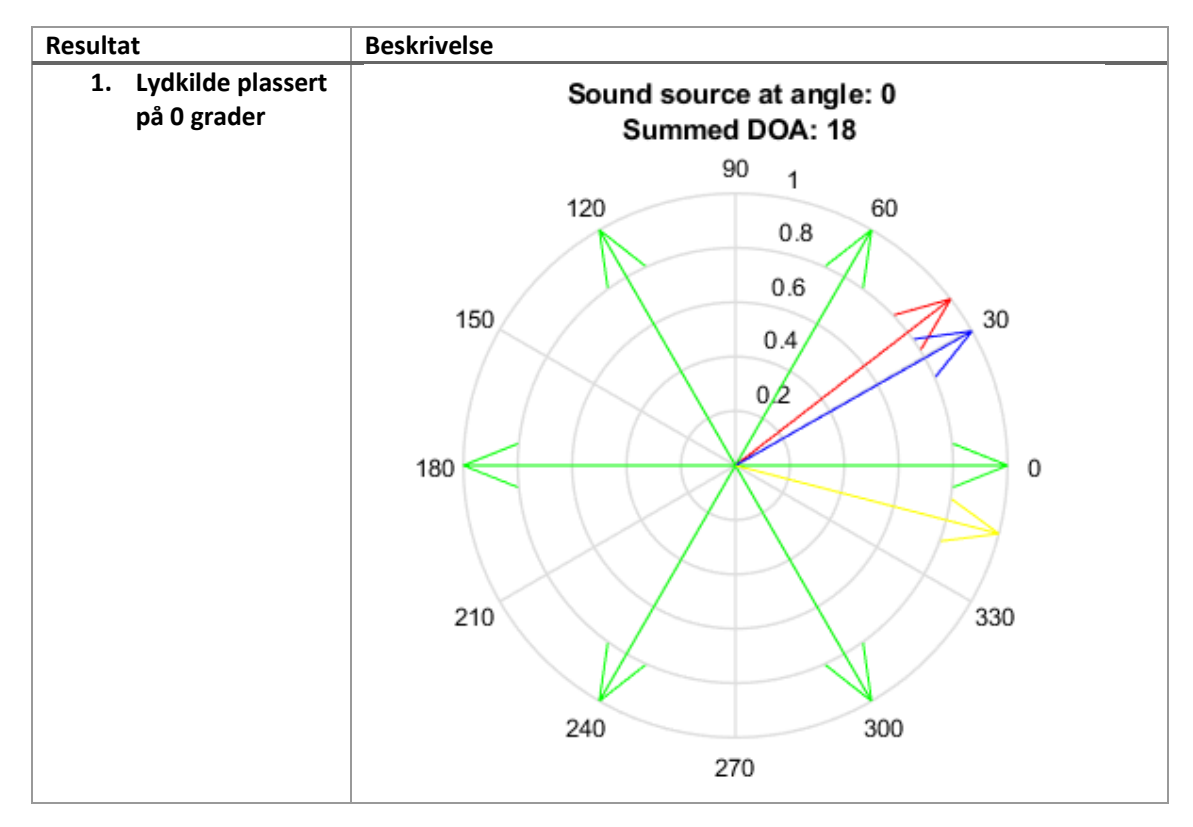

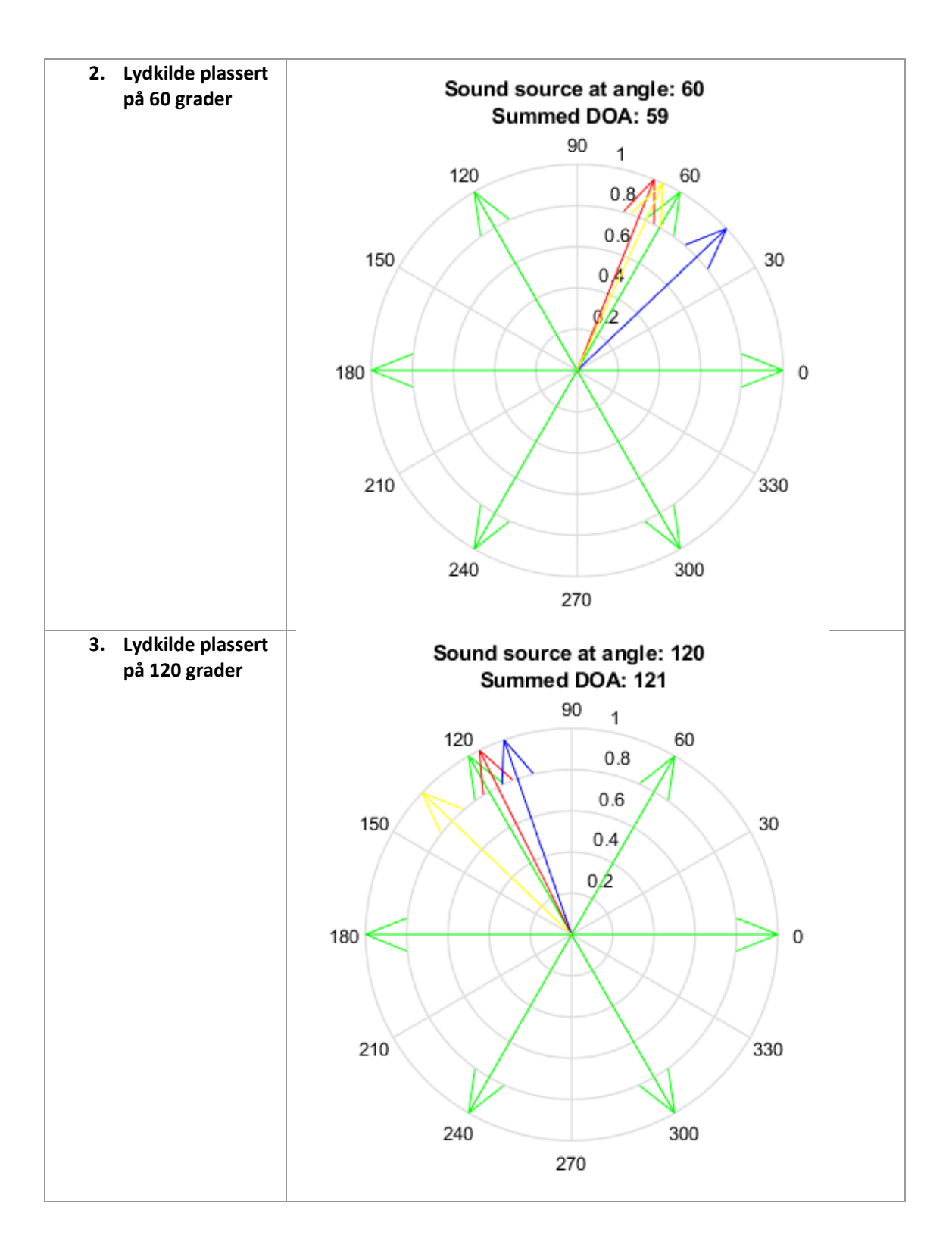

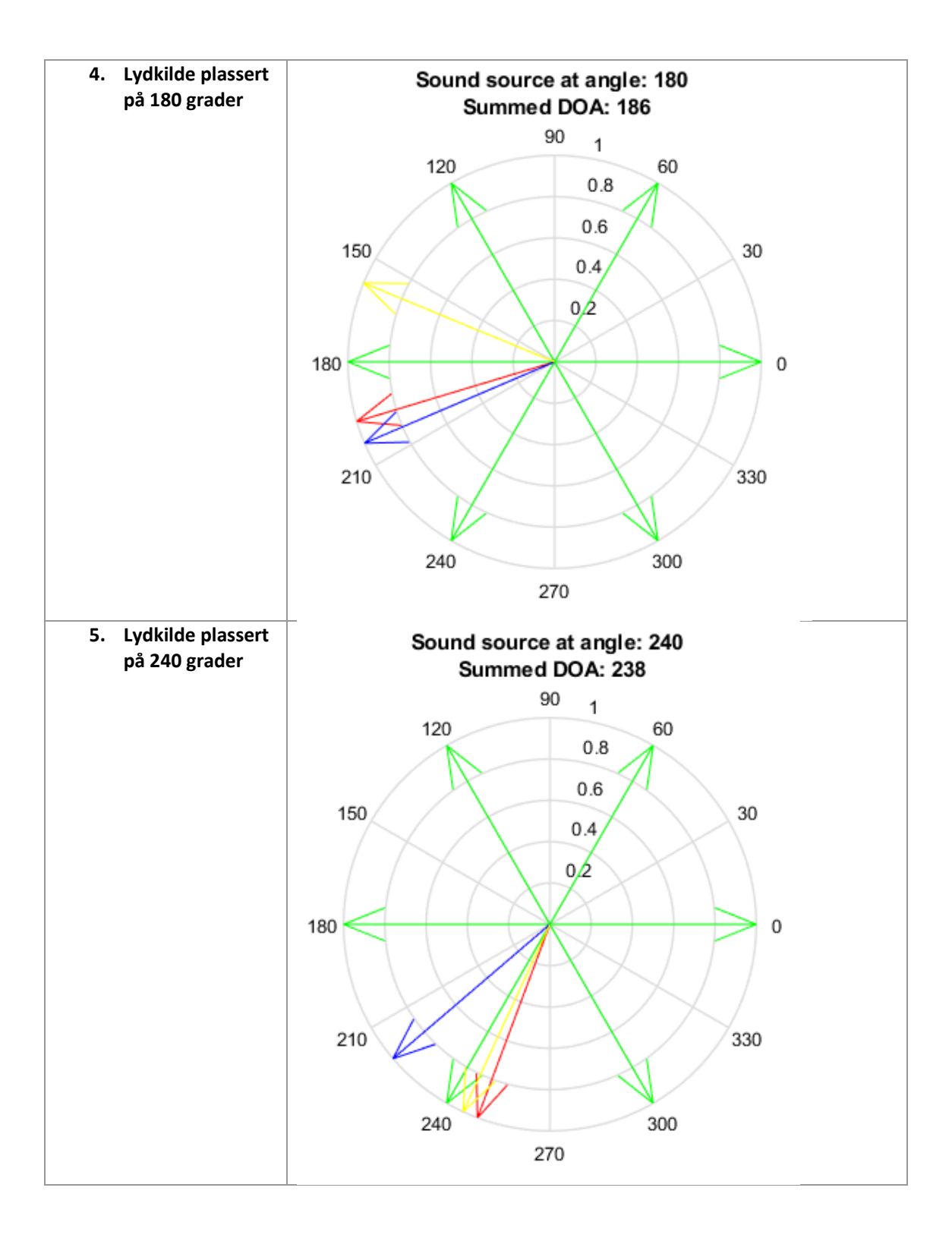
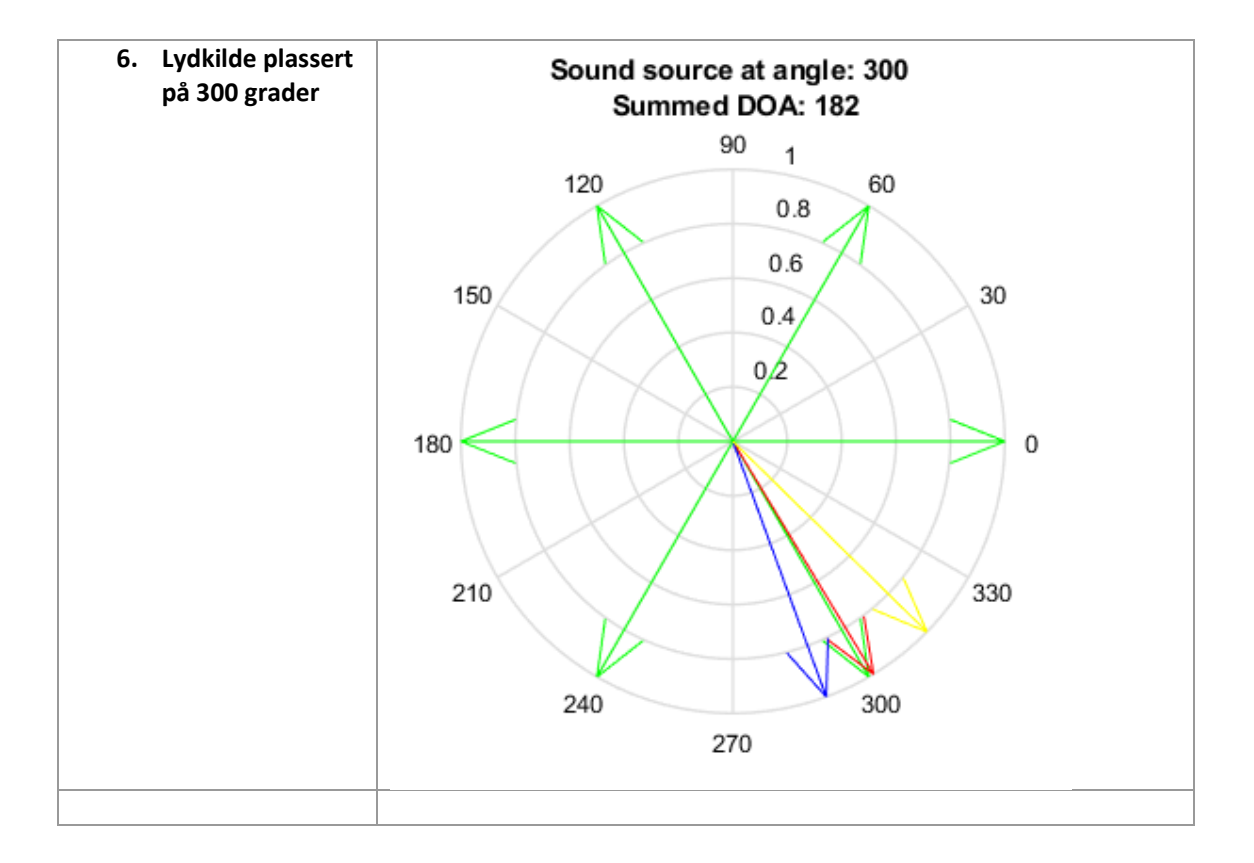

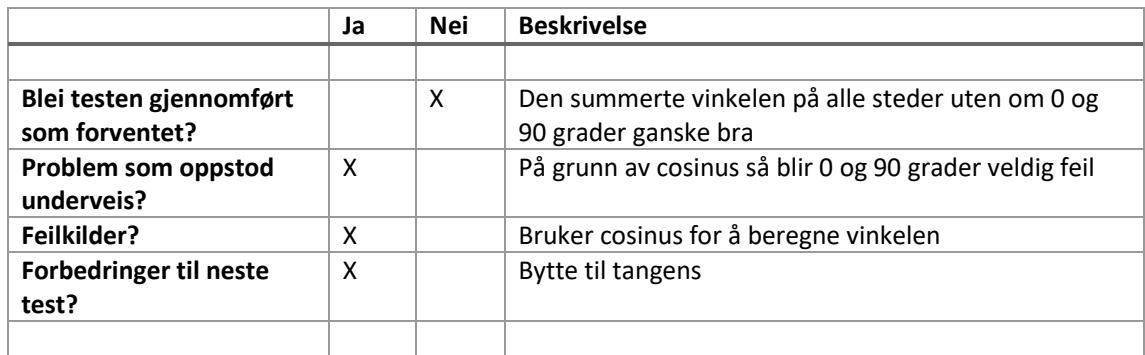

# Test rapport Triangulering

#### Dato: 02.03.2020 , Andreas og Finn-Christian

Omhandler: triangulering på hensyn med faseforskyvning mellom inngangssignal(magnitude).

Forklaring:

Gruppen ønsket å gjennomføre en veldig simpel test på hvor godt visuelle kart kan indikere retningen på en enkelt lydkilde. Det ble laget et enkelt skript i matlab som plottet sirkler rund mikrofonene på pucken som skulle indikere tiden(avstanden) fra en potensiell lydkilde og til hver enkelt mikrofon. Under kan du se bilder fra to figurer, hvorav de bruker ulike metoder for å kalkulere sirklene.

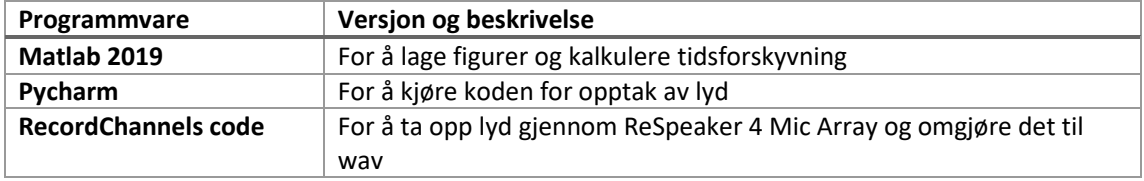

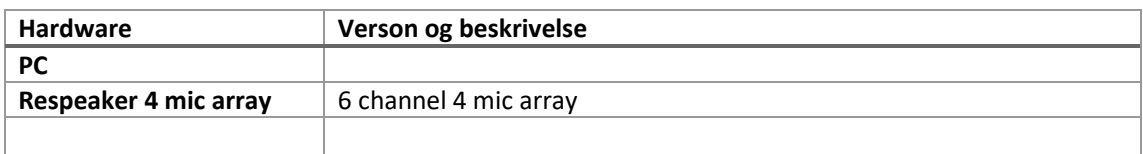

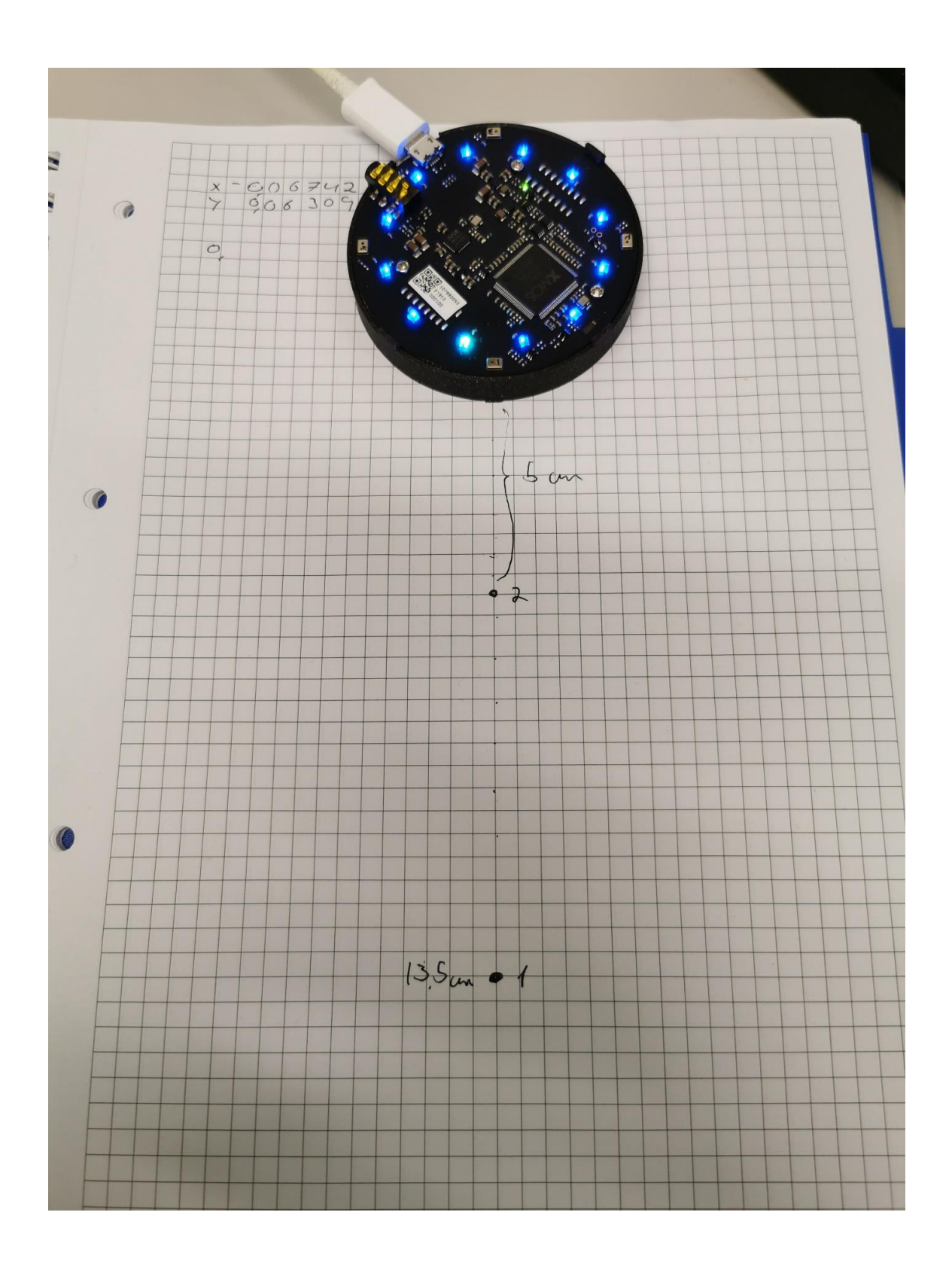

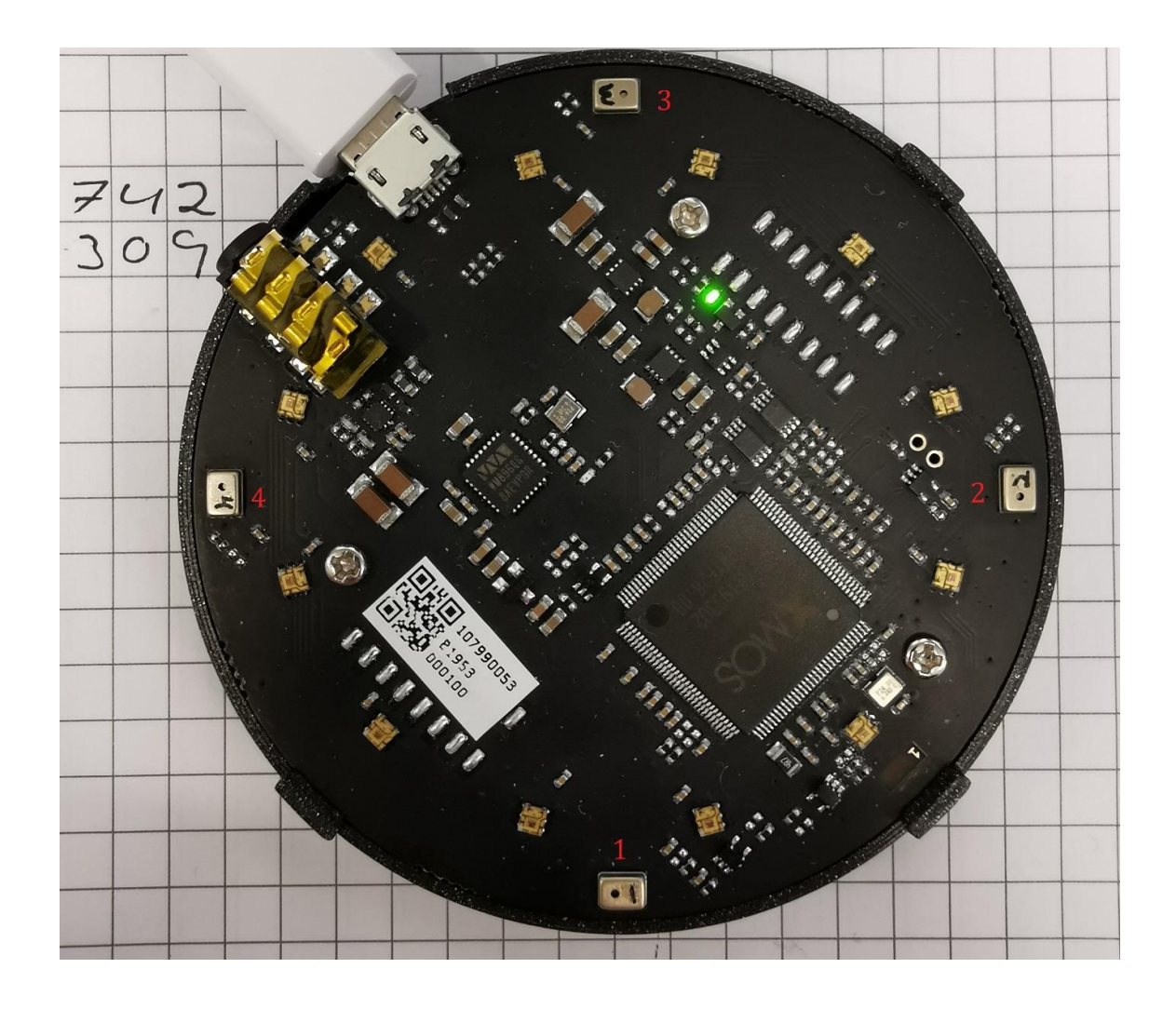

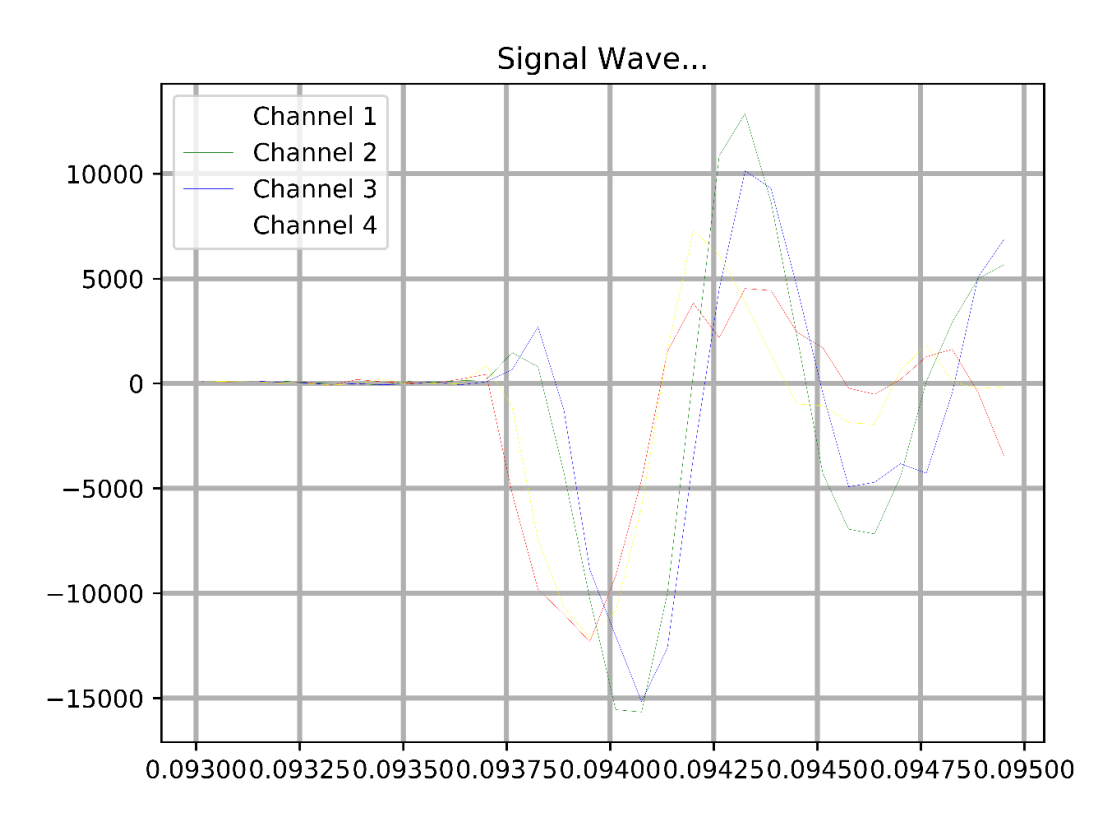

Her kan vi se input signalene fra de 4 mikrofonene. Ved å måle tidsforskjellen til kurvene ved y=o kan vi se tidsforskyvningen mellom kurvene. Disse forholdstallene kan gruppen så bruke sammen med de fate lokasjonene til mikrofonene.

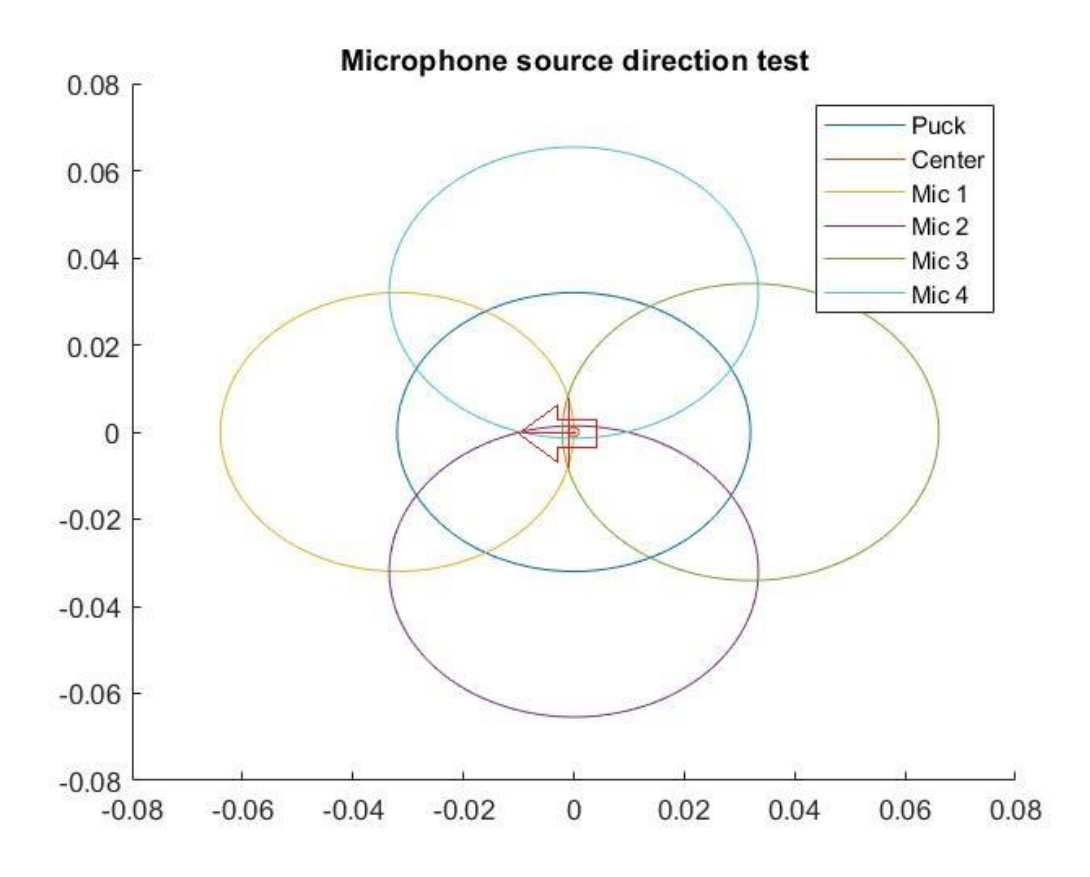

"Microphone source direction" brukte skalarer fra tidsforsinkelsen til å regne ut ringene

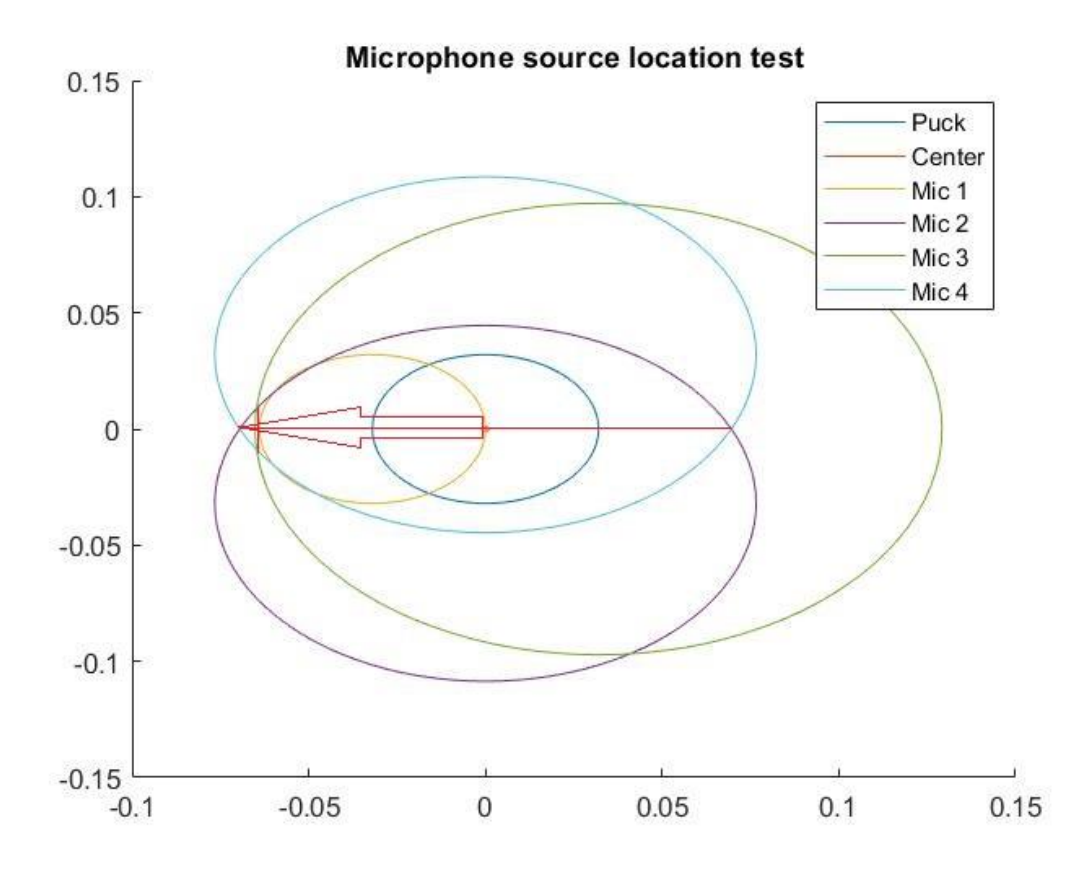

"Microphone source location test" her ble det kalkulert avstanden fra en gitt "master" mikrofon som var nærmest lydkilden og til de ulike mikrofonene. Dette ble gjort ved å angi tiden signalet treffer master til å være null og kalkulere tiden til de andre mikrofonene. Denne kalkuleringen bestemte så størrelsen på ringene.

## Resultat

Under testen målte gruppen faseforskyvningen på de ulike mikrofonene for å indikere en vinkel lyden kommer fra, dette ved hjelp av å måle forskyvningen på hensyn av tid. Under målingene gjorde gruppen ulike innspillinger av lyd fra ulike retninger og distanse. Se bilder under.

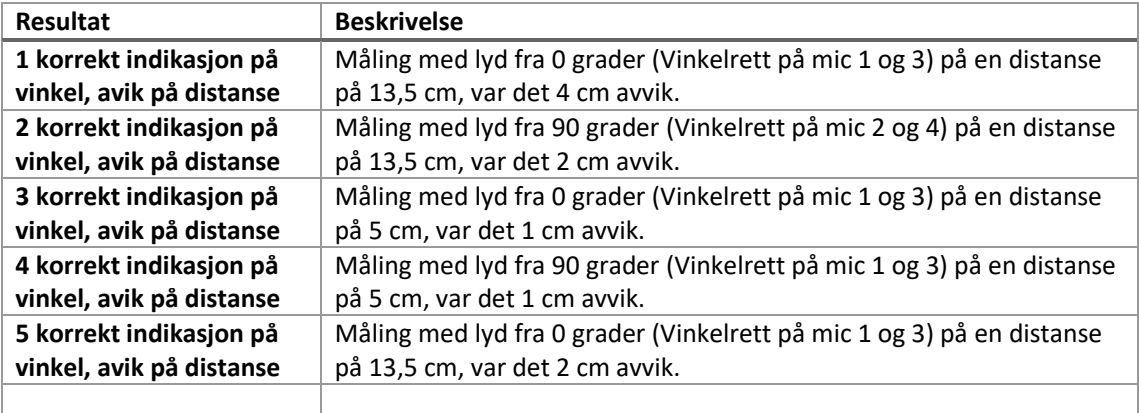

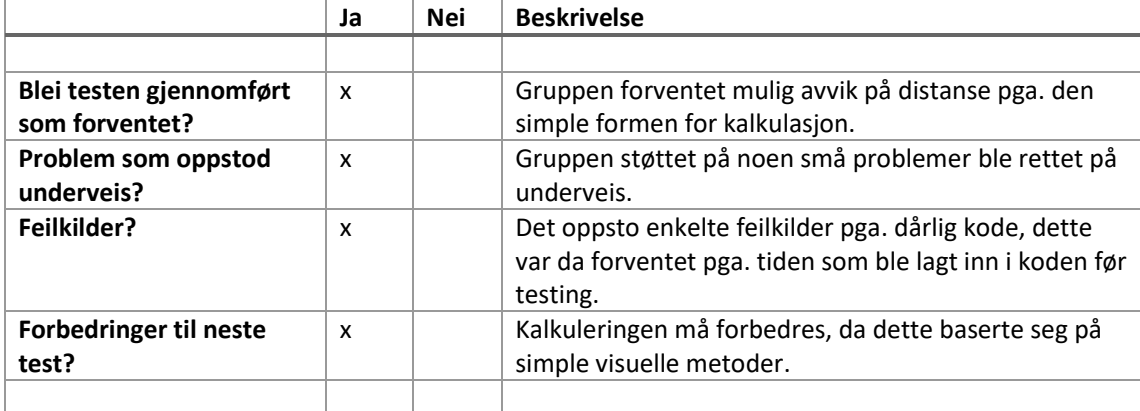

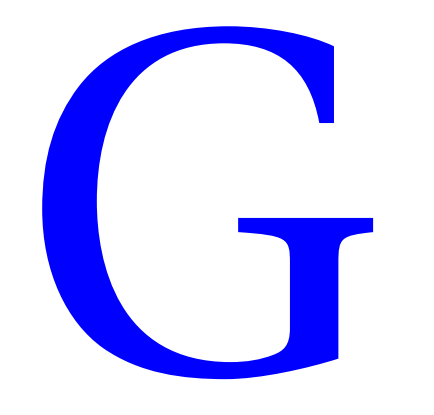

# Rapport møte 06.12.19

## Omhandler: Bachelor oppgave hos Seaonics

Deltagere: Finn-C, Torbjørn, Andreas, Ottar og Seaonics

Dato og klokkeslett: 11:30-12:30

## Handling på møtet:

- I. Hva Seaonics gjør
- II. Hva Seaonics ser for seg i mulig oppgave
- III. Innspill fra gruppen
- IV. Omvisning av lokaler og test-lab
- V. Konklusjon

## Hva kom frem:

Temaer: AI- kunstig intelligens, Tilstandskontroll, mikrofon, lydsignaler, Maskinrom, frem produsering av feil, prognosebasert system, lyd kart og posisjonering

Info:

Under møtet kom det frem av Seaonics ønsker å finne ut om det er mulig å lage et system for tilstandskontroll av maskiner i et maskinrom, dette ved hjelp av lydspektret. Opptak av rommet skal utføres og dette skal kunne brukes i et program for å gjenkjenne type maskineri og hvordan tilstand det befinner seg i.

Det ble også pratet litt om posisjonering av hvor lyd kommer fra.

## Konklusjon:

Seaonics sa at det var åpen for oss å utforske og gjøre hva vi hadde løst til i oppgaven. Det var åpen for oss å bruke besøkslokalene deres for arbeidsplass og testlabb nede i kjelleren til opptaksrom.

Gruppen ser for seg et program som bruker AI til å gjenkjenne og kontrollere tilstand til en maskin. Ved å frem produsere feil og mange opptak, skal gruppen klare å trene et neuralt nettverk til å gjenkjenne dette.

# Rapport møte 14.01.20

## Omhandler: Møte med styringsgruppen

Deltagere: Finn-C, Torbjørn, Andreas, Ottar og Seaonics

Dato og klokkeslett: 14.01 kl 10:30 – 12:30

### Handling på møtet:

- I. Går gjennom oppgaven gruppen har formulert
- II. Styringsgruppen kommer med innspill
- III. Endring i oppgaven
- IV. Spørsmål gruppen har til styringsgruppen.
- V.

### Hva kom frem:

Temaer:

Anomal deteksjon, triangulering, mikrofoner, Raspberry Pi, støymåling, Endring av prosjektoppgave til å sette triangulering høyere, Arbeidsplass hos Seaonics, flere lydkilde lokalsering, lytting og seperasjon (seperasjonsfiltrering), Resurs giver, div valg i henhold til rapport.

Info:

Anomal deteksjon – Styringsgruppen stiller seg positiv til valget.

Triangulering – Ottar er positiv og ønsker å få dette til. Ønsket er å sette denne i første prioritet

Mikrofon – Styringsgruppen ønsker seg billig mikrofon. Burde drøfte posisjon av mikrofoner i oppgaven.

## Støy - RSS (Root mean square)

Maskinrom – Styringsgruppen ønsker at vi definerer at jobben pågår i et maskinrom og ikke en vinsj. Siden vinsjen er vanskeligere.

Framproduksjon av støy - tannhjul, strips, skrujern og div andre ting.

## Ønsket er å sette høyere fokus på triangulering og bruke dette til å filtrere ut

Denne rapporten er kun for gruppens bruk og er derfor "slik som den er"

uønskede lydkilder(seperasjonsfiltrering). Dette skal brukes til å hente ut data på spesifikke utstyr i et område.

Arbeidsplass hos Seaonics – Seaonics stiller med arbeidsplass som kan brukes av gruppen, diverse skjermer, stoler og annet utstyr er klart til bruk. Det er tilbud om kantine hos Seaonics, timeplan må gis når gruppen er til stede for å dimensjonere mat riktig.

Resursgiver – NTNU stiller som resurgiver til prosjektet, dette for å bestille div mikrofoner og div annet utstyr.

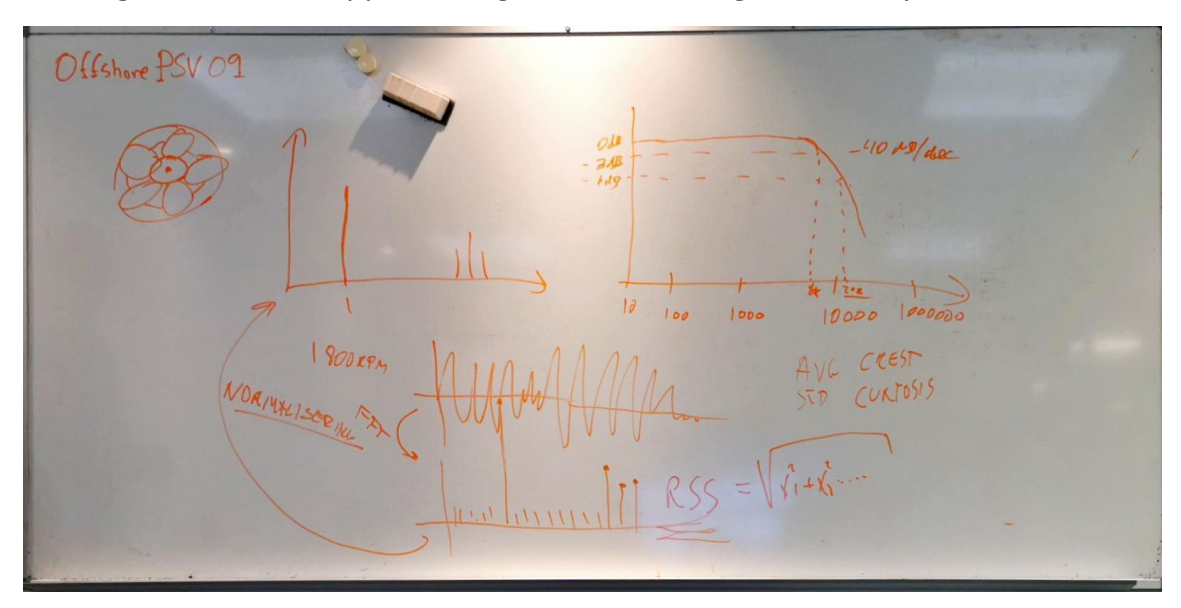

div valg i henhold til rapport – Engelsk, Overleaf og Grammarly.

# Rapport møte 31.01.2020

## Omhandler: Styringsmøte

Deltagere: Finn-C, Torbjørn, Andreas, Ottar og Seaonics

Klokkeslett: 10:00 – 11:00

Handling på møtet:

- I. Introduksjon og fremvisning av fremgang
- II. Samtale om mål fremmover
- III. Innslag om hardware fra styringsgruppen

#### Hva kom frem:

Temaer: fokus på bachelor, status, hardware og teori rundt signalopptak, forsterkere, kanaler, frekvens.

Info: Det ble først en fremvisning av forprosjektet og gruppens meninger. senere ble det vist frem LEAN modulen til prosjektet. Det ble en kort samtale rundt temaet med oppgavegiver og rådgiver. Senere kom rådgiver frem med en rekke anbefalinger til gruppen om valg av hardware, og hvordan behandling av data gjøres på best måte. Forslag til hvordan vi skal tenke når vi skal velge hardware kom også frem.

Se vedleggsfil

# Rapport møte 10.02

## Omhandler: Statusmøte

Deltagere: Finn-C, Torbjørn, Andreas, Tom og Ottar

Dato og klokkeslett: Kl 10:00 – 11:00

Handling på møtet:

- I. Vis av fremgang til gruppen
- II. Mer prat om Hardware
- III. Gruppens planlagte aktiviteter fremover

### Hva kom frem:

Temaer: Fremgang til gruppen, Gantt, Hardware

Info: Det ble vist frem gruppens progresjon i prosjektet, hvorav vi henger litt etter på bestilling av hardware. Gruppen har kommet seg inn i prosjektet og driver enda med innhenting av informasjon.

Ottar og Gjøran har begge noen ideer for utforming og funksjonalitet til hardware, hvorav gruppen stiller seg enig i. Denne utformingen er å montere 8 mikrofoner i en sirkel på en rektangulær takplate. Det er ønskelig å teste denne utformingen med vinkling av mikrofoner.

Det ble også nevnt gruppens kommende aktiviteter på gantt skjemaet. Det ble foreslått at vi fokuserer på å holde planen slik at gruppen ikke henger etter planen.

# Rapport møte 28.02.2020

## Omhandler: Møte med styringsgruppen

Deltagere: Finn-C, Andreas, Tom og Ottar

klokkeslett: 12:00 – 13:00

### Handling på møtet:

- I. Info om hva gruppen har gjort siden sist
- II. Gjennomgang av fremtidig plan
- III. Planlegging av sluttresultatet

#### Hva kom frem:

Temaer: Focus(testing og triangulering fra scrach), jobbe videre, ikke fokusere på alle de bibliotekene der ute.

Info:

Under møtet kom det frem av gruppen har jobbet godt. Styringsgruppen ønsker at gruppen fokuserer mer på måling, testing og simple kalkuleringer, i stedet for det gruppen har fokusert på tidligere (bruk av bilbioteker og "backengineer" andres programmer). Dette skyldes stagnering og problemer gruppen støttet på.

Det ble nevnt at gruppen burde lage seg et testlokale med faste punkt for måling og lydkilder. Det ble også nevnt at vi må være forsiktig når det kommer til rene sinusbølger, PGA disse er skadelige for ørene i lengden.

Gruppen sliter med punktene Beamforming, echo-kanselering og DOA. Dette er punkter som er større en antatt. Mer tid disse punktene medfølger endringer i planen til gruppen, som må legges om for å fokusere på disse punktene.

Vedlegg:

# Rapport møte 17.03.2020

## Omhandler: Covid-19, fremgang

Deltagere: Finn-C, Torbjørn, Andreas, Tom og Ottar Skype møte

klokkeslett: 12:00

Handling på møtet:

- I. Gjennomgang av Covid-19 rapport
- II. Fremgangsrapport
- III. Videre oppgaver

### Hva kom frem:

Temaer: Beamforming, ekkokanselering, Triangulering, Covid-19 oppdatering.

Info:

Ta opp lydfil, bruk denne i beamforming for så å filtrere ekko, slik at vi kan se om det blir endring i beamformingen etterpå.

Søking om ekstra tid? Nei, mulig utvidelse av sluttdato.

Har mer hyppige møter fremmover pga corona. Så fra nå av har vi ukentlig møter

# Rapport møte 24.03.2020

Omhandler: Ukesrapport med Styringsgruppen

Deltagere: Finn-C, Torbjørn, Andreas, Tom og Ottar

klokkeslett: 11:00

Handling på møtet:

- I. Gjennomgang av forje uke
- II. Tilbakemeldinger
- III. Forslag til fremtidige oppgaver

### Hva kom frem:

Temaer: Rapport fra forje uke, tilbakemeldinger på arbeidet vårt.

Info:

Raspbarry pi hatt fungerer ikke(sampleraten er ikke så høy som opplyst). Beamforming går ikke så bra som ønsket, derfor velger gruppen å lage en simpel delay-sum-algoritme. Dette gjør at gruppen lager all beamforming koden selv fra scrach med enkle teknikker i matlab.

Vedlegg:

# Rapport møte 31.03.2020

## Omhandler: Styringsmøte, med Kai som ekstra rådgiver

Deltagere: Finn-C, Torbjørn, Andreas, Kai og Ottar

klokkeslett: 12:00-13:00

## Handling på møtet:

- I. Gruppens ståsted
- II. Innspill til endringer
- III. Fremtidige mål

### Hva kom frem:

Temaer: tidsforskyvning av kanaler. Nøyaktighet. Filtrering. Cross corelation.

Info:

Det ble under møtet avlagt en rapport om forje ukes fremgang og gruppens ståsted i oppgaven. Smått endringer ble fremmet av rådgiverne. Eks bruk av tangens i stedet for cosinus og sinus får mer sikker kalkulering.

Det ble lagt frem ønsker fra rådgiverne på hva som bør jobbes videre med, eksempel på dette er å lage en figur på nøyaktigheten til det teoretiske kalkuleringen av forskyvning.

Videre skal gruppen jobbe med å fremme det fokuserte signalet i beamforming med å ta i bruk filtringsmetoder og signalbehandling.

Rådgiverne mente også forslaget om å begynne avsluttingen av ekkokanseleringen er en god ide. Dette pga resultatene ikke går i retningen gruppen ønsker.

# Rapport møte 03.04.2020

## Omhandler: Ukesrapport med Styringsgruppen

Deltagere: Finn-C, Torbjørn, Andreas, Tom, Ottar og Kai

klokkeslett: 11:00-12:00

## Handling på møtet:

- I. Gjennomgang av gruppens fremgang
- II. Diverse innspill fra styringsgruppen
- III. Fremtidige gjøremål

## Hva kom frem:

I møtet kom det frem mindre innspill fra styringruppen. Noen små innspill som eks bruk av tangens istede for cosinus. Det ble fremmet at gruppen tar påskeferie på røddagene.

# Rapport møte 14.04.2020

## Omhandler: Ukes møte med styringsgruppen

Deltagere: Finn-C, Torbjørn, Andreas, Tom og Ottar

klokkeslett: 12:00- 13:00

#### Handling på møtet:

- I. Gjennomgang av resultater
- II. Oppfordring til gruppen
- III. Fremtidige gjøremål

#### Hva kom frem:

I møtet ble det frøftet resultatet til gruppen. Det ble utstedt et vedlegg med lydfiler som gruppen har produsert gjennom kildeseperasjon i matlab. Styringsgruppen syntes dette så lovende ut og syntes mer testing/resultater skulle produseres.

Det kom frem at Ottar anbefalte gruppen å ha minst 3 uker med skriving på bacheloren. Så gruppen må prøve å avslutte denne fasen av prosjektet i løpet av neste uke.

Vedlegg:

# Rapport møte 05.05.2020

## Omhandler: Møte med styringsgruppen

Deltagere: Finn-C, Torbjørn, Andreas, Tom og Ottar

klokkeslett: 13:00

Handling på møtet:

- I. Gjennomgang av statusen til prosjektet
- II. Video til presentasjon
- III. Godkjenning av rapport, egenerklæring, publiseringsavtale.
- IV. Presentasjon

### Hva kom frem:

- I. Vi gjekk igjennom kva vi har gjort til nå. Og forklarte kva vi har fjernet og lagt til. Vi har endret om til at vi kun jobber med bachelor skrivingen og video. Vi vil prøve å bli ferdig med eit utdrag av rapporten til slutten av uken for å sende til Ottar. Vi skal prøve å lage til deler av videoen løpet av uken.
- II. Det kan være lurt i videoen å vise sammen ligninger mot kjente situasjoner. Situasjoner som konferanser eller cocktail party's der at det kan være vanskelig å høre, få fram at vårt prosjekt skal separere lydene slik at det blir lettere å høre
- III. Malene vi har brukt er utdaterte og det finns flere versjoner, Ottar skal sjekke opp krav til frontside og finne ut om det er mulig å få egenerklæringen og publiseringssamtrykket på oppdatert på engelsk. Ottar skal også sjekke opp angående publisering. Det blir ikkje krav om å lage ein plakat.
- IV. Vi skal lage ein video som vi skal sende til Ottar. Ottar skal sette opp ein egen fremviser på Zoom for å vise frem videoer slik at vi slipper problemer med bilde og lyd

# Rapport møte 12.05.2020

## Omhandler: Sluttmøte med styringsgruppen

Deltagere: Finn-C, Torbjørn, Andreas, Tom og Ottar

klokkeslett:

Handling på møtet:

- I. Tekniske spørsmål om oppsett av bachelor
- II. Litt info om fremføring
- III. Generell kretikk om sammarbeid med styrinsgruppe under bachelor

## Hva kom frem:

Temaer: prefase, bachelor oppsett, gruppe-erklæring, publiseringsavtale, generelt arbeid samens med styringsgruppen, vinklinger fra styringsgruppe.

Info:

Under møtet kom det opp spørsmål om oppsett og fremføring av bachelor. Publiseringsavtale ble skrapet siden dette medfølger med innlevering. meninger angående samarbeid med Seonics og rådgiver ble tatt opp, hvor positiver tilbakemeldinger var gitt til gruppen angående arbeidsinnsats.

Vedlegg:

# Rapport møte 25.03.20

## Omhandler: Rådgivning signalbehandling

Deltagere: Finn-C, Torbjørn, Andreas og Kai

klokkeslett: 16:00-17:00

Handling på møtet:

- I. Gruppens ståsted
- II. Spørsmål til kai
- III. Rådgivning fra kai

#### Hva kom frem:

Temaer: Samplingsfrekvens, beamforming, triangulering, filtrering og ekkofiltrering.

Info:

Møtet ble avholdt over skype pga korona-krisen.

Kai mente at på grunn den korte avstanden på mikrofonarrayet må samplingsfrekvensen være høyere en tidligere antatt for å få noe nytteverdi av datane. Jo høyere samplingsfrekvens jo mer informasjon kan vi finne i signalet.

Spørsmål ble stilt til Kai som gruppen hadde. Dette skal Kai finne ut og komme tilbake til gruppen.

# H

Dato: 14.01.20

Deltakere: T, A og F

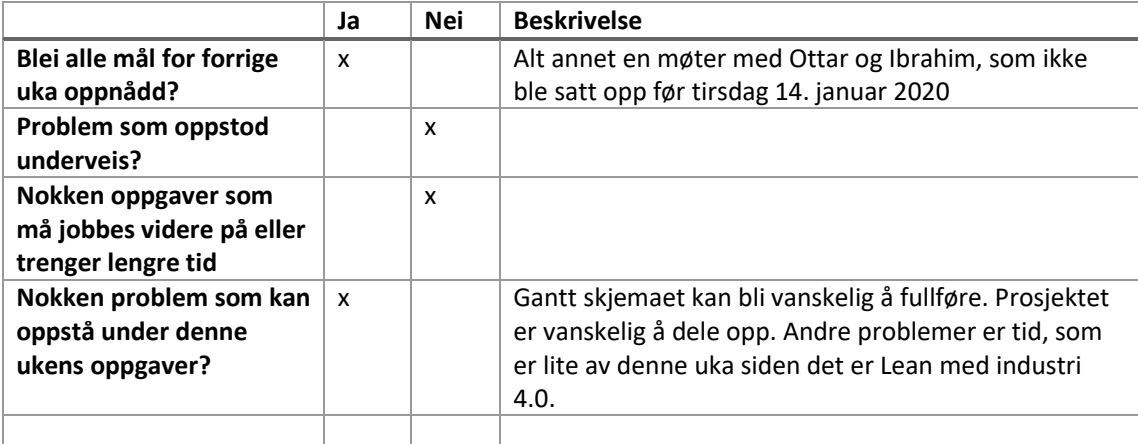

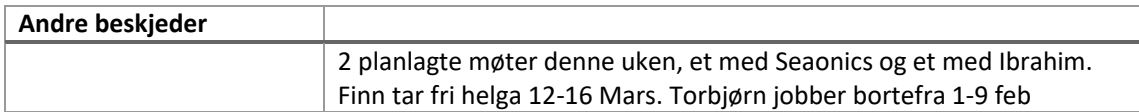

Dato: 20.01.2020

Deltakere: Finn, Torbjørn og Andreas

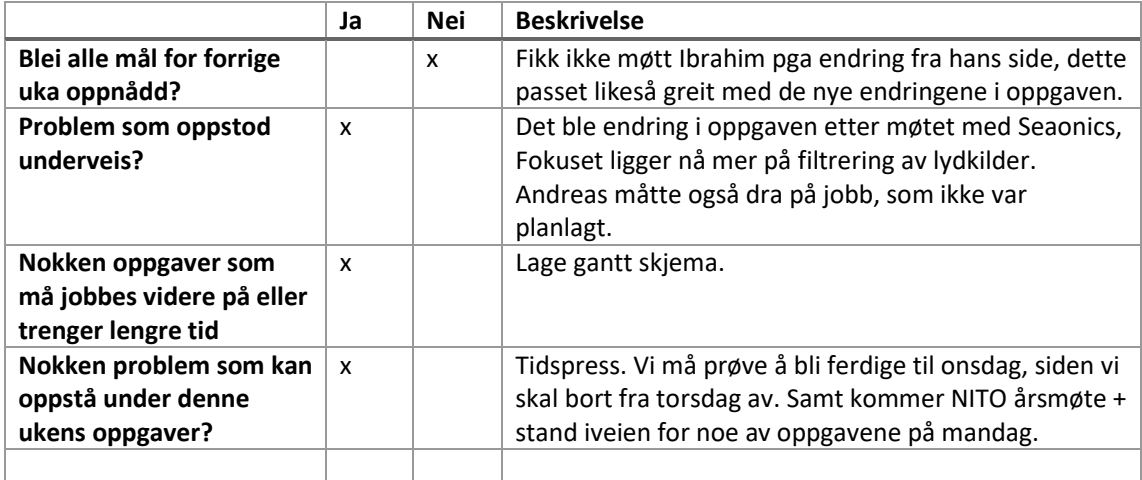

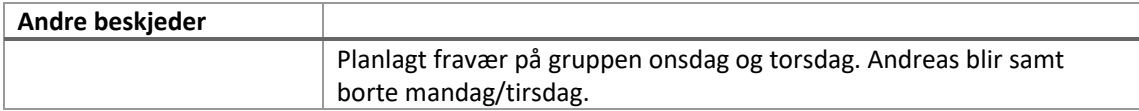

Dato: 30.01.2020

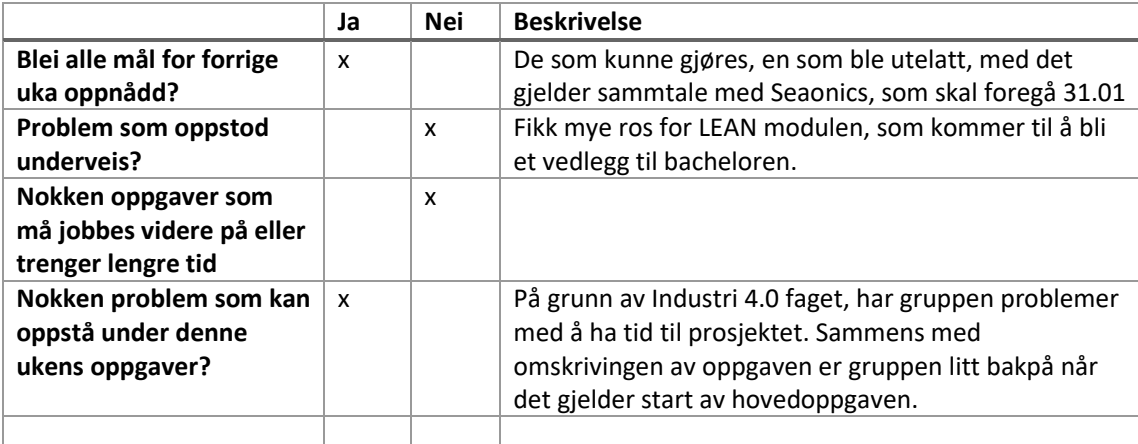

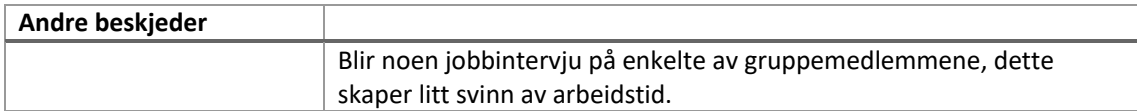

Dato: 03.02.20

Deltakere: Finn og Andreas

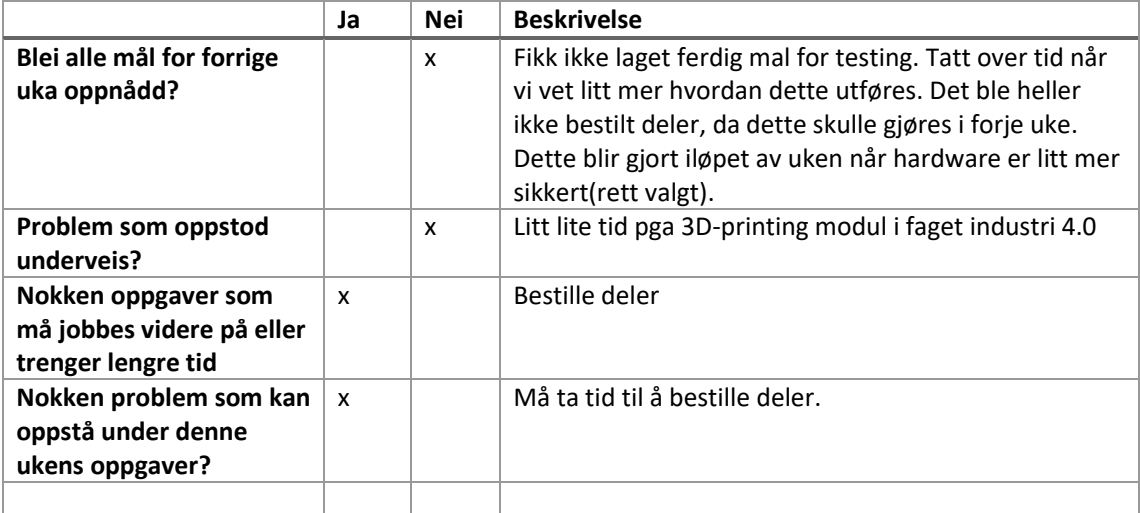

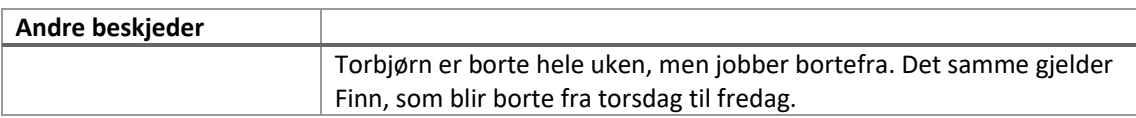

Dato: 10.02.2020

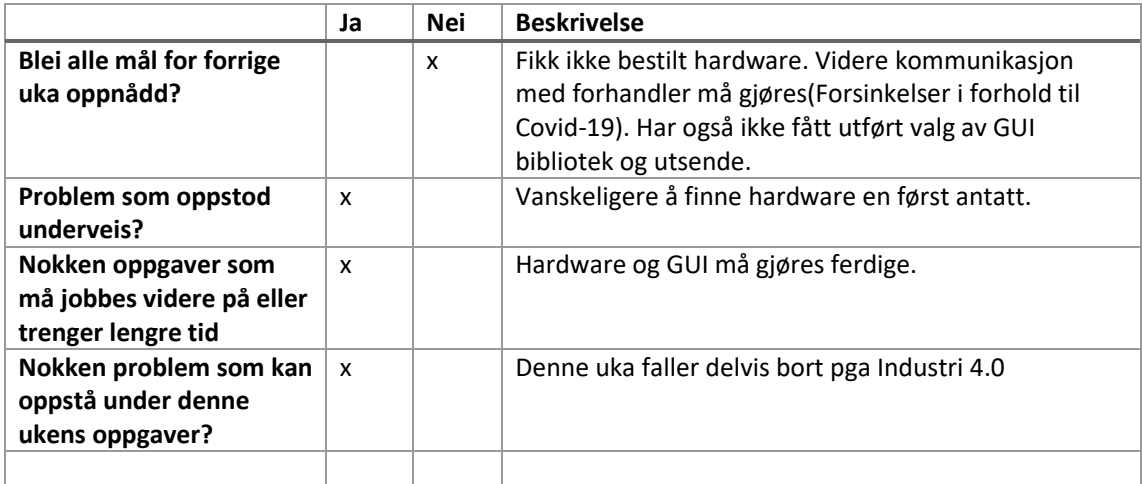

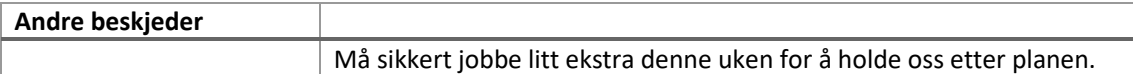

Dato: 17.02.2020

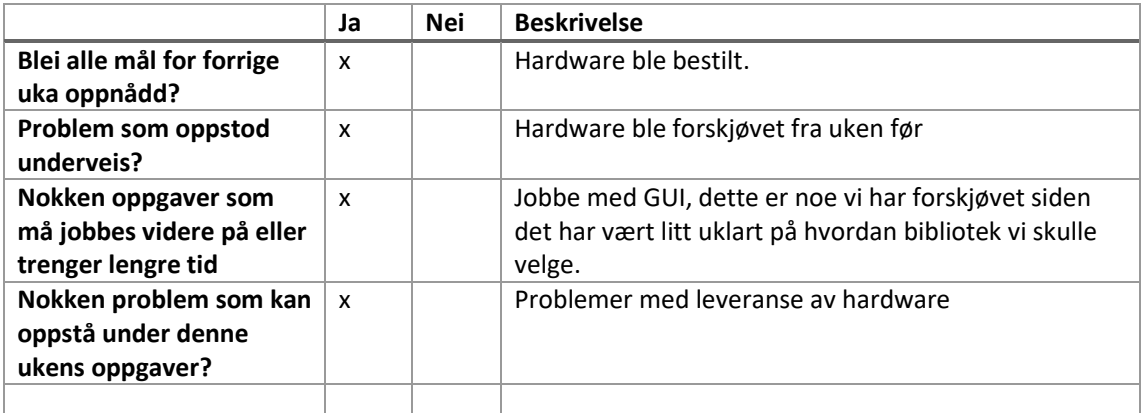

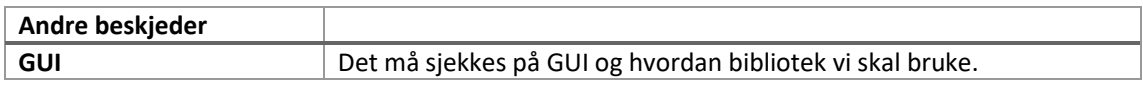

Dato:

Deltakere:

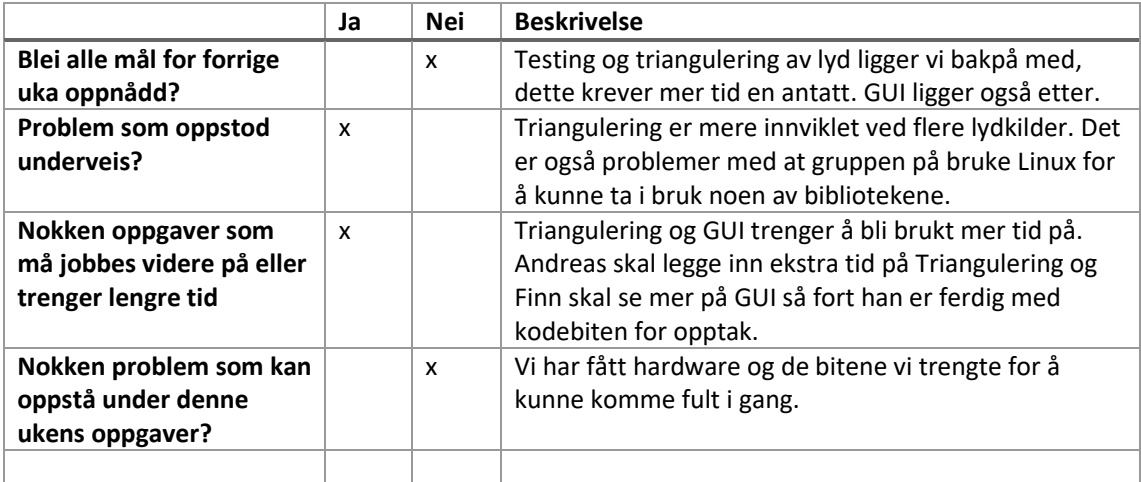

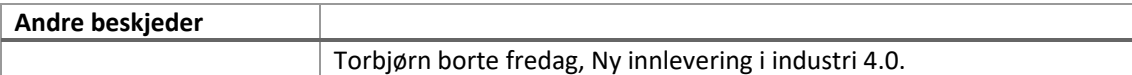

Dato: 09.03.2020

Deltakere: Finn-Christian, Andreas og Torbjørn

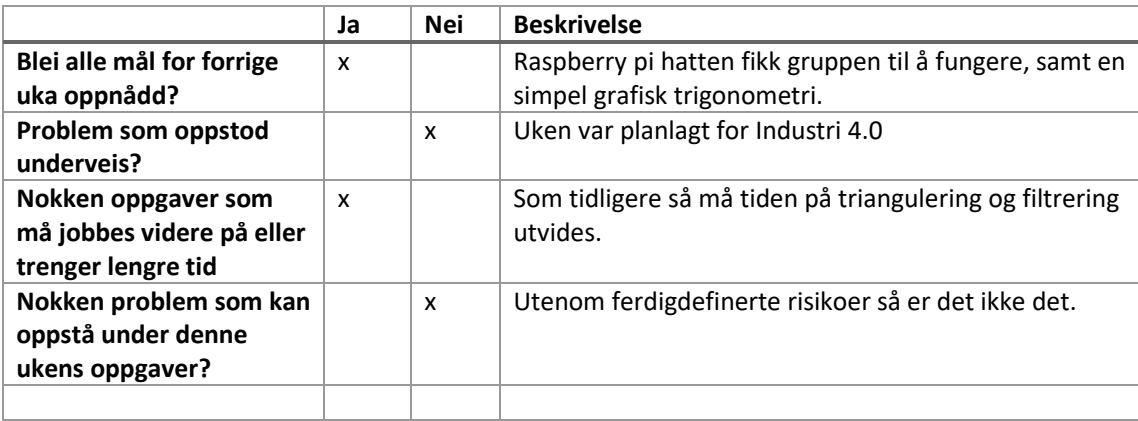

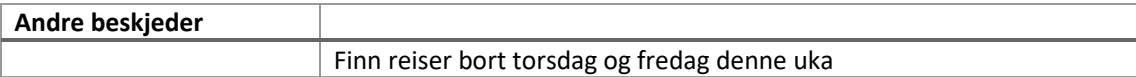

Dato: 16.03.2020

Deltakere: Finn, Andreas og Torbjørn. Dette over Discord(Voice chat)

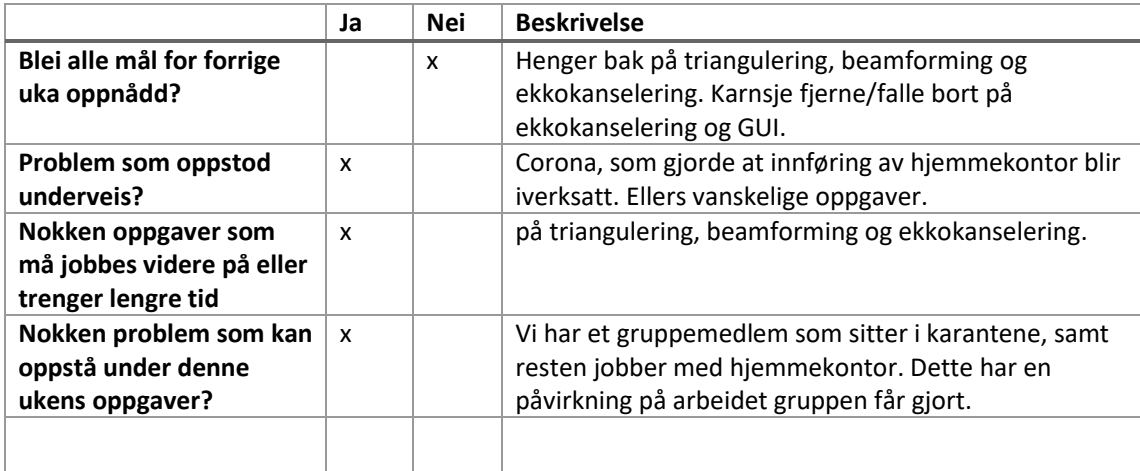

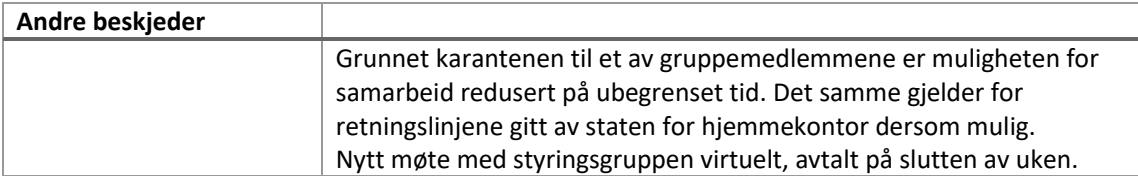

Dato: 23.03.20

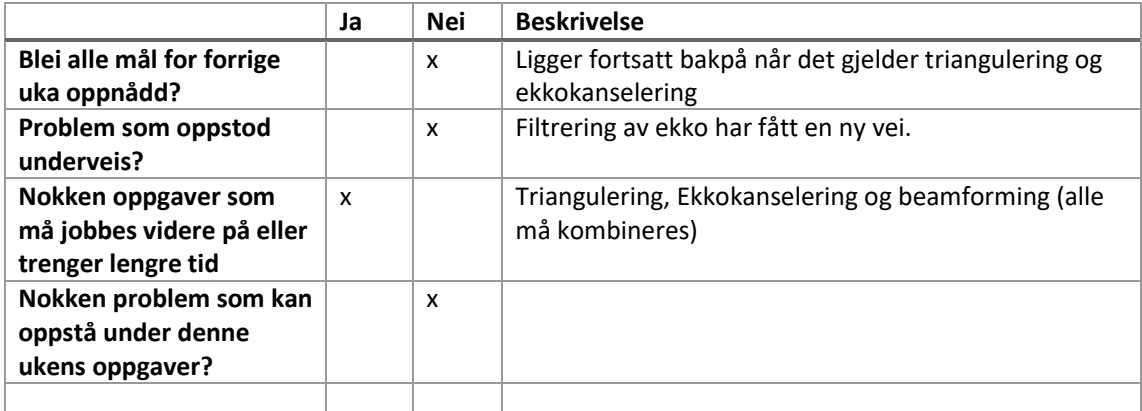

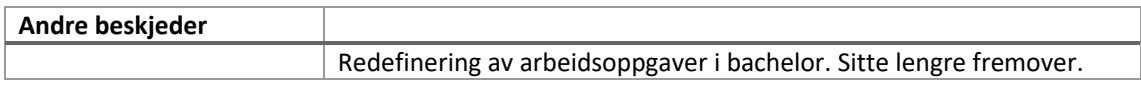

Dato: 07.04.2020

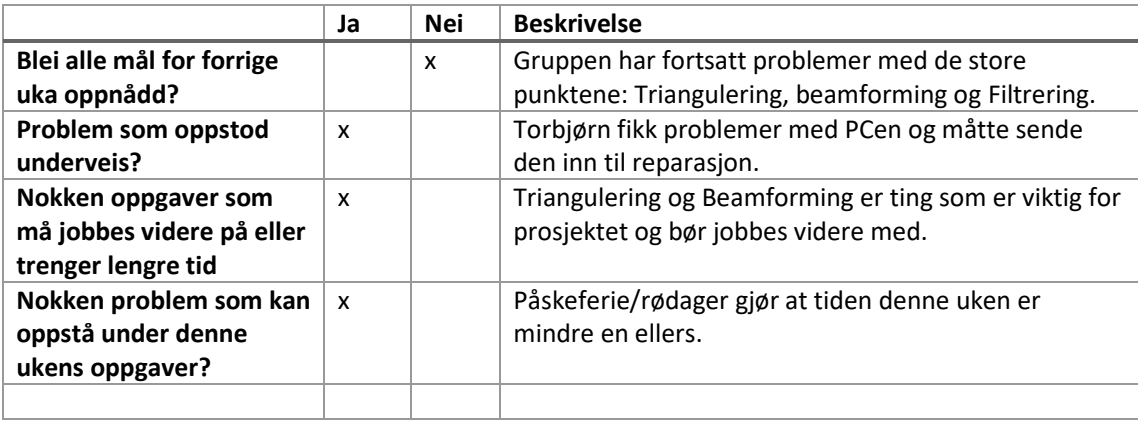

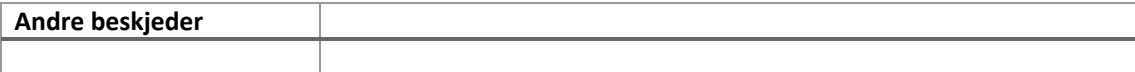

Dato: 07.04.2020

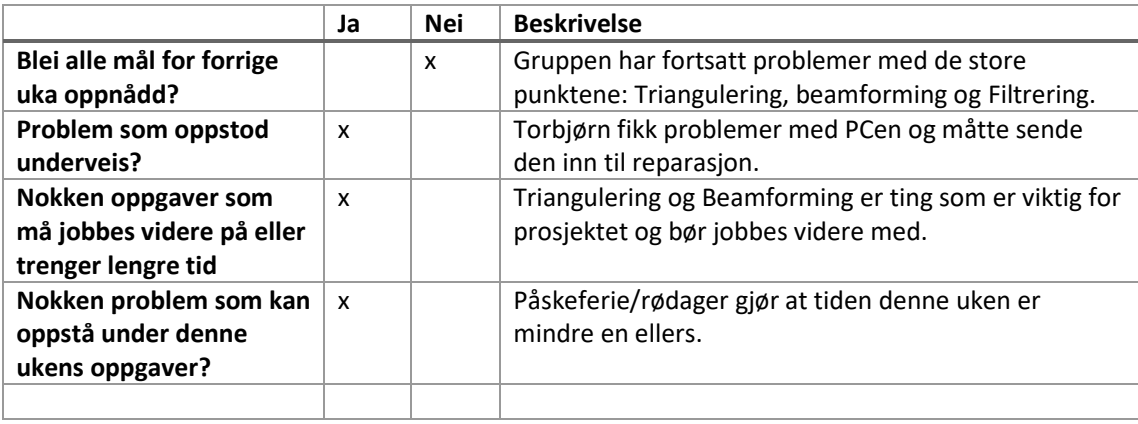

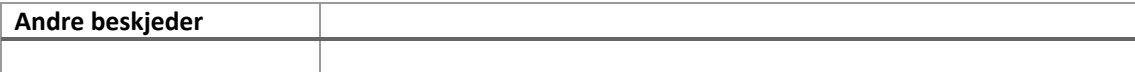
Dato: 14.04.20

Deltakere: Finn-Christian, Torbjørn og Andreas

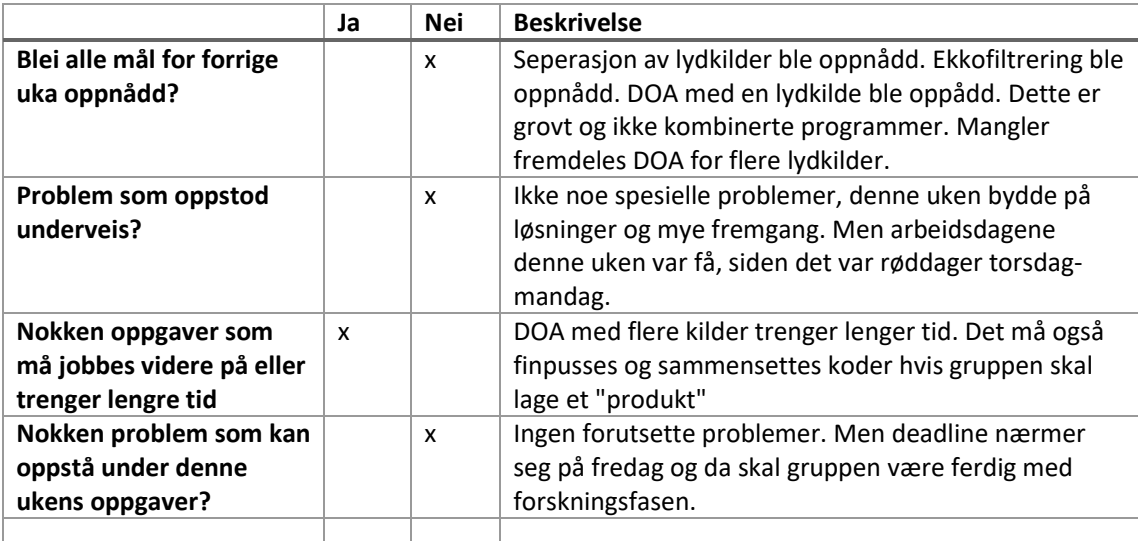

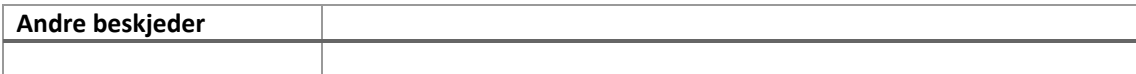

Dato: 20.04.2020

Deltakere: Finn, Andreas og Torbjørn

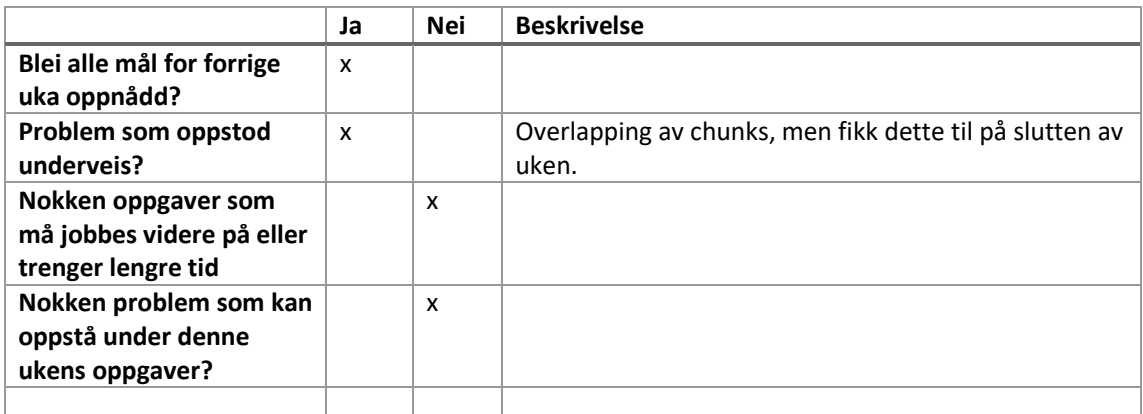

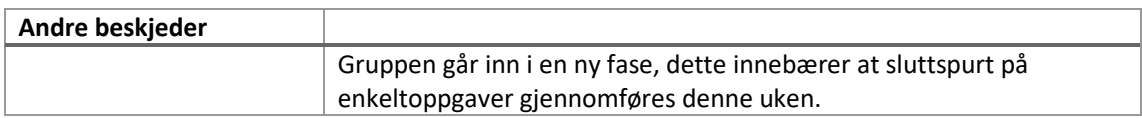

Dato: 27.04.2020

Deltakere: Finn, Andreas og Torbjørn

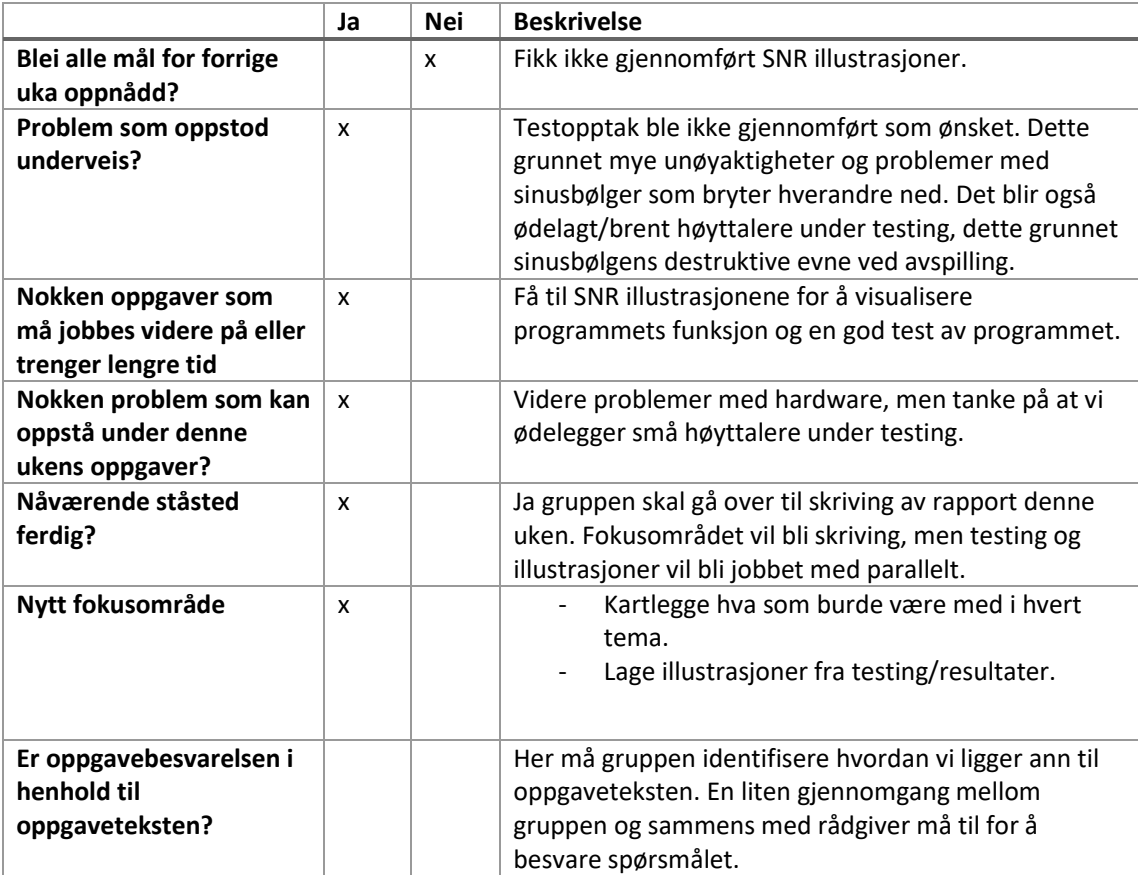

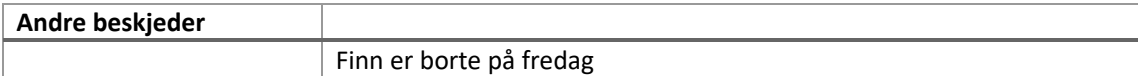

Dato: 04.05.2020

Deltakere: Finn, Torbjørn og Andreas

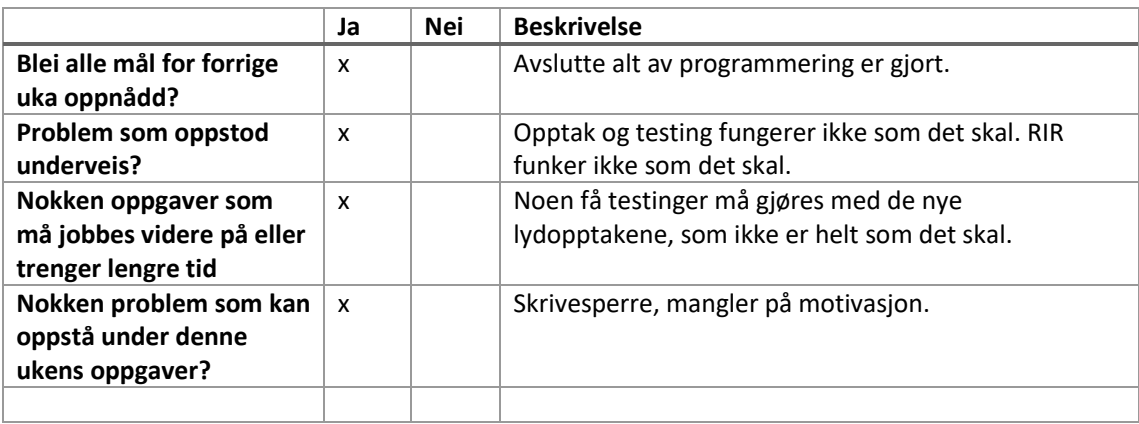

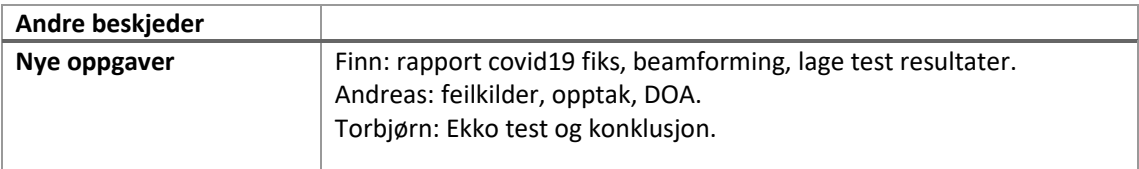

Dato: 11.05.20

Deltakere: Finn, Torbjør og Andreas

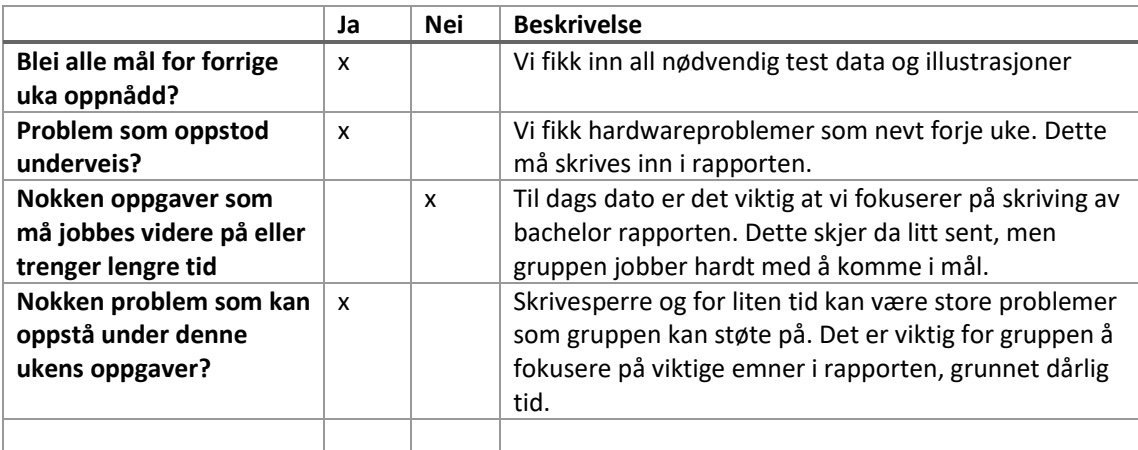

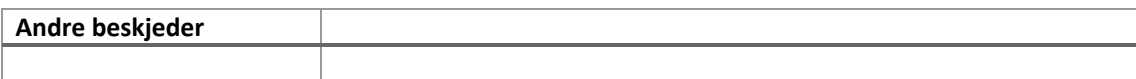